# **ΠΑΝΕΠΙΣΤΗΜΙΟ ΔΥΤΙΚΗΣ ΑΤΤΙΚΗΣ ΣΧΟΛΗ: ΕΦΑΡΜΟΣΜΕΝΩΝ ΤΕΧΝΩΝ ΚΑΙ ΠΟΛΙΤΙΣΜΟΥ**<br>ΜΗΜΑ ΣΥΝΤΗΡΗΣΗΣ ΑΡΧΑΙΟΤΗΤΩΝ ΚΑΙ ΕΡΓΩΝ ΤΕΧΝΗ:<br>« الْمَرْكَمْ الْمَرْكَبِينِ الْمَرَّبِينِ الْمَرْكَبِينِ الْمَرْكَبِينِ الْمَرْكَبِينِ الْمَرْكَبِينِ الْمَرْكَبِينِ الْمَرْكَبِينِ **ΤΜΗΜΑ ΣΥΝΤΗΡΗΣΗΣ ΑΡΧΑΙΟΤΗΤΩΝ ΚΑΙ ΕΡΓΩΝ ΤΕΧΝΗΣ**

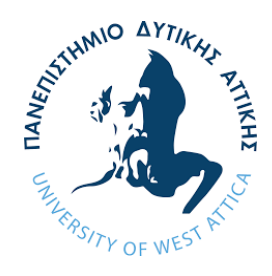

**Πτυχιακή Εργασία**

**Τίτλος εργασίας**

# **"Η Αναγέννηση των Έργων Γλυπτικής μέσα από τον Κόσμο της Τρισδιάστατης Ψηφιακής Μελέτης''**

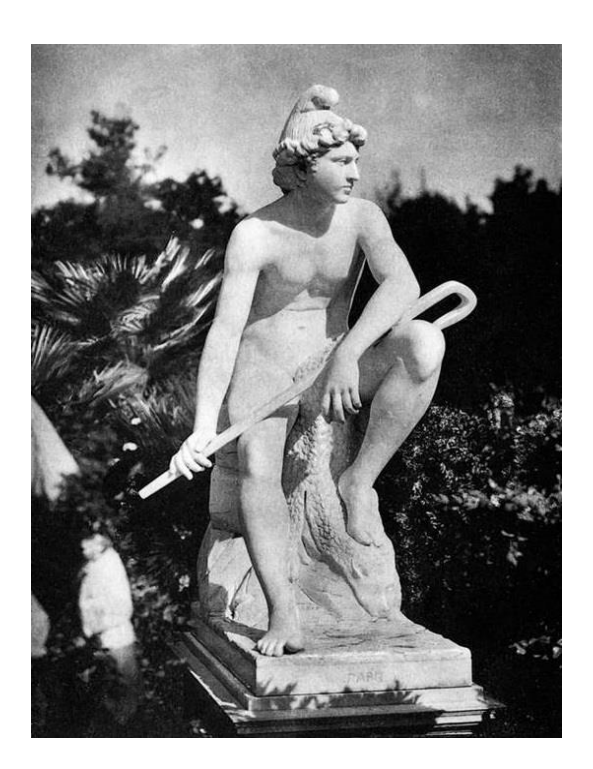

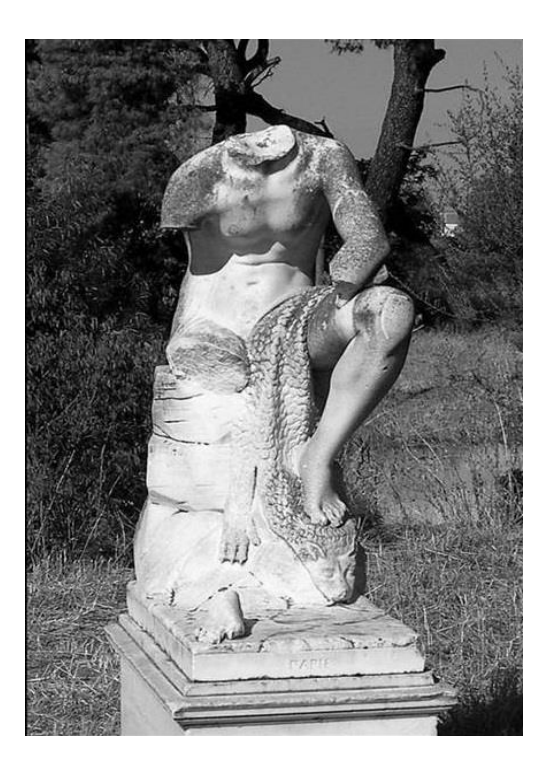

**Συγγραφείς: Διονυσοπούλου Σακριστάν Στέλλα, Α.Μ: 16036, Πετρίδου Ανατολή, Α.Μ: 16001 Επιβλέποντες: Μακρής Δημήτριος Αθήνα, Οκτώβριος (2023)**

# **University of West Attica School of Applied Arts and Culture Department of Conservation of Antiquities and Works of Art**

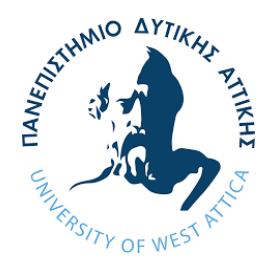

## **Diploma Thesis**

**Title**

**"The Regeneration of Sculptural Works through the World of Three – Dimensional Study"**

**Authors: Dionysopoulou Sacristan Stella, Petridou Anatoli**

**Registration Numbers: 16036, 16001**

**Supervisors: Makris Dimitrios**

**Athens, October (2023)**

# **ΠΑΝΕΠΙΣΤΗΜΙΟ ΔΥΤΙΚΗΣ ΑΤΤΙΚΗΣ ΣΧΟΛΗ: ΕΦΑΡΜΟΣΜΕΝΩΝ ΤΕΧΝΩΝ ΚΑΙ ΠΟΛΙΤΙΣΜΟΥ**<br>ΜΗΜΑ ΣΥΝΤΗΡΗΣΗΣ ΑΡΧΑΙΟΤΗΤΩΝ ΚΑΙ ΕΡΓΩΝ ΤΕΧΝΗ.<br><del>وَمَمْ الْمَرْ</del>يَّةِ مِنْ الْمَرْيَّةِ مِنْ الْمَرْيَّةِ مِنْ الْمَرْيَّةِ مِنْ الْمَرْيَّةِ مِنْ الْمَرْيَّةِ **ΤΜΗΜΑ ΣΥΝΤΗΡΗΣΗΣ ΑΡΧΑΙΟΤΗΤΩΝ ΚΑΙ ΕΡΓΩΝ ΤΕΧΝΗΣ**

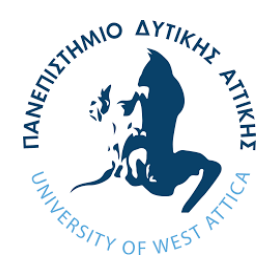

# **Πτυχιακή Εργασία**

**Τίτλος εργασίας**

# **"Η Αναγέννηση των Έργων Γλυπτικής μέσα από τον Κόσμο της Τρισδιάστατης Ψηφιακής Μελέτης''**

# **Μέλη Εξεταστικής Επιτροπής συμπεριλαμβανομένου του Εισηγητή**

Η πτυχιακή εργασία εξετάστηκε επιτυχώς από την κάτωθι εξεταστική επιτροπή

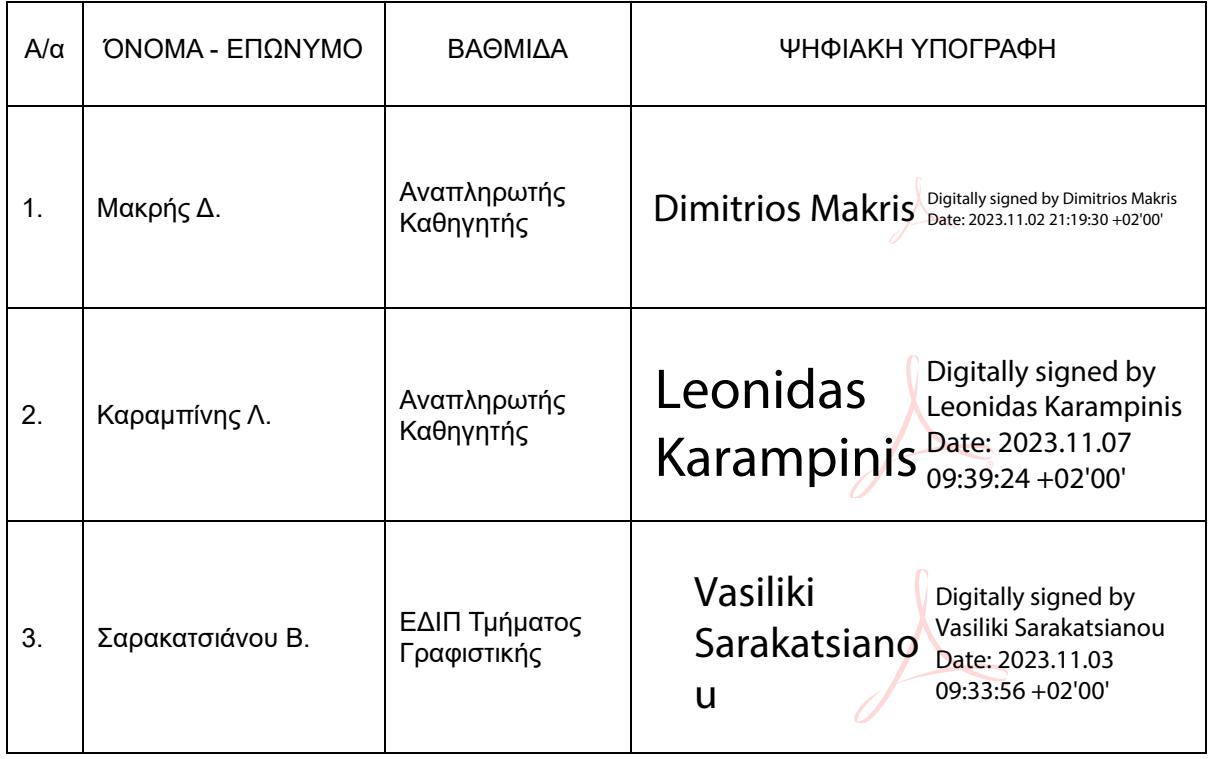

## ΔΗΛΩΣΗ ΣΥΓΓΡΑΦΕΑ ΠΤΥΧΙΑΚΗΣ/ΔΙΠΛΩΜΑΤΙΚΗΣ ΕΡΓΑΣΙΑΣ

Ο/η κάτωθι υπογεγραμμένος/η Διονυσοπούλου Στέλλα του Βασιλείου, με αριθμό μητρώου 16036 φοιτητής/τρια του Πανεπιστημίου Δυτικής Αττικής της Σχολής Εφαρμοσμένων Τεχνών και Πολιτισμού, του Τμήματος Συντήρησης Αρχαιοτήτων και έργων τέχνης , δηλώνω υπεύθυνα ότι:

«Είμαι συγγραφέας αυτής της πτυχιακής/διπλωματικής εργασίας και ότι κάθε βοήθεια την οποία είχα για την προετοιμασία της είναι πλήρως αναγνωρισμένη και αναφέρεται στην εργασία. Επίσης, οι όποιες πηγές από τις οποίες έκανα χρήση δεδομένων, ιδεών ή λέξεων, είτε ακριβώς είτε παραφρασμένες, αναφέρονται στο σύνολό τους, με πλήρη αναφορά στους συγγραφείς, τον εκδοτικό οίκο ή το περιοδικό, συμπεριλαμβανομένων και των πηγών που ενδεχομένως χρησιμοποιήθηκαν από το διαδίκτυο. Επίσης, βεβαιώνω ότι αυτή η εργασία έχει συγγραφεί από μένα αποκλειστικά και αποτελεί προϊόν πνευματικής ιδιοκτησίας τόσο δικής μου, όσο και του Ιδρύματος. Παράβαση της ανωτέρω ακαδημαϊκής μου ευθύνης αποτελεί ουσιώδη λόγο για την ανάκληση του πτυχίου μου». Ο/Η Δηλών/ούσα

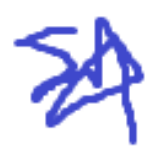

### ΔΗΛΩΣΗ ΣΥΓΓΡΑΦΕΑ ΠΤΥΧΙΑΚΗΣ/ΔΙΠΛΩΜΑΤΙΚΗΣ ΕΡΓΑΣΙΑΣ

Ο/η κάτωθι υπογεγραμμένος/η Πετρίδου Ανατολή του Θεοδώρου, με αριθμό μητρώου 16001 φοιτητής/τρια του Πανεπιστημίου Δυτικής Αττικής της Σχολής Εφαρμοσμένων Τεχνών και Πολιτισμού, του Τμήματος Συντήρησης Αρχαιοτήτων και έργων τέχνης , δηλώνω υπεύθυνα ότι:

«Είμαι συγγραφέας αυτής της πτυχιακής/διπλωματικής εργασίας και ότι κάθε βοήθεια την οποία είχα για την προετοιμασία της είναι πλήρως αναγνωρισμένη και αναφέρεται στην εργασία. Επίσης, οι όποιες πηγές από τις οποίες έκανα χρήση δεδομένων, ιδεών ή λέξεων, είτε ακριβώς είτε παραφρασμένες, αναφέρονται στο σύνολό τους, με πλήρη αναφορά στους συγγραφείς, τον εκδοτικό οίκο ή το περιοδικό, συμπεριλαμβανομένων και των πηγών που ενδεχομένως χρησιμοποιήθηκαν από το διαδίκτυο. Επίσης, βεβαιώνω ότι αυτή η εργασία έχει συγγραφεί από μένα αποκλειστικά και αποτελεί προϊόν πνευματικής ιδιοκτησίας τόσο δικής μου, όσο και του Ιδρύματος. Παράβαση της ανωτέρω ακαδημαϊκής μου ευθύνης αποτελεί ουσιώδη λόγο για την ανάκληση του πτυχίου μου». Ο/Η Δηλών/ούσα

# *Ευχαριστίες*

Θα θέλαμε να ευχαριστήσουμε αρχικά τον κ. Πραξιτέλη Τζανουλίνο ο οποίος ξεκίνησε αυτό το εγχείρημα, τους φίλους και τις οικογένειές μας και τον φίλο μας Δημήτρη που μάς στήριξαν, τον επιβλέποντα καθηγητή κ. Δημήτριο Μακρή για την πολύτιμη βοήθεια και στήριξή του καθ' όλη τη διάρκεια εκπόνησης της Πτυχιακής μας εργασίας και τέλος την αξιότιμη κ. Σοφία Μπονάνου για την ευγενική της βοήθεια και προθυμία να απαντήσει σε ερωτήσεις που αφορούσαν την έρευνά μας.

Τέλος, θα θέλαμε να ευχαριστήσουμε τον κ. Γιώργο Μπαλωτής, Διευθυντής ΙΓΕ, την κα. Χρυσάνθη Θεοδωρακοπούλου, Πρόεδρο «Φίλων του Δάσους Συγγρού», και την κα. Καλλιόπη Μητρογώγου, Γραμματέας των «Φίλων του Δάσους Συγγρού» για τη φιλοξενία και επιτόπου διευκόλυνση της πρόσβασής μας.

# Περιεχόμενα

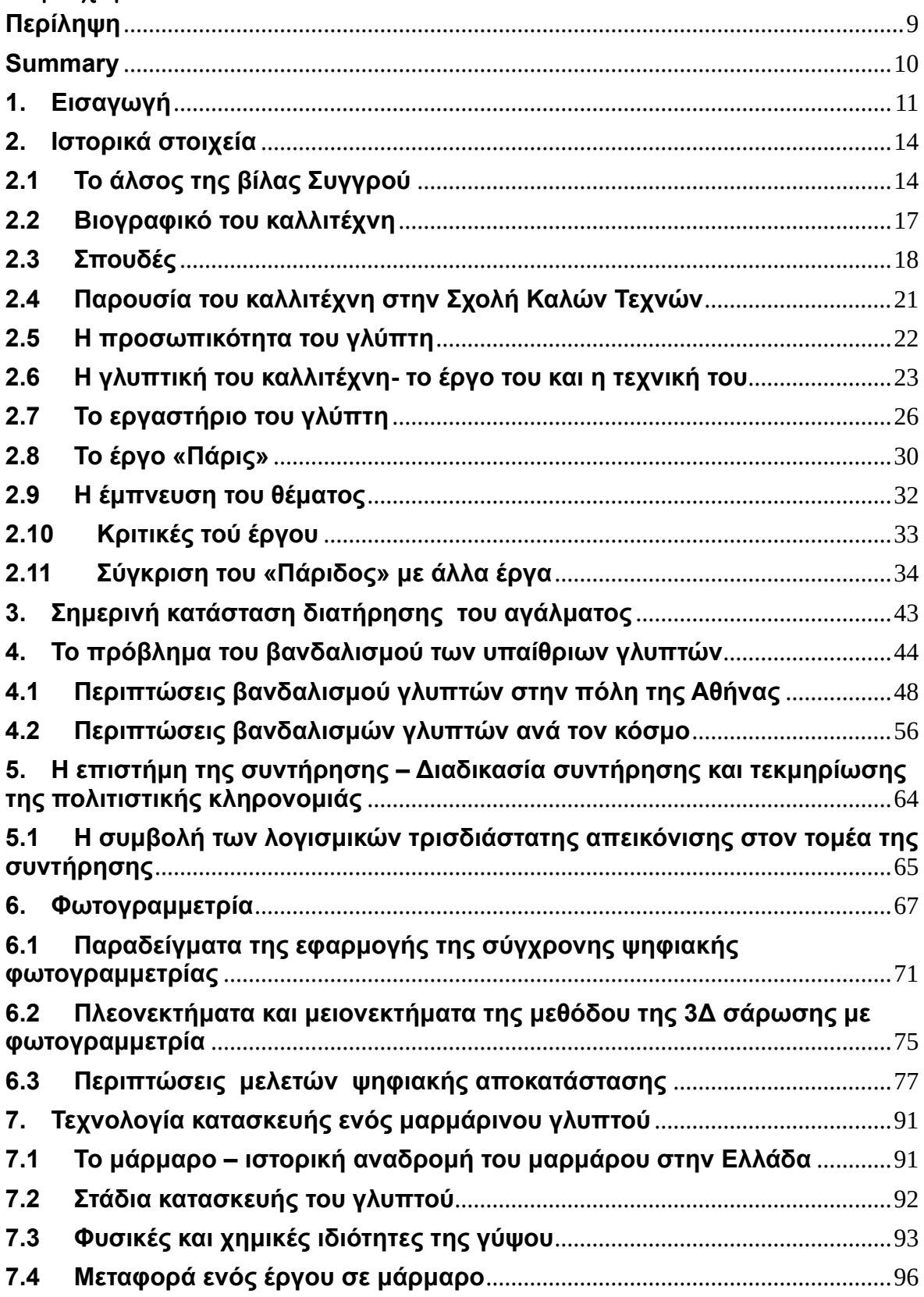

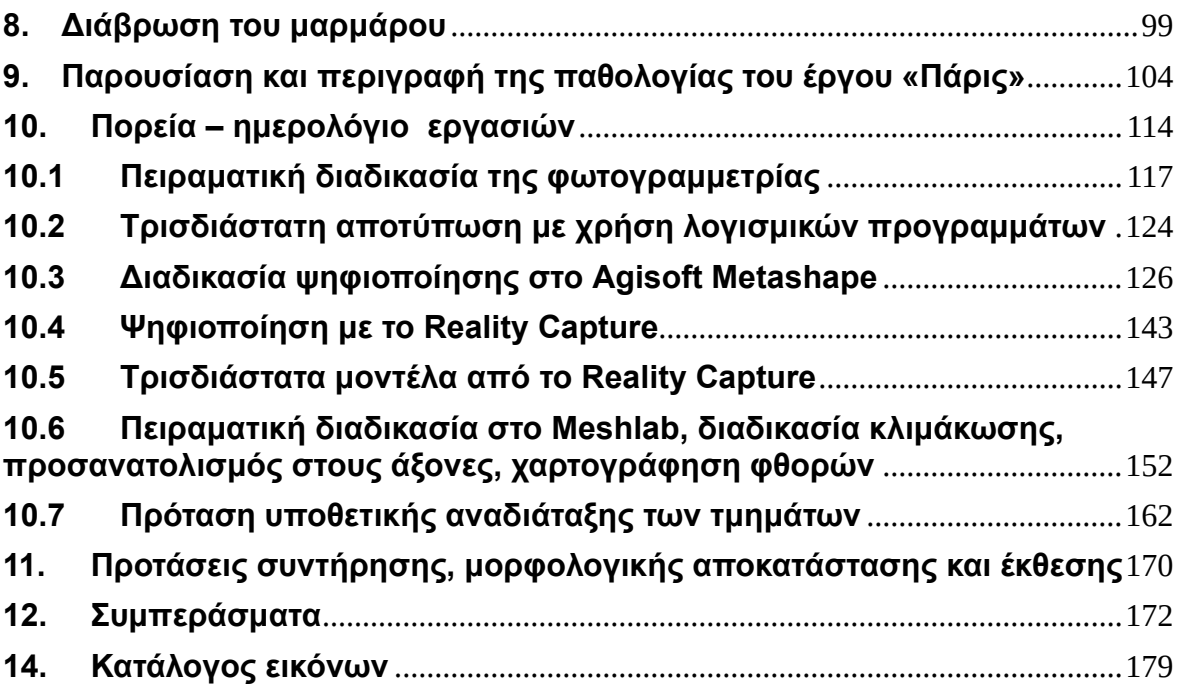

#### **Περίληψη**

<span id="page-8-0"></span> Το θέμα αυτής της διπλωματικής εργασίας αφορά το μαρμάρινο γλυπτό του «Πάριδος» του γλύπτη Γεωργίου Μπονάνου. Πρόκειται για ένα καθιστό γλυπτό το οποίο χρονολογείται περί το 1892 ή 1893 και βρίσκεται στον χώρο του άλσους Συγγρού από το 1904 όταν, δηλαδή, αγοράστηκε από τον Ανδρέα Συγγρό για να κοσμεί τη θερινή του κατοικία. Το έργο είναι αποσπασματικά σωζόμενο καθώς αποτέλεσε στόχο βανδαλισμού από αγνώστους.

 Το γλυπτό βανδαλίστηκε τουλάχιστον τρείς φορές και σήμερα σώζεται μόνο ο κορμός, το αριστερό πόδι και το βάθρο στο οποίο αναπαύεται η μορφή.Τα μόνα τμήματα που ανακτήθηκαν ήταν το τμήμα του δεξιού μηρού μέχρι το γόνατο και ένα μικρότερο τμήμα, πιθανότατα του ποδιού. Τα υπόλοιπα τμήματα, το κεφάλι, τα χέρια και η ράβδος που έφερε ο «Πάρις» δεν έχουν βρεθεί.

 Στην εργασία μας αποφασίσαμε να θίξουμε εν μέρει και το πρόβλημα του βανδαλισμού των υπαίθριων γλυπτών παραθέτοντας μερικά ενδεικτικά παραδείγματα.

Τα βασικά προβλήματα του αγάλματος, πέραν των αποκομμένων τμημάτων, είναι τα συνηθέστερα που παρατηρούνται σε υπαίθρια μαρμάρινα γλυπτά. Αυτά περιλαμβάνουν ζαχαροποίηση της επιφάνειας, βιολογική ανάπτυξη και δράση μικροοργανισμών, σχηματισμό περιβαλλοντικών επικαθίσεων και τρεξίματα από ατμοσφαιρική ρύπανση, αποχρωματισμούς της επιφάνειας.

 Βασικοί στόχοι της πτυχιακής εργασίας είναι η ψηφιοποίηση, ψηφιακή τεκμηρίωση και αναδιάταξη καθώς και ανάδειξη του γλυπτού μέσω της δημιουργίας τρισδιάστατων μοντέλων με λογισμικά προγράμματα. Επίσης η υλοποίηση της καταγραφής και της χαρτογράφησης των βασικών φθορών επάνω στο τρισδιάστατο μοντέλο.

 Για την αποτύπωση χρησιμοποιήθηκε η μέθοδος της φωτογραμμετρίας. Για την ψηφιοποίηση και την εξαγωγή μοντέλων χρησιμοποιήθηκαν λογισμικά προγράμματα όπως Reality Capture και Agisoft Metashape ενώ για την ψηφιακή επεξεργασία και αναδιάταξη χρησιμοποιήθηκε το πρόγραμμα Mesh Lab.

 Η μελέτη μας δεν περιλαμβάνει άμεσες επεμβάσεις συντήρησης επάνω στο φυσικό αντικείμενο, ωστόσο θα δοθούν ενδεικτικά κάποιες πιθανές προτάσεις συντήρησης και αισθητικής αποκατάστασης.

 Τέλος, τα αρχεία που δημιουργήθηκαν θα μπορούσαν να χρησιμοποιηθούν ως αρχεία καταγραφής και μεταγενέστερης μελέτης.

#### Λέξεις – κλειδιά

Μαρμάρινος ανδριάντας, Πάρις, μάρμαρο, γλυπτό, φωτογραφία, φωτογραμμετρία, τρισδιάστατη απεικόνιση, ψηφιακή αποκατάσταση, μορφολογική αποκατάσταση, αναδιάταξη, ψηφιακή αναδιάταξη

#### <span id="page-9-0"></span>**Summary**

 The subject of this thesis is the marble statue of "Paris" by the sculptor Georgios Bonanos. It is a seated sculpture which dates from around 1892 or 1893 and has been in the area of the Sygros Grove since 1904 when it was purchased by Andreas Sygros to adorn his summer residence. The work is fragmentary as it was the target of vandalism by unknown persons.

 The sculpture was vandalized at least three times and today only the torso, the left leg and the pedestal on which the figure rests are preserved. The only parts that were recovered were the part of the right thigh up to the knee and a smaller part, probably of the leg. The remaining parts, the head, hands and the staff carried by "Paris" have not been found.

 In our work we decided to partially address the problem of vandalism of outdoor sculptures by citing some indicative examples.

The basic problems of the statue, apart from the cut-off parts, are the most

common ones observed in outdoor marble sculptures. These include surface saccharification, biological growth and action of microorganisms, formation of environmental deposits and runs from atmospheric pollution, surface discolouration.

 The main objective of the thesis is the digitization, digital morphological restoration and enhancement of the sculpture through the creation of threedimensional models with software programs. Alsο the implementation of the recording and mapping of the basic damages on the 3D model. The method of photogrammetry was used for the mapping. Software programs such as Reality Capture and Agisoft Metashape were used for digitization and model extraction, while Mesh Lab was used for digital processing and restoration.

 Our study does not include direct conservation interventions on the physical object, but some possible proposals for conservation and aesthetic restoration will be given as an indication.

Finally, the records created could be used as report files for subsequent studies.

#### Keywords

Marble statue, Paris, marble, sculpture, photography, photogrammetry, threedimensional imaging, digital restoration, morphological restoration, reassembling, digital reassembling

#### <span id="page-10-0"></span>**1. Εισαγωγή**

Η συντήρηση αρχαιοτήτων είναι μια σύνθετη επιστημονική διαδικασία που έχει ως στόχο τη διατήρηση και την προστασία των μνημείων του παρελθόντος. Η χρήση σύγχρονων τεχνολογιών, όπως τα λογισμικά προγράμματα τρισδιάστατης

αποτύπωσης, μπορεί να προσφέρει σημαντικά πλεονεκτήματα σε αυτόν τον τομέα.

 Ο κύριος στόχος της πτυχιακής μας εργασίας είναι η ανάδειξη της σημασίας αυτών των λογισμικών προγραμμάτων μέσα από την χρήση τους εστιάζοντας στα πλεονεκτήματα που προσφέρουν. Σκοπός είναι η ανάλυση και η αποτύπωση ενός αντικειμένου / γλυπτού σε ψηφιακή μορφή χωρίς να είναι απαραίτητη η άμεση επαφή με αυτό.

 Η συγκεκριμένη μελέτη αφορά στο μαρμάρινο γλυπτό μεγάλων διαστάσεων του ''Πάριδος'' και το οποίο φιλοτέχνησε ο γλύπτης Γεώργιος Μπονάνος. Το άγαλμα είναι τοποθετημένο στο άλσος Συγγρού και αγοράστηκε από τον Συγγρό το έτος 1904. Ο Μπονάνος φαίνεται να εμπνεύστηκε το έργο κατά την παραμονή του στην Ρώμη καθώς το παρουσίασε για πρώτη φορά σε γύψινο πρόπλασμα το 1887 για τη συμμετοχή του στην Εθνική Καλλιτεχνική Έκθεση της Ιταλίας. Ο Γεώργιος Μπονάνος αποτελεί έναν από τους πιο γνωστούς Έλληνες γλύπτες καθώς και από τους παραγωγικότερους γλύπτες της εποχής του έχοντας φιλοτεχνήσει εκατοντάδες έργα όπως αδριάντες, προτομές , ηρώα, ταφικά μνημεία, ελεύθερες συνθέσεις , κ.α.

 Όπως αναφερθήκαμε προηγουμένως η επιστήμη της συντήρησης έχει ως βασικό στόχο την διατήρηση και την προστασία των αγαθών της πολιτισμικής κληρονομιάς μέσα στον χρόνο.

Ο συντηρητής διενεργεί όλα τα απαραίτητα στάδια που αποτελούν την απαιτητική διαδικασία της συντήρησης όπως την καταγραφή, την τεκμηρίωση και την αποτύπωση. Η διαδικασία αυτή μπορεί να συνοδευτεί από την εφαρμογή ψηφιακών τρισδιάστατων μεθόδων, την φωτογραμμετρία και την σάρωση με λέιζερ για την επίτευξη μιας ολοκληρωμένης διαδικασίας.

 Στην έρευνά μας πραγματοποιήθηκε η λεπτομερής καταγραφή του αντικειμένου / γλυπτού ακολουθώντας όλα τα απαραίτητα στάδια για την συλλογή όλων των στοιχείων του έργου. Συλλέχθηκαν πληροφορίες όπως η προέλευση του γλυπτού, ο δημιουργός του , οι διαστάσεις του , η γενική κατάσταση διατήρησης. Έπειτα διενεργήθηκε φωτογραφική τεκμηρίωση σε κατάλληλες συνθήκες και τον

απαραίτητο εξοπλισμό. Μελετήθηκε η τεχνολογία κατασκευής του καθώς και η κατάσταση διατήρησής του. Καθ' όλη την διάρκεια της έρευνας πραγματοποιήθηκε καταγραφή των εργασιών σε ημερολόγιο με όλες τις απαραίτητες πληροφορίες. Σε αυτή την περίπτωση δεν υλοποιήθηκαν επεμβάσεις συντήρησης στην λίθινη επιφάνεια του γλυπτού, ωστόσο οι φθορές καταγράφηκαν σε δελτίο συντήρησης.

 Η τρισδιάστατη ψηφιακή αποτύπωση είναι μια διαδικασία που επιτρέπει τη δημιουργία τρισδιάστατων μοντέλων αντικειμένων ή χώρων. Τα μοντέλα αυτά μπορούν να δημιουργηθούν με διάφορες μεθόδους, όπως η φωτογραμμετρία και η σάρωση με λέιζερ. Έχουν την δυνατότητα να αποτυπώσουν με μεγάλη ακρίβεια και λεπτομέρεια τα αντικείμενα συμβάλλοντας έτσι σημαντικά στον τομέα της συντήρησης. Μέσα από την ψηφιακή αποτύπωση ο συντηρητής έχει την ευκαιρία να αναλύσει και να ερευνήσει τις πιθανές επεμβάσεις συντήρησης χωρίς να επέμβει στον πραγματικό αντικείμενο/ γλυπτό και κατ'επέκταση χωρίς να προκαλέσει περαιτέρω φθορές.

 Η τρισδιάστατη ψηφιοποίηση αποτελείται από δύο μεθόδους: την ενεργητική σάρωση και την παθητική σάρωση. Στην παρούσα εργασία εφαρμόστηκε η παθητική σάρωση καθώς υλοποιήθηκε η μέθοδος της φωτογραμμετρίας. Πραγματοποιήθηκε επιφανειακός καθαρισμός ( αφαίρεση επιφανειακών επικαθίσεων όπως σκόνης ) , χρήση του απαραίτητου εξοπλισμού (φωτογραφική μηχανή και τρίποδο), η λήψη φωτογραφιών, η εισαγωγή των φωτογραφιών στο λογισμικό , η εξαγωγή του τρισδιάστατου μοντέλου και τέλος η επεξεργασία του ( όπως η κλιμάκωση του μοντέλου , η χαρτογράφηση των φθορών, κ.α ).

 Για την βέλτιστη απόδοση του μοντέλου χρησιμοποιήθηκε συνδυασμός προγραμμάτων. Συγκεκριμένα για την ανάταξη σπασμένων και αποκομμένων μελών χρησιμοποιήθηκε το λογισμικό Mesh Lab. Έπειτα διενεργήθηκαν και άλλες ενέργειες με την βοήθεια του προγράμματος όπως η χαρτογράφηση των φθορών και η κλιμάκωση του αντικειμένου/γλυπτού. Η δημιουργία του τρισδιάστατου μοντέλου 3D διεξάχθηκε με την βοήθεια του λογισμικού Reality Capture και Agisoft Metashape.

#### <span id="page-13-0"></span>**2. Ιστορικά στοιχεία**

#### <span id="page-13-1"></span>**2.1Το άλσος της βίλας Συγγρού**

 Το Δάσος Συγγρού βρίσκεται επί της Λεωφόρου Κηφισίας – στα σύνορα των δήμων Κηφισιάς, Αμαρουσίου και Μελισσίων. Η έκτασή του αποτελείται από 950 στρέμματα περίπου όπου στο μεγαλύτερο ποσοστό τους είναι καλυμμένα με χαλέπιο Πεύκη. Είναι το μοναδικό εναπομείναν φυσικό δάσος της ευρύτερης περιοχής και ολοκλήρου του λεκανοπεδίου Αττικής.

 Στην συγκεκριμένη τοποθεσία στεγάζονται εγκαταστάσεις όπως αυτή του Ινστιτούτου Γεωπονικών Επιστημών, ΙΓΕ, κάποιοι χώροι όπως γραφεία, αίθουσες διδασκαλίας, θερμοκήπια, πάρκινγκ) ένα ΙΕΚ και ένα ΤΕΕ αφιερωμένα στην γεωργική εκπαίδευση, η διατηρητέα Βίλλα Συγγρού και ο διατηρητέος ναός του Αγ. Ανδρέα. Σε αυτό το άλσος το τοπίο διαθέτει ιδιαίτερο φυσικό κάλος και αποτελεί χώρο ανευρέσεως αρχαιολογικών ευρημάτων.

 Αξίζει να σημειωθεί ότι θεωρείται δημόσιο αγαθό, έδρα ενός ιστορικού ιδρύματος της νεότερης και σύγχρονης ελληνικής γεωργίας, χώρος εκπαίδευσης και επιμόρφωσης, τόπος αθλητικής άσκησης και επαφής με τη φύση, νησίδα του αττικού τοπίου και περιβάλλοντος.

Ανά διαστήματα, το κτήμα Συγγρού έχει προσφέρει αρχαιολογικά ευρήματα που μαρτυρούν ότι πρόκειται για έναν χώρο με πολλά επίπεδα ιστορίας, που φτάνουν μάλιστα μέχρι τους προϊστορικούς χρόνους.

Όσον αφορά την Βίλα Συγγρού, χτίστηκε το 1881 από τον Έλληνα επιχειρηματία και φιλάνθρωπο Ανδρέα Συγγρό, ο οποίος κληροδότησε την έπαυλη και το γύρω κτήμα στο Ελληνικό Δημόσιο.

 Ο επιχειρηματίας αγόρασε το κτήμα της Κηφισιάς και στην συνέχεια προσέλαβε τον Ιταλό αρχιτέκτονα Τζουζέπε Βιτάλι για να σχεδιάσει την έπαυλη. Ωστόσο, ο Συγγρός δεν έμεινε ικανοποιημένος από τα σχέδια του Βιτάλι και προσέλαβε τον Γερμανό αρχιτέκτονα Ερνέστο Τσίλλερ για να τα αναθεωρήσει. Η έπαυλη χτίστηκε σε δύο φάσεις. Η πρώτη φάση ολοκληρώθηκε το 1882 και η δεύτερη φάση το 1884. Ο Συγγρός έζησε στην έπαυλη μέχρι το θάνατό του το 1899.

Το κτήριο είναι νεοκλασικής αρχιτεκτονικής και αποτελείται από δύο ορόφους. Στο ισόγειο βρίσκεται η είσοδος, η τραπεζαρία, η κουζίνα και οι βοηθητικοί χώροι. Στον πρώτο όροφο βρίσκονται οι ιδιωτικοί χώροι του Συγγρού και της οικογένειάς του, όπως υπνοδωμάτια, τα σαλόνια και η βιβλιοθήκη *(Κυριαζής, 2015).*

 Μετά το θάνατο του Συγγρού, η έπαυλη πέρασε στην ιδιοκτησία της συζύγου του, Ιφιγένειας. Η Ιφιγένεια Συγγρού έζησε στην έπαυλη μέχρι το θάνατό της το 1926. Το 1929, το κτήμα και η έπαυλη κληροδοτήθηκαν στο Ελληνικό Δημόσιο. Αργότερα η έπαυλη χρησιμοποιήθηκε ως κατοικία για διάφορους αξιωματούχους, όπως ο Πρόεδρος της Δημοκρατίας, ο πρωθυπουργός και ο υπουργός Γεωργίας. Το 1964, η έπαυλη παραχωρήθηκε στο Εθνικό Ίδρυμα Γεωπονικών Ερευνών (ΕΛΓΟ). Το ΕΛΓΟ χρησιμοποίησε την έπαυλη ως έδρα του Διοικητικού του Συμβουλίου.

 Σήμερα η Βίλα Συγγρού είναι ανοιχτή στο κοινό για επισκέψεις. Οι επισκέπτες μπορούν να περιηγηθούν στην έπαυλη και στο κτήμα. Επίσης αποτελεί χώρο που στεγάζει διάφορες εκδηλώσεις και δραστηριότητες όπως συναυλίες, εκθέσεις και θεατρικές παραστάσεις.

 Η Βίλα Συγγρού είναι ένα σημαντικό πολιτιστικό μνημείο της Ελλάδας. Είναι ένα από τα λίγα εναπομείναντα δείγματα της νεοκλασικής αρχιτεκτονικής στην Ελλάδα και αποτελεί ένα σημαντικό κομμάτι της ιστορίας της χώρας.

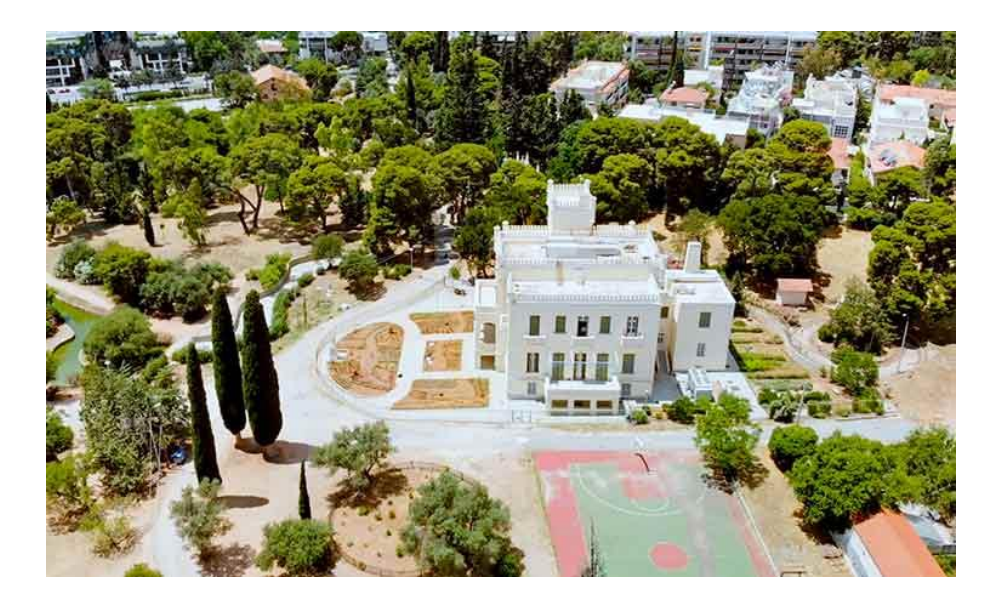

*Εικ.1. Πανοραμική φωτογραφία της βίλας Συγγρού, (Ενυπόγραφα, 2020, enypografa.gr)* 

#### <span id="page-16-0"></span>**2.2Βιογραφικό του καλλιτέχνη**

**Ο γλύπτης Μπονάνος Γεώργιος και το έργο του 1863 - 1940**

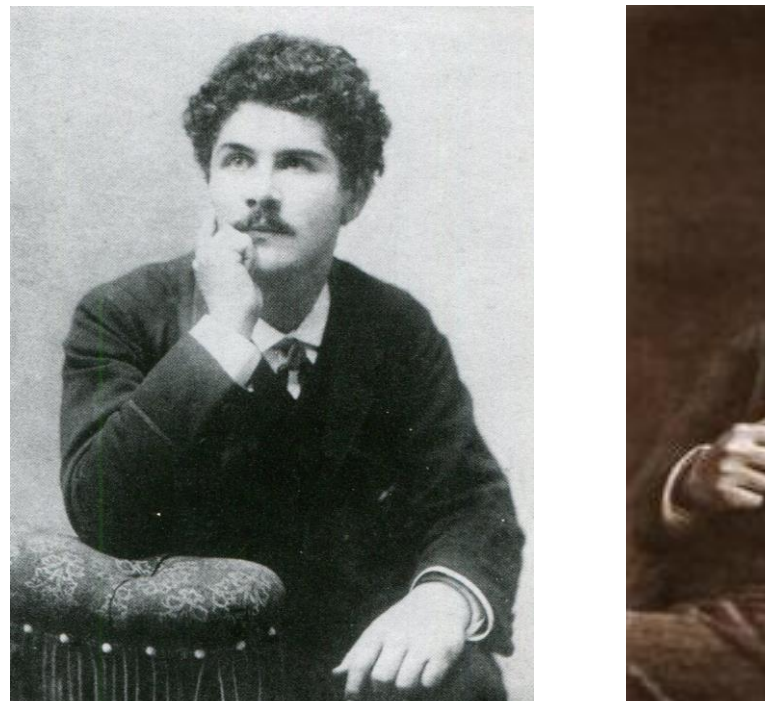

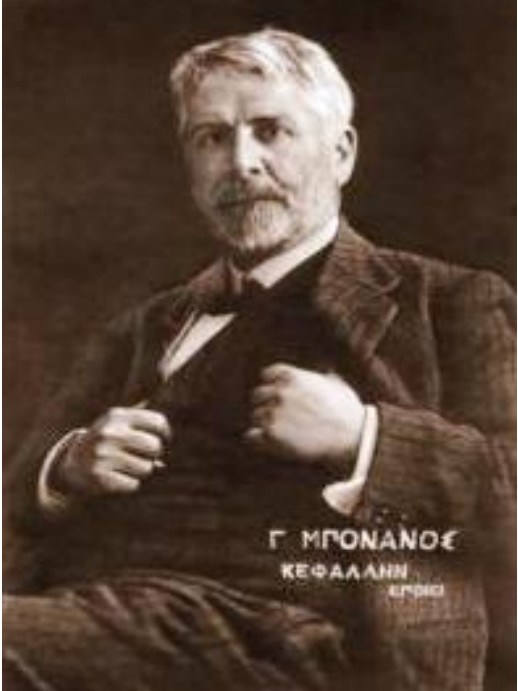

#### **Καταγωγή- οικογένεια**

 Ο Γεώργιος Μπονάνος γεννήθηκε στις 28 Μαρτίου / 10 Απριλίου 1863 στην Κεφαλονιά, στο μικρό χωρίο Βουνί της Κατωγής, κοντά στο Ληξούρι. Πατέρας του ήταν ο Αθανάσιος Μπονάνος του Παναγή (1825-1885)2 και μητέρα του η Μαρία (1831-1900), θυγατέρα του ιερέα Γεωργίου Χωραφά-Ρακαντζή από το Αργοστόλι. Ο Τζώρτζης, όπως τον αποκαλούσαν συγγενείς και φίλοι, κατά την κεφαλονίτικη εκφορά του ονόματος Γεώργιος, ήταν το πέμπτο παιδί μιας πολυμελούς οικογένειας. Είχε ακόμη έξι αδελφούς και δύο αδελφές, από τι ς οποίες η μικρότερη, η Χαριτίνη, έγινε μοναχή στο μοναστήρι της Αγίας Παρασκευής στα Αέπεδα.

 Η οικογένεια του Αθανασίου Μπονάνου πρέπει να ήταν εύπορη και να κατείχε γη στην εύφορη περιοχή της Κατωγής. Στη ληξιαρχική πράξη γέννησης του Γεωργίου Μπονάνου, ο πατέρας του αναφέρεται ως ιδιοκτήτης, ενώ οι μάρτυρες

συγχωριανοί του, Δημήτριος Αντωνέλλος και Ιωάννης Αντωνέλλος, ως γεωργοί. Η διάκριση αυτή επιτρέπει την υπόθεση, ότι ο Αθανάσιος Μπονάνος ήταν κτηματίας και όχι απλώς αγρότης. Στην υπόθεση αυτή συνηγορεί κι ένα άλλο γεγονός: το 1872 υποψήφιος βουλευτής Κεφαλληνίας για την επαρχία Πάλλης ήταν ο Μιχαήλ Π. Μπονάνος, ο οποίος πρέπει να είναι ο αδελφός του πατέρα του γλύπτη, Μιχαήλ, που επονομαζόταν Εύγλωττος .

 Η υποψηφιότητα για το βουλευτικό αξίωμα ενός μέλους της οικογένειας υποδηλώνει ότι αυτή ανήκε στις έγκριτες οικογένειες της περιοχής και ότι ασκούσε εκεί κάποια επιρροή. Η οικογένεια Μπονάνου είναι ιταλικής καταγωγής . Πότε εγκαταστάθηκε στην Κεφαλονιά ή σε άλλα νησιά του Ιονίου Πελάγους παραμένει ακόμη άγνωστο . Ο Λεωνίδας Ζώης αναφέρει ότι η οικογένεια Μπονάνου απαντάται στη Ζάκυνθο το 1650, ενώ σημειώνει το όνομα της και με λατινικά στοιχεία ως Boriano *(Μαρκάτου, 1992)*

#### <span id="page-17-0"></span>**2.3Σπουδές**

#### **Ελλάδα**

 Οι σπουδές του καλλιτέχνη , παρά την αντίδραση της οικογένειας του, ξεκινούν όταν γράφτηκε στο Σχολείο των Τεχνών, στο Τμήμα Γλυπτικής, όπου φοίτησε επτά έτη με καθηγητή το Λεωνίδα Δρόση.

Το καλοκαίρι του 1883 τελείωσε την έβδομη τάξη όπου υπολογίζεται ότι άρχισε τις σπουδές του το σχολικό έτος 1876-1877, σε ηλικία δεκατριών ετών . Επίσης στο σχολικό έτος 1878-1879, δηλαδή στην τρίτη τάξη, αρίστευσε στους διαγωνισμούς του μαθήματος Πλαστικής και έλαβε χρηματικό βραβείο 55 δραχμών. Οι σπουδές του θα ήταν πάντα επιτυχείς, γιατί αποφοίτησε επίσης με διάκριση .

 Κατά την διάρκεια των σπουδών του καθώς και μετά την ολοκλήρωσή τους, βοηθούσε και εργαζόταν στον εργαστήριο του γλύπτη Δημήτριου Φιλιππότη. Αυτή την περίοδο πραγματοποίησε και το πρώτο του έργο με τίτλο '' Νάρκισσος'' το οποίο και πούλησε στον έμπορο Σωτήριο Χατζόπουλο. Με την χρηματική αμοιβή που εισέπραξε αναχώρησε προς την Ιταλία ( Μαρκάτου, 1992).

#### **Ιταλία**

Τον Σεπτέμβριο του 1883 φτάνει στην Ιταλία όπου πραγματοποιεί εξετάσεις και γράφεται στο Regio Istituto di Belle Arti της Ρώμης. Παρακολουθεί τις σπουδές του με επιτυχία για το χρονικό διάστημα των τριών χρόνων, όπως διαβεβαιώνεται στο αυτοβιογραφικό του σημείωμα. Αυτή την περίοδο απονέμεται με βραβείο για το γυμνό που φιλοτέχνησε.

Στο σχετικό δίπλωμα που του απονεμήθηκε, με ε IM. 6 ημερομηνία 16 Νοεμβρίου 1884, αναφέρεται ότι πρόκειται για τι ς τελικές εξετάσεις του έτους 1884 και για το τρίτο έτος σπουδών στο ειδικό τμήμα Γλυπτικής.

Αναφέρεται επίσης ότι μετά τις σπουδές του στο Regio Istituto, και συγκεκριμένα το 1885, γράφτηκε στην ''Σχολή τελειοποιήσεως'', ενώ παράλληλα διατηρούσε δικό του εργαστήριο στην οδό Φλαμίνιας. Όσον αφορά στην συνέχιση των σπουδών του , εικάζεται ότι αντιστοιχεί στην πραγματικότητα καθώς το 1886 επιστρέφει στην Ρώμη αναφερόμενος ως σπουδαστής (Μαρκάτου, 1992).

 Κάποιοι από τους καθηγητές του στην Ρώμη που αναφέρονται είναι οι Antonio Allegretti (1840-1918) και Gerolamo Masini (1840-?). O πρώτος υπήρξε καθηγητής του στην Ρώμη στο Regio Instituτo.

#### **Ρώμη- Αθήνα**

 Μετά την ολοκλήρωση των τριετών σπουδών του, ο Γεώργιος Μπονάνος παραμένει στην Ρώμη συνολικά για πέντε χρόνια, δηλαδή 1883-1888. Στο έτος 1888 εντοπίζεται η πληροφορία ότι ο γλύπτης επιστρέφει στην Αθήνα όπου και εγκαταστάθηκε στο εργαστήριο του Λεωνίδα Δρόση στην οδό Λιοσίων. Η επιστροφή του στην Αθήνα επιβεβαιώνεται μέσα από την καλλιτεχνική του δραστηριότητα. Παρόλα αυτά δεν είναι γνωστή η ακριβής ημερομηνία της επιστροφής του.

Η παρουσία του στο εργαστήριο του Δρόση συνεχίζεται ως το 1897. Λίγο πρίν το 1900 αναφέρεται ότι ίσως μετακόμισε σε ιδιόκτητη νεοκλασική οικία στην οδό Σουλίου και Μεσογείων 18 στην περιοχή των Αμπελόκηπων, όπου και

εγκατέστησε το εργαστήριό του. Συγκεκριμένα, είναι πολύ πιθανό να μετακόμισε εκεί λίγο μετά τον γάμο του , το 1898.

 Με την σύζηγό του, μια Αθηναία αστή με καλλιτεχνικά ενδιαφέροντα, και ονόματι Αρσακειάδα Σοφία, κόρη του δημοσιογράφου Αριστείδη Βαμπά, απέκτησε δέκα παιδία. Έζησαν μια ήσυχη ζωή μακριά από το κέντρο της πόλης και με λίγους φίλους, μεταξύ τον οποίων και ο ζωγράφος Σπύρος Βικάτος.

 Ωστόσο, οι δραστηριότητες του σχετικά με την τέχνη του συνεχίστηκαν κανονικά. Το 1900 εκλέγεται σύμβουλος της ''Καλλιτεχνικής Ενώσεως'' και το 1901 αναφέρεται ως τακτικό μέλος της ΄'Εταιρίας των Φιλότεχνων''. Αργότερα, το 1917, ορίστηκε Πρόεδρος της Αδελφότητος των Μαρμαροεργοστασιαρχών.

 Ο Γεώργιος Μπονάνος, απέκτησε την φήμη του ακαταπόνητου ''μαρμαροφάγου'' καθώς δούλευε ακατάπαυστα ώντας πλήρως αφωσιομένος στην τέχνη του. Το όνομα του έφτασε να αναφέρεται πλάι σε ονόματα των λαμπρότερων καλλιτεχνών όπως του Φιλιππότη, του Ρούμπου, του Θωμόπουλου. Η καλλιτεχνική του δραστηριότητα απασχόλησε πολύ τον Τύπο της εποχής και οι σύγχρονοί του τον θεωρούσαν άξιο διακρίσεων. Καθ όλη την διάρκεια της ζωής του δεν έπαψε να εργάζεται , να στέλνει έργα σε εκθέσεις τόσο στην Ελλάδα όσο και του εξωτερικού και συμμετείχε σε αμέτρητες εκθέσεις . Προτάθηκε επανειλημμένως για καθηγητής στο Σχολείο Καλών Τεχνών (Μαρκάτου, 1992).

#### <span id="page-20-0"></span>**2.4Παρουσία του καλλιτέχνη στην Σχολή Καλών Τεχνών**

 Το έτος 1908 , ο Γεώργιος Μπονάνος διεκδίκησε θέση καθηγητή στο Πολυτεχνείο, καθώς ο Γ. Βρουτος αποχώρησε. Κατά την περίοδο αυτή εκλέχθηκε ο Α.Σώχος , ωστόσο μετά τον θάνατό του, ο Γεώργιος Μπονάνος διορίστηκε καθηγητής στην Σχολή Καλών τεχνών τον Απρίλιο του 1911.

 Λίγες μέρες αργότερα υπέβαλε "Υπόμνημα δια τας ανάγκας της Σχολής των Καλών Τεχνών" προς τον Υπουργό Παιδείας όπου με τόλμη ζητούσε από τον Υπουργό να προβεί σε ορισμένες ενέργειες τι ς οποίες θεωρούσε απαραίτητες για την καλή λειτουργία της Σχολής. Κάποια από τα αιτήματά του ήταν να πραγματοποιηθεί αγορά εκμαγείων από τα μουσεία Ακροπόλεως, Ιταλίας και Γαλλίας, καθώς και του Αρχαιολογικού Μουσείου, να χορηγηθεί ετήσια πίστωση για να έχει την δυνατότητα να προμηθεύεται εργαλεία και μάρμαρα για τους μαθητές, να χορηγηθεί ψήφος σε όλους τους καθηγητές της Σχολής έτσι ώστε ο διευθυντής να εκλέγεται κάθε χρόνο και να είναι μια χρονιά γλύπτης και μια ζωγράφος, να μεταφραστεί το σύγγραμμα του ζωγράφου Εμμανουήλ Κουμελή, κ.α.

 Αργότερα συνέχισε να προσπαθεί και να δείχνει ενδιαφέρον για την βελτίωση των υποδομών της Σχολής Καλών Τεχνών, υποβάλλοντας ένα ακόμα υπόμνημα στις 30 Μαίου και αυτή την φορά προς τον διευθυντή της Σχολής και ζωγράφο Γεώργιο Ιακωβίδη. Το περιεχόμενο και τα αιτήματα του υπομνήματος ήταν σχεδόν παρόμοια με το προηγούμενο.

 Μέσα από την επιστολή του ο καλλιτέχνης προσπάθησε να εκφράσει και να διατυπώσει την άποψη ότι η γλυπτική "μετά τον θάνατον του Δρόση συναπέθανεν εν τω σχολείω" και θεωρούσε ως αιτία την κατάργηση των προπαρασκευαστικών τμημάτων. Θεωρούσε υπαιτίους γι' αυτό τους ίδιους τους καθηγητές που έβλεπαν το διορισμό τους στη Σχολή ως βιοποριστικό έργο. Το έντονο ύφος της επιστολής προκάλεσε αντιδράσεις στον διευθυντή και ζωγράφο Γεώργιο Ιακωβίδη ενώ το

Υπουργείο Παιδείας δεν απάντησε στις προτάσεις του και μερίδα του Τύπου τι ς αντιμετώπισε ειρωνικά.

Μετά από αυτό το συμβάν, όπως φαίνεται, ο γλύπτης υπέβαλε την παραίτησή του σχεδόν ταυτόχρονα με τον διορισμό του (Μαρκάτου, 1992).

 Κατά την έναρξη του επόμενου σχολικού έτους δεν παρουσιάστηκε ν' αναλάβει υπηρεσία και γι' αυτό τον Ιανουάριο του 1912 απολύθηκε και τον αντικατέστησε ο Θωμάς Θωμόπουλος . Πολλά χρόνια αργότερα ο Γεώργιος Μπονάνος έγραψε στο αυτοβιογραφικό του σημείωμα σχετικά με τη στάση του τότε:

"δεν απεδέχθην διότι επίστευα, ότι δεν ήτο δυνατόν να προχωρήσω αποτελεσματικώς εις το έργον μου και να δώσω τα κατά την επιθυμΐαν μου αποτελέσματα λόγω ελλείψεως μέσων της Σχολής" ( Μαρκάτου, 1992, σελ. 24 ).

 Ο Γεώργιος Μπονάνος μέσα από την δραστηριότητά του και τις ιδέες του φαίνεται ότι πράγματι δεν απέβλεπε σε οικονομικά ή άλλα οφέλη από το διορισμό του, αλλά επιθυμούσε να εργαστεί αποτελεσματικά για το καλό των σπουδαστών και της καλλιτεχνίας βέβαια όπως εκείνος το εννοούσε. Η στάση του αυτή , σε σχέση με το διορισμό του στο Σχολείο των Τεχνών, υποδηλώνει οπωσδήποτε έναν απόλυτο χαρακτήρα που μένει αμετακίνητος στις θέσεις του και στις αρχές που υποστηρίζει. Στο εξής θ' αφοσιωθεί στη γλυπτική, στο εργαστήριο του, όπου θα δουλεύει μέχρι το θάνατο του.

#### <span id="page-21-0"></span>**2.5Η προσωπικότητα του γλύπτη**

Ο Γεώργιος Μπονάνος ήταν μικρού αναστήματος αλλά εύσωμος , με ωραία χαρακτηριστικά προσώπου, γαλανά μάτια και σγουρά μαλλιά. Άτομα του περίγυρού του τον χαρακτηρίζουν ώς εναν άνθρωπο ζωηρό, ανήσυχο με αχαλίνωτη φαντασία . Περιγράφουν μια φλογερή προσωπικότητα ιδιόρρυθμη και ασυμβίβαστη. Ένας αγαθός άνθρωπος που έτρεφε απέραντη αγάπη για τον συνάνθρωπό του .

 Οι μαθητές του και συγκεκριμένα Γ. Ματαράγκας, Ν. Σοφιαλάκης και Π. Τσαμπακούρης, σκιαγραφούν τον γλύπτη με αρετές όπως την ειλικρίνεια, ευσέβεια, πίστη, τιμιότητα, εργατικότητα, ευθύτητα, βαθύ αίσθημα δικαιοσύνης, αδιαφορία για τις συμβατικότητες της αστικής ζωής .

Μια ακόμα πολύτιμη περιγραφή που χαρακτηρίζει απόλυτα τον γλύπτη Γεώργιο Μπονάνο δίνεται από τον Δ. Ι. Καλογερόπουλο. Μέσα από τα λόγια του περιγράφει τον καλλιτέχνη ως έναν άνθρωπο λιτό, ειλικρινή, εργατικότατο αλλά και αφελή. Δεν φαίνεται να τον ενδιαφέρουν οι κοινές διασκεδάσεις, η πολιτική ή τα κοινωνικά σκάνδαλα, ζει με αυτάρκεια και εγκράτεια ανάμεσα στα έργα του. Μεταξύ άλλων ο Καλογερόπουλος τον χαρακτηρίζει και ως «ανόητο» καθώς «δεν εφρόντισε να κολακεύση…έναν δημοσιογράφο» και κατά συνέπεια ίσως δεν πήρε όση αναγνώριση θα μπορούσε να πάρει. *(Μαρκάτου, 1992, σ. 28)*

## <span id="page-22-0"></span>**2.6Η γλυπτική του καλλιτέχνη- το έργο του και η τεχνική του**

Υπήρξε από τους παραγωγικότερους γλύπτες της εποχής του έχοντας φιλοτεχνήσει εκατοντάδες έργα τα οποία βρίσκονται σε πολλές πόλεις της Ελλάδας αλλά και στην Κύπρο (Λευκωσία, Λάρνακα) και στην Αίγυπτο (Αλεξάνδρεια, Κάιρο).

Η γλυπτική του αποτελείται από :

- Ελεύθερες συνθέσεις: Ο Έλλην εν Δουλεία (Αθήνα, Ιδιωτική Συλλογή), Νανά ή Κυνηγέτις (Αθήνα, Εθνική Γλυπτοθήκη), Φιλοδοξία (Χολαργός, Νομισματοκοπείο), Πάρις (Μαρούσι, Κτήμα Συγγρού - κατεστραμμένο), 4 εποχές (άγνωστο που βρίσκονται).
- Ανδριάντες: Παναγής, Ανδρέας και Μαρής Βαλλιάνος (Αθήνα, Εθνική Βιβλιοθήκη), Ιωάννης Καποδίστριας (Αθήνα, Προπύλαια Πανεπιστημίου), Ανδρέας Μιαούλης (Ερμούπολις, Πλατεία Μιαούλη), Σοφοκλής Βουρνάζος

(Μυτιλήνη, Γυμνάσιο), Στάμος Πετρίτσης (Ληξούρι, Γυμνάσιο), Παντελής Βασσάνης (Πειραιάς, Σχολή Ναυτικών Δοκίμων).

- Ταφικά Μνημεία: Αθήνα Α΄ Νεκροταφείο: Σταμπολτζή, Χαροκόπου, Κιμουλάκη, Βάρκα, Λιβιεράτου, Λαμπίρη, Καλλιγά, Παπαμιχαλόπουλου, και πολλά άλλα. Νεκροταφείο Ναυπλίου: Θερμογιάννη, Σωφρονίου, Μόρφη. Αργοστόλι: Ανδρέα Ραζή (Νεκροταφείο Δράπανου), Άγγλου Συνταγματάρχη Ernest Toole (Βρετανικό Νεκροταφείο). Ληξούρι: Μνημείο Αδελφών Ιακωβάτων (Ι. Ν. Αγ. Χαραλάμπους). Κεραμειές Κεφαλονιάς: Σπύρου Βαλλιάνου (Νεκροταφείο Αγ. Βασιλείου). Χίος: Μνημείο Μιχαήλ Ζυγομαλά (Αγ. Βλάσιος - Κάμπος), Μνημείο Πατριάρχη Ιωακείμ Δ΄(Καλλιμασιά).
- Ηρώα-Προτομές: Οδυσσέως Ανδρούτσου (Γραβιά), Αθανασίου Διάκου (Αρτοτίνα Φωκίδας), Αγγελή Γοβιού (Λίμνη Ευβοίας), Θεόφιλου Καΐρη (Χώρα Άνδρου), Μνημεία Πεσόντων (Γεράκι Λακωνίας, Αργοστόλι, Ληξούρι, Ψαρά).
- Αντίγραφα: Νίκη λύουσα τα εαυτής σανδάλια, (Αθήνα, Τρἀπεζα της Ελλάδος, Κεντρική Αίθουσα). Κόρη της Ελλάδος, (Μεσολόγγι, τάφος Μάρκου Μπότσαρη στον Κήπο Ηρώων. Το πρωτότυπο, που κατεστράφη[2], ήταν έργο του Γάλλου γλύπτη David d'Angers).

Όσον αφορά στην τεχνική του, τέσσερα ήταν τα στάδια της καλλιτεχνικής δημιουργίας του Γεωργίου Μπονάνου:

- Το σχέδιο
- Το πρόπλασμα σε πηλό,
- Το χύσιμο του πήλινου προπλάσματος σε γύψο
- και η εκτέλεση, δηλαδή η μεταφορά του γύψινου προπλάσματος στο μάρμαρο.

 Δούλευε τον πηλό πάνω στο χέρι του , ενώ με τον πονταδόρο (σημειοθέτη) ή, αν το πρόπλασμα ήταν σε μικρότερο μέγεθος από το κανονικό, με τα κουμπάσα

(διαβήτες), μετέφερε το γύψινο πρόπλασμα στο μάρμαρο. Κατά τη μεταφορά από το γύψο στο μάρμαρο, γινόταν το "θρέψιμο" <sup>1</sup> γι' αυτό στο μάρμαρο άφηνε πάντοτε "μία χάρη", για να μπορεί να κάνει διορθώσεις. Καθώς ήταν άριστος γνώστης της ανατομίας του ανθρωπίνου σώματος, πρόσεχε ιδιαίτερα τι ς ανατομικές λεπτομέρειες. Την εκτέλεση του κάθε έργου σε μάρμαρο την πραγματοποιούσαν μαρμαροτεχνίτες αλλά στο τέλος πάντοτε ολοκληρωνόταν από τα χέρια του καλλιτέχνη. Την τελική επεξεργασία την υλοποιούσε πάντα το βράδυ υπό το φως του κεριού, δηλαδή τεχνητό φως που δημιουργεί φωτοσκιάσεις και αναδεικνύει τις λεπτομέρειες και τους όγκους του έργου. Όλη αυτή η διαδικασία πηγάζει από τους κανόνες του Νεοκλασικισμού<sup>2</sup> .

 Στην περίπτωση των προτομών, ο καλλιτέχνης έβγαζε μάσκα και συγκεκριμένα νεκρικό εκμαγείο από τον νεκρό που επρόκειτο να απεικονίσει. Εν συνεχεία έπλαθε σε πηλό. Ωστόσο σε άλλες περιπτώσεις χρησιμοποιούσε μοντέλο ή φωτογραφία. Από την άλλη σε ελεύθερες συνθέσεις συμβουλευόταν λευκώματα

 Για τι ς ελεύθερες συνθέσεις συμβουλευόταν τα λευκώματα με τι ς φωτογραφίες των αρχαίων ελληνικών έργων, τα βιβλία με τα έργα των Salon του Παρισιού και άλλα βιβλία τέχνης και χρησιμοποιούσε μοντέλο. Για το σκοπό αυτό πόζαραν συχνά οι κόρες του. Στην περίπτωση των ανδριάντων έψαχνε να βρει μοντέλο που να μοιάζει του νεκρού. Γενικά όμως δεν του αρκούσαν τα υποδείγματα και παρατηρούσε τη φύση .

 $1$ Ο ορισμός «θρέψιμο» αναφέρεται στη διαδικασία μεταφοράς ενός γύψινου έργου σε ένα μαρμάρινο όπου πραγματοποιείται η πρόσθεση όγκου.

 $^2$  Η Θ. Μαρκάτου συνκρίνει συχνά την γλυπτική του Μπονάνου με αυτή του Β. Thorvaldsen και του A. Canova.

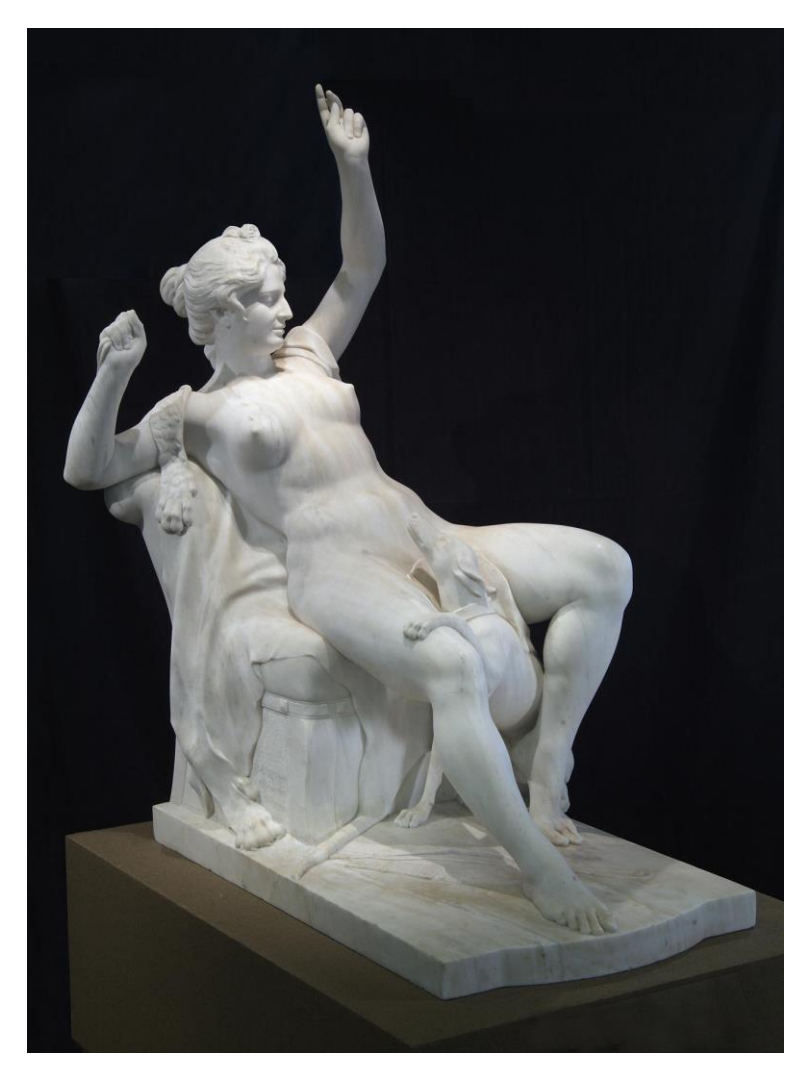

*Εικ.2. Η «Νανά», ένα από τα πιο χαρακτηριστικά έργα του Μπονάνου, (διαδικτυακή σελίδα Εθνικής πινακοθήκης, nationalgallery.gr, 2023)*

# <span id="page-25-0"></span>**2.7Το εργαστήριο του γλύπτη**

Ο χώρος δημιουργίας του ή αλλιώς ''το σπουδαστήριό'' του όπως το αποκαλούσε, βρισκόταν στην οικία του στην περιοχή των Αμπελοκήπων στην οδό Σουλίου και Μεσογείων 18, Αθήνα (βλ. εικ.3).

Δίπλα του είχε πάντα βοηθούς , μαθητευόμενους , μαρμαροτεχνίτες και τεχνίτες (μαρμαράδες).

Οι τεχνίτες ήταν εκείνοι που κατασκεύαζαν τα απλά αρχιτεκτονικά στοιχεία των μνημείων , ξυλουργοί για την συσκευασία των έργων και τεχνίτες κοσμημάτων για μαρμάρινες διακοσμήσεις.

 Ο γλύπτης δίδασκε στους μαθητές του και στους μαρμαροτεχνίτες την τέχνη του μαρμάρου σχολαστικά και έπειτα αυτοι ανελάμβαναν τα ''ξεχοντρίσματα''<sup>3</sup> , και το ''ποντάρισμα''<sup>4</sup> ή ''πονταδούρα''.

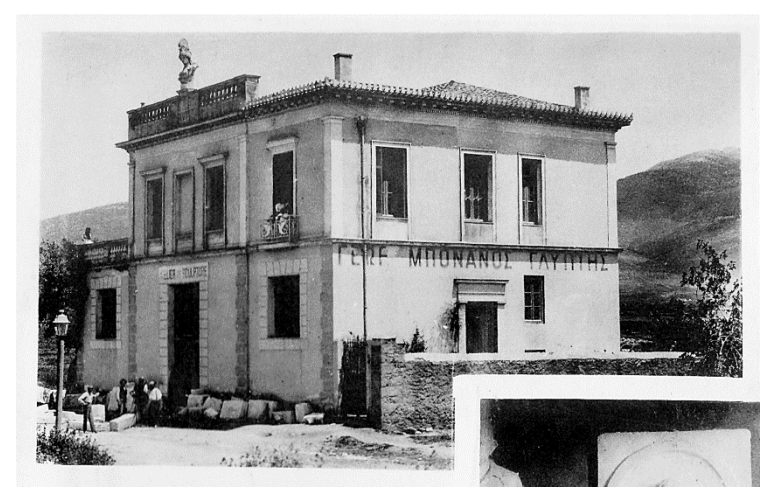

*Εικ.3 . Το σπίτι του γλύπτη επί της οδού Μεσογείων. Το εργαστήριο ήταν ανεξάρτητο κτίσμα στο βάθος του κήπου ( εικόνα βιβλίου, Γεώργιος Μπονάνος Κεφαλλήν Εποίει, 2014)*

<sup>3</sup>Ξεχόντρισμα: η διαδικασία αφαίρεσης των άχρηστων όγκων του μαρμάρου κατά της διαδικασία του σκαλίσματος. Με ειδικά εργαλεία μαρμαρογλυπτικής σμιλεύεται το επιθυμητό σχήμα.

<sup>4</sup> Πονταδούρα, εφαρμογή του πρωτότυπου έργου επί του μαρμάρου

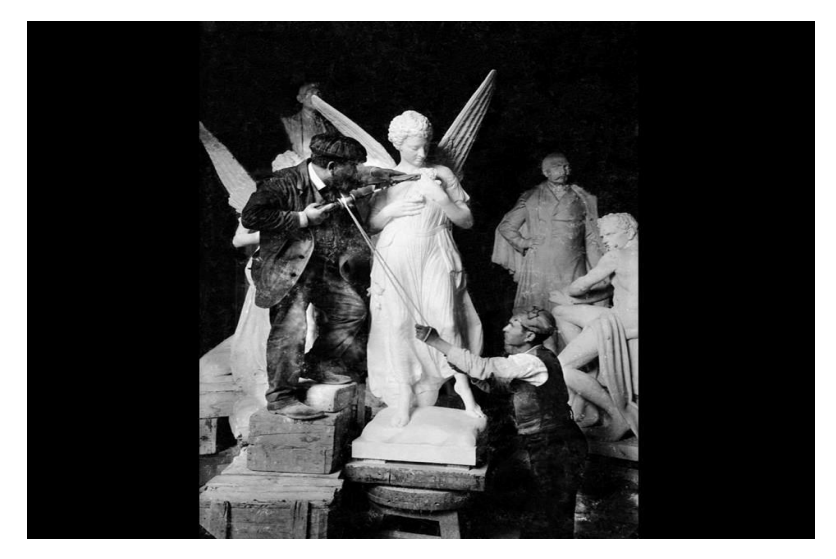

*Εικ.4. Ο γλύπτης Γεώργιος Μπονάνος εν ώρα εργασίας σε συνεργασία με τον βοηθό του, εικόνα από τη διάλεξη του Σ. Λυδάκη, Ο Γλύπτης Γεώργιος Μπονάνος, ο μαρμαροφάγος, (εικόνα διαδικτυακής σελίδας, blod.gr, 2015)* 

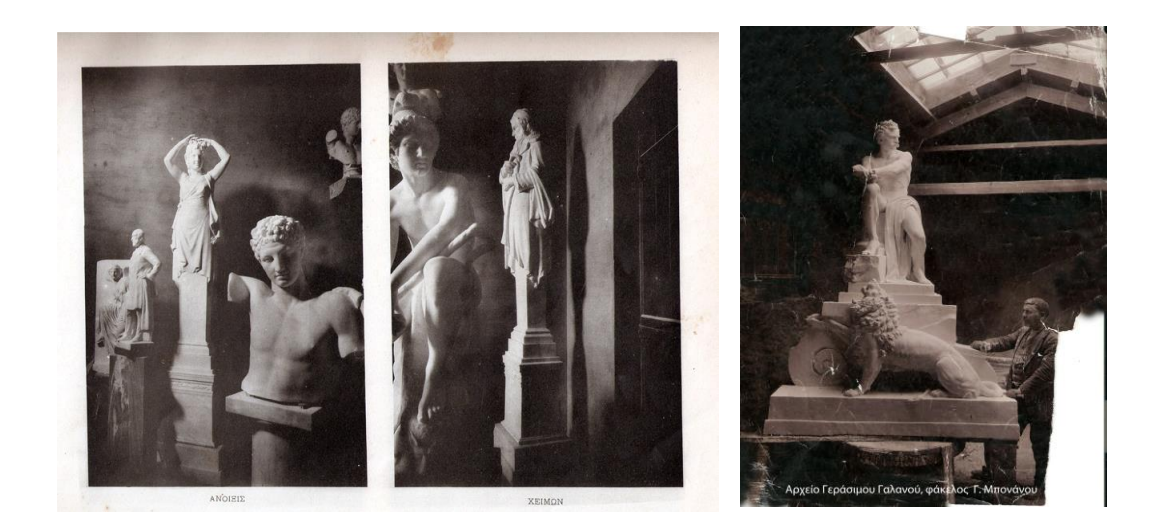

*Εικ.5, 6. Φωτογραφικό υλικό του εργαστηρίου και ορισμένων χαρακτηριστικών έργων, (eKefalonia.gr, 2017)*

 Ο καλλιτέχνης υπέγραφε πάντα τα πρωτότυπα έργα του, ωστόσο σπάνια υπέγραφε τα αντίγραφα. Σώζονται ελάχιστα πρωτότυπα έργα του χωρίς υπογραφή αν και φέρουν την υπογραφή σε κάποιο μέλος όπως π.χ η βάση της προτομής, που χάθηκε σε κάποια περιπέτειά τους.

Υπέγραφε με τον ακόλουθο τρόπο : το όνομά του ολόκληρο ή σε συντομογραφία ή μόνο το αρχικό γράμμα, το επώνυμο και το ρήμα εποιεί.

- Γ. ή ΓΕΩΡ. ή ΓΕΩΡΓΙΟΣ ΜΠΟΝΑΝΟΣ ΕΠΟΙΕΙ -

#### <span id="page-29-0"></span>**2.8Το έργο «Πάρις»**

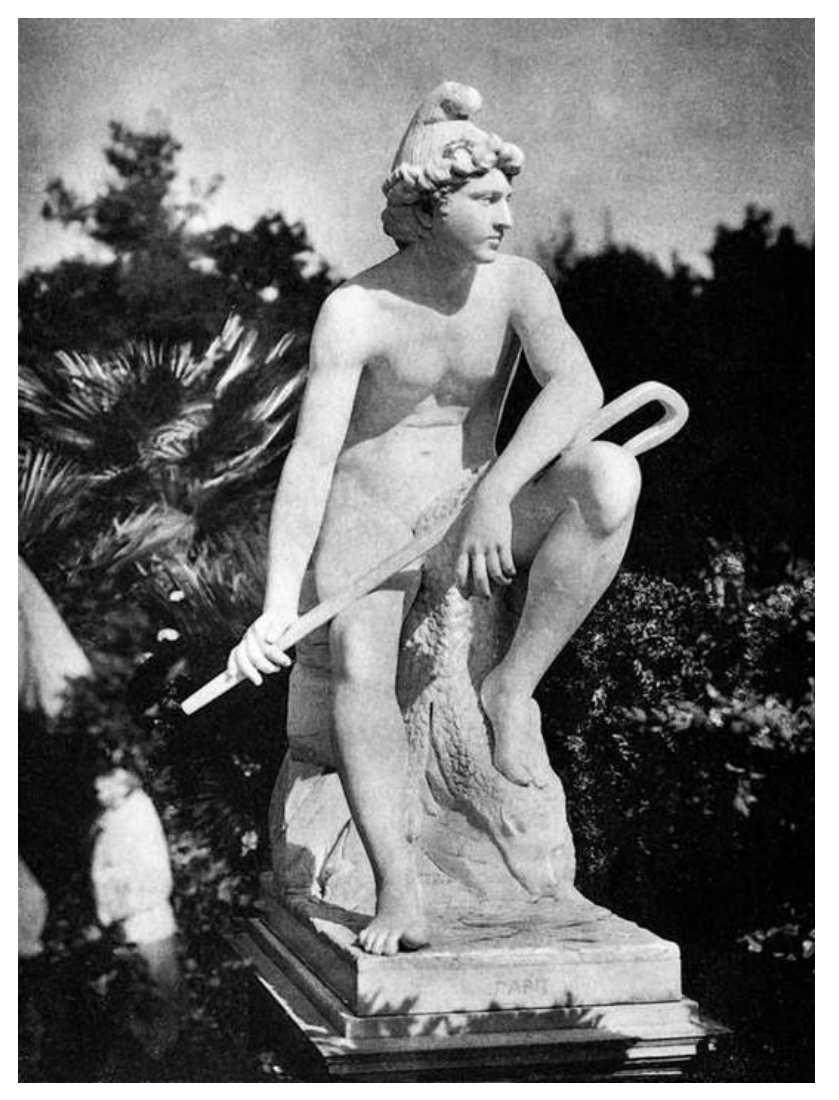

*Εικ.7. Ο «Πάρις» του Μπονάνου όπως ήταν στην αρχική του μορφή, εικόνα από τη διάλεξη του Σ. Λυδάκη σχετικά με τον Μπονάνο (διαδικτυακή σελίδα, blod.gr, 2015)*

 Ο «Πάρις» του Γ. Μπονάνου είναι ένα άγαλμα ενός νεαρού άνδρα, κατασκευασμένο από μάρμαρο. Το άγαλμα είναι τοποθετημένο μέχρι και σήμερα στο άλσος Συγγρού, απέναντι από τη θερινή κατοικία του Ανδρέα και της Ιφιγένειας Συγγρού. Το άγαλμα φαίνεται ότι αγοράστηκε από τον Ανδρέα Συγγρό το έτος 1904 όπως πληροφορούμαστε από μια επιστολή του Δρα. Αρχαιολόγου Νίκου Λάσκαρη προς το Περιοδικό «Αρχαιολογία», τεύχος 65, 1997.

 Το έργο φαίνεται να εμπνεύστηκε ο Μπονάνος κατά την παραμονή του στη Ρώμη καθώς το παρουσίασε πρώτη φορά σε γύψινο πρόπλασμα το 1887 για τη συμμετοχή του στην Εθνική Καλλιτεχνική Έκθεση της Ιταλίας. Το έργο θα μεταφερόταν σε μάρμαρο πέντε ή έξι χρόνια αργότερα, μετά, δηλαδή, την επιστροφή τού γλύπτη στην Ελλάδα (Γαβρίλη, Μπονάνου, Μπονάνος, 2014, σελ.3).

 Συγκεκριμένα το γλυπτό παριστάνεται ως μια ανδρική μορφή σε νεαρή ηλικία η οποία αναπαρίσταται γυμνή, σε φυσικό μέγεθος και σε καθιστή στάση. Δεν φέρει κάποιο ένδυμα , ωστόσο τμήμα του αριστερού του ποδιού – άκρου καλύπτεται από δέρας λιονταριού. Το έργο σώζεται αποσπασματικά καθώς προγενέστερα είχε υποστεί βανδαλισμό.

 Στην αρχική του μορφή ο γλύπτης είχε δημιουργήσει τον Πάρη ως νεαρό βοσκόπουλο να βαστάει με το δεξί του χέρι μια ράβδο αφήνοντας έτσι σε πιο χαλαρή στάση το αριστερό του χέρι. Την κεφαλή κοσμούσε λυτή κόμμωση με ανέμελους βοστρύχους οι οποίοι καλύπτονταν από έναν φρυγικό σκούφο ως είθισται για τους βοσκούς της αρχαιότητας.

 Σύμφωνα με την ελληνική μυθολογία, στο αριστερό του χέρι κρατάει επίσης το μήλο το οποίο πρόκειται να δώσει «τη καλλίστη» θεά. Αυτό το δευτερεύον στοιχείο με το μήλο μαζί με την επιγραφή «ΠΑΡΙΣ» στη βάση του αγάλματος προσδιορίζουν και την ταυτότητά του ειδάλλως το θέμα θα μπορούσε να είναι απλά μια αγροτική παράσταση *(Μαρκάτου, 1992, σελ.69).*

 Το έργο έχει επιρροές από την ελληνική μυθολογία και το θέμα του είναι παρμένο από την Ιλιάδα. Σύμφωνα με το αρχαίο έπος της Ιλιάδας, ο Πάρης, γνωστός και με το όνομα Αλέξανδρος, ήταν γιός του Πριάμου, βασιλιά της Τροίας. Ο γνωστότερος μύθος που συνδέεται με τον Πάρη είναι σχετικός με την επιλογή της ωραιότερης θεάς δίδοντας σε αυτή ένα χρυσό μήλο και την απαγωγή της ωραίας Ελένης την οποία έλαβε ως δώρο από τη θεά Αφροδίτη. Από το τελευταίο γεγονός προκλήθηκαν και τα γεγονότα του Τρωικού Πολέμου. Ένα άλλο γνωστό γεγονός του μύθου είναι εκείνο όπου ο Πάρης πλήγωσε θανάσιμα τον Αχιλλέα χτυπώντας τον με ένα βέλος στη φτέρνα.

 Η εφημερίδα της εποχής Stampa αναφέρει: «Εντός ολίγου χρόνου έφερε (ο γλύπτης) εις πέρας αγάλματα τινά…εν' εξ' αυτών είναι ο Πάρις, ο οποίος παρίσταται καθήμενος οκλαδόν, με τρόπο ώστε να βλέπει και τις τρεις θεές εκ των οποίων πρόκειται να εκλέξει την ωραιότερη…».

Η Θ. Μαρκάτου αναφερόμενη στην τεχνική τού γλύπτη για το συγκεκριμένο έργο γράφει πως «με τον Πάριν ο Γ. Μπονάνος τεκμηριώνει την απόλυτη αφομοίωση των κανόνων του Κλασικισμού(…)»

 Χρησιμοποιώντας μια σειρά από αντιθετικά θέματα και αντίστοιχους άξονες που διασταυρώνονται, ο Μπονάνος δημιουργεί ένα εκφραστικό και περίοπτο έργο με χυτά περιγράμματα. Τα κενά ανάμεσα στα άκρα ελαφρύνουν τη σύνθεση και έρχονται σε αντίθεση με τους όγκους της πλάτης». Το σώμα αποδίδεται νεανικό, τέλειο και με ιδανικές αναλογίες ενώ δίνεται έμφαση στη λεπτομέρεια σε μέλη του σώματος όπως το στήθος και τα χείλη». Με σκοπό να αποδώσει την υφή του υλικού ο Μπονάνος δίνει έμφαση στη λεπτομέρεια για την απόδοση του τριχωτού της λεοντής, στοιχείο που έρχεται σε αντίθεση με την τέλεια λειασμένη νεανική σάρκα τής μορφής.

 Το όλο σύνολο προσδίδει ένα ερωτικό αλλά ταυτόχρονα ψυχρό κλίμα. Αυτή η κλειστή μελετημένη σύνθεση με την τέλεια λείανση του μαρμάρου, την τυποποίηση των χαρακτηριστικών και το γυμνό τού σώματος καθώς και το μυθολογικό του θέματος αποδεικνύουν ότι ο γλύπτης κατανοεί πλήρως την εικόνα και το λεξιλόγιο τού κλασικισμού.

#### <span id="page-31-0"></span>**2.9Η έμπνευση του θέματος**

 Η κ. Θεοδώρα Μαρκάτου εξετάζοντας το έργο του Γ. Μπονάνου επιχειρεί να προσεγγίσει τις επιρροές και τα θέματα που στάθηκαν ως πηγή έμπνευσης του γλύπτη.

 Εξετάζοντας το θέμα και τη στάση της μορφής αναζητά τις πηγές πίσω στο χρόνο καθώς όπως αναφέρει η ίδια «το θέμα τού Πάριδος και η στάση της καθιστής αναπαυόμενης μορφής έχουν μακρά παράδοση στην τέχνη». Ως προς το θέμα τονίζει πάντως πως συνήθως απεικονίζεται «η κρίση του Πάριδος» και σπανιότερα ο Πάρις ως μεμονωμένη μορφή ενώ για τη στάση αναφέρει ως πιθανή πηγή έμπνευσης το άγαλμα του «μικρού καθιστού βοσκού» του γλύπτη Bertel Thorvaldsen, έργο που χρονολογείται περί το 1817 και έχει κυκλοφορήσει σε πολλά αντίγραφα.

 Ταυτόχρονα, η κ. Μαρκάτου φαίνεται να παρατηρεί ομοιότητες ανάμεσα στον «Πάρι» και σε ένα άλλο έργο τού Thorvaldsen, «την Αφροδίτη περιεργασθείσα το μήλο». Σε αυτή την σκηνή η Αφροδίτη απεικονίζεται μετά την κρίση του Πάρι (και συνεπώς μετά τη νίκη της) να περιεργάζεται το μήλο. Η ομοιότητα ως προς το θέμα που παρατηρείται σε αυτό το σημείο βρίσκεται στο γεγονός πως και ο Πάρις με την σειρά του απεικονίζεται να κρατάει το μήλο, απεικονίζεται δηλαδή μετά τη συνάντησή του με την Έριν και πριν την κρίση και την εκλογή της ωραιότερης θεάς. Το θηλυπρεπές της μορφής του Πάρι και το γενικότερο κλασικιστικό καλλιτεχνικό ύφος που έχει υιοθετήσει εδώ ο Μπονάνος αποτελούν επίσης στοιχεία που θα μπορούσαν να το συγκρίνουν με τα έργα του Thorvaldsen (βλ. ).

#### <span id="page-32-0"></span>**2.10 Κριτικές τού έργου**

 Το έργο «Πάρις» μαζί με τον ανδριάντα του Κανάρη προσέδωσαν στον Μπονάνο τη νίκη στο διαγωνισμό της Εθνικής καλλιτεχνικής έκθεσης της Ιταλίας το 1887. Ο «Πάρις» βραβεύτηκε επίσης δεύτερη φορά το 1888 στην πανελλήνια έκθεση στο Ζάππειο (Δ' Ολύμπια) όπου έλαβε αργυρό μετάλλιο ενώ το 1889 έλαβε χάλκινο μετάλλιο για τη συμμετοχή του γλύπτη στην έκθεση Exposition Universelle de Paris (Αρχαιολογία κ' Τέχνες, 1998, σελ. 123).

 Το έργο φαίνεται πως δέχτηκε αρκετές θετικές κριτικές. Ο αρθρογράφος της εφημερίδας «Εβδομάς» στο άρθρο του με τίτλο «Τα Ολύμπια του 1888. Η γλυπτική» χαρακτηρίζει το έργο του Μπονάνου «ο Έλλην εν δουλεία» ως μέτριο ενώ αναφερόμενος στον «Πάρι» γράφει: «…. αλλ' ιδία φαίνεται η τέχνη του κ.

Μπονάνου εν τω Πάριδί του, όστις θα ήρκει να δικαιολογήση πάσαν υπέρ του καλλιτέχνου τούτου αγαθήν φήμην, ως έργον πρώτης δυνάμεως, ως έν των υπερόχων εν τη εκθέσει γλυπτικών καλλιτεχνημάτων» [εφ. «Εβδομάς» 12 Νοε. 1888, Μπόλης 2000, σελ. 124]. Ο δε αρθρογράφος της εφημερίδας «Παλιγεννεσία» [Η Έκθεσις, Συναγωγή ΙΔ΄, Καλαί Τέχναι, Τμήμα Β΄, Γλυπτική, 26 Νοε. 1888] γράφει τα εξής: «….ιδιαιτέραν τινά προτίμησιν των ημετέρων καλλιτεχνών μας προς τον Πάριν. Διάφορα ομοιώματα του διαβοήτου αυτού υιού του Πριάμου ευρίσκονται εν τη Εκθέσει, αλλά πάντων αναντιρρήτως υπερέχει ο Πάρις του κ. Μπονάνου. Ο νεαρός αυτός βοσκός γυμνός, με μόνον τον φρύγιον πίλον επί κεφαλής και με την ποιμενικήν βακτηρίαν ανά χείρας κάθηται εν νωχελεί στάσει, και τόσον ευειδές είναι το θηλυπρεπές πρόσωπόν του, τόσον αρμονική η διάπλασις των μελών του, ώστε δεν απορεί τις, αι τρεις θεαί εξέλεξαν αυτόν ως κριτήν των θελγήτρων των, άτινα φαίνεται ότι εξετάζει δια του βλέμματός του». Ο ποιητής Γ. Βιζυηνός, αναφερόμενος και αυτός στον «Πάρι» χαρακτηρίζει την «παράστασιν του Πάριδος… άριστην …. μετά μεγάλης καλαισθησίας και ού μικράς δυνάμεως πλασθείσασα» (Γαβρίλη, Μπονάνου, Μπονάνος, 2014, σελ. 45).

#### <span id="page-33-0"></span>**2.11 Σύγκριση του «Πάριδος» με άλλα έργα**

 Ο τύπος της αναπαυόμενης μορφής φαίνεται πως το έχει υιοθετηθεί αρκετά από τον Γ. Μπονάνο. Αυτό γίνεται φανερό και από άλλα του έργα όπως ο «Έλλην εν Δουλεία» και η «Νανά». Όπως προαναφέρθηκε, πιθανή έμπνευση για τον «Πάρι» φαίνεται να υπήρξε ο «μικρός βοσκός» του B. Thorvaldsen. Ο Bertel Thorvaldsen, ζωγράφος και γλύπτης από τη Δανία, υπήρξε εξάλλου μαζί με τον Antonio Canova πηγή έμπνευσης για τους γλύπτες του 19<sup>ου</sup> αιώνα που υιοθετούσαν το κλασσικιστικό ρεύμα *(Λυδάκης, 2015).*

#### **Ο «Έλλην Δούλος»**

 Έχει χαρακτηριστεί «ένα από τα αρτιότερα έργα της νεοελληνικής τέχνης» [Πινακοθήκη 162, Αύγ. 1914, σ. 77, Μαρκάτου 1992, σ. 84 σημ. 147, Γαβρίλη, Μπονάνου, Μπονάνος, 2014, σ. 48] όπως και ο «Πάρις», έργο το οποίο επίσης έχει διακριθεί πολλές φορές. Ο νέος άνδρας έχει σχεδόν την ίδια «νωχελική» στάση και παριστάνεται τη στιγμή που συγκεντρώνει τις δυνάμεις του για να σπάσει τα δεσμά του. Αυτό το στοιχείο μαρτυρούν και οι σφιγμένες γροθιές του. Με αυτή τη σύνθεση ο γλύπτης καταφέρνει να αποδώσει πάλι το στιγμιαίο όπως και στον «Πάρι». Επιπλέον ομοιότητες αποτελούν το ελαφρύ σκύψιμο, η πύκνωση των όγκων στην πλάτη και το βλέμμα που ατενίζει προς τα αριστερά. Σημαντική διαφορά αποτελεί το πλάσιμο των χαρακτηριστικών καθότι ενώ ο «Πάρις» παρουσιάζεται με εξιδανικευμένα κλασσικιστικά χαρακτηριστικά ο «Έλλην Δούλος» αποδίδεται με πιο ρεαλιστική προσέγγιση.

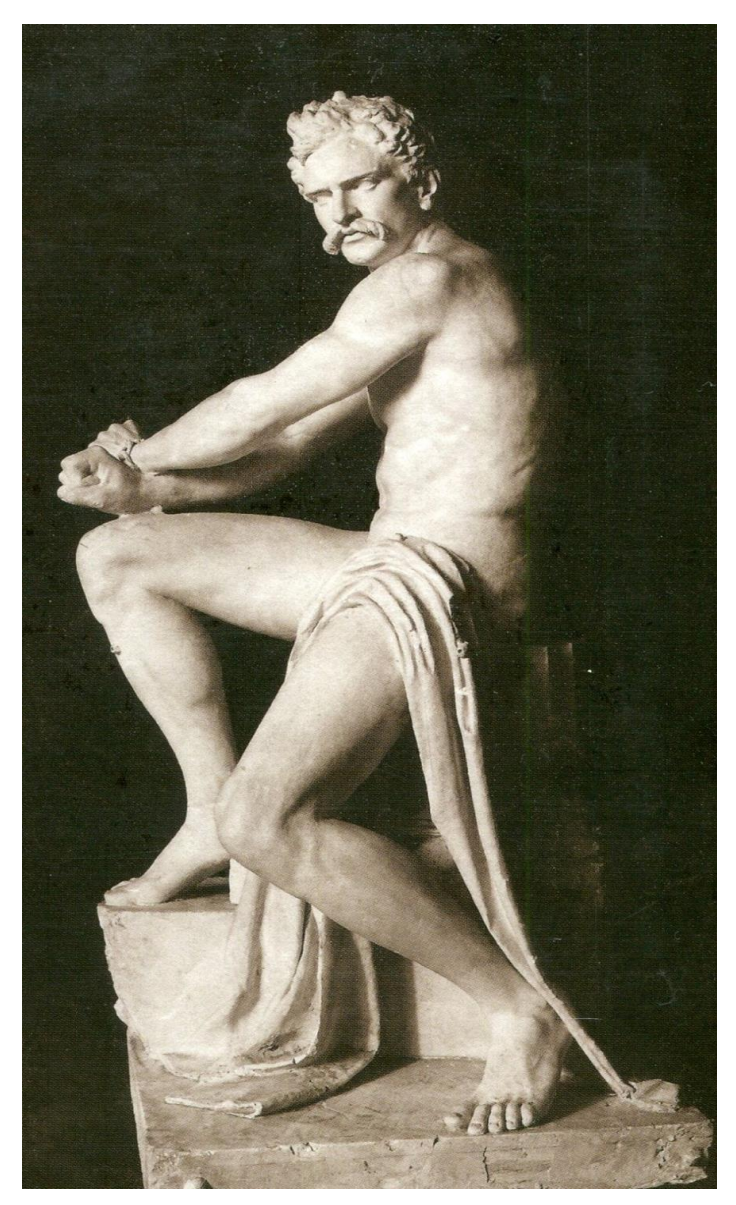

*Εικ8. Το γλυπτό του Έλληνα Δούλου σε έκθεση στο Παρίσι, (διαδικτυακή σελίδα artviews.gr, 2021)*

## **Ο «Μικρός βοσκός» του B. Thorvaldsen και ο «Πάρις»**

 Και στα δύο έργα απεικονίζονται γυμνά νεαρά αγόρια σε εφηβική ηλικία καθισμένα επάνω σε προβιά στην κορυφή βράχων, κρατούν βακτηρία και ατενίζουν σκεπτικοί. Οι διαφορές που τα χαρακτηρίζουν επέρχονται :

• Η μορφή του «Πάρι» φέρει το φρυγικό σκούφο ενώ ο «βοσκός» έχει τα μαλλιά του πιασμένα με ταινία
- Ο «Πάρις» είναι καθισμένος σε λεοντή ενώ ο «βοσκός» σε προβιά
- Ο «Πάρις» εικονίζεται μόνος του ενώ ο «βοσκός» φέρει ως συντροφιά και έναν σκύλο
- Ο «βοσκός είναι καθισμένος επάνω στον βράχο με το δεξί του πόδι λυγισμένο στο ύψος του στήθους ενώ το αριστερό πόδι αφήνεται στον αέρα, το βάρος του σώματος φαίνεται να στηρίζεται στη βακτηρία του την οποία κρατάει με το αριστερό χέρι. Αντίθετα ο «Πάρις» φαίνεται να στηρίζει το σώμα του με το δεξί του πόδι το οποίο ακουμπάει στο έδαφος ενώ ρίχνει το βάρος των ώμων του στο αριστερό το οποίο είναι λυγισμένο και ακουμπισμένο στον βράχο. Η βακτηρία είναι γερμένη επάνω στους μηρούς του και συγκρατείται με το δεξί χέρι.

 Και τα δύο έργα, πάντως, φαίνονται να αντιγράφουν τα χαρακτηριστικά των γλυπτών της κλασσικής και ελληνιστικής εποχής.

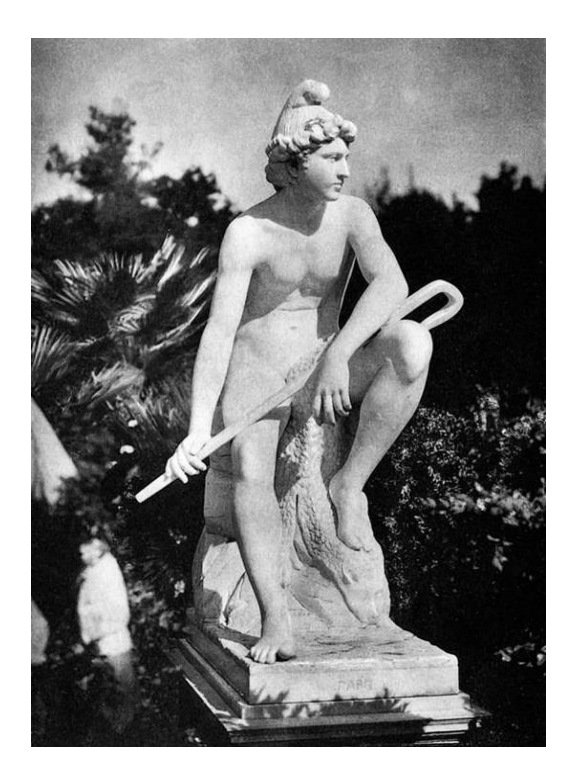

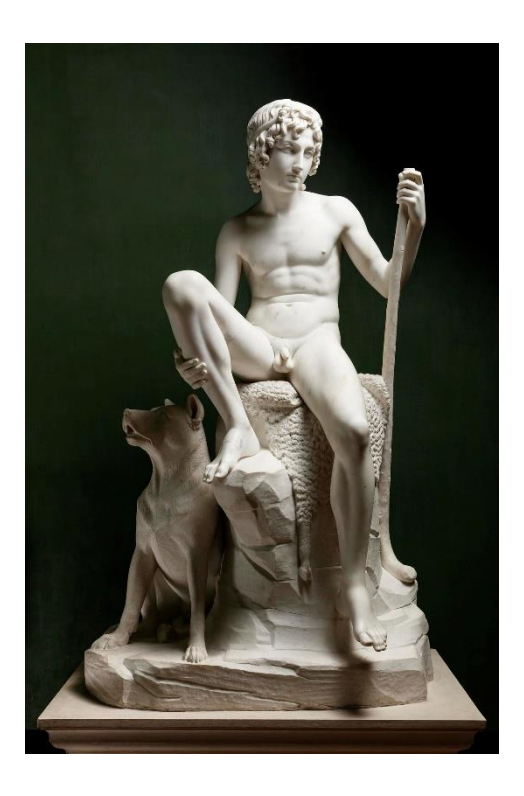

*Εικ.9, 10. Ο «Πάρις» του Γ. Μπονάνου (αριστερά) και ο «μικρός βοσκός» του B. Thorvaldsen (δεξιά), (blod.gr, 2015, kataloget.thorvaldsensmuseum.dk, 2023)*

#### **Ο «Γανυμήδης», Thorvaldsen**

 Ένα άλλο έργο με το οποίο θα μπορούσε να συγκριθεί ο «Πάρις» προέρχεται πάλι από τον Thorvaldsen. Ο λόγος γίνεται για τον σύμπλεγμα του «Γανυμήδη με τον αετό». Τα δύο έργα φέρουν κοινά μορφολογικά και θεματικά χαρακτηριστικά. Και στην περίπτωση του «Γανυμήδη» εμφανίζεται πάλι ο τύπος του νεαρού βοσκού όμως σε αυτή την περίπτωση η ιδιότητα γίνεται διακριτή μόνο από τον φρυγικό σκούφο που φέρει η μαρμάρινη μορφή καθώς δεν υπάρχει στη σύνθεση κάποιο άλλο χαρακτηριστικό όπως προβιά ή βακτηρία. 'Όπως και ο «Πάρις», ο «Γανυμήδης» παρουσιάζεται εξιδανικευμένος, γυμνός με κλασσικιστικά χαρακτηριστικά. Οι δύο μορφές παρουσιάζουν, επίσης, ομοιότητες στα χαρακτηριστικά του προσώπου και στην κόμμωση. Ένα άλλο κοινό χαρακτηριστικό αποτελεί επίσης το γεγονός πως οι δύο γλύπτες επέλεξαν ως έμπνευση ένα πρόσωπο από την Ιλιάδα. Τέλος, παρατηρείται πως και οι δύο μορφές παριστάνονται πριν από το γεγονός που θα ακολουθήσει. Ο «Γανυμήδης» παριστάνεται λίγο πριν την αρπαγή του από τον Δία όπως και ο «Πάρις» παριστάνεται πριν από την κρίση του για την «καλλίστην».

 Διαφορές, ωστόσο, παρατηρούνται στην στάση των μορφών. Σε αντίθεση με τον «Πάρι» ο «Γανυμήδης» εικονίζεται γονατιστός και ελαφρά σκυφτός, στο δεξί του χέρι κρατάει μικρή υδρία ενώ στο αριστερό φέρει μικρό ευρύστομο αγγείο με το οποίο προσφέρει νερό στον Δία – αετό.

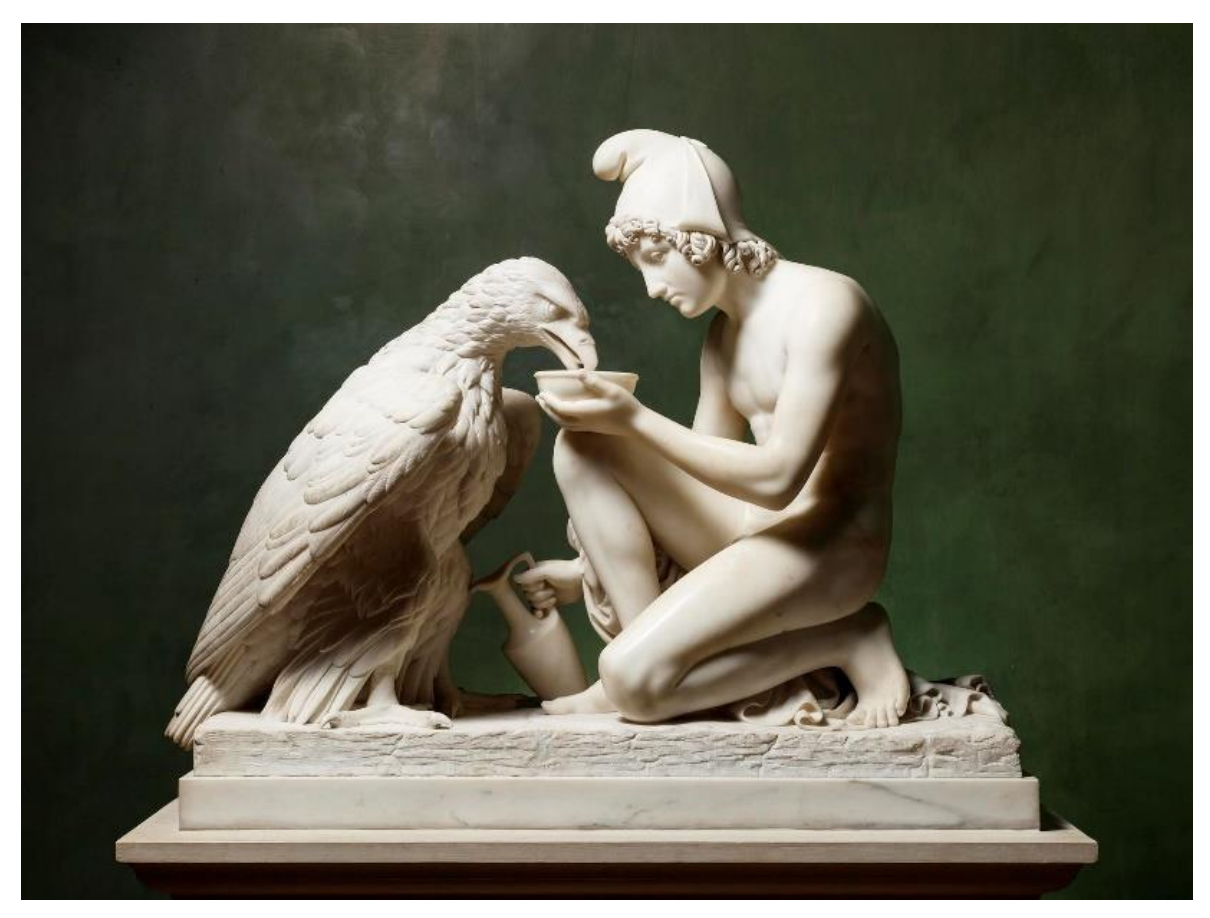

*Εικ.11. Το σύμπλεγμα του Γανυμήδη και του αετού, ( kataloget.thorvaldsensmuseum.dk, 2023)*

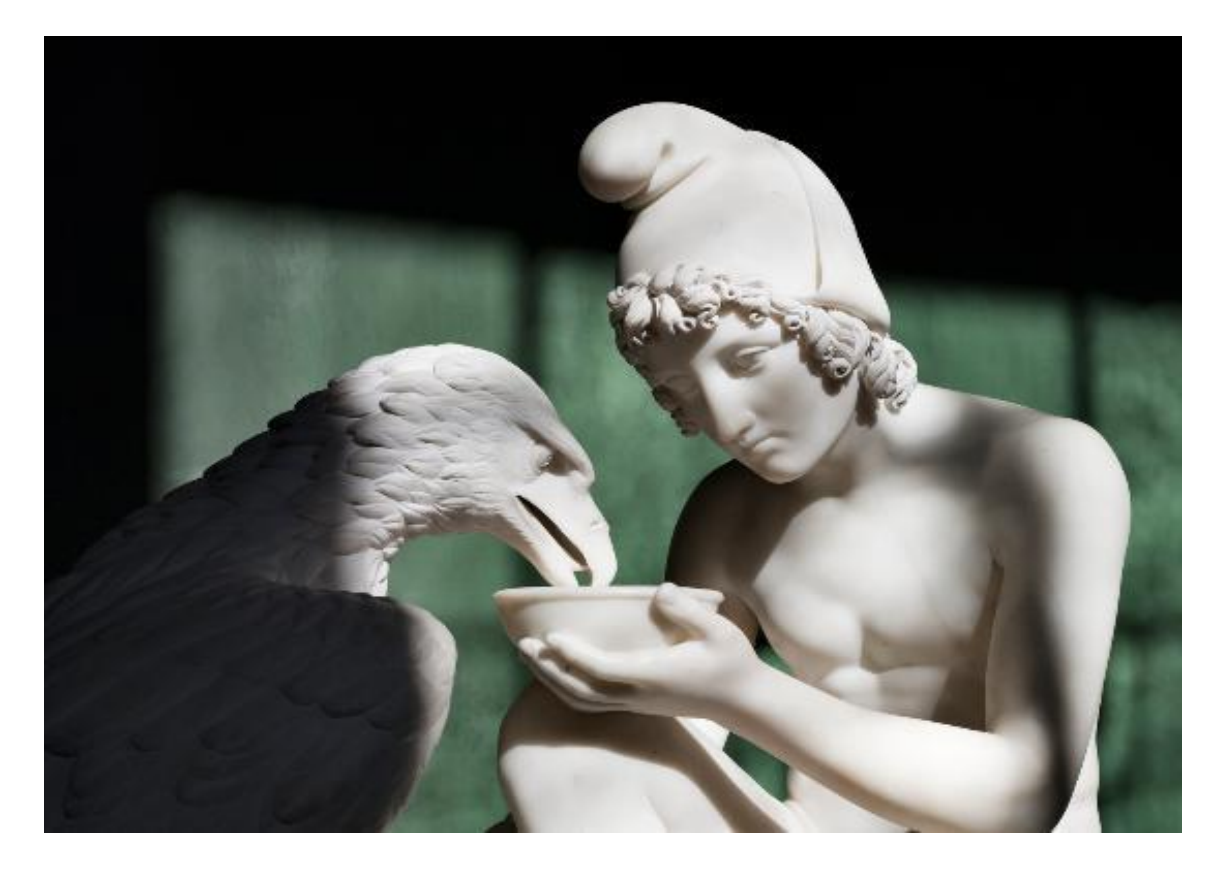

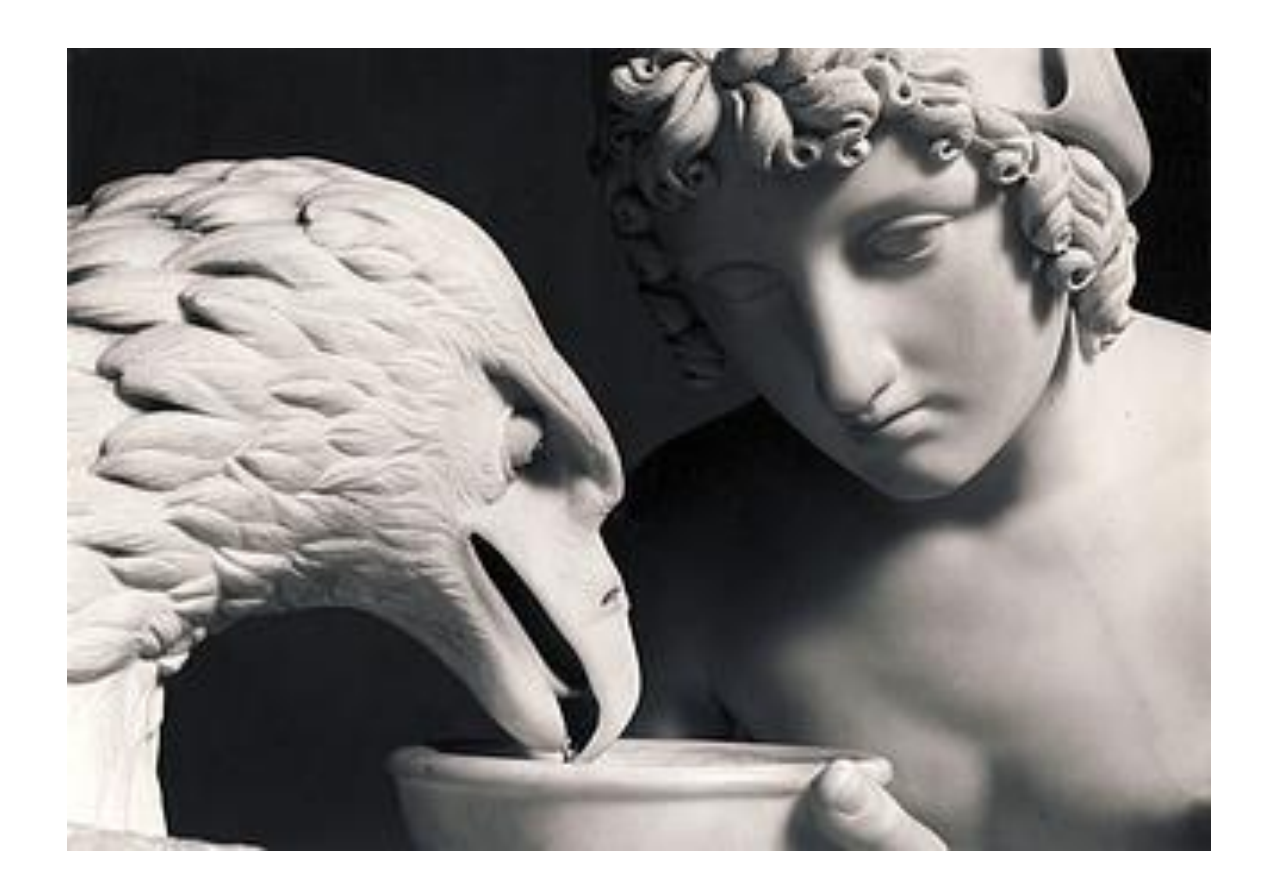

*Εικ.12, 13. Λεπτομέρειες του συμπλέγματος, (kataloget.thorvaldsensmuseum.dk, 2023)*

#### **Ο «Ερμής», Thorvaldsen**

 Όπως ο «μικρός βοσκός» και ο «Πάρις», ο «Ερμής» έχει τον τύπο της καθιστής μορφής. Το κέντρο βάρους ρίχνεται στο αριστερό πόδι το οποίο «πατάει» στο έδαφος ενώ το δεξί υποστηρίζεται από τον κορμό, στον οποίο ακουμπάει η μορφή και αφήνεται ελεύθερο στον αέρα. Η ταυτότητα της μορφής γίνεται γνωστή από το κράνος το οποίο φέρει στην κεφαλή, σύμβολο του θεού Ερμή. Ο θεός παρουσιάζεται τη στιγμή που ετοιμάζεται να σκοτώσει το μυθολογικό τέρας Άργο. Η μορφή φέρει στο αριστερό χέρι αυλό ενώ με το δεξί φαίνεται να τραβάει ένα ξίφος από το θηκάρι με το οποίο θα φονεύσει το τέρας. Όπως και στην περίπτωση του «Πάριδος» και του «Γανυμήδη» η μορφή εικονίζεται λίγο πριν από το βασικό γεγονός της ιστορίας.

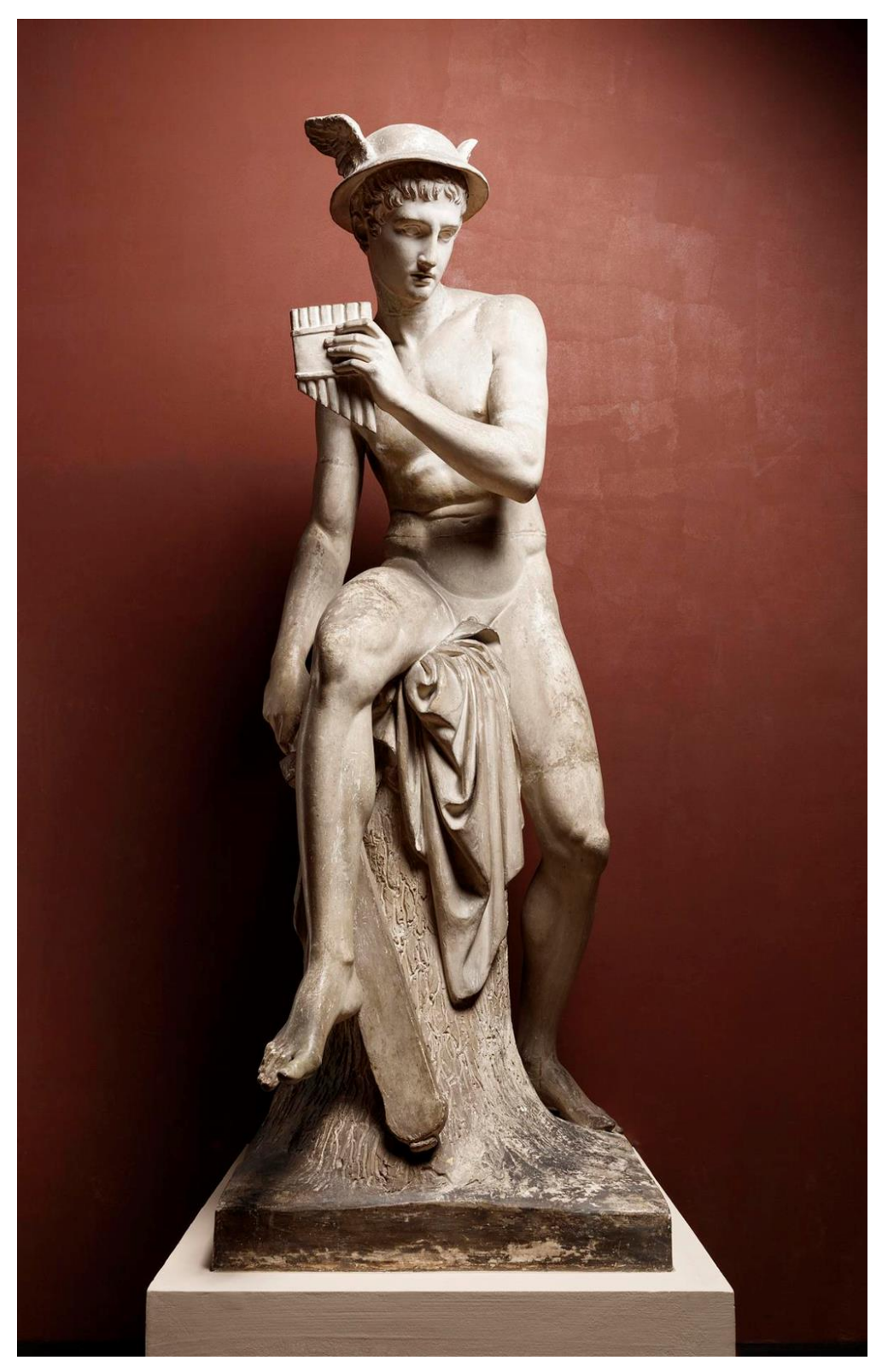

*Εικ.14. Ο Ερμής του γλύπτη B. Thorvaldsen, (kataloget.thorvaldsensmuseum.dk, 2023)*

**Ο «Πάρις», προτομή του Antonio Canova και ο «Πάρις» του Βατικανού, έργο ρωμαϊκής εποχής αγνώστου γλύπτη**

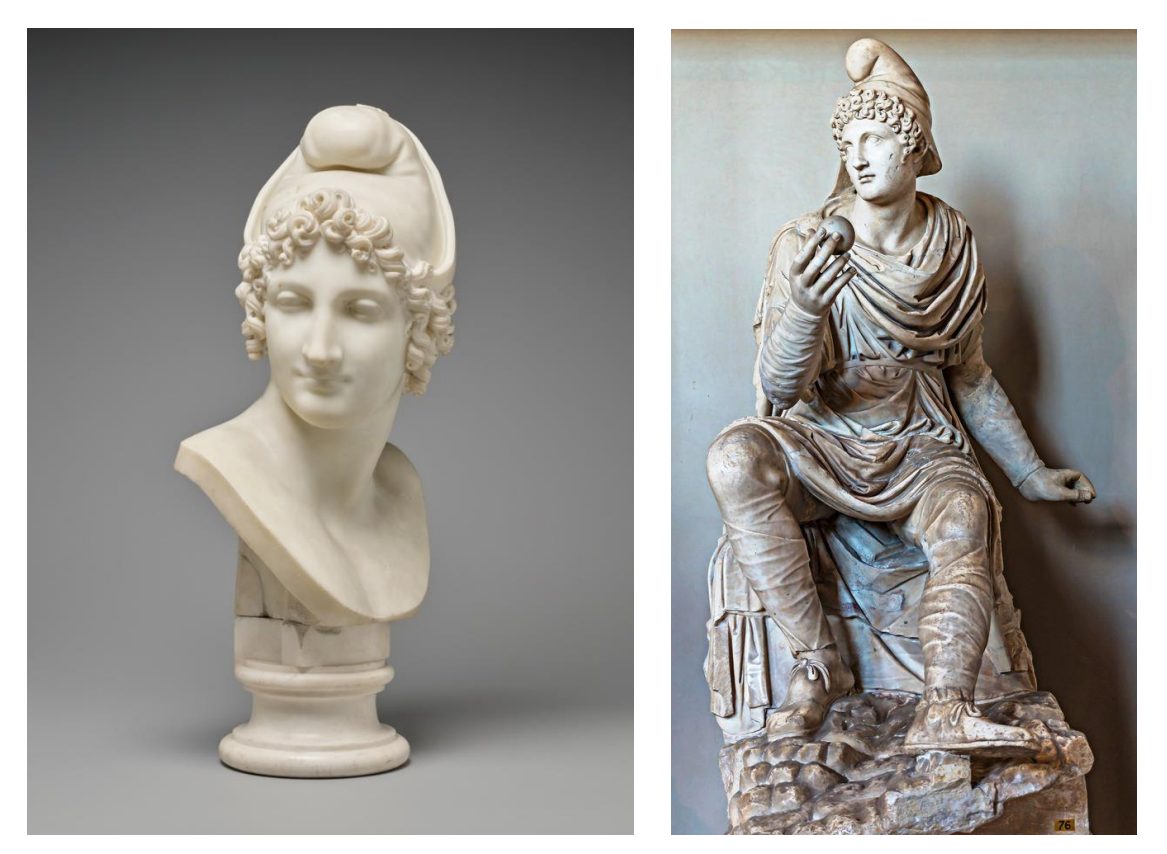

*Εικ.15, 16. Αριστερά προτομή «Πάριδος» του A. Canova, 1809, δεξιά ανδριάντας ρωμαϊκής εποχής του «Πάριδος» από το Μουσείο του Βατικανού (artic.edu, 2023, wikimedia.org, 2023)*

 Όπως προαναφέρθηκε, υπήρξαν δύο βασικοί καλλιτέχνες οι οποίοι αποτέλεσαν πηγή έμπνευσης για τους γλύπτες την εποχή του Μπονάνου. Ο ένας ήταν ο B. Thorvaldsen και ο άλλος ο Antonio Canova. Τα χαρακτηριστικά της προτομής του «Πάριδος» του Canova παρουσιάζουν αρκετές ομοιότητες με τα χαρακτηριστικά του «Πάριδος» του Μπονάνου. Και τα δύο πρόσωπα αποδίδονται κατά τα κλασσικά πρότυπα, σοβαρά και χωρίς μορφασμούς. Και τα δύο πρόσωπα φέρουν επίσης τον φρυγικό πίλο. Μία φανερή, ωστόσο, διαφορά έγκειται στην απόδοση των βοστρύχων στους οποίους ο Canova φαίνεται να προσδίδει ιδιαίτερη έμφαση σε αντίθεση με τον Μπονάνο τον οποίο δεν φαίνεται να απασχολεί ιδιαίτερα αυτό το στοιχείο.

 Μία άλλη αξιοσημείωτη αναφορά αποτελεί ο ανδριάντας του «Πάριδος» ο οποίος βρίσκεται στο μουσείο του Βατικανού. Ο Πάρις παρουσιάζεται καθιστός, φορώντας τον φρυγικό πίλο και παριστάνεται τη στιγμή που προσφέρει το μήλο στη θεά Αφροδίτη. Επίσης, είναι ντυμένος με βαριά ενδύματα και σανδάλια σε αντίθεση με το έργο του Μπονάνου όπου ο «Πάρις» παριστάνεται εντελώς γυμνός με μόνο ένδυμα τη λεοντή την οποία έχει ακουμπισμένη επάνω στο αριστερό του σκέλος.

 Το συγκεκριμένο έργο της ρωμαϊκής εποχής θα μπορούσε να αποτελεί πηγή έμπνευσης για μεταγενέστερα έργα του ίδιου θέματος.

Συμπέρασμα: μπορεί το θέμα του Πάριδος που επέλεξε ο Γ. Μπονάνος να μην χαρακτηρίζεται από ιδιαίτερη πρωτοτυπία, ωστόσο το γεγονός αυτό δεν μειώνει με κανέναν τρόπο την αξία και τη συμβολή του έργου του ούτε αμφισβητεί τις αξιοθαύμαστες ικανότητες του καλλιτέχνη στη γλυπτική.

## **3. Σημερινή κατάσταση διατήρησης του αγάλματος**

 Στον παρόντα χρόνο το άγαλμα του Πάριδος είναι δυστυχώς αποσπασματικά σωζόμενο (σώζεται μόνο ο κορμός με το αριστερό πόδι και τμήμα του δεξιού πέλματος) καθώς έχει πέσει θύμα βανδαλισμού τουλάχιστον τρεις φορές, δύο εξ' αυτών αναφέρονται από τον κ. Νίκο Λάσκαρη<sup>5</sup>.

 Το πρόβλημα του βανδαλισμού είναι αρκετά συχνό σε αγάλματα που εκτίθενται σε υπαίθριο χώρο. Όπως αναφέρει ο κ. Λάσκαρης στην επιστολή του προς το περιοδικό «Αρχαιολογία» (1998) ο οποίος εξέτασε το άγαλμα από κοντά «πριν από πέντε μήνες παρατήρησα ότι το δεξί πόδι και το αριστερό χέρι του Πάρη είχαν ακρωτηριαστεί», αναφέρει επίσης πως τα κομμάτια που κατάφερε να εντοπίσει ο ίδιος τα περισυνέλλεξε και τα παρέδωσε στην επιστασία του Ινστιτούτου Γεωπονικών Επιστημών. Συμπληρώνοντας, ο κ. Λάσκαρης επισημαίνει πως το άγαλμα είχε υποστεί και παλαιότερα βανδαλισμό στα χέρια του, άγνωστο είναι, ωστόσο, το πότε.

 Παραταύτα, στο βιβλίο «Γ. Μπονάνος Κεφαλήν Εποίει» πληροφορούμαστε από μια σημείωση στη σελίδα 117 ότι : «ο ακρωτηριασμός του Πάρη δεν είχε συντελεστεί ακόμα, όταν έγραφε ο Στέλιος Λυδάκης το άρθρο του

<sup>5</sup> *Νίκος Λάσκαρης είναι Δόκτωρ Αρχαιολόγος και συγγραφέας.* 

«Νεοβανδαλισμός. Βαρβαρισμοί και υποκουλτούρα»….». Το άρθρο αυτό γράφτηκε το 1986. Συνεπώς, βάσει αυτών των στοιχείων γνωρίζουμε αρχικά ότι το άγαλμα ήταν ακέραιο μέχρι και το 1986 ενώ ο πρώτος βανδαλισμός τοποθετείται μεταξύ των χρόνων 1987 – 1997.

 Καθώς ο κ. Λάσκαρης αναφέρεται μόνον σε ακρωτηριασμούς των άκρων του αγάλματος συμπεραίνεται ότι το άγαλμα είχε το κεφάλι τουλάχιστον μέχρι και το 1998. Άγνωστο είναι πότε, πώς αλλά και για ποιον λόγο ακρωτηριάστηκε το κεφάλι καθώς από τη φύση της θραύσης και αναλογιζόμενοι τον όγκο και το μέγεθος της κεφαλής θα μπορούσαμε να ισχυριστούμε πως δεν επρόκειτο για ατύχημα αλλά για μια εσκεμμένη πράξη.

 Το εναπομείναν άγαλμα έχει μεταφερθεί και φυλάσσεται στον προαύλιο χώρο του Ινστιτούτου Γεωπονικών επιστημών για λόγους ασφαλείας.

#### **4. Το πρόβλημα του βανδαλισμού των υπαίθριων γλυπτών**

 Ο όρος «βανδαλισμός» χρησιμοποιείται για να περιγράψει μια βίαιη ενέργεια η οποία επιφέρει μεγάλες καταστροφές. Η όποια καταστροφική ενέργεια ενάντια δημοσίων ή ιδιωτικών περιουσιών και χώρων θεωρείται βανδαλισμός. Ο όρος φαίνεται πως χρησιμοποιήθηκε για πρώτη φορά από τον Ανρί Ζαν – Μπατίστ Γκρεγκουάρ , μορφή της γαλλικής επανάστασης, ο οποίος είχε διατελέσει επίσκοπος στο Μπλουά της Γαλλίας. Ο ίδιος αναφερόταν στην καταστροφή περιουσίας κατά τη διάρκεια της επανάστασης δια χειρός είτε της Εθνοσυνέλευσης είτε των ίδιων των πολιτών *(Αθηνάκης, 2023)*.

 Ο ειδικότερος όρος αναφέρεται στην καταστροφή μνημείων και έργων τέχνης. Σύμφωνα με το λεξικό Κοινής Νεοελληνικής του Μανώλη Τριανταφυλλίδη ο όρος φαίνεται να προέρχεται από τους Βάνδαλους, ένα επιθετικό γερμανικό φύλο, το οποίο επιδιδόταν κατά τις κατακτήσεις του στην καταστροφή έργων τέχνης, κυρίως αγαλμάτων, για τα οποία πίστευαν ότι έχουν ψυχή. Η πιο καταστροφική επιδρομή των Βανδάλων σημειώθηκε στη Ρώμη περί το 455 μ.Χ. (*Αθηνάκης, 2023)* Στη σύγχρονη κοινωνία, ως πράξη βανδαλισμού θεωρείται και η ρίψη χρωμάτων ή

άλλων αλλοιωτικών ουσιών επάνω σε έργα τέχνης ή μνημεία πολιτιστικής κληρονομιάς.

 Ο βανδαλισμός μπορεί να πάρει τη μορφή γραφής συνθημάτων, γκράφιτι, αλλά και της μηχανικής καταστροφής του μνημείου ή και της πυρκαγιάς. Από το σύνολο των υπαίθριων μπρούντζινων μνημείων της Αθήνας, το 20% παρουσιάζει αλλοίωση της επιφάνειας με γκράφιτι στο μεταλλικό τμήμα του γλυπτού, ενώ στο 15% η αλλοίωση λόγω γκράφιτι εντοπίζεται στη μαρμάρινη βάση του γλυπτού. *(Χαραλάμπους , 2007: 29)*

 Βαφές εμφανίζονται τόσο στα μπρούντζινα γλυπτά όσο και στις βάσεις τους. Οι βαφές, είτε με τη μορφή γκράφιτι είτε με τη μορφή συνθημάτων, είναι χρήσιμο να απομακρύνονται γρήγορα, γιατί μετά από μεγάλα χρονικά διαστήματα ενσωματώνονται στην πατίνα του μεταλλικού κράματος και για την αφαίρεσή τους πρέπει να καταστραφεί η ίδια η πατίνα. Δεδομένου ότι πολλές φορές απεικονίζονται σε μπρούντζινα γλυπτά πρόσωπα που σχετίζονται με το δημόσιο βίο ή σύμβολα, οι βανδαλισμοί εναντίον τους είναι συχνοί. (Χαραλάμπους , 2007: 29)

 Η αποκόλληση ή θραύση τμημάτων των γλυπτών με ή χωρίς τη βοήθεια εργαλείων δεν είναι σπάνια. Το πιο γνωστό παράδειγμα βανδαλισμού παγκοσμίως είναι η περίπτωση της μικρής γοργόνας, στην είσοδο του λιμανιού της Κοπεγχάγης, η οποία έχει πέσει θύμα βανδαλισμού περισσότερες φορές από οποιοδήποτε άλλο μνημείο σε ολόκληρο τον κόσμο. Έχει καλυφθεί από μπογιά, της έχουν φορέσει εσώρουχα , την έχουν ακρωτηριάσει και αποκεφαλίσει πολλές φορές.

Σε γενικά πλαίσια ο βανδαλισμός στην κοινωνία παίζει ρόλο άλλοτε ως μια μορφή πολιτικής ή κοινωνικής διαμαρτυρίας και αντίδρασης και άλλοτε ως μια δράση έντονης άγνοιας και έλλειψης παιδείας.

Μέσα από τέτοιες πράξεις αποδεικνύεται η έλλειψη σεβασμού προς την τέχνη , την ιστορία αλλά και τον πολιτισμό.

 Ωστόσο μια τέτοια δραστική και σκληρή παρέμβαση μπορεί να κρύβει και άλλες προβληματικές αιτίες όπως κάποιο πρόβλημα ψυχικής υγείας , καταχρηστική χρήση ναρκωτικών ουσιών και αλκοόλ, ακόμα και μίμηση παρόμοιων πράξεων σε άλλες πόλεις.

 Οι κύριοι λόγοι για τους οποίους διαπράττονται ενέργειες βανδαλισμών εναντίων υπαίθριων γλυπτών και έργων τέχνης είναι πολιτικοί, κοινωνικοί, ιδεολογικοί, θρησκευτικοί, πράξεις εκτόνωσης (ψυχολογικά προβλήματα, χαμηλό επίπεδο παιδείας), οικονομική εκμετάλλευση των υλικών κατασκευής, (αφορά κυρίως τα μπρούτζινα γλυπτά).

 Πολιτικοί και κοινωνικοί λόγοι βανδαλισμού θεωρούνται οι ενέργειες βανδαλισμών όπου έχουν στόχο ανδριάντες πολιτικών προσώπων. Αυτές οι ενέργειες διαπράττονται κυρίως από συγκεκριμένες ομάδες που έχουν αντίθετη πολιτική ιδεολογία.

 Χαρακτηριστικό παράδειγμα για την Ελλάδα είναι το μπρούντζινο γλυπτό του Ελευθέριου Βενιζέλου στην Πλατεία Ελευθερίας, στο κέντρο της Αθήνας, το οποίο είναι σχεδόν μόνιμα καλυμμένο με συνθήματα και γκράφιτι, παρ' όλο που καθαρίζεται τακτικά. *(Χαραλάμπους , 2007: 29)*

 Ιδεολογικοί και θρησκευτικοί λόγοι έχουν ως στόχο γλυπτά και έργα τέχνης με θέματα «ευαίσθητου» περιεχομένου που μπορεί να ενοχλούν συγκεκριμένες ομάδες πολιτών.

 Οι καταστροφικές πράξεις που γίνονται καθαρά με σκοπό την εκτόνωση των «βανδάλων» δεν έχουν ως στόχο συγκεκριμένα γλυπτά ή έργα τέχνης αλλά στρέφονται αδιακρίτως σε οποιαδήποτε υπαίθρια έργα που θα συναντήσουν. Οι περισσότερες ενέργειες αυτής της κατηγορίας διαπράττονται από νεαρά άτομα, εφήβους ή φοιτητές, οπαδούς αθλητικών ομάδων.

 Πράξεις βανδαλισμού μπορούν να εφαρμοστούν με στόχο ακόμα και οικονομικά κίνητρα. Αυτό αφορά σε συγκεκριμένα τμήματα των έργων τα οποία θεωρούνται πως έχουν κάποια οικονομική αξία. Τα άτομα προχωρούν στην αφαίρεση αυτών των τμημάτων (αν αυτό είναι δυνατό) με στόχο την πώληση και επαναχρησιμοποίηση των υλικών. Η πράξη αυτή έχει ως στόχο πρωτίστως έργα τέχνης που είναι κατασκευασμένα από μέταλλο. Ένα χαρακτηριστικό παράδειγμα αποτελεί το μπρούτζινο γλυπτό του Μακρυγιάννη επί της οδού Μακρυγιάννη και Βύρωνος από το οποίο έχει αφαιρεθεί το ξίφος αρκετές φορές.

 Όσον αφορά στην περίπτωση της πολιτικής διαμαρτυρίας προκύπτουν κάποια ερωτήματα. Πρέπει ένα δημόσιο έργο τέχνης να αντιμετωπίζεται ως καλλιτεχνικό δημιούργημα και μόνο ή ως ένα σύνολο καλλιτεχνικής δημιουργίας και συμβολικής σημασίας; Η τέχνη ανέκαθεν ήταν συνυφασμένη με τον άνθρωπο και λειτούργησε και συνεχίζει να λειτουργεί ως μια μετάδοση συναισθημάτων και ιδεών και πολλές φορές ιδεολογιών της κάθε εποχής. Κάθε δράση προκαλεί μια αντίδραση. Η αναγκαιότητα της τέχνης είναι καθοριστική για μια κοινωνία και δεν πρέπει να παίζει τον ρόλο απλά και μόνο της διακόσμησης.

 Επομένως η δημόσια γλυπτική αποτελεί όργανο μνήμης και αναπαράστασης ιδεών. Αυτή η διαπίστωση μας οδηγεί στο γεγονός ότι πολλές φορές αυτός ο μνημειακός χαρακτήρας που διαθέτει μπορεί να λειτουργήσει σε κάποιες περιπτώσεις εις βάρος της .

Σε πολλές περιπτώσεις στο παρελθόν πολλά γλυπτικά έργα όπως αδριάντες και αγάλματα, έχουν υποστεί βανδαλισμούς, από απλές παρεμβάσεις έως και ολοκληρωτικές καταστροφές.

Στον διεθνή χώρο υπάρχουν αρκετά παραδείγματα , όπου μετά από καθεστώτα , οι αδριάντες που είχαν ανεγερθεί προς τιμήν προσωπικοτήτων της εκάστοτε περιόδου, καταστράφηκαν παραβλέποντας την καλλιτεχνική τους αξία. Συνολικά αυτές οι δράσεις οδηγούν στην καταστροφή της πολιτιστικής κληρονομιάς.

Σύμφωνα με τα δεδομένα που αναλύθηκαν, η θέση του συντηρητή πρέπει να επικεντρώνεται στην διαφύλαξη, την συντήρηση και την αποκατάσταση της πολιτιστικής κληρονομιάς, ανεξαρτήτως των πολιτικών πεποιθήσεων που μπορεί να διαθέτει. Από την άλλη το κράτος του κάθε κοινωνικού συνόλου θα πρέπει να ερευνήσει και να επικεντρωθεί στην ανίχνευση των αιτιών βανδαλισμού καθώς και την αντιμετώπισή του. Τέλος είναι πολύ σημαντική η εκπαίδευση των πολιτών για την αξία της πολιτιστικής κληρονομιάς,

### **4.1Περιπτώσεις βανδαλισμού γλυπτών στην πόλη της Αθήνας**

 Στην περίπτωση της πόλης της Αθήνας δυστυχώς υπάρχουν ποικίλες δράσεις βανδαλισμού ανά διαστήματα. Αυτές αφορούν τόσο αρχιτεκτονικά έργα όσο και γλυπτικά.

 Το 2002, ο ανδριάντας του Καποδίστρια στα Προπύλαια υπέστη σοβαρές ζημιές από βανδάλους που έσπασαν το κεφάλι και το χέρι του.

 Το 2004, το γλυπτό "Ο Δρομέας" του Κώστα Δημητριάδη στην Πλατεία Συντάγματος υπέστη φθορές από βανδάλους που πέταξαν πέτρες πάνω του.

 Το 2006, το γλυπτό "Η Νίκη της Σαμοθράκης" στο Εθνικό Αρχαιολογικό Μουσείο υπέστη φθορές από βανδάλους που πέταξαν μπουκάλι με νερό πάνω της.

 Το 1983 έσπασαν το χέρι του μαρμάρινου ανδριάντα του Κοραή, το οποίο αποκαταστάθηκε, για να ξαναχτυπηθεί.

 Αλλά και ο μαρμάρινος ανδριάντας του Gladstone, το γύψινο πρόπλασμα του οποίου το φιλοτεχνούσε ο Τηνιακός Γεώργιος Ν. Βιτάλης (1838-1901) από το 1885, περνώντας το στο μάρμαρο το 1888-1900, δεν έμεινε αλώβητος. Του ακρωτηρίασαν το 1998 τα τέσσερα από τα πέντε δάκτυλα του δεξιού χεριού του, εκτός από τον αντίχειρα. Ο έμπειρος στη συντήρηση γλύπτης Στέλιος Τριάντης

(1931-1999) ανέλαβε τη συμπλήρωσή τους. Αντίρρηση όμως εξέφρασε το 2015 ως προς τη φορά των δακτύλων του ανδριάντα άλλος Τηνιακός γλύπτης, ο Πραξιτέλης Τζανουλίνος (1955). [\(https://slpress.gr/politismos/vandalismoi-glypta/\)](https://slpress.gr/politismos/vandalismoi-glypta/)

<https://slpress.gr/tag/τέχνη/>

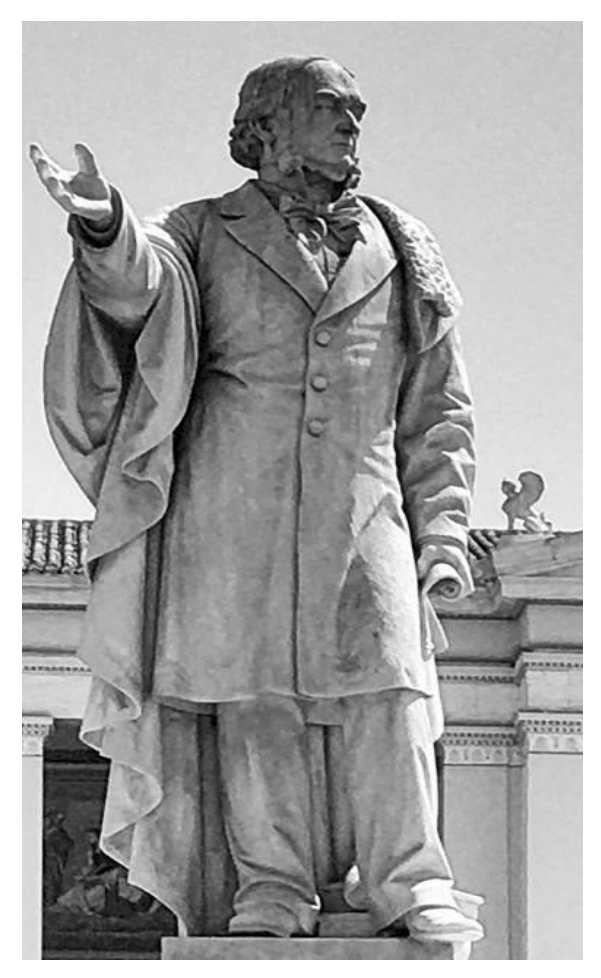

*Εικ.17. Γεωργίου Ν. Βιτάλη, ανδριάντας του Gladstone, 1888 – 1900, μάρμαρο, προαύλιο Πανεπιστημίου Αθηνών (εικόνα διαδικτυακού ιστότοπου [slpress.gr, 2020/\)](https://slpress.gr/politismos/vandalismoi-glypta/)*

**Bανδαλισμός του αγάλματος ''Το Κοριτσάκι''**

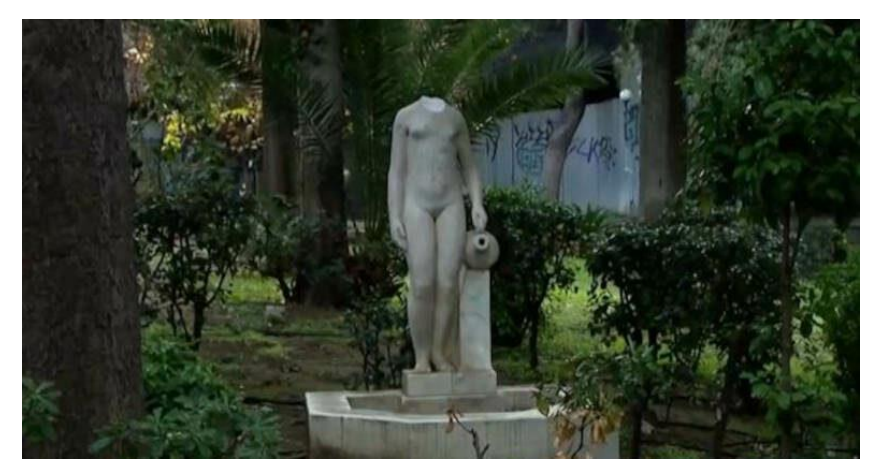

*Εικ.18. Το άγαλμα «κοριτσάκι» μετά τις επιθέσεις βανδαλισμού, (εικόνα από mynews.gr, 2023)*

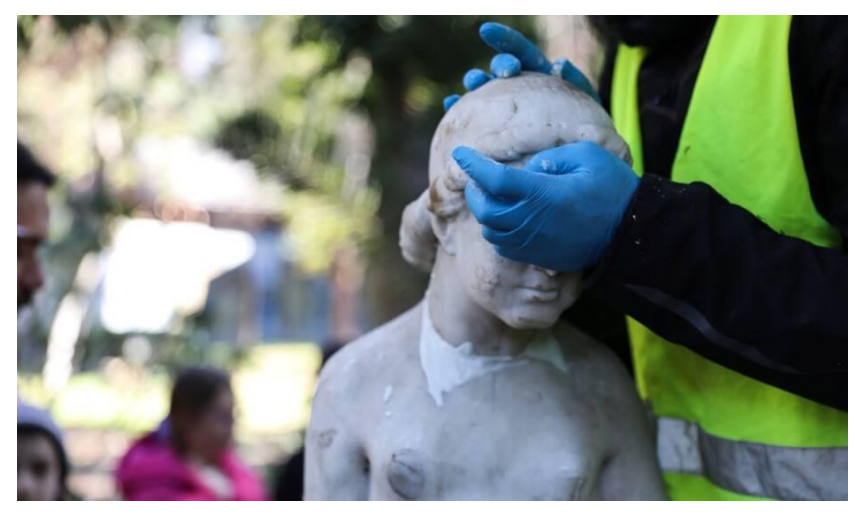

*Εικ.19. Εργασίες αποκατάστασης για την συγκόλληση της κεφαλής του αγάλματος (εικόνα από athenssculptures.gr, 2014)*

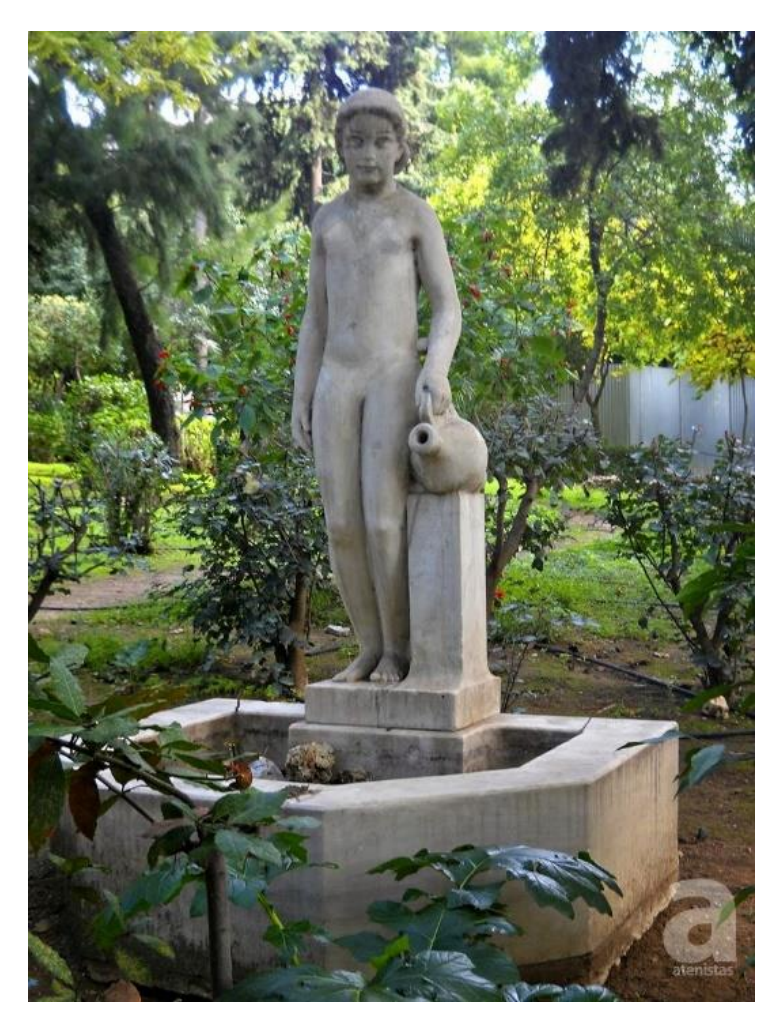

*Εικ.20. Το κοριτσάκι του γλύπτη Αντωνίου Σώχου στο πάρκο του Ευαγγελισμού, μετά τις εργασίες αποκατάστασης (εικόνα από ιστότοπο, athenssculpture.com, 2014)*

#### **Ξυλοθραύστης**

 Στην πόλη της Αθήνας, αρκετές είναι οι περιπτώσεις έργων που έχουν δημιουργήσει συζήτηση. Ο Ξυλοθραύστης του Δημήτρη Φιλιππότη, ένα άγαλμα στο οποίο επιχειρείται η απομάκρυνση από τις αρχές του ακαδημαϊσμού και του φορμαλισμού και η έμφαση σε ρεαλιστικά χαρακτηριστικά, δημιουργήθηκε σε πρόπλασμα από το 1872 έως το 1875, όμως χρειάστηκαν 33 χρόνια για να παρουσιαστεί σε δημόσιο χώρο της Αθήνας. Το έργο αγοράστηκε από τον δήμο Αθηναίων και παρουσιάστηκε αρχικά στη μικρή πλατεία πίσω από τη ρωσική εκκλησία του Αγίου Νικοδήμου, με τοποθέτηση δίχως βάθρο. Στα χρόνια που ακολούθησαν δέχθηκε επιθέσεις βανδαλισμού, όπως τη σπίλωσή του με κόκκινο χρώμα το 1910, τον ακρωτηριασμό της ήβης του το 1912, τον λιθοβολισμό του το 1914**.** Το 1961, τελικά, μεταφέρθηκε στην έξοδο του Ζαππείου, απέναντι από το Στάδιο *(Κανελλοπούλου<sup>6</sup> , 2018)*.

## **Ανδριάντας Τρούμαν**

 Η περίπτωση του ανδριάντα του Χάρι Τρούμαν του Felix Welton εμφανίζει ιδιαίτερη ιστορία ήδη από την εποχή της τοποθέτησής του. Πρόκειται για μία δωρεά από την ελληνοαμερικανική κοινότητα στην Ελλάδα, η οποία φρόντισε τόσο τη δαπάνη κατασκευής του όσο και τα έξοδα τοποθέτησής του. Τα αποκαλυπτήρια του αγάλματος στη συμβολή των δρόμων Βασιλέως Κωνσταντίνου και Βασιλέως Γεωργίου έγιναν στις 29 Μαΐου 1963 με την παρουσία είκοσι χιλιάδων πολιτών και τα ένθερμα μηνύματα για την αμερικανική βοήθεια προς την Ελλάδα τόσο από τον Αμερικανό πρόεδρο Τζον Κένεντι όσο και από τον Έλληνα πρωθυπουργό Κωνσταντίνο Καραμανλή**.**

 Η πορεία των πραγμάτων έδειξε πως σε πολλές εκδηλώσεις αντιαμερικανισμού, ο ανδριάντας του Χάρι Τρούμαν αποτέλεσε σημείο έναρξης

<sup>&</sup>lt;sup>6</sup> Χάρις Κανελλοπούλου, Αρθρογράφος, Ιστορικός Τέχνης, επιμελήτρια εκθέσεων και Συγγραφέας

βανδαλισμών και εκδήλωσης εναντίωσης. Μάλιστα, πρόκειται για άγαλμα το οποίο όχι μόνο έχει «φιλοξενήσει» αντιαμερικανικά συνθήματα, αλλά έχει γίνει και στόχος η απομάκρυνσή του από τους ίδιους τους πολίτες κατά τη διάρκεια διαδηλώσεων: Την άνοιξη του 1999 και κατά τη διάρκεια διαδήλωσης ενάντια στους νατοϊκούς βομβαρδισμούς στη Γιουγκοσλαβία, διαδηλωτές έδεσαν το άγαλμα του Χάρι Τρούμαν με σχοινιά και το έριξαν από το βάθρο του προκαλώντας σοβαρές ζημιές. Ο δήμος της Αθήνας φρόντισε για την αναστήλωσή του μετά από έξι μήνες. Σε άλλη διαδήλωση, οι διαδηλωτές επέλεξαν να τυλίξουν τον ανδριάντα σε δέμα, επιζητώντας την επιστροφή του στις Ηνωμένες Πολιτείες Αμερικής *(Κανελλοπούλου, 2018)*.

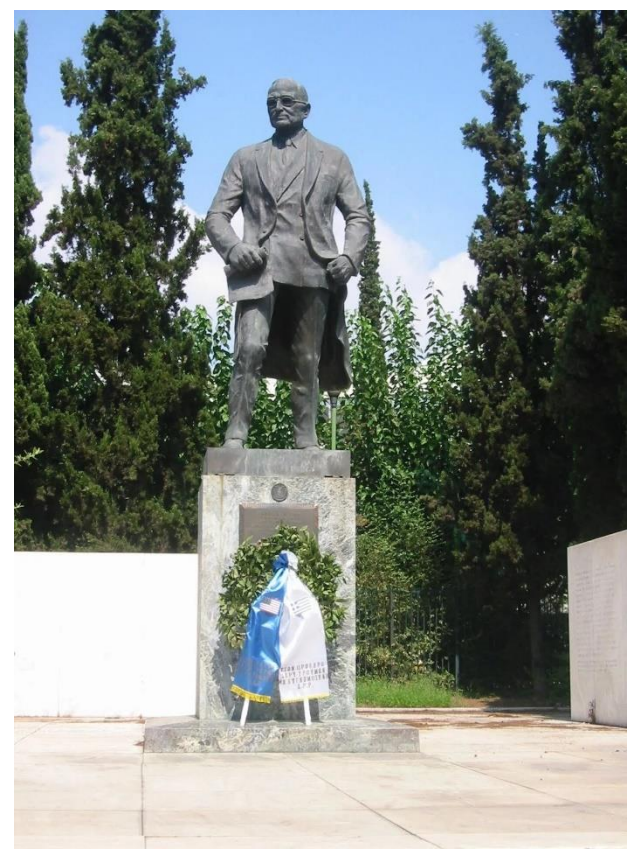

*Εικ.21. «Χάρι Τρούμαν» του Felix Welton (1963), (εικόνα ιστοτόπου, huffringtonpost.gr, 2018)*

### **Βόρεια Ήπειρος**

 Η Βόρεια Ήπειρος του Κωνσταντίνου Σεφερλή αποτελεί ακόμα ένα γλυπτό στον αθηναϊκό δημόσιο χώρο που έχει υποστεί πολλούς βανδαλισμούς. Ο γλύπτης φιλοτέχνησε το έργο το 1951 και το δώρισε στον δήμο Αθηναίων, ενώ τα αποκαλυπτήριά του στην οδό Τοσίτσα έγιναν τον Φεβρουάριο του 1953. Ο Κωνσταντίνος Σεφερλής παρουσιάζει την προσωποποίηση της Ηπείρου, επιλέγοντας μία γυναικεία μορφή που ταλαιπωρημένη και αλυσοδεμένη αναμένει την ελευθερία της. Συχνοί είναι οι βανδαλισμοί της με γκράφιτι και αποσπάσεις υλικού, με πιο πρόσφατο τον αποκεφαλισμό και το κόψιμο των ποδιών της το 2016 *(Κανελλοπούλου, 2018).*

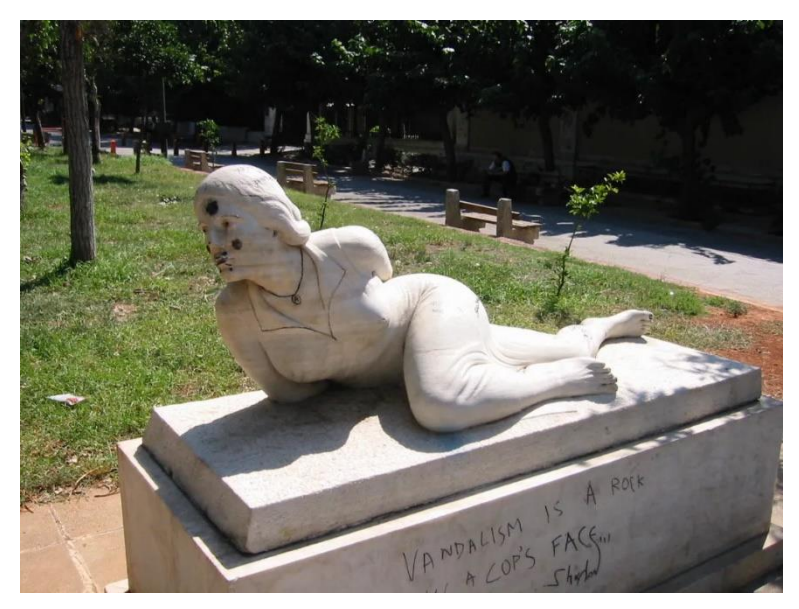

*Εικ.22. Η «Βόρεια Ήπειρος του Κ. Σεφερλή με γκράφιτι, (huffringtonpost.gr,2018)* 

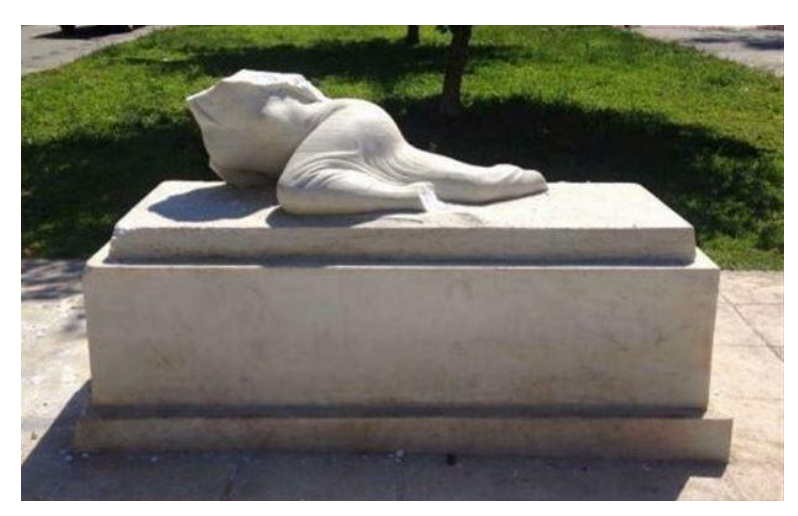

*Εικ.23. Η «Βόρεια Ήπειρος» ακρωτηριασμένη, (huffringtonpost.gr, 2018)*

### **4.2Περιπτώσεις βανδαλισμών γλυπτών ανά τον κόσμο**

#### **Η «μικρή γοργόνα»**

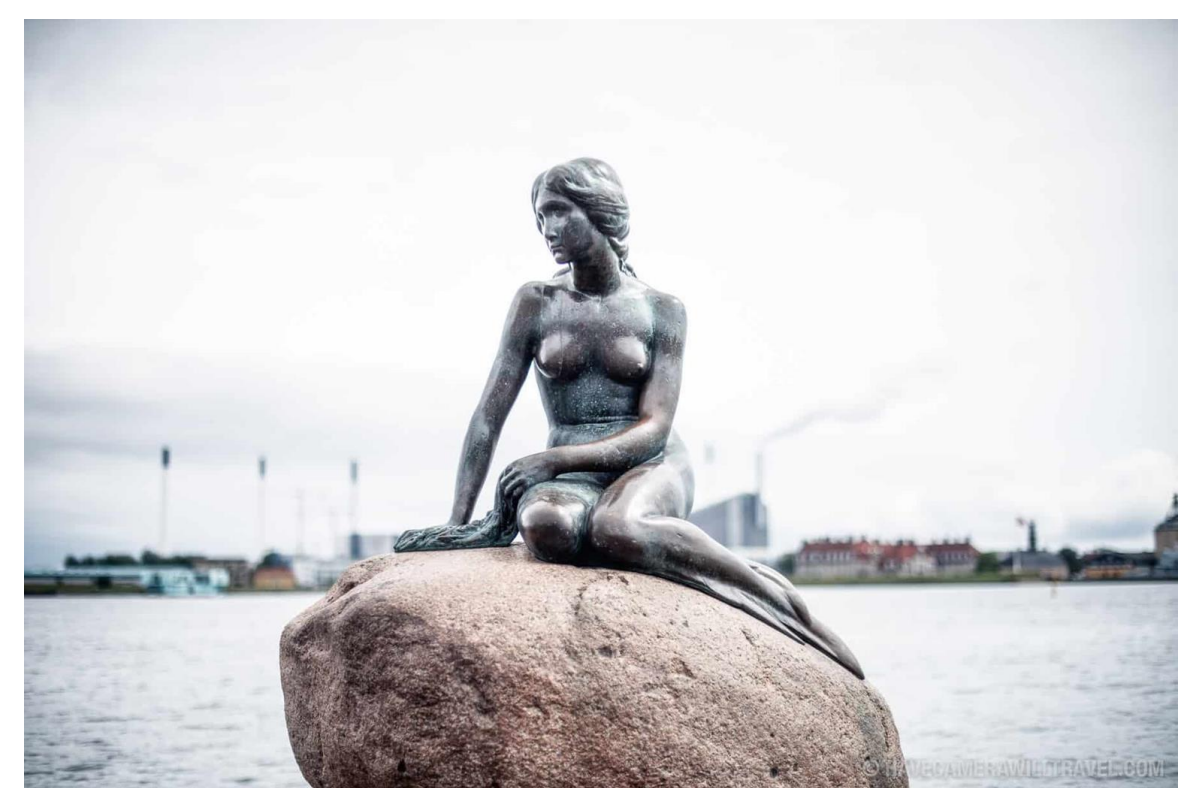

*Eικ.23. Η «Μικρή Γοργόνα», Κοπεγχάγη, (havecamerawilltravel.com, 2017)*

 Το έργο αυτό αποδίδεται στον Δανό – Ισλανδό γλύπτη, Edvard Eriksen και αποτελεί αφιέρωμα στο γνωστό ομώνυμο παραμύθι του Χανς Κρίστιαν Άντερσεν. Το μπρούτζινο γλυπτό ανεγέρθηκε το 1913 και μέχρι και σήμερα εκτίθεται σε δημόσιο χώρο στην ακτή της Langelinie στην Κοπεγχάγη. Το έργο έχει χαρακτηριστεί ως «στόχος βανδάλων» καθώς φαίνεται να υφίσταται συνεχώς βανδαλισμούς μέχρι και σήμερα. Ο πρώτος βανδαλισμός είχε σημειωθεί τον Απρίλιο του 1964 όταν άγνωστος φαίνεται να έκοψε το κεφάλι με σιδεροπρίονο. Το αυθεντικό κεφάλι δεν βρέθηκε ποτέ, ωστόσο ένα νέο κεφάλι δημιουργήθηκε στα πρότυπα του αυθεντικού και έπειτα το γλυπτό αποκαταστάθηκε.

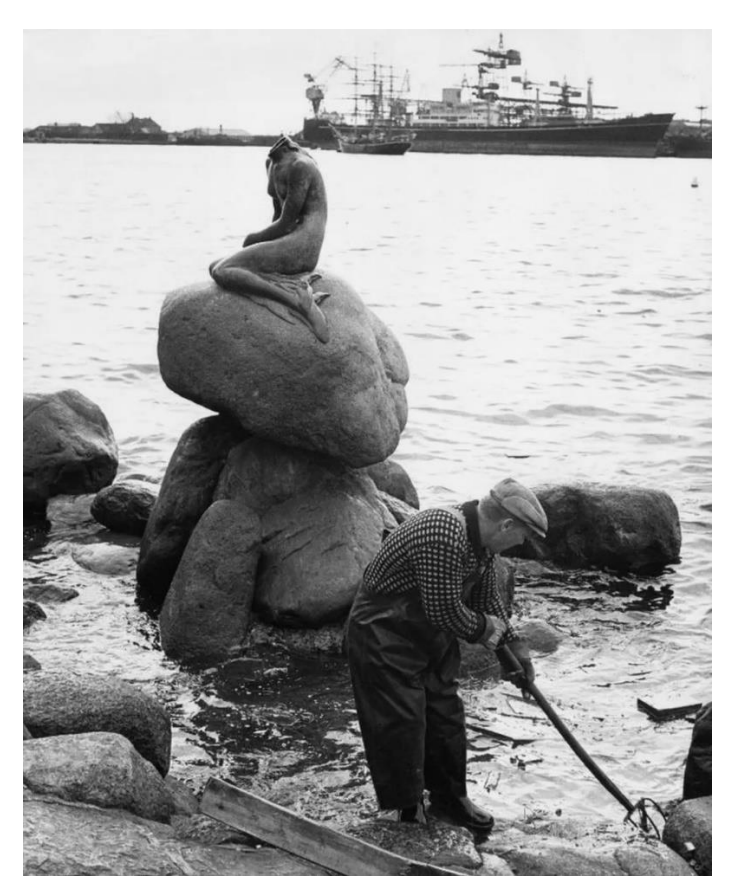

*Εικ.24. Αναζητήσεις για το κεφάλι της μικρής γοργόνας, 1964 (εικόνα ιστοτόπου, bbc.com/news, 2017)*

Το 1984 το άγαλμα είχε στοχοποιηθεί ξανά, αυτή τη φορά χάνοντας το δεξί του χέρι από την απερισκεψία δύο μεθυσμένων ανδρών.

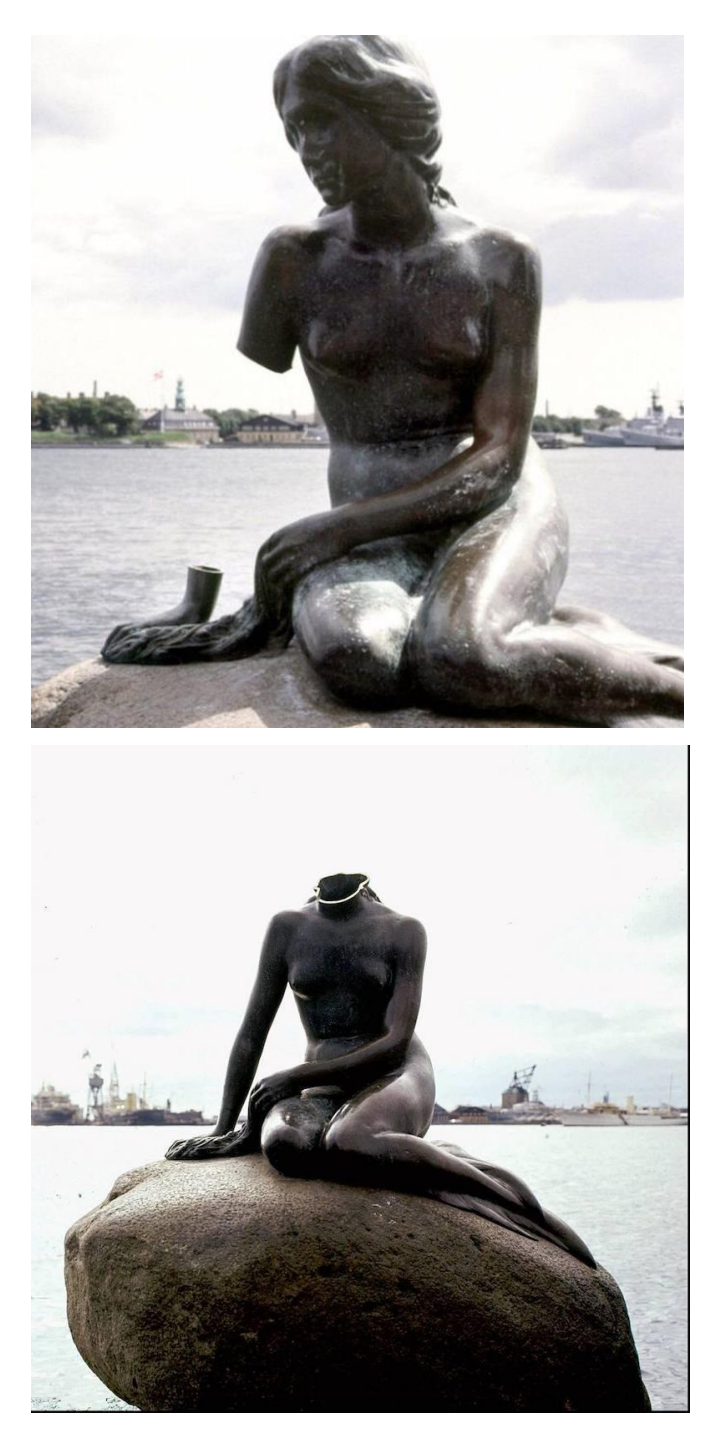

*Εικ.25, 26. Επάνω, το χέρι της γοργόνας έχει αφαιρεθεί, 1984, κάτω, το κεφάλι αποκόπηκε για δεύτερη φορά το 1998 (εικόνες ιστοτόπων bbc.com/news, 2017, beyondthebay.co, 2023).*

 Μέχρι τα τέλη της δεκαετίας του ΄90 πραγματοποιήθηκαν άλλες δύο απόπειρες αποκεφαλισμού, με τη δεύτερη να καταλήγει σε επιτυχία των βανδάλων το 1998. Ωστόσο το κεφάλι αυτή τη φορά βρέθηκε και αποκαταστάθηκε και για πέντε χρόνια δεν πραγματοποιήθηκε καμία ενέργεια εναντίων του αγάλματος. Το 2003 ωστόσο πραγματοποιήθηκε μεγαλύτερη και πιο σοβαρή ζημιά καθώς το γλυπτό βρέθηκε

αποκολλημένο από το βάθρο του μέσα στο νερό. Οι βάνδαλοι φαίνεται να χρησιμοποίησαν εκρηκτικά (BBC News, 2017).

Παραταύτα, το άγαλμα σώζεται ακέραιο μέχρι και σήμερα αλλά συνεχίζει να δέχεται επιθέσεις από επιτήδειους που επισκέπτονται την περιοχή.

## **Ο «στοχαστής»**

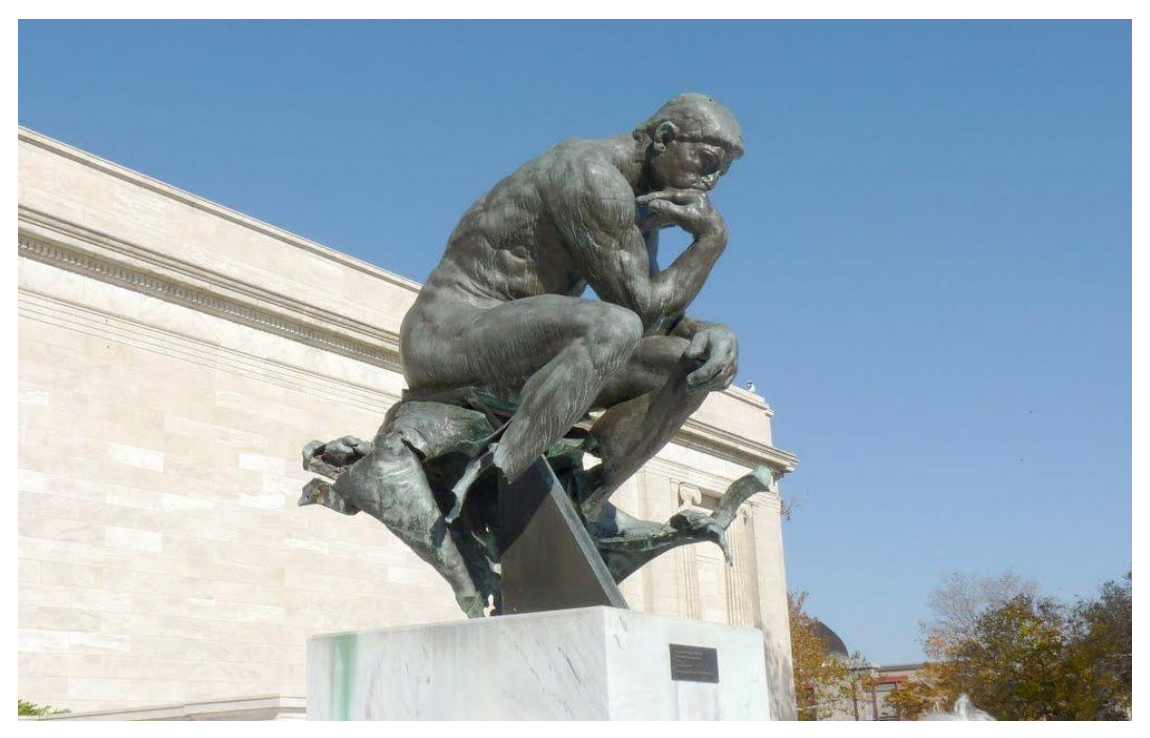

*Εικ.27. Ο «Στοχαστής» στην είσοδο του Μουσείου Καλών Τεχνών του Κλίβελαντ (εικόνα ιστοτόπου, clevelandhistorical.org, 2023)*

 Το μπρούτζινο άγαλμα του Auguste Rodin ύψους 1,82μ. βρίσκεται στο μουσείο καλών τεχνών του Κλίβελαντ στο Οχάιο. Στην πραγματικότητα πρόκειται για μια από τις πολλές εκδοχές του αγάλματος που ανεγέρθηκαν κατά παραγγελία. Το συγκεκριμένο είναι το τελευταίο που επιβλέφθηκε από τον ίδιο τον γλύπτη κατά την ανέγερσή του το 1916 και τοποθέτησή του ένα χρόνο αργότερα (Cleveland Museum of Art, 2023).

 Τον Μάρτιο του 1970 τοποθετήθηκε εκρηκτικός μηχανισμός στη βάση του αγάλματος ο οποίος το κατέστρεψε ανεπανόρθωτα. Το γλυπτό κατέρρευσε προς τα πίσω λόγω της έκρηξης και έπεσε στο έδαφος. Δεν υπήρξαν ανθρώπινες

απώλειες από τη βομβιστική ενέργεια όμως η βάση και τα πόδια του γλυπτού υπέστησαν ανεπανόρθωτες ζημιές.

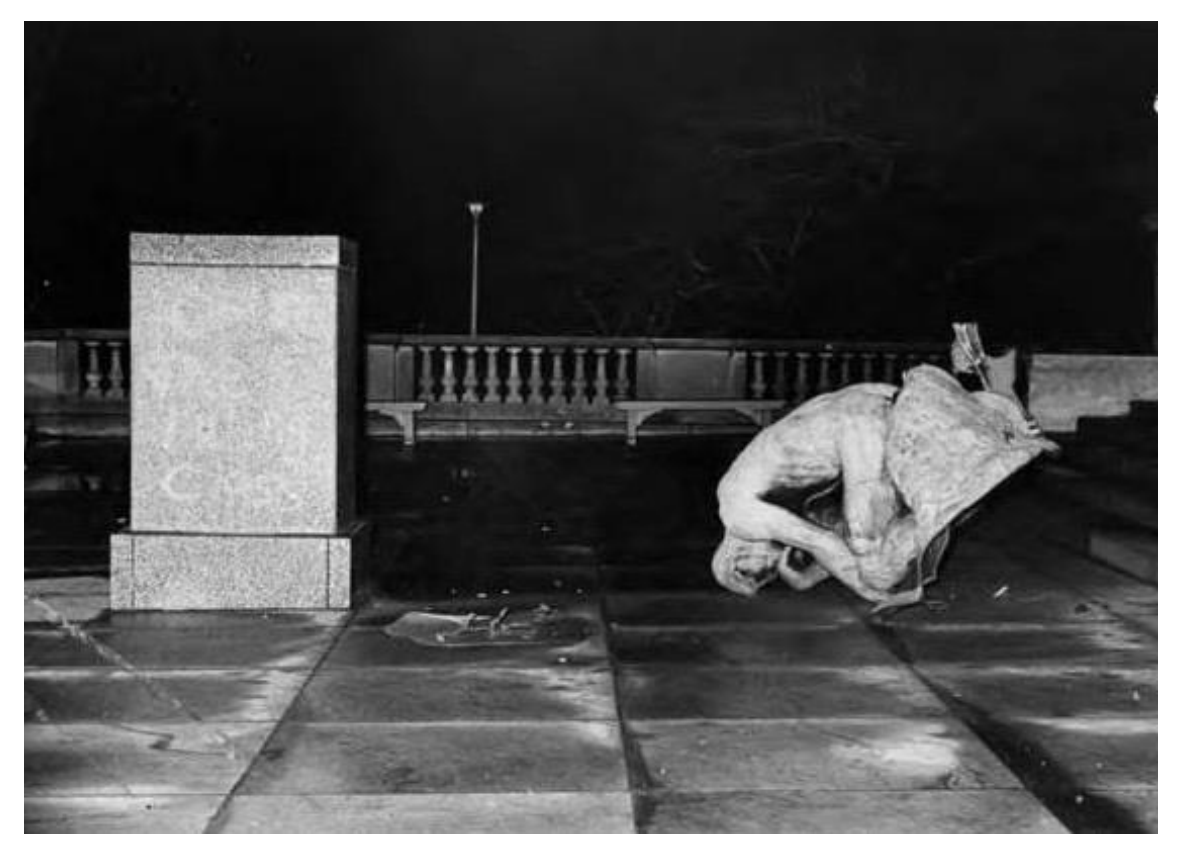

*Εικ.28. Εικόνα μετά τη βομβιστική ενέργεια του 1970, (εικόνα ιστοτόπου, clevelandhistorical.org, 2023)* 

 Σύμφωνα με το αστυνομικό τμήμα του Κλίβελαντ η βανδαλιστική ενέργεια διαπράχτηκε από τμήμα της πολιτικής ριζοσπαστικής οργάνωσης Weather Underground ως ένδειξη διαμαρτυρίας για τον πόλεμο του Βιετνάμ. Εξαιτίας της κακής κατάστασης του αγάλματος οι υπεύθυνοι του μουσείου δεν ήταν σίγουροι σε ποια ενέργεια έπρεπε να προβούν. Τελικά αποφασίστηκε το άγαλμα να επανατοποθετηθεί χωρίς να αποκατασταθούν τα κατεστραμμένα μέλη (Cleveland 101, 2015).

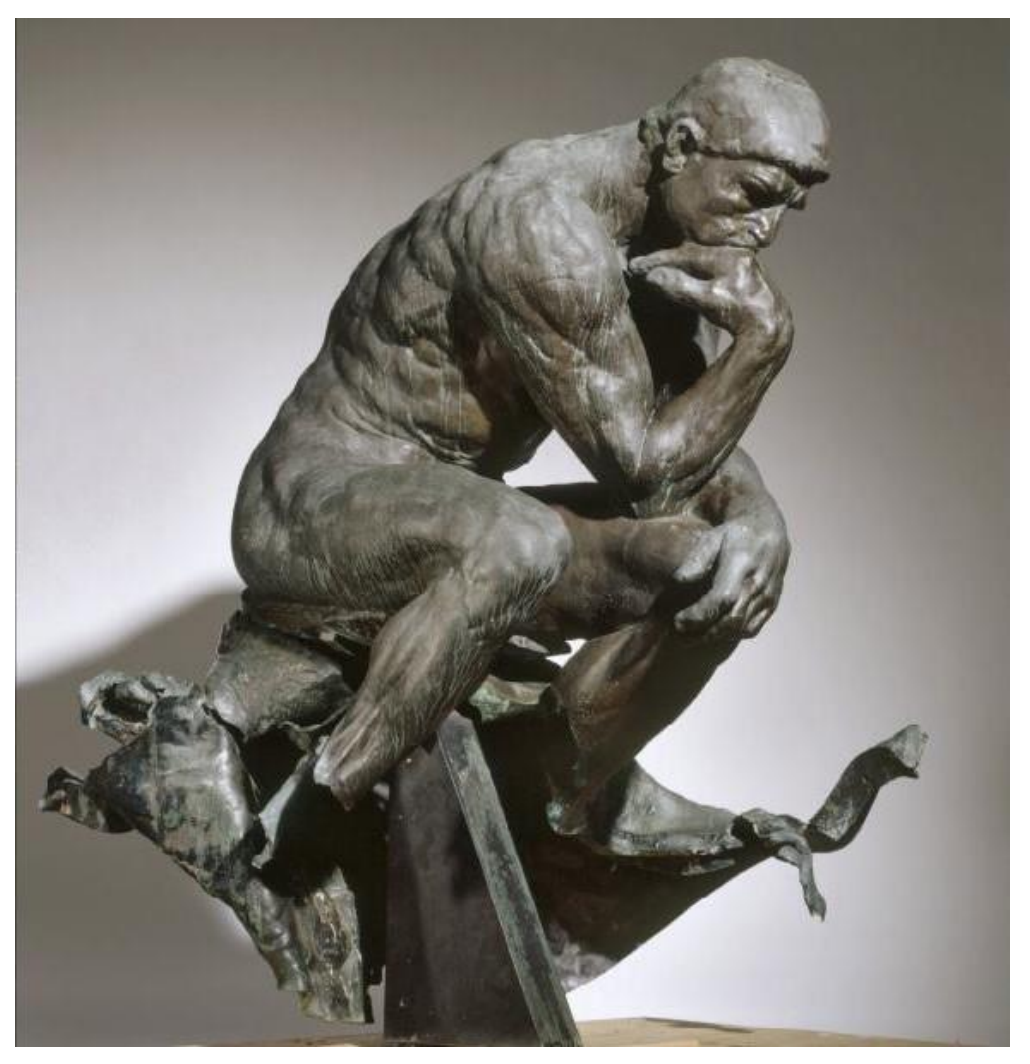

*Εικ.29. Η σημερινή κατάσταση του γλυπτού, οι ζημιές που υπέστη στα πόδια και στο βάθρο είναι εμφανείς, ( εικόνα ιστοτόπου, clevelandart.org, 2023)*

#### **Η «Pieta»**

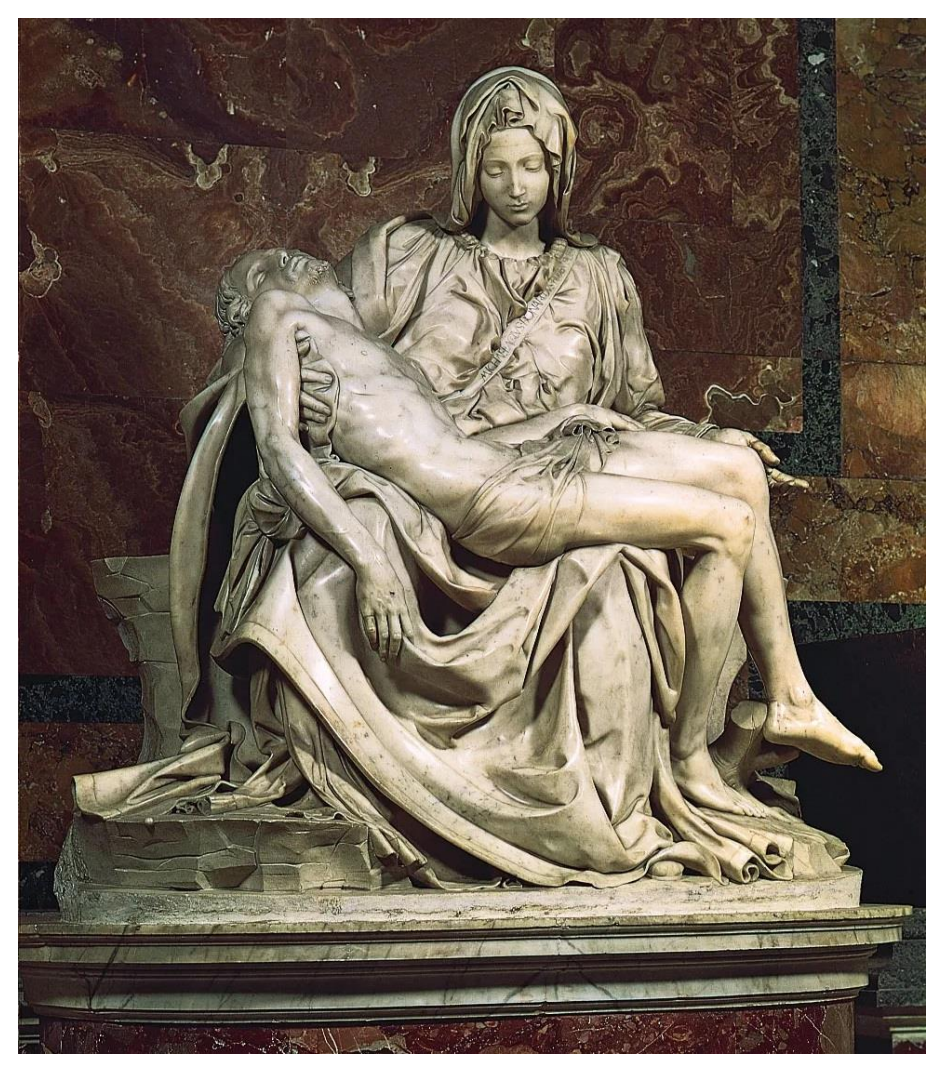

*Εικ.30. Η Pieta του Μιχαήλ Αγγέλου, καθεδρικός Αγίου Πέτρου, Βατικανό, (εικόνα από ιστότοπο, italianartsociety.org, 2016)*

 Από βανδαλιστικές επιθέσεις φαίνεται όμως πως δεν γλιτώνουν ούτε εκθέματα μεγάλων μνημείων. Η «Pieta», έργο από λευκό μάρμαρο που φιλοτεχνήθηκε από τον Μιχαήλ Άγγελο, εκτίθεται στον καθεδρικό ναό του Αγίου Πέτρου στο Βατικανό. Τον Μάιο του 1972 το άγαλμα δέχτηκε επίθεση με σφυρί από έναν επισκέπτη. Ο τριάντα τριών ετών άνδρας ονόματι Lazlo Toth με καταγωγή από την Αυστραλία κατάφερε να χτυπήσει τουλάχιστον πέντε φορές το μαρμάρινο σύμπλεγμα προτού συλληφθεί και απομακρυνθεί από τους ανθρώπους της ασφάλειας του ναού. Όπως αναφέρεται στη New York Times ένας άνδρας με κόκκινα μακριά μαλλιά και γένια εισήλθε στον καθεδρικό ναό στις 21 Μαΐου, ώρα 11:30 προ μεσημβρίας και

πλησιάζοντας το άγαλμα από τη δεξιά πλευρά άρχισε να το χτυπάει με ένα σφυρί φωνάζοντας πως «αυτός είναι ο Ιησούς Χριστός». Το μαρμάρινο σύμπλεγμα υπέστη σοβαρές ζημιές καθώς τα χτυπήματα κατέστρεψαν τον αριστερό βραχίονα της Θεοτόκου και έσπασαν τμήματα της μύτης, του βέλου και του ματιού.

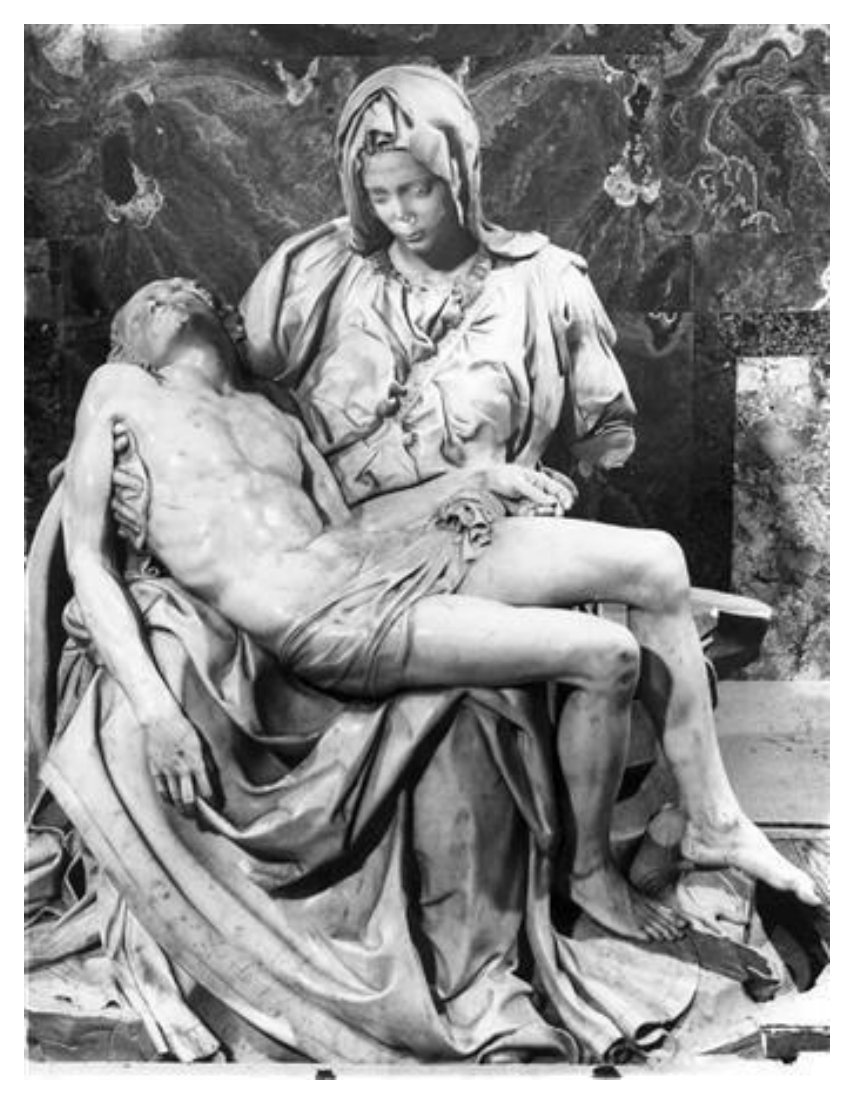

*Εικ.31. Το άγαλμα μετά την επίθεση το 1972, (εικόνα από ιστότοπο, italianartsociety.org, 2016 )*

 Οι οποιεσδήποτε ενέργειες συντήρησης είχαν χαρακτηριστεί πολύ δύσκολες να πραγματοποιηθούν. Ωστόσο, σημειώθηκε ότι παρόλο που το αριστερό χέρι είχε κατακερματιστεί ήτο δυνατό να αποκατασταθεί. Η πιο δύσκολη ενέργεια θα ήταν η αποκατάσταση του προσώπου (Hofman, 1972). Εν τέλει με τις επεμβάσεις συντήρησης και αισθητικής αποκατάστασης που πραγματοποιήθηκαν το άγαλμα αποκαταστάθηκε πλήρως σε βαθμό που οι όποιες ενέργειες δεν είναι ορατές από μακριά.

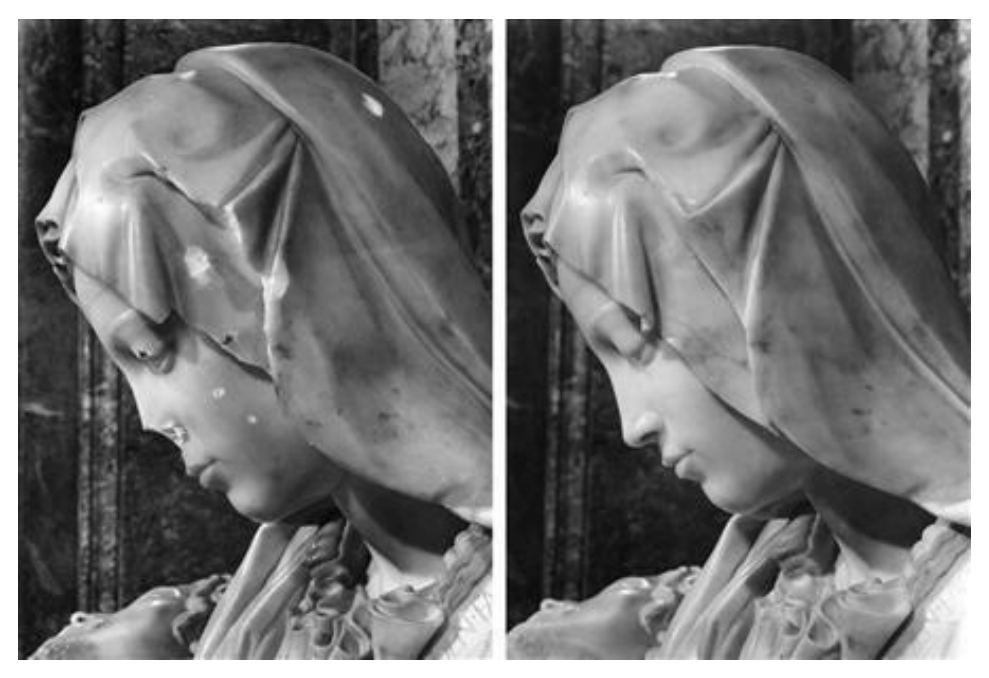

*Εικ.32. Επεμβάσεις αποκατάστασης για το πρόσωπο της Θεοτόκου (εικόνα από ιστότοπο, reuters.com, 2023)*

## **5. Η επιστήμη της συντήρησης – Διαδικασία συντήρησης και τεκμηρίωσης της πολιτιστικής κληρονομιάς**

 Η συντήρηση αποτελεί μια σύνθετη επιστημονική διαδικασία που στοχεύει στην διατήρηση των υλικών καταλοίπων της πολιτιστικής κληρονομιάς.. Είναι μια επιστήμη η οποία απαιτεί την συνεργασία διαφορετικών ειδικοτήτων με κύριο σκοπό την διάσωση και την διατήρηση κάθε πολιτιστικού αγαθού.

 Κάθε περίπτωση συντήρησης ανεξάρτητα από το αντικείμενο ( κινητό ή ακίνητο ) απαιτεί μια συγκεκριμένη μεθοδολογία που θα πρέπει να υλοποιηθεί με μεγάλη προσοχή.

Συγκεκριμένα ο συντηρητής θα πρέπει να ακολουθήσει τα ακόλουθα στάδια:

 Το πρώτο στάδιο είναι η ταυτοποίηση και η τεκμηρίωση του αντικειμένου προς συντήρηση . Καταγράφεται η κατάσταση διατήρησης μέσω φωτογραφικής τεκμηρίωσης καθώς και μέσω σημειώσεων. Καταγράφεται επίσης το περιβάλλον στο οποιο βρίσκεται το αντικείμενο.

Ακολουθεί η εξέταση του αντικειμένου, δηλαδή η ανάλυση της δομής και των υλικών του, καθώς και η έκταση των φθορών και των αλλοιώσεων που εμφανίζει. Διενεργούνται διαγνωστικές εξετάσεις και αναλύσεις και συλλέγεται βιβλιογραφία, αρχεία , αναφορές και ότι μπορεί να συντελέσει στην διαδικασία συντήρησης.

Επόμενο στάδιο είναι η διάγνωση όπου εκτιμάται η κατάσταση διατήρησης του αντικειμένου και ακολουθεί η μεθοδολογία συντήρησης με τις προτεινόμενες εργασίες συντήρησης .

Εν συνεχεία ξεκινούν οι επεμβάσεις συντήρησης και αποκατάστασης οι οποίες πάντα συνοδεύονται από φωτογραφική τεκμηρίωση.

Κατά την διεξαγωγή της διαδικασίας της συντήρησης είναι απαραίτητη η καταγραφή όλων των σταδίων στο ημερολόγιο καταγραφής . Τέλος κάθε εργασία συντήρησης διενεργείται πάντα σύμφωνα με τον κώδικας δεοντολογίας του συντηρητή και σύμφωνα με το άρθρο 6 του Χάρτη της Βεννετίας.

## **5.1H συμβολή των λογισμικών τρισδιάστατης απεικόνισης στον τομέα της συντήρησης**

 Η εξέλιξη της τεχνολογίας έχει συνεισφέρει σημαντικά στον τομέα της συντήρησης προσφέροντας στον συντηρητή χρήσιμα εργαλεία όπως λογισμικά προγράμματα που παρέχουν την δυνατότητα πιο εξειδικευμένης καταγραφής. Τα τελευταία χρόνια η χρήση αυτών των προγραμμάτων βρίσκει μεγάλη απήχηση.

Προγράμματα όπως το Reality Capture<sup>7</sup>, το Agisoft Metashape<sup>8</sup> και το Meshlab<sup>9</sup> παρέχουν τη δυνατότητα δημιουργίας και επεξεργασίας τρισδιάστατων απεικονίσεων των αντικειμένων προς συντήρηση.

### *Για ποιο λόγο πραγματοποιείται τρισδιάστατη απεικόνιση*

 Ένα μοντέλο τρισδιάστατης απεικόνισης προσφέρει στον συντηρητή τη δυνατότητα παρατήρησης, ανάλυσης και επέμβασης εκτός φυσικού χώρου και χωρίς άμεση επέμβαση στο ίδιο το αντικείμενο.

 Πρόκειται για μία μη καταστρεπτική μέθοδο η οποία παρέχει τη δυνατότητα μιας μελέτης πριν οποιαδήποτε επέμβαση στο φυσικό αντικείμενο. Ένα τρισδιάστατο μοντέλο αποτελεί επίσης ένα αρχείο καταγραφής, ένα τεκμήριο ψηφιακής μορφής το οποίο παραμένει μόνιμα καταχωρημένο στον ψηφιακό κόσμο όπου υπάρχει η δυνατότητα να ανατρέξει ο ενδιαφερόμενος συντηρητής ή μελετητής όποτε το χρειαστεί. Ακόμα και αν το έργο αλλοιωθεί ή καταστραφεί πλήρως θα υπάρχει αυτό το ψηφιακό τεκμήριο το οποίο, σε αντίθεση με τις κοινές φωτογραφίες, παρέχει τη δυνατότητα εξέτασής του από όλες τις δυνατές γωνίες. Τα τρισδιάστατα ψηφιακά μοντέλα μπορούν, παράλληλα, να χρησιμοποιηθούν ως αρχεία για την κατασκευή αντιγράφων αυθεντικών έργων σε μικρότερη κλίμακα μέσω τρισδιάστατων εκτυπωτών.

 Δύο από τις πιο εύχρηστες μεθόδους που ακολουθούνται για την δημιουργία ενός τρισδιάστατου ψηφιακού μοντέλου είναι αυτή της σάρωσης με laser scanner και της φωτογραμμετρίας. Παρακάτω παρατίθεται η μέθοδος της φωτογραμμετρίας.

<sup>7</sup> *Reality Capture, πρόγραμμα τρισδιάστατης απεικόνισης, https://www.capturingreality.com/*

<sup>8</sup> *Agisoft Metashape, πρόγραμμα τρισδιάστατης απεικόνισης, https://www.agisoft.com/*

<sup>9</sup> *Meshlab, πρόγραμμα επεξεργασίας τρισδιάστατων μοντέλων, https://www.meshlab.net/*

#### **6. Φωτογραμμετρία**

 Ορισμός : "Φωτογραμμετρία είναι η τέχνη, επιστήμη και τεχνική απόκτησης αξιόπιστων μετρητικών πληροφοριών για φυσικά αντικείμενα και το περιβάλλον, μέσω διαδικασιών καταγραφής, μέτρησης και ερμηνείας φωτογραφικών εικόνων προτύπων ηλεκτρομαγνητικής ακτινοβολίας και άλλων φαινομένων." *(Σταυρουλάκης, 2019).*

 ''Photogrammetry is the science of obtaining reliable information about the properties of surfaces and objects without physical contact with the objects, and of measuring and interpreting this information''. (*T. Schenk, 2005)*

 Οι φωτογραμμετρικές τεχνικές αποτελούν έμμεσους τρόπους καταγραφής της θέσης, του σχήματος και των διαστάσεων των αντικειμένων, μιας και δεν χρησιμοποιούν κατευθείαν μετρήσεις πάνω στο αντικείμενο, αλλά χρησιμοποιούν τη μετρική πληροφορία που συλλέγεται πάνω σε μια φωτογραφική εικόνα. Με τις τεχνολογικές εξελίξεις των τελευταίων χρόνων, ο ορισμός της Φωτογραμμετρίας έχει επεκταθεί και καλύπτει και την καταγραφή σημάτων από ηλεκτρομαγνητικές και ηχητικές πήγες . (Σταυρουλάκης, 2019).

 Με την όραση υπολογιστών, υλοποιείται δυνατός ο εντοπισμός χαρακτηριστικών σημείων µε αυτοματοποιημένες μεθόδους με την χρήση Feature-Extractor αλγορίθμων. Σε κάθε φωτογραφία αναζητούνται σημεία που ξεχωρίζουν µε τη βοήθεια αλγορίθμων όπως SHIFT, SURF, Binary Features κλπ. Πρόκειται για διακριτά τοπικά σημεία κατόπιν ανάλυσης και αναζήτησης επί τής εικόνας ως προς τις τιμές των εικονοσυντεταγµένων δηλαδή την κατανομή και ένταση του φωτός. Είναι ιδιαίτερα πιθανό να βρίσκονται πάνω σε κάποιο αντικείµενο, γωνία ή εκεί που υπάρχει μεγάλη διαφορά τιμών. *( Γερογιαννάκης, 2023).*

 Αυτά τα στοιχεία μαρκάρονται, αξιολογούνται και βάσει της ξεχωριστής υφής και των ιδιαιτεροτήτων ιδιαίτερης μορφής ικανό ώστε να ξεχωρίσει από τα κοντινά μοτίβα αλλά και ως προς την μοναδικότητα τους τοπικά και γενικά. Επίσης σε επόμενο στάδιο προκύπτουν σημεία σύνδεσης, που είναι επιλεγμένα σημεία ενδιαφέροντος που απαντώνται σε δύο ή περισσότερες εικόνες. Συνεπώς, σημεία από το τρισδιάστατο χώρο επισημαίνονται στο δισδιάστατο επίπεδο της εικόνας και μπορούν να εφαρμοστούν οι ϕωτογραµµετρικοί υπολογισμοί. (Γερογιαννάκης, 2023).

 Σκοπός της διαδικασίας είναι να ξανά δημιουργηθούν 3D εικόνες τους σε κάποιο μοντέλο όπου θα συνακολουθήσουν µε την σειρά και τα υπόλοιπα σημεία. Το πως απεικονίζονται τα αντικείμενα έχει μεγάλη σημασία για την ποιότητα της απεικόνισης. Η ποιότητα των εικόνων καθώς και οι λεπτομέρειες µε τις οποίες καταγράφεται η σκηνή έχουν σημαντικό ρόλο. Κατά την διάρκεια της φωτογράφισης τα εργαλεία που θα χρησιμοποιηθούν καθορίζουν και τις συνεπακόλουθες διαδικασίες και φυσικά το τελικό προϊόν *(Γερογιαννάκης, 2023).*

 Συνοψίζοντας, η μέθοδος της φωτογραμμετρίας στη βιβλιογραφία χωρίζεται συνήθως σε εναέρια και επίγεια. Όμως ανάλογα με τα κριτήρια που θέτουμε η φωτογραμμετρία μπορεί να χωριστεί ως εξής:

α. Ανάλογα με τη θέση λήψης σε Εναέρια, Επίγεια, Υποβρύχια και Δορυφορική

β. Ανάλογα με τον αριθμό των εικόνων σε Μονοεικονική, Στερεοσκοπική και Πολυσκοπική

γ. Ανάλογα με τη μορφή των εικόνων σε Αναλογική και Ψηφιακή

δ. Ανάλογα με τη γωνία λήψης σε Κάθετη και μη κάθετη ή διαγώνια *( Τσάκαλη, 2018).*

### **Επεξεργασία της πληροφορίας**

 Όσον αφορά στην επεξεργασία της πληροφορίας , διακρίνεται σύμφωνα με τον τρόπο που έχει επεξεργαστεί. Αυτή η διάκριση περιλαμβάνει :

- Την αναλογική Φωτογραμμετρία
- την αναλυτική Φωτογραμμετρία και
- την ψηφιακή Φωτογραμμετρία

 Στην αναλογική φωτογραφία χρησιμοποιούνται αναλογικά όργανα όπου με την βοήθεια οπτικομηχανικών μέσων είναι δυνατή η εξαγωγή της θέσης των λεπτομερειών ενός αντικειμένου σε τρείς διαστάσεις. Τέλος αυτό απεικονίζεται σε ένα τρισδιάστατο μοντέλο. Σε αυτή την περίπτωση οι φωτογραφίες είναι ασπρόμαυρα φιλμ. *( Σταυρουλάκης, 2019).*

 Στην αναλυτική φωτογραμμετρία εφαρμόζονται υπολογιστικά μέσα τα οποία βασίζονται σε μαθηματικές εξισώσεις. Με την χρήση ηλεκτρονικού υπολογιστή υπολογίζεται η θέση των λεπτομερειών του αντικειμένου στον τρισδιάστατο χώρο. (Σταυρουλάκης, 2019).

 Από την άλλη, η ψηφιακή φωτογραμμετρία βασίζεται σε ψηφιακές φωτογραφίες οι οποίες επεξεργάζονται με υπολογιστικά μέσα μέσα σε ψηφιακές απεικονίσεις. Στην ουσία η μέθοδος ανάλυσης είναι ίδια με εκείνη της αναλυτικής φωτογραμμετρίας με αναλογικές φωτογραφίες. ( Σταυρουλάκης, 2019).

 Η μέθοδος της φωτογραμμετρίας αποτελεί σημαντικό εργαλείο στον τομέα της συντήρησης και αποκατάστασης της πολιτιστικής κληρονομιάς καθώς προσφέρει την δυνατότητα της συλλογής, της ανάλυσης και της καταγραφής πληροφοριών της επιφάνειας προς διερεύνηση , χωρίς να είναι απαραίτητη η επαφή με αυτό.

*Σημείωση:* «Φωτογραμμετρικά αποτυπωμένο αντικείμενο σε πλήρη τρισδιάστατη ψηφιακή διανυσματική μορφή: είναι ένα πλήρες φωτογραμμετρικό προϊόν. Οι δυνατότητες των σημερινών συστημάτων αυτοματοποιημένης σχεδίασης δίνουν αμέτρητες δυνατότητες για την γραφική απόδοση του προϊόντος αυτού. Αναφέρονται συγκεκριμένα τα τρισδιάστατα γραμμικά («διαφανή» - wireframe) σχέδια και οι συνθετικές εικόνες, που έχουν προκύψει από αυτά με πρόσθεση χρώματος και υφής. Γρήγορη διαδοχή τέτοιων συνθετικών εικόνων, στην οθόνη του υπολογιστή ή σε βίντεο, επιτρέπει παρουσιάσεις του αποτυπωμένου αντικειμένου με φωτορεαλιστική κίνηση διαμέσου του, γύρω του ή από ψηλά.» *( Πατιάς, 2009)*

| Μέθοδος                                        | Αρχικά<br>δεδομένα                                                                | Προϊόν                                                    | Μπορεί να<br>χρησιμοποιηθεί σε                                                                                                    | Τυπική<br>κλίμακα    | Απαιτήσεις σε                                                                                                    |
|------------------------------------------------|-----------------------------------------------------------------------------------|-----------------------------------------------------------|----------------------------------------------------------------------------------------------------|----------------------|----------------------------------------------------------------------------------------------------|
| ΕΜΜΕΣΕΣ                                        |                                                                                   |                                                           |                                                                                                    |                      |                                                                                                    |
| Φωτογραμμετρία<br>Γηλεπισκόπηση                | Δορυφορικές<br>εικόνες<br><b>• Αεροφωτογρ</b><br>αφίες                            | 2D Ορθοεικόνες                                            | · Χαρτογράφηση ευρείας<br>έκτασης<br>■ περιβαλλοντικά θέματα<br>■ αρχαιολογικές<br>διασκοπήσεις                                                                                                    | $1:10,000 - 1:1,000$ | • Χρήση GPS<br><b>• Ειδικά λογισμικά</b><br>$Ei\delta ik\acute{o}$<br>εξοπλισμό                                        |
|                                                |                                                                                   | 3D Αποτυπώσεις,<br>Ψηφιακά μοντέλα<br>Εδάφους             | <b>· Τρισδιάστατη</b><br>αποτύπωση<br><b>• 3D οπτικοποίηση,</b><br>απεικόνιση και απόδοση                                                                                                    |                      |                                                                                                    |
| Φωτογραμμετρία                                 | Αεροφωτογρ<br>٠<br>αφίες<br>χαμηλού<br>ύψους λήψης<br><b>• Επίγειες</b><br>λήψεις | 3D Αποτυπώσεις.<br>Ψηφιακά μοντέλα<br>Εδάφους,            | · Χαρτογράφηση μεσαίας-<br>μικρής έκτασης<br><b>-</b> Αποτύπωση εξωτερικών<br>όψεων κτισμάτων<br><b>-</b> Αποτύπωση, απεικόνιση<br>ευρημάτων-αντικειμένων<br><b>• 3D μοντελοποίηση</b><br>$= 3D$ οπτικοποίηση,<br>απεικόνιση και απόδοση                                                                                            | $1:1,000 - 10:1$     |                                                                                                    |
| Φωτογραμμετρία σε συνδυασμό με<br>Σάρωση laser | Σάρωση με<br>٠<br>κατάλληλο<br>3D laser<br>scanner<br><b>• Επίγειες</b><br>λήψεις | 3D Αποτυπώσεις<br>χώρων,<br>κτισμάτων και<br>αντικειμένων | · Χαρτογράφηση μεσαίας-<br>μικρής έκτασης<br><b>-</b> Αποτύπωση εξωτερικών<br>όψεων κτισμάτων<br><b>-</b> Αποτύπωση εσωτερικού<br>κτισμάτων<br><b>• Αποτύπωση κλειστών</b><br>χώρων<br><b>-</b> Αποτύπωση, απεικόνιση<br>ευρημάτων-αντικειμένων<br><b>=</b> 3D μοντελοποίηση<br><b>• 3D οπτικοποίηση,</b><br>απεικόνιση και απόδοση | $1:100 - 10:1$       | $\blacksquare$ Χρήση<br>τοπογραφικών<br>οργάνων<br><b>• Ειδικά λογισμικά</b><br>$Ei\delta ik\dot{\alpha}$<br>εξοπλισμό |

*Eικ.33. Εφαρμογές της φωτογραμμετρίας (εικόνα άρθρου, Πατιάς, 2019)*

 Όπως αναφέραμε προηγουμένως , η εφαρμογή της σύγχρονης ψηφιακής μεθοδολογίας, σε συνδυασμό με τη μακροσκοπική παρατήρηση και το ιστορικό υπόβαθρο, είναι ιδιαίτερα χρήσιμη και αναγκαία στην τεκμηρίωση των μνημείων και των αρχαιολογικών χώρων και αντικειμένων, διασφαλίζοντας έτσι την αποτύπωσή τους με μεγάλη ακρίβεια χωρίς την άμεση επαφή με το αντικείμενο. Συγκεκριμένα η μέθοδος της φωτογραμμετρίας στον σύγχρονο κόσμο αποτελεί εναν έμμεσο τρόπο αποτύπωσης (βλ. εικόνα 35), *(Λιανός, 2012).*

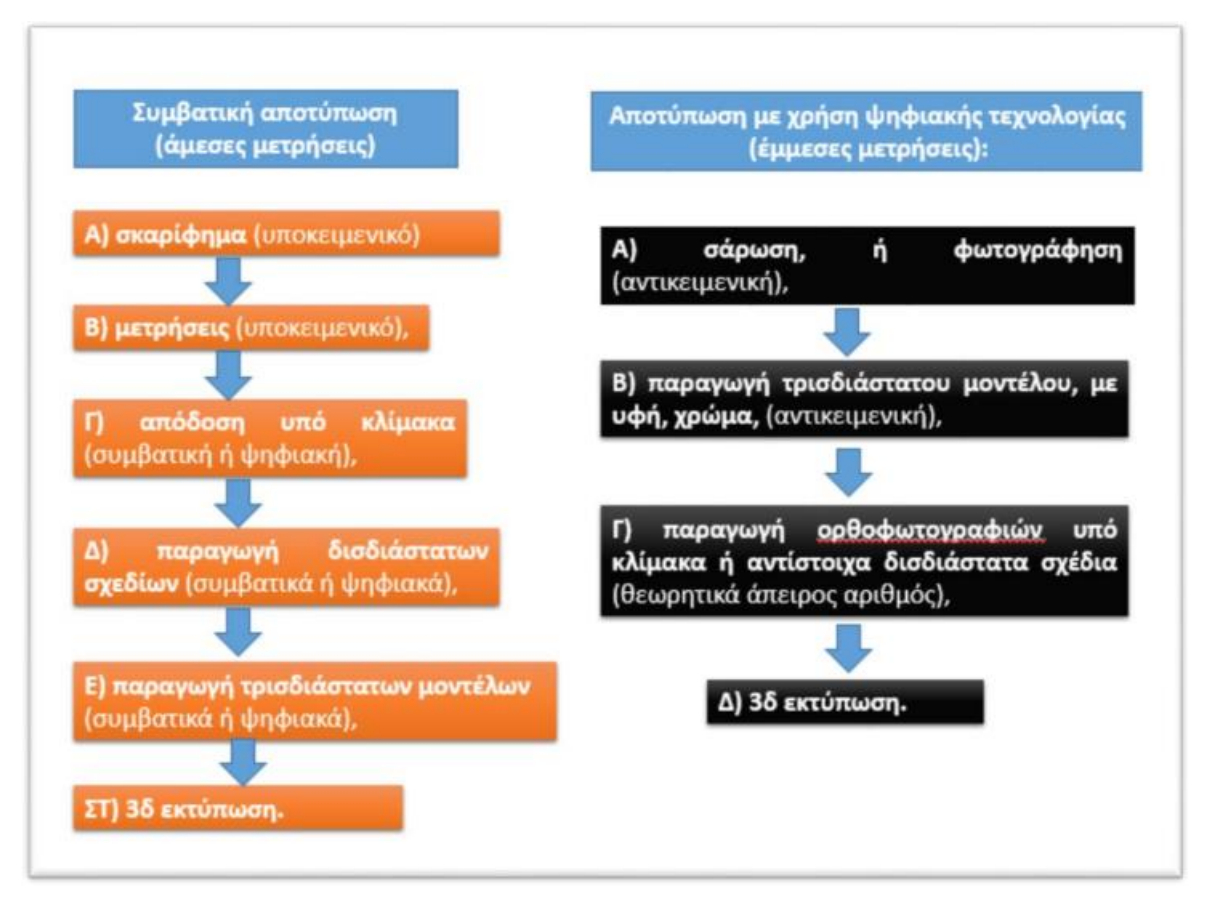

*Εικ.34. Σύγκριση διαγραμμάτων μεθοδολογίας συμβατικής (άμεσης) και ψηφιακής (έμμεσης) τεκμηρίωσης. (εικόνα άρθρου, Λιανός, 2012).*

# **6.1Παραδείγματα της εφαρμογής της σύγχρονης ψηφιακής φωτογραμμετρίας**

 Η ψηφιακή φωτογραμμετρία, είναι μια ολοκληρωμένη τεχνική καταγραφής πυκνών τρισδιάστατων γεωμετρικών πληροφοριών αντικειμένων και δημιουργίας ψηφιακών μοντέλων, από μεγάλο αριθμό φωτογραφιών, που πρέπει να καλύπτουν το σύνολο των σημείων του αντικειμένου με μεγάλη επικάλυψη (>60 %). (Λιανός, 2012).

 Ο ψηφιακός φωτογραμμετρικός σταθμός, έχει μεταλλαχθεί πλέον και αποτελείται από ένα απλό, αλλά δυνατό υπολογιστή , το ειδικό φωτογραμμετρικό πρόγραμμα και μια ψηφιακή φωτογραφική μηχανή. Η διαδικασία δημιουργίας του τρισδιάστατου μοντέλου από πλήθος φωτογραφιών, εκτελείται κατά το μεγαλύτερο μέρος, αυτοματοποιημένα, (βλ εικ, - *(Λιανός, 2012).*

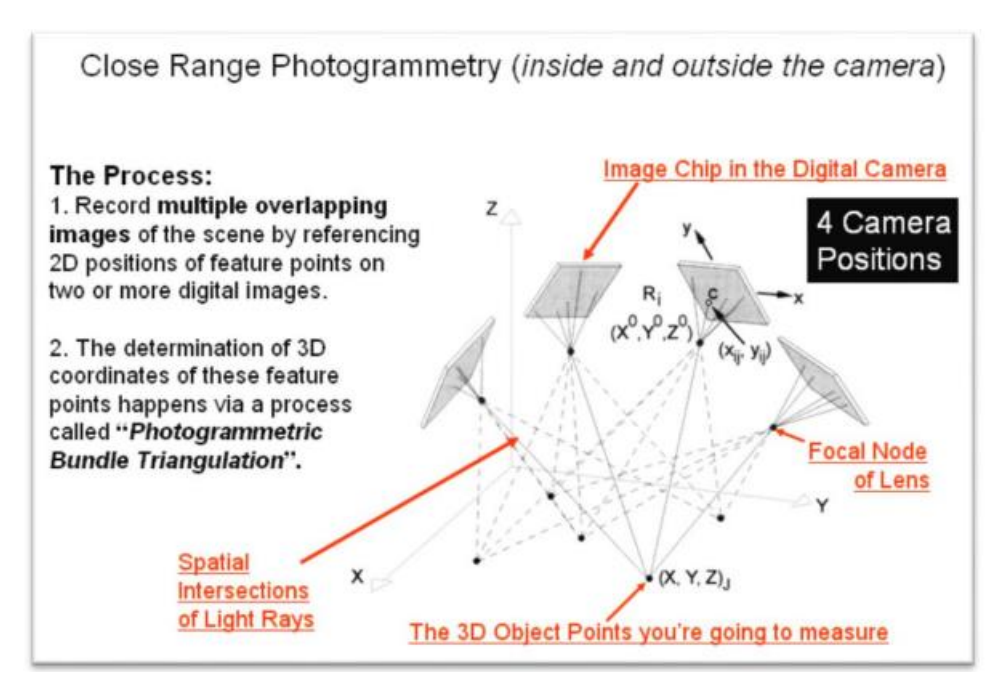

*Εικ,35. Απεικόνιση της γεωμετρίας αναγνώρισης και ταύτισης κοινών σημείων (ΧΥΖ) στην επιφάνεια ενός αντικειμένου με την εφαρμογή ψηφιακής φωτογραμμετρίας ( εικόνα άρθρου, Λιανός, 2013 ).*
Πραγματοποιείται αυτόματα η συνένωση του συνόλου των φωτογραφιών όπου και εντοπίζονται και ταυτίζονται τα κοινά σημεία και στην συνέχεια προσδιορίζεται στον χώρο η θέση λήψης κάθε φωτογραφίας . Επίσης ρυθμίζεται η βαθμονόμηση της φωτογραφικής μηχανής.

Το προϊόν που εμφανίζεται στην οθόνη ως πρώτο αποτέλεσμα είναι ένα αραιό νέφος σημείων (βλ. εικόνα 36) στο χώρο που ήδη ταυτίστηκαν από το πρόγραμμα και χρησιμοποιήθηκαν για την συνένωση των φωτογραφιών. *( Λιανός, 2012).*

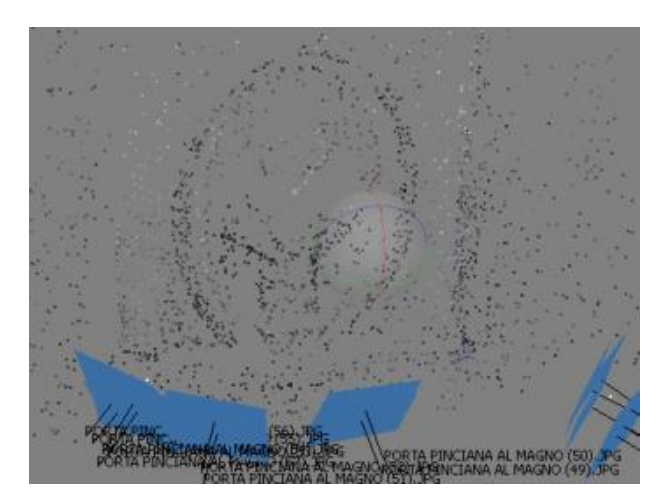

*Εικ.36. Συνένωση φωτογραφιών ,εμφάνιση των σημείων και παραγωγή αραιού νέφους με τις θέσεις των λήψεων στο πρόγραμμα (εικόνα άρθρου, Λιανός, 2013)* 

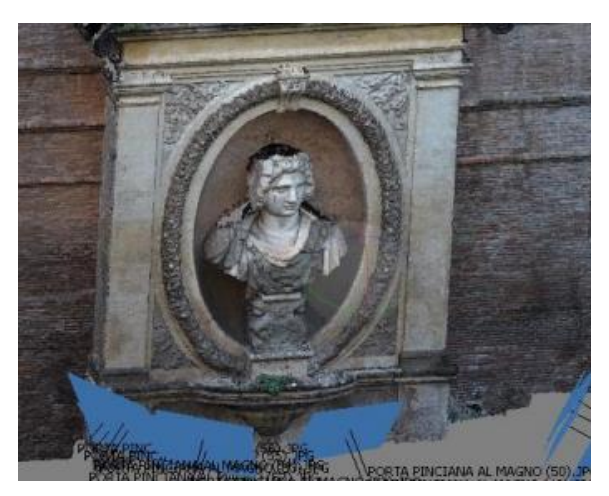

*Εικ.37. Παραγωγή πυκνού νέφους σημείων με το σύνολο των πληροφοριών του αντικειμένου (εικόνα άρθρου, Λιανός, 2013)*

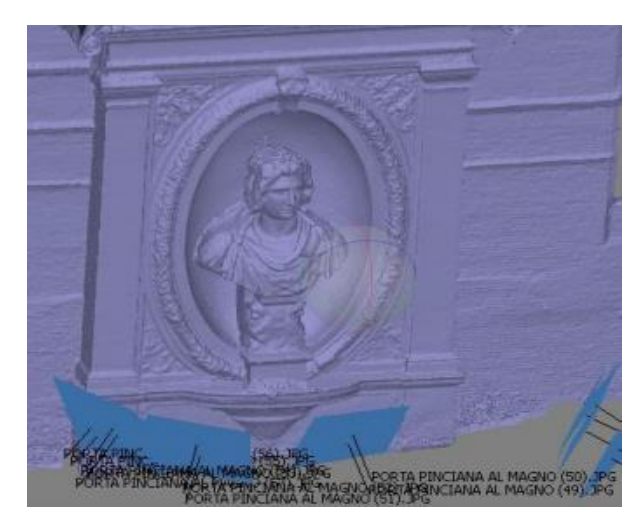

*Εικ.38 Παραγωγή τρισδιάστατου στερεού έτοιμο προς εκτύπωση (εικόνα άρθρου, Λιανός, 2013)*

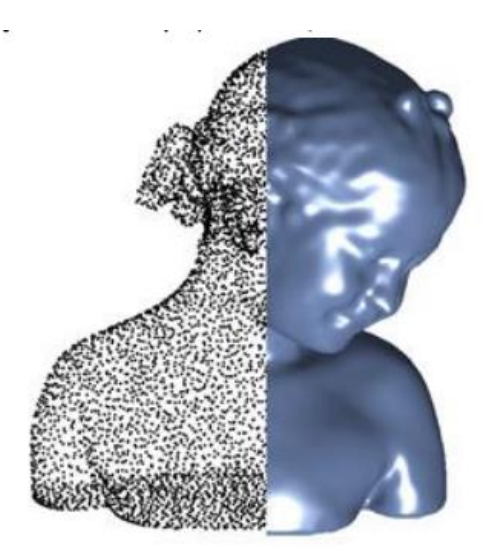

*Εικ.39 Παράδειγμα απεικόνισης αραιού νέφους ( εικόνα άρθρου, Ραβανή, 2018)*

# **6.2Πλεονεκτήματα και μειονεκτήματα της μεθόδου της 3Δ σάρωσης με φωτογραμμετρία**

Πλεονεκτήματα :

- 1. Χαμηλό κόστος απαιτούμενου εξοπλισμού
- 2. Ταχύτητα απόκτησης πρωτογενών δεδομένων (φωτογραφίες)
- 3. Ικανότητα αποτύπωσης σε διάφορες κλίμακες και μεγέθη
- 4. Ικανότητα αποτύπωσης και από εναέριες λήψεις UAV
- 5. Ασφαλής για τα μάτια

Μειονεκτήματα :

- 1. Ευαισθησία στην ανάλυση των αρχικών φωτογραφιών
- 2. Απαίτηση μεγάλης υπολογιστικής ισχύος
- 3. Μεγάλος απαιτούμενος χρόνος εκτέλεσης των αλγόριθμων ( Μαραβελάκης, Μπιλάλης, 2020)

# **6.3Περιπτώσεις μελετών ψηφιακής αποκατάστασης**

*Περίπτωση γλυπτού του Αδάμ στο Metropolitan museum of Art στην Νεα Υόρκη*

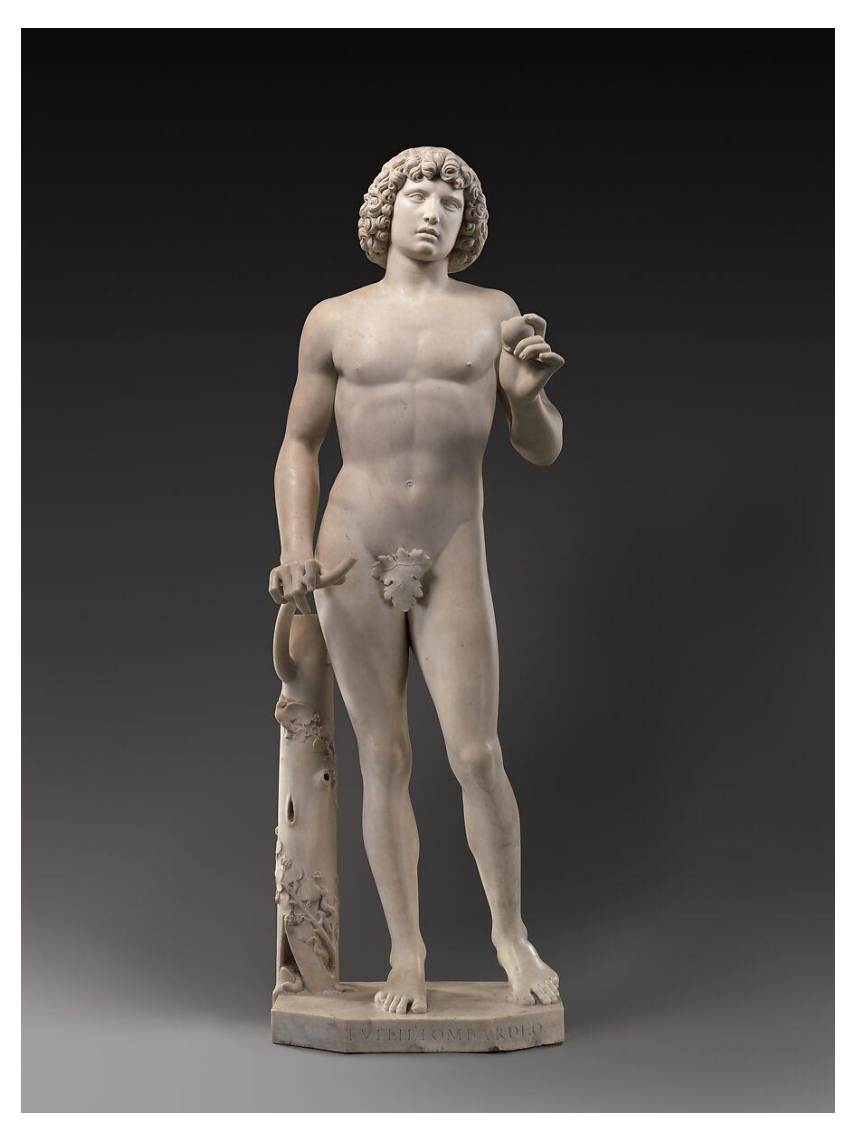

*Εικ.40. Ο Αδάμ του γλύπτη Tullio Lombardo ( The Met, 2023, metmuseum.org)*

 Το έργο αποδίδεται στον Ιταλό γλύπτη της αναγέννησης, Tullio Lombardo. Πρόκειται για άγαλμα μεγάλου μεγέθους (ύψους 1.91 μ.) κατασκευασμένο από μάρμαρο.

 Το βάθρο του αγάλματος κατέρρευσε ενώ εκτίθετο στο χώρο του κάστρου του Velez Blanco προκαλώντας το άγαλμα να σπάσει σε είκοσι οκτώ μεγάλου μεγέθους κομμάτια και εκατοντάδες μικρότερα θραύσματα. Ευτυχώς, ορισμένα μέρη, όπως το κεφάλι, το πρόσωπο και ο κορμός, παρέμειναν ακέραια κατά την πτώση. Ωστόσο, τα χέρια υπέστησαν σημαντικές ζημιές.

 Η ομάδα συντηρητών αποφάσισε ότι ήταν απαραίτητο να προχωρήσουν άμεσα σε εργασίες συντήρησης, δεδομένου ότι το γλυπτό είχε υποστεί αρκετές ζημιές (Ricardelli, Soultanian, Morris, Becker, Wheeler και Street, 2014).

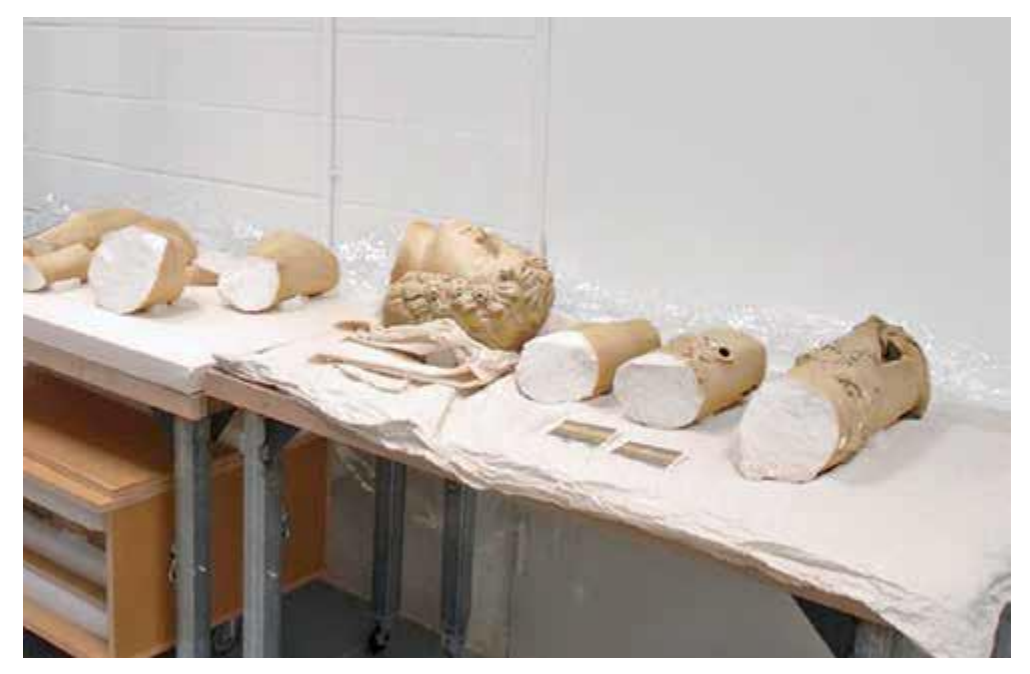

*Εικ.41. Μερικά από τα βασικά θραύσματα του γλυπτού, (εικόνα άρθρου, Ricardelli, Wheeler, 2014)*

 Κατά την διαδικασία αποκατάστασης παρατηρήθηκε ότι η επιφάνεια του υλικού είχε υποστεί διάβρωση, καθιστώντας έτσι δύσκολη τη συγκόλληση των θραυσμάτων. Αυτές οι περιπτώσεις αποτελούν μεγάλη πρόκληση για τους συντηρητές, καθώς απαιτείται η συγκόλληση των τμημάτων σε όσα λιγότερα σημεία επαφής είναι δυνατόν. Επιπλέον, είναι σύνηθες να προκύπτουν κενά και απώλειες μεταξύ των θραυσμάτων, τα οποία συχνά αντιμετωπίζονται με συγκολλητικά ή υλικά πλήρωσης.

 Στην περίπτωση του Αδάμ, τα θραύσματα και τα σπασμένα τμήματα ενώθηκαν εύκολα και σωστά μεταξύ τους . Ωστόσο στη συνέχεια αντιμετωπίστηκαν διαφορετικού είδους προκλήσεις.

 Κύριος στόχος ήταν να επιτευχθεί η σωστή μεταφορά και ο χειρισμός του αγάλματος με όσο το δυνατόν λιγότερη μηχανική καταπόνηση του υλικού, όπως εκδορές στις εύθραυστες αιχμές των θραυσμάτων. Για την υλοποίηση αυτού του σκοπού, απαραίτητη ήταν η συνεισφορά πολλών ειδικών (Ricardelli, Soultanian, Morris, Becker, Wheeler και Street, 2014).

#### **Κατάσταση διατήρησης**

 Πραγματοποιήθηκε αρχικά η καταγραφή όλων των σπασμένων τμημάτων λόγω του ατυχήματος. Στη συνέχεια πραγματοποιήθηκε ανάλυση της τεχνολογίας κατασκευής, προκειμένου να αποφασιστούν οι κατάλληλες επεμβάσεις συντήρησης.

#### **Έρευνα και αποκατάσταση**

 Πραγματοποιήθηκε καταγραφή των φθορών όλων των τμημάτων. Κυρίαρχη ζημιά ( ο βασικός κορμός -πυρήνας της βάσης έσπασε ξεκινόντας απο τα πόδια του Αδάμ και συγκεκριμένα τους αστραγάλους μέχρι και τον κορμό του δέντρου (τμήμα του γλυπτού).

 Επίσης θεωρείται πιθανό να ήταν η πίσω γωνία της βάσης κάτω ακριβώς απο το δέντρο, το πρώτο σημείο της πρόσκρουσης με το έδαφος, καθώς ήταν το σημείο με τις μεγαλύτερες απώλειες ( πολλά μικρά θραύσματα) *(Ricardelli , Soultanian, Morris , Becker, Wheeler and Street, 2014).*

 Κορμός του δέντρου: έσπασε σε 3 τμήματα. Κατώτερο τμήμα του δεξιού ποδιού : έσπασε σε 2 μεγάλου μεγέθους τμήματα Αριστερό πόδι : έσπασε σε 5 μεγάλα τμήματα To δεξί χέρι του γλυπτού ήταν αυτό που υπέστη την μεγαλύτερη ζημιά καθώς έσπασε σε 8 κομμάτια και πολλά μικρά θραύσματα, που πολλά απο αυτα δεν ήταν δυνατό να συναρμολογηθούν.

 Αφού πραγματοποιήθηκε ορυκτολογική ανάλυση του υλικού του αγαλματος , διενεργήθηκαν και άλλες διαδικασίες (*Ricardelli , Soultanian, Morris , Becker, Wheeler and Street, 2014).*

#### **Laser scanning**

 Εφαρμόστηκε αυτή η μέθοδος στα μεγαλύτερα τμήματα του γλυπτού οπού στην συνέχεια με την χρήση κάποιων προγραμμάτων / λογισμικών , δημιουργήθηκε ενα τρισδιάστατο μοντέλο του γλυπτού. Αυτή η τρισδιάστατη απεικόνιση συνδράμει στην επιλογή των κατάλληλων επεμβάσεων συντήρησης χωρίς την άμεση επαφή με το έργο γλυπτικής.

 Με αυτή την μέθοδο όχι μόνο δημιουργήθηκε ένα τρισδιάστατο μοντέλο , αλλά ήταν εφικτή και η τρισδιάστατη αποτύπωση φυσικών μοντέλων για κάθε ένα από τα σημαντικότερα θραύσματα με υλικό από αφρό πολυουρεθάνης (Ricardelli , Soultanian, Morris , Becker, Wheeler and Street, 2014).

 Επιπλέον δημιουργήθηκε ένα ακόμα μοντέλο με κλίμακα 1:5 σύμφωνα με το μέγεθος του αυθεντικού αγάλματος , το οποίο ήταν εύκολο να μετακινείται και να χρησιμοποιείται καθ' όλη την διάρκεια της αποκατάστασης και της μελέτης.

 Επίσης ένας ακόμα σημαντικός λόγος της δημιουργίας αυτών των τρισδιάστατων μοντέλων είναι η χρήση τους για την πραγματοποίηση μιας δομικής ανάλυσης με το όνομα FEA finite element analysis *(Ricardelli, Soultanian, Morris , Becker, Wheeler and Street, 2014).*

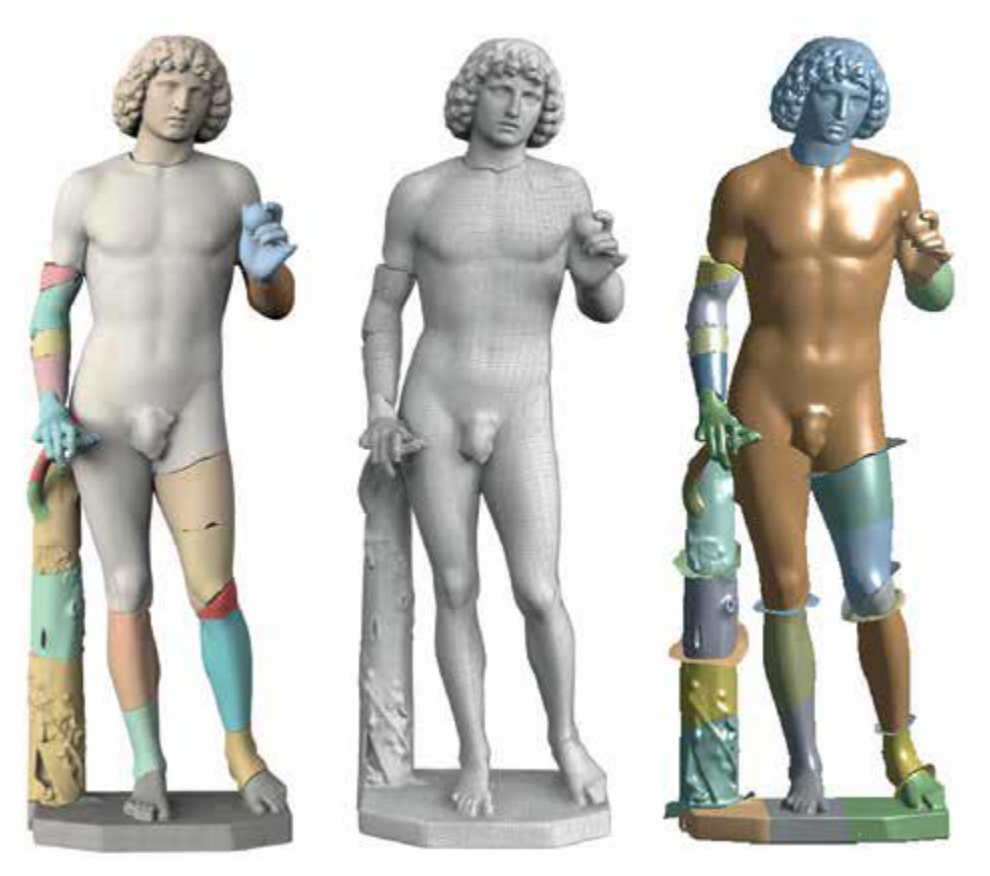

*Εικόνα.42. Τα τρισδιάστατα μοντέλα του Αδάμ, (εικόνα άρθρου, Ricardelli, Wheeler, 2014)*

## **Περίπτωση της Παναγίας του Pietranico**

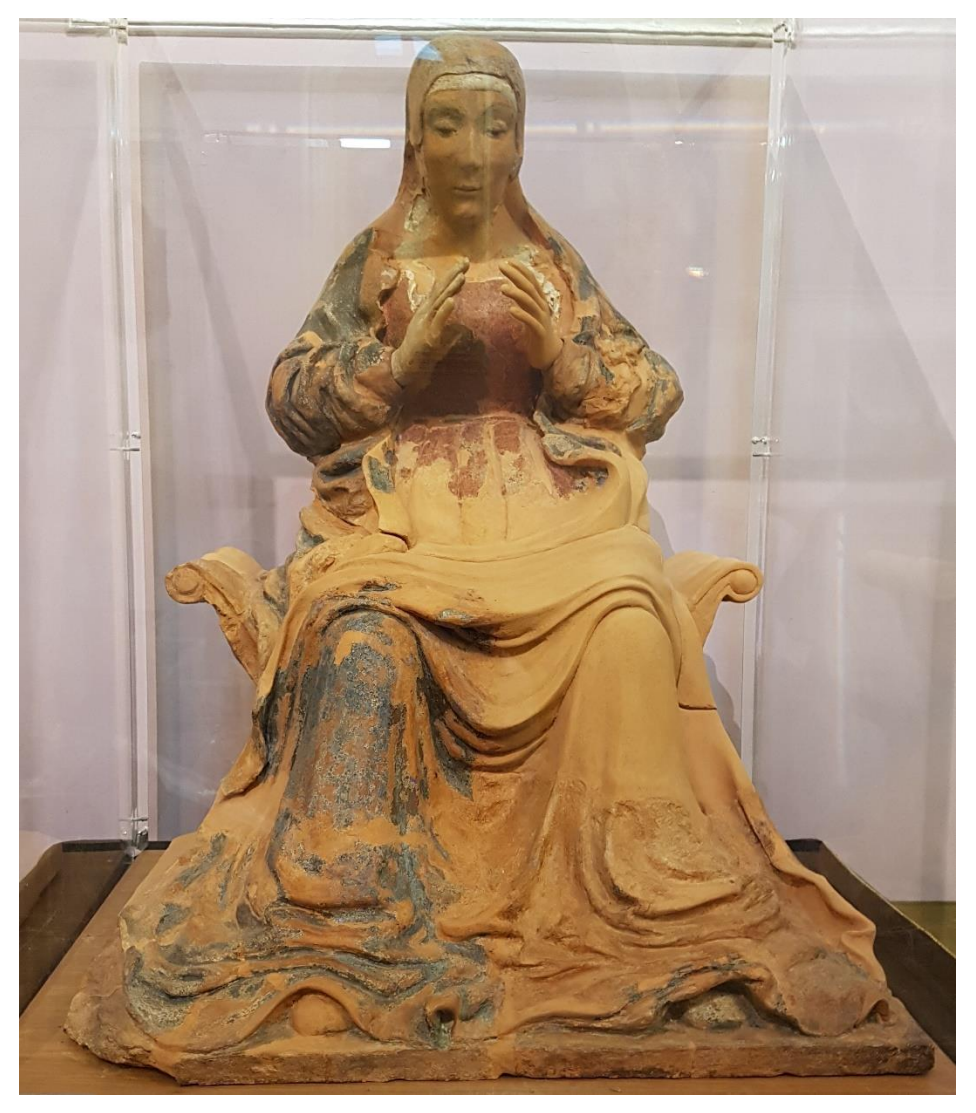

*Εικ.43. Η Madonna di Pietranico, όπως εκτίθεται στον καθεδρικό ναό του San Rocco (εικόνα ιστοτόπου, it.m.wikipedia.org)*

 Πρόκειται για ένα ολόγλυφο άγαλμα της Παρθένου από τερακότα κατασκευασμένο τον 16<sup>ο</sup> αιώνα. Αρχικά βρισκόταν τοποθετημένο σε έναν μικρό ναό στο μικρό χωριό Πιετράνικο τής Ιταλίας όμως μεταφέρθηκε μετά τον σεισμό του 1915 στο μουσείο του Abbazia di S. Clemente a Casauria. Εκεί

πραγματοποιήθηκαν επεμβάσεις συντήρησης αφού το γλυπτό υπέστη φθορές μετά τον σεισμό. Η μορφή της Παναγίας φαίνεται πως κρατούσε το βρέφος στην αγκαλιά της, δυστυχώς όμως δεν σώζεται σήμερα *(Arbace, Sonnino, Callieri, Dellepiane, Fabbri, Idelson, Scopigno, 2012).* Έπειτα το γλυπτό μεταφέρθηκε στο εθνικό μουσείο του Abruzzo (Museo Nazionale d'Abruzzo) όπου υπέστη φθορές για ακόμα μια φορά αφού κατακερματίστηκε σε είκοσι πέντε κομμάτια μετά από σεισμό που χτύπησε την περιοχή του Abruzzo το 2009.

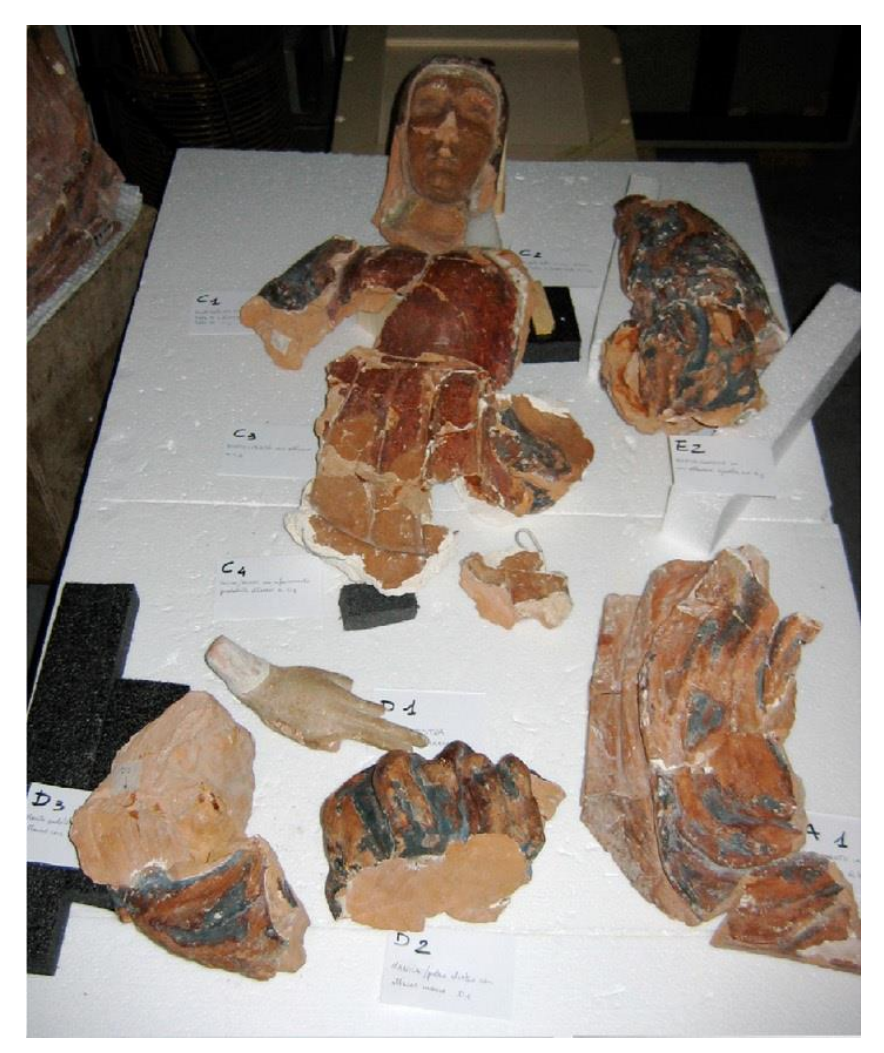

*Εικ.44. Τα μεγαλύτερα θραύσματα του γλυπτού μετά την κατάρρευση από τον σεισμό, (εικόνα άρθρου, Arbace, Sonnino, Callieri, Dellepiane, Fabbri, Idelson, Scopigno, 2012 )*

 Η περίπτωση του γλυπτού της Παναγιάς φαίνεται πως ήταν αρκετά περίπλοκη καθώς το άγαλμα έσπασε σε κομμάτια διαφόρων μεγεθών από μεγάλα και ογκώδη μέχρι μικρά σπαράγματα. Για τον λόγο αυτό αποφασίστηκε να πραγματοποιηθεί

μια προμελέτη (Lucia Arbacea, Elisabetta Sonninob, Marco Callieri c, Matteo Dellepianec, Matteo Fabbrid, Antonio Iaccarino Idelsone, Roberto Scopigno, 2012).

 Οι μελέτες και οι αναλύσεις που πραγματοποιήθηκαν αποκάλυψαν προηγούμενες επεμβάσεις που είχαν πραγματοποιηθεί οι οποίες φαίνεται πως είχαν αλλάξει σημαντικά τη μορφολογία και την εμφάνιση του γλυπτού. Η επικεφαλής συντηρητής αυτού του εγχειρήματος, Elisabetta Sonnino, πρότεινε μια μελέτη και επέμβαση συντήρησης σε διεπιστημονικό επίπεδο η οποία θα εμπεριείχε παραδοσιακές και σύγχρονες μεθόδους.

 Οι σύγχρονες μέθοδοι με λογισμικά προγράμματα δεν περιλάμβαναν μόνο τη δημιουργία τρισδιάστατων απεικονίσεων αλλά και τη δημιουργία μιας υποστηρικτικής κατασκευής η οποία θα τοποθετούνταν στο εσωτερικό του γλυπτού ώστε να συγκρατεί τα μέλη.

#### **Μελέτη και πρώτη επέμβαση**

 Η πρώτη εργασία ήταν η διάταξη των θραυσμάτων. Αυτή η διαδικασία αποσκοπούσε στη συσχέτιση των μελών μεταξύ τους. Τα θραύσματα, αρχικά, στερεώθηκαν ώστε να αποτραπούν περεταίρω φθορές της επιφάνειάς τους, ενώ τα πολύ μικρά θραύσματα συγκολλήθηκαν μεταξύ τους.

#### **Δημιουργία τρισδιάστατων μοντέλων**

 Τα μεγάλα, συνολικά είκοσι τέσσερα τμήματα σαρώθηκαν με τη χρήση laser scanner τύπου Konica Minota Vivid 910. Το σύστημα αυτής της συσκευής βασίζεται στη δημιουργία τριγώνων. Τα μέλη σαρώθηκαν με σειρά μεγέθους από τα μεγαλύτερα στα μικρότερα. Αρχικά σαρώθηκαν τα θραύσματα της κύριας βάσης (διαστάσεων 30 x 60 x 50 cm), έπειτα θραύσματα πιο μεσαίου μεγέθους όπως του ώμου ( 27 x 17 x 5 cm) και του κεφαλιού ( 12 x 22 x 17 cm) και τέλος μικρότερα θραύσματα (7 x 12 x 3cm). Για τα πολύ μικρά θραύσματα δεν θεωρήθηκε σκόπιμη η σάρωση. Ο αριθμός των σαρώσεων για το κάθε θραύσμα εξαρτάται από το μέγεθός του, με τον ελάχιστο να ανέρχεται σε 15 σαρώσεις και τον μέγιστο σε 60.

Συνολικά ελήφθησαν 580 σαρώσεις συνολικού μεγέθους 6.5 GB. Η όλη διαδικασία διήρκεσε συνολικά δύο μέρες.

#### **Ανάλυση στρωματογραφίας των επιζωγραφισμένων λεπτομερειών**

 Η ανάλυση αυτή αποσκοπεί σε μία, όσο το δυνατό, πιο ακριβή αναπαράσταση του χρώματος της επιφάνειας στο πλαίσιο μιας προσπάθειας επαναφοράς της αρχικής εμφάνισης του γλυπτού σε ψηφιακή μορφή. Η διαδικασία πραγματοποιήθηκε με λήψη φωτογραφιών και προγράμματα ψηφιακής ζωγραφικής και οπτικοποίησης. Το κύριο πρόγραμμα που χρησιμοποιήθηκε είναι το Mesh Lab.

 Για τον σκοπό καλύτερης δυνατής αναπαράστασης του χρώματος έπρεπε να ληφθούν φωτογραφίες. Χρησιμοποιήθηκε κάμερα Nikon 80D για να ληφθούν φωτογραφίες των 10 Mpixel. Για την ακριβέστερη λήψη χρώματος τα θραύσματα τοποθετήθηκαν σε θάλαμο φωτογράφισης με ελεγχόμενο φωτισμό και χρησιμοποιήθηκε, επίσης, μια χρωματική κλίμακα Gretag MacBeth. Τέλος, τα δεδομένα του αναπαραγμένου χρώματος αντιστοιχήθηκαν στα τρισδιάστατα μοντέλα χρησιμοποιώντας το διφασικό λογισμικό πρόγραμμα CNR. Το τελικό αποτέλεσμα ήταν η αναπαραγωγή μιας ομάδας επιχρωματισμένων τρισδιάστατων μοντέλων.

# **Συσχέτιση των τρισδιάστατων τμημάτων με τη βοήθεια λογισμικών προγραμμάτων**

 Πριν τη φυσική συναρμολόγηση των τμημάτων επιχειρείται μια εικονική – υποθετική αναδιάταξη η οποία αποσκοπεί στην αναζήτηση της βέλτιστης μεθοδολογίας η οποία θα πρέπει να ακολουθηθεί από την ομάδα συντήρησης. Πραγματοποιείται στην ουσία μια ψηφιακή προμελέτη η οποία βοηθάει στην αναζήτηση της ακριβούς συσχέτισης μεταξύ των θραυσμάτων.

 Το λογισμικό πρόγραμμα Mesh Lab χρησιμοποιήθηκε για αυτή τη διαδικασία. Χρησιμοποιώντας το συγκεκριμένο πρόγραμμα ο χρήστης έχει τη δυνατότητα να εντοπίζει εύκολα τα σημεία συσχέτισης μεταξύ των τμημάτων.

Τα ελλείποντα τμήματα σχεδιάστηκαν και τοποθετήθηκαν επίσης με τη βοήθεια του Mesh Lab. Τα τρισδιάστατα θραύσματα χρησιμοποιήθηκαν ώστε να παρθούν μετρήσεις για τη δημιουργία των τμημάτων που έχουν καταστραφεί. Το θραύσμα του δεξιού χεριού, για παράδειγμα, χρησιμοποιήθηκε για τη δημιουργία του ψηφιακού μοντέλου του ελλείποντος αριστερού χεριού.

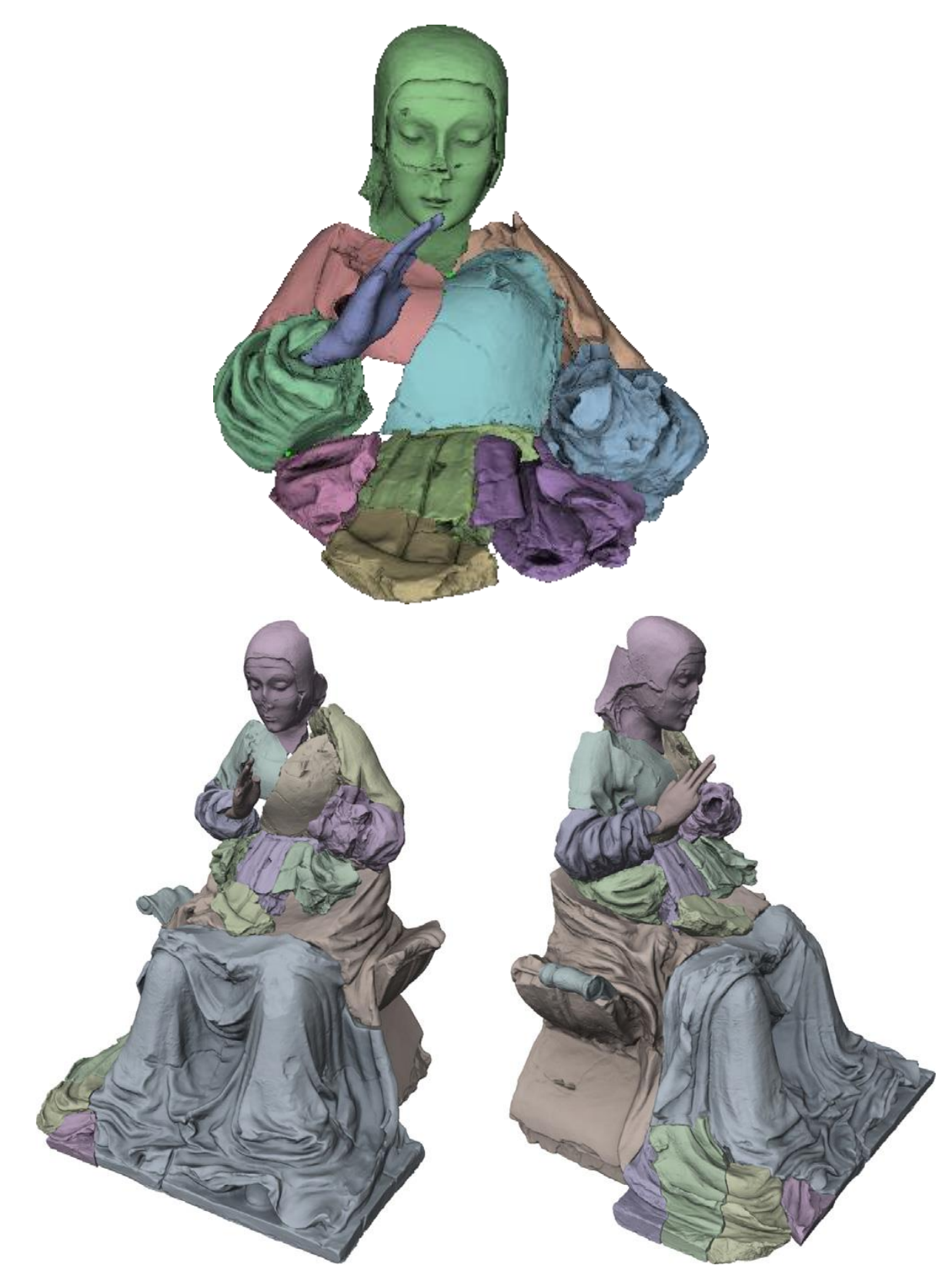

*Εικ.45, 46. Ψηφιακή αναδιάταξη των τμημάτων που πραγματοποιήθηκε με το πρόγραμμα Meshlab (εικόνα από ιστότοπο, εικόνα άρθρου, Arbace, Sonnino, Callieri, Dellepiane, Fabbri, Idelson, Scopigno, 2012)*

#### **Ψηφιακή σχεδίαση υποστηρικτικού μηχανισμού**

 Καθότι πολλά τμήματα του γλυπτού θρυμματίστηκαν τα εναπομείναντα θραύσματα αφενός δεν εφάρμοζαν με ακρίβεια μεταξύ τους και αφετέρου λόγω του βάρους τους θα ήταν αδύνατο να συγκρατηθούν. Για τον λόγο αυτό κρίθηκε αναγκαία η κατασκευή ενός υποστηρικτικού μηχανισμού ο οποίος θα συγκρατούσε τα τμήματα στη θέση τους χωρίς αυτά να καταρρεύσουν. Μετά από μελέτη αποφασίστηκε ότι ο υποστηρικτικός μηχανισμός θα έπρεπε να σχεδιαστεί και να διαμορφωθεί με βάση το σχήμα του εσωτερικού κενού των

τμημάτων του αγάλματος. Σύνδεσμοι επίσης θα προστίθεντο μεταξύ βάσης – κορμού και κορμού – κεφαλιού.

 Το υποστηρικτικό υλικό στο εσωτερικό του κορμού δημιουργήθηκε με την εντολή Poisson reconstruction του προγράμματος Mesh Lab και έπειτα μορφοποιήθηκε χειροκίνητα στο πρόγραμμα.

Ίδια διαδικασία χρησιμοποιήθηκε και για το υποστηρικτικό υλικό του κεφαλιού στο οποίο υλικό δημιουργήθηκε μια τομή όπου θα προσαρμοζόταν μεταλλικός σύνδεσμος.

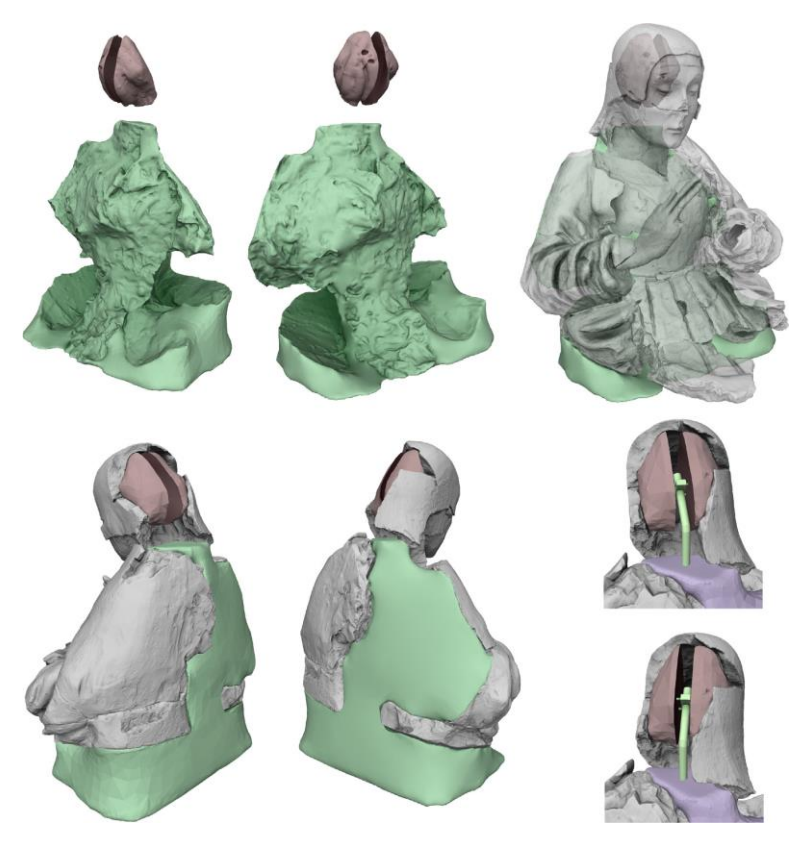

*Εικ.47. Ψηφιακή δημιουργία υποστηρικτικού μηχανισμού (εικόνα άρθρου, Arbace, Sonnino, Callieri, Dellepiane, Fabbri, Idelson, Scopigno, 2012)*

# **Παραγωγή του υποστηρικτικού υλικού με το Rapid Prototype**

 Η παρασκευή του υλικού στήριξης πραγματοποιήθηκε με εκτύπωση 3D. Το υλικό που θα χρησιμοποιούνταν θα ήταν πούδρα κιμωλίας ή πηλού καθώς ένα πλαστικό υψηλής πυκνότητας θα ήταν πολύ βαρύ. Για την παραγωγή του υλικού χρησιμοποιήθηκε τρισδιάστατος εκτυπωτής υψηλής ακρίβειας τύπου Zcorp 650.

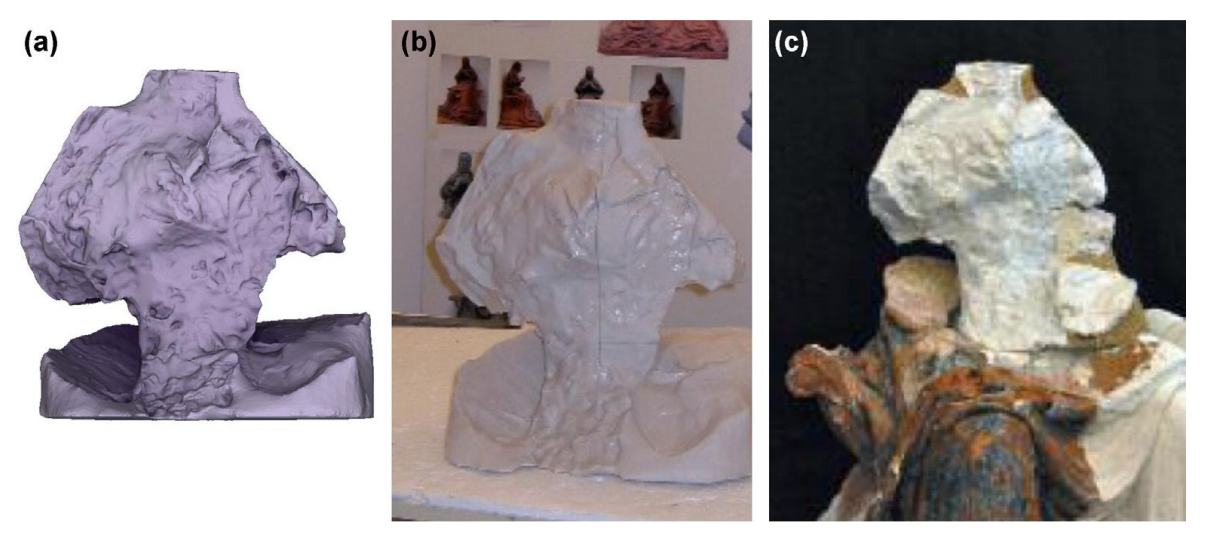

*Εικ.48. Το ψηφιακό μοντέλο του μηχανισμού και το μοντέλο που δημιουργήθηκε με το Rapid Prototype (εικόνα άρθρου, Arbace, Sonnino, Callieri, Dellepiane, Fabbri, Idelson, Scopigno, 2012)* 

### **Φυσική αναδιάταξη και συναρμολόγηση του γλυπτού**

 Μετά τις ψηφιακές μελέτες η ομάδα των συντηρητών προχώρησε στις αναλογικές επεμβάσεις συντήρησης επάνω στο ίδιο το γλυπτό. Ακολούθησε μορφοποίηση και προσαρμογή του υλικού του υποστηρικτικού μηχανισμού και συγκόλληση των θραυσμάτων του γλυπτού με συγκολλητικό Paraloid B67. Πραγματοποιήθηκαν επίσης επεμβάσεις συντήρησης των χρωματισμένων περιοχών. Η διαδικασία χαρακτηρίστηκε αρκετά πολύπλοκη λόγω των συνεχών ανανεώσεων χρώματος που πραγματοποιήθηκαν στο παρελθόν.

Τα ψηφιακά μοντέλα χρησιμοποιήθηκαν στο τέλος για την τεκμηρίωση όλης της διαδικασίας συντήρησης.

## **7. Τεχνολογία κατασκευής ενός μαρμάρινου γλυπτού**

## **7.1Το μάρμαρο – ιστορική αναδρομή του μαρμάρου στην Ελλάδα**

 Το μάρμαρο της Ελλαδας είναι ένα υλικό το οποιο ιστορικά συνδέεται με έργα τέχνης μεγάλης σημασίας τόσο γλυπτικής όσο και της αρχιτεκτονικής της Αρχαίας Ελλάδας.

**Mέση Νεοελληνικη Εποχή:** Η ιστορία του συγκεκριμένου υλικού ξεκινά απο πολύ παλιά. Στην Αρχαιότητα και συγκεκριμένα την περίοδο της Μέσης Νεοελληνικής Εποχής, περίπου 5.000 χρόνια π.Χ., δημιουργούνται τα πρώτα γυναικεία ειδώλια από μάρμαρο.

**Πρώιμη Εποχή του Χαλκού:** Στην συνέχεια την Πρώιμη Εποχή του Χαλκού στα νησιά του Κεντρικού Αιγαίου, κατασκευάζονται τα περίφημα κυκλαδικά ειδώλια. Πολύ αργότερα το μάρμαρο χρησιμοποιείται ευρύτερα και στην αρχιτεκτονική της αρχαίας Ελλάδας.

**Kλασική Εποχή:** Με το πέρας των χρόνων το μάρμαρο χρησιμοποιήθηκε πού περισσότερο και σιγά σιγά αναπτύσσονται και δραστηριοποιούνται λατομεία, όπως αυτά της Αττικής που αποτελούσαν σημαντικό κέντρο εξόρυξης μαρμάρου κατά την περίοδο της Κλασικής Εποχής.

**Τη ρωμαϊκή εποχή** τα λατομεία ήταν πολύ οργανωμένα. Στα λατομεία τότε υπήρχαν πύργοι – φυλάκια, όπου έμεναν οι στρατιώτες που φύλαγαν τα λατομεία, αλλά και τους εργαζόμενους σκλάβους. Στο χώρο των λατομείων κτίζονταν και οικισμοί, όπου έμεναν οι σκλάβοι που δούλευαν στα λατομεία.

## **Βυζάντιο και την Τουρκοκρατία**

Η σχετικά μικρή χρήση του μαρμάρου συνεχίσθηκε και στους χρόνους της Τουρκοκρατίας. Την εποχή αυτή πολλά λατομεία δε δουλεύτηκαν εντατικά. Εκείνη την περίοδο η μαρμαροτεχνία είχε μεγάλη ακμή στην Τήνο που δε γνώρισε τον τουρκικό ζυγό, όπως η υπόλοιπη Ελλάδα. *(Πολυδέρας, 2021).*

 Το νησί της Τήνου συνεχίζει ακόμα και σήμερα να αποτελεί σημαντικό κέντρο μαρμαροτεχνίας καθώς στεγάζει την μοναδική σχολή μαρμαροτεχνίας στην Ελλάδα όπου διδάσκεται η τεχνική της σμίλευσης του μαρμάρου μεταδίδοντας έτσι και κρατώντας ζωντανή την μαγεία του μαρμάρου και το σημαντικό έργο των ντόπιων μαρμαροτεχνιτών.

**Στη Νεότερη Ελλάδα** μετά την απελευθέρωση από τους Οθωμανούς άρχισε πάλι η συστηματική εξόρυξη μαρμάρου στην Ελλάδα. Μάρμαρα όπως της Πεντέλης, της Πάρου, της Τήνου , της Καρύστου και της Αρκαδίας εκμεταλλεύτηκαν από τρεις εταιρίες και κάποιους μικρούς επιχειρηματίες. *(Πολυδέρας, 2021)*

Σήμερα πραγματοποιείται μεγάλος αριθμός εξαγωγών μαρμάρου με υψηλή συνολική αξία. Κάποια από τα είδη μαρμάρων που εξορύσσονται είναι κυρίως ανοιχτόχρωμα και πολλά λευκά , μαύρα, γκρι, μπεζ, κόκκινα , πράσινα, κ.α με πολύ καλά ποιοτικά χαρακτηριστικά. *(Πολυδέρας, 2021)*

## **7.2Στάδια κατασκευής του γλυπτού**

 Το γλυπτό του Πάριδος είναι κατασκευασμένο από μάρμαρο. Πριν την λάξευση του μαρμάρου για την απόδοση των όγκων του έργου, διεξάγη συγκεκριμένη διαδικασία.

 Ο γλύπτης για την δημιουργία ενός γλυπτικού έργου υλοποιεί την αρχική του ιδέα σε πηλό καθώς είναι εύπλαστο υλικό και προσφέρει την δυνατότητα δημιουργίας και μεταβολής ενός όγκου – σχήματος με ευκολία. Τις περισσότερες φορές κατασκευάζεται ένας εσωτερικός σκελετός με προεκτάσεις από μέταλλο ή ξύλο που αποκαλείται αρματούρα η οποία συγκρατεί το υλικό Όταν αποφασιστεί το τελικό αποτέλεσμα μεταφέρεται το έργο σε γύψινο πρόπλασμα. Το γύψινο πρόπλασμα πραγματοποιείται για την δημιουργία πολλαπλών αντιγράφων καθώς δημιουργείται καλούπι – μήτρα το οποίο μπορεί να χρησιμοποιηθεί και μεταγενέστερα.

Παρακάτω αναλύονται οι φυσικές και χημικές ιδιότητες του της γύψου καθώς και η χρήση της.

# **7.3Φυσικές και χημικές ιδιότητες της γύψου**

Η γύψος είναι ορυκτό το οποίο αποτελείται από θείο, οξυγόνο και ασβέστιο. Στην φύση εντοπίζεται σε δύο μορφές , α) την ορυκτή γύψο (CaSO4.2H2O) που περιέχει δύο μόρια νερού και β) την άνυδρη που ονομάζεται ανυδρίτης (CaSO4) *( Παναγιωτοπούλου, Χλουβεράκη, 2006).*

Στην περίπτωση την ορυκτής γύψου , αποτελείται από ιζήματα ορυκτών αλάτων που προέρχονται από εξάτμιση υδάτινων μαζών στις οποίες ήταν διαλυμένα. Το χρώμα του μπορεί να είναι λευκό , τεφρό, να εμφανίζει διάφορες αποχρώσεις κίτρινου , καστανού ή κόκκινου. Επίσης σε κάποιες περιπτώσεις μπορεί να είναι άχρωμο ανάλογα τις προσμίξεις που περιέχει *(Παναγιωτοπούλου, Χλουβεράκη, 2006).*

Όσον αφορά στην σκληρότητα έχει τιμή δύο (2) στην κλίμακα Mohs , δηλαδή είναι τόσο μαλακή που χαράσσεται με το νύχι.

Το υλικό της γύψου όταν υποστεί θέρμανση πάνω από εκατόν πενήντα βαθμούς (150 C), μετατρέπεται σε ημιυδρίτη CaSO4 0,5H2 αποβάλλοντας μεγάλο μέρος κρυσταλλικού νερού. Αυτή η καινούργια μορφή γύψου που αποκαλείται ημιυδρίτης είναι γνωστή ως πλαστική γύψος ή γύψος καλλιτεχνίας ή Plaster of Paris. Όταν προστεθεί νερό μετατρέπεται σε μια εύπλαστη μάζα η οποία σε σύντομο χρονικό διάστημα και συγκεκριμένα 20- 30 λεπτών σκληραίνει και στερεοποιείται καθώς μετατρέπεται εκ νέου σε διυδρίτη σύμφωνα με την παρακάτω αντίδραση:

CaSO4 0,5H2O + 1,5 H2O → CaSO4 2H2 *(Παναγιωτοπούλου, Χλουβεράκη, 2006).*

Όπως αναφέραμε προηγουμένως η γύψος χρησιμοποιείται ευρέως και είναι πολύ σημαντική για την κατασκευή αντιγράφων και καλουπιών.

Η βασική αρχή για όλες τις τεχνικές καλουπιού είναι η ίδια:

Πρώτο στάδιο είναι η κατασκευή ενος αρνητικού ομοιώματος στο οποιο χυτεύεται κάποιο πλαστικό υλικό προκειμένου να κατασκευαστεί το θετικό αντίγραφο. Υπάρχουν διάφορες τεχνικές κατσκεύης καλουπιών. Το καλούπι μιας χρήσης , το σπαστό καλούπι και το καλούπι με ελαστικά μέσα *(Παναγιωτοπούλου, Χλουβεράκη, 2006).*

Στην τεχνική του σπαστού καλουπιού πραγματοποιείται η εξής διαδικασία κατασκευής:

Το σπαστό καλούπι είναι ένα καλούπι το οποίο κατασκευάζεται από πολλά κομμάτια. Οι φόρμες και οι προεξοχές του έργου είναι αυτές που καθορίζουν τον αριθμό των κομματιών που θα πρέπει να κατασκευαστούν. Κύριος στόχος είναι να είναι εφικτή η αφαίρεση έτσι ώστε να μην σπάσει το καλούπι. Κάθε προεξοχή πρέπει να έχει ξεχωριστό κομμάτι καλουπιού και να εφαρμόζει σε μια εσάρπα η οποία θα τα συγκρατεί στη σωστή θέση. Αυτή η τεχνική χρησιμοποιείται πολύ σε γλυπτά από πηλό, κερί καθώς είναι αρκετά ακριβές και έχει σχετικά μεγάλη διάρκεια ζωής.

Συνεχίζεται η διαδικασία με την σχεδίαση των χωρισμάτων πάνω στο πρωτότυπο. Αποτελεί μια αρκετά περίπλοκη διαδικασία. Αργότερα επιλέγεται ο αριθμός των κομματιών του καλουπιού και το άγαλμα χωρίζεται στην ουσία σε δύο πλευρές .

Επόμενο βήμα είναι η κατασκευή των κομματιών του καλουπιού και η εσάρπα της μιας πλευράς και έπειτα της άλλης. Έπειτα τοποθετείται σε κατάλληλη επιφάνεια και κατασκευάζεται μια πατούρα γύρω του. Καλό είναι στα χωρίσματα να εφαρμόζεται μονωτικό υλικό.

Κατασκευάζεται το πρώτο κομμάτι με τρόπο ώστε να απομακρύνεται εύκολα από το γλυπτό και την εσάρπα. Στην συνέχεια με την βοήθεια ενος πινέλου απλώνεται η γύψος σύμφωνα με το χώρισμα και στην συνέχεια ένα δεύτερο παχύ στρώμα το οποίο ενδυναμώνεται με τζίβες σε περίπτωση που είναι αναγκαίο.

 Όταν το υλικό τη γύψου σκληρύνει ικανοποιητικά ελέγχεται για να διαπιστωθεί εαν είναι εφικτό να απομακρυνθεί εύκολα. Επίσης ελέχγεται εαν έχουν αποτυπωθεί σωστά όλες οι λεπτομέρειες του έργου. Στην συνέχεια αφαιρείται το χώρισμα και καθαρίζεται το κομμάτι με προσοχή αφαιρόντας τα υπολείμματα πηλού. Λειαίνεται με ράσπα στην πλευρά που εφάπτεται με την εσάρπα και λειαίνονται και οι πλευρές του κομματιού που θα έρθουν σε επαφή με τα άλλα κομμάτια. Είναι σημαντικό οι πλευρές αυτές να έχουν σωστές κλίσεις έτσι ώστε να μην προκληθεί το ''κλείδωμά'' τους. Όταν το κομμάτι είναι έτοιμο, επανατοποθετείται στο γλυπτό και μονώνεται. Για την κατασκευή των υπόλοιπων κομματιών επαναλαμβάνεται η ίδια διαδικασία. Η μόνωση όλων των κομματιών είναι απαραίτητη για να είναι εφικτή η τοποθέτηση της εσάρπας πάνω στην επιφάνειά τους.

 Στην πίσω όψη του γλυπτού ακολουθείται η ίδια διαδικασία αφού πρώτα αφαιρεθεί η πατούρα που κατασκευάστηκε αρχικά. Επίσης όλα τα κομμάτια απομακρύνονται από το πρωτότυπο άγαλμα και τοποθετούνται στη σωστή θέση μέσα στην εσάρπα.

#### **7.4Μεταφορά ενός έργου σε μάρμαρο**

 Το γλυπτό είναι κατασκευασμένο από μάρμαρο . Αποτελεί σκληρό και ανθεκτικό υλικό που επιτρέπει στους γλύπτες να δημιουργήσουν λεπτομερή και ρεαλιστικά γλυπτά .

 Το υλικό του μαρμάρου αποτελείται κυρίως από ανθρακικό ασβέστιο (CaCΟ3) και ανθρακικό μαγνήσιο [CaMg(CΟ3)2], έχει κρυσταλλική μορφή και κοκκώδη ή ζαχαρώδη υφή (βλ. εικ.49) . Ο ασβεστόλιθος είναι ένα ιζηματογενές πέτρωμα που σχηματίστηκε αρχικά σαν ασβεστολιθική ιλύς στον πυθμένα λίμνης ή στον πυθμένα θάλασσας. *(Θεουλάκης, 2014)*

Προέρχεται απο την μεταμόρφωση ασβεστολίθων ή δολομιτών. Είναι κρυσταλλικό και έχει πολύ καλές μηχανικές ιδιότητες. Διακρίνεται σε ασβεστιτικά και δολομιτικά , ανάλογα με την επικράτηση του ασβεστίτη ή δολομίτη ως κύριου υλικού. Οι προσμείξεις του αποτελούνται κυρίως απο σιδηροπυρίτη, αργιλοπυριτικές ενώσεις ή/και χαλαζία ή/και μαρμαρυγία και τέλος οξείδια σιδήρου. Όσον αφορά στις μηχανικές του ιδιότητες και το πορώδες του ποικίλουν, όπως και το μέγεθος των κρυστάλλων του και το χρώμα του. ( Σκουλικίδης, 2000)

 Πιο συγκεκριμένα ανήκει στην ομάδα των μεταμορφωσιγενών πετρωμάτων εικ - Μεταμόρφωση ονομάζεται η μεταβολή ενός πετρώματος κάτω από την επιφάνεια της Γης σε υψηλή θερμοκρασία και πιέσεις . Προέρχονται από την μεταμόρφωση πυριγενών ή ιζηματογενών πετρωμάτων .

 Όσον αφορά στο πορώδες του μαρμάρου, κυμαίνεται μεταξύ 0,5 – 2% *( Σκουλικίδης, 2000)* .

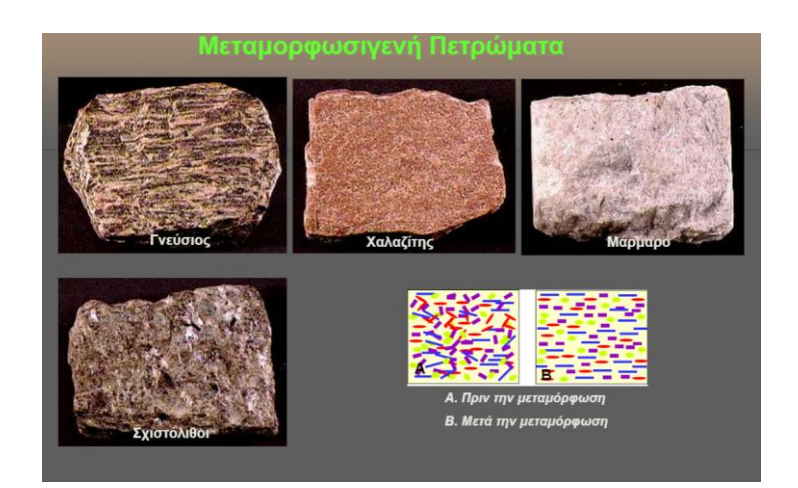

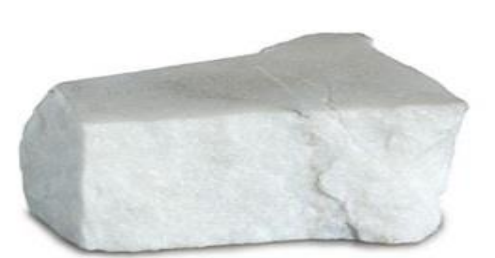

Μάρμαρο Μεταμορφωσιγενές πέτρωμα

*Εικ.49. Μεταμορφωσιγενή πετρώματα (εικόνες ιστοτόπων) [https://docplayer.gr/7611594-Petromata](https://docplayer.gr/7611594-Petromata-petrologikos-)[petrologikos](https://docplayer.gr/7611594-Petromata-petrologikos-)<https://chem.noesis.edu.gr/node/412>*

 Αφού πραγματοποιηθεί αντίγραφο του πρωτότυπου έργου σε γύψο, ακολουθεί η λάξευση ενός νέου αντίγραφου σε μάρμαρο.

Ο γλύπτης μεταφέρει τις μετρήσεις του γύψινου αντίγραφου στο υλικό του μαρμάρου με την βοήθεια εργαλείων μαρμαρογλυπτικής.

Κάποια από τα παραδοσιακά εργαλεία μαρμαρογλυπτικής μικρών και μεγάλων διαστάσεων που χρησιμοποιούνται είναι τα ακόλουθα:

- Κομπάσο για την μεταφορά διαστάσεων- μετρήσεων
- Πονταδόρος για την μεταφορά διαστάσεων-μετρήσεων
- Μαντρακάς σφυρί
- Βελόνια διαφορετικών διαστάσεων για την αφαίρεση κυρίως μεγάλων τμημάτων μαρμάρου (ξεχόντρισμα).
- Φαγάνες, λάμες, λουκλούδικα, ντισλίδικα και κοπίδια (διαφορετικών διαστάσεων)

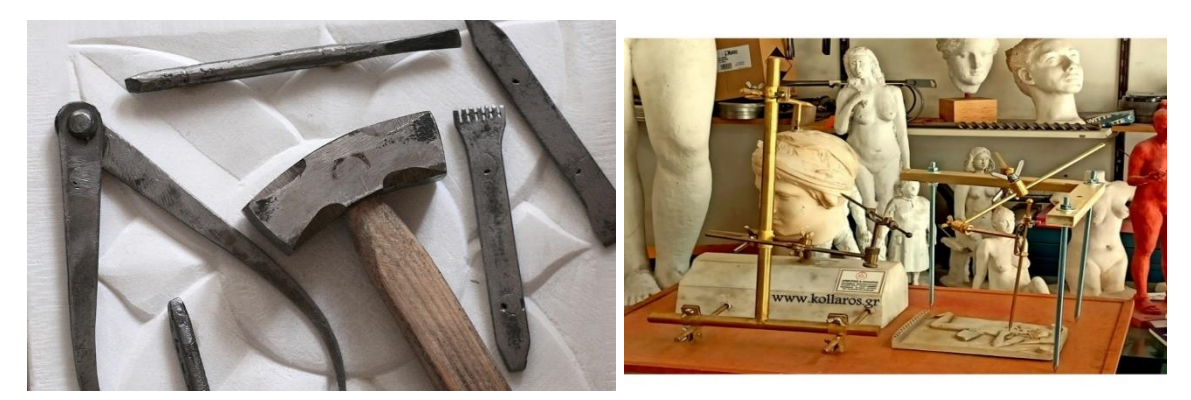

*Εικ.50, 51. Εργαλεία και εξαρτήματα μαρμαρογλυπτικής για την λάξευση του μαρμάρου (εικόνα ιστοτόπου, metalandart.gr., 2023, [kollaros.gr/,](https://www.kollaros.gr/) 2023)*

 Στην περίπτωση του γλυπτού του ΄΄Πάριδος'' παρατηρώντας προσεκτικά την λίθινη επιφάνεια, παρατηρούνται ίχνη κάποιων εργαλείων που χρησιμοποίησε ο γλύπτης Γεώργιος Μπονάνος.

 Πιθανώς να οφείλεται στην χρήση φαγάνας η οποία αφήνει χαρακτηριστικά στρογγυλά ίχνη στην μαρμάρινη επιφάνεια εικ.

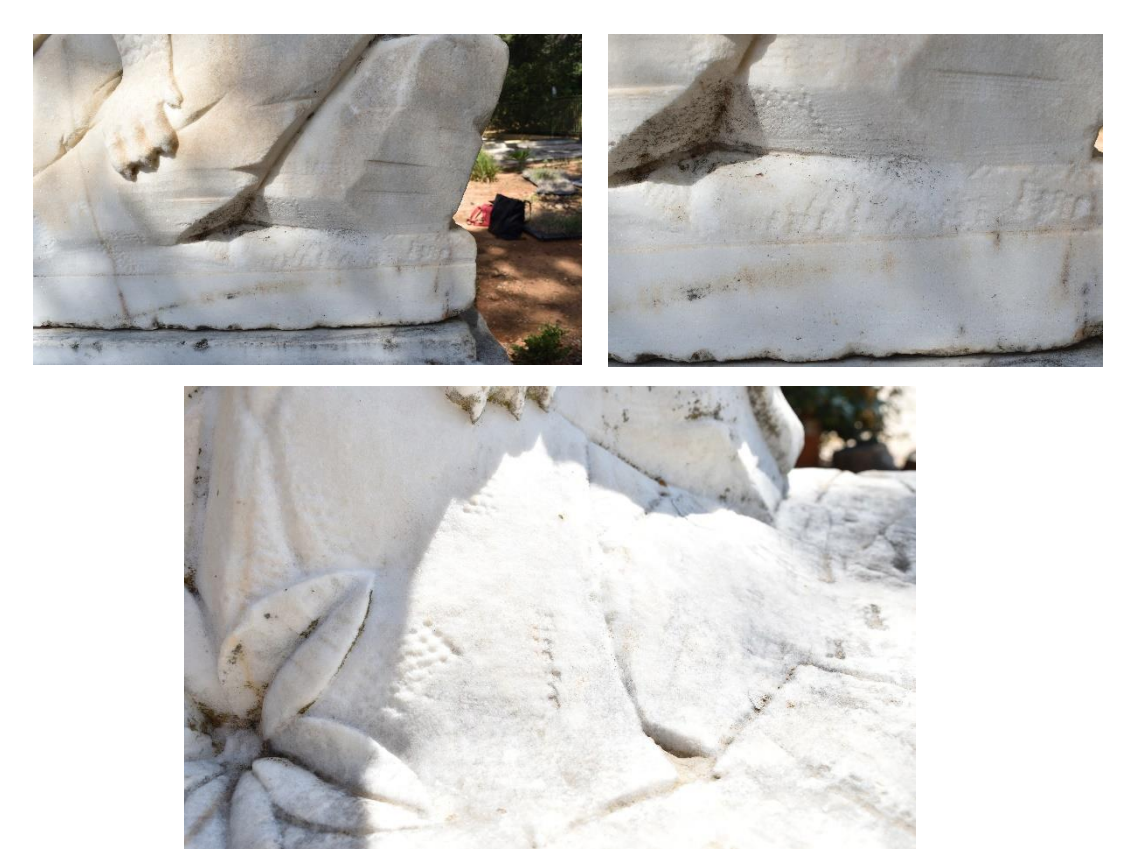

*Εικ.52.. Ίχνη εργαλείων μαρμαρογλυπτικής στην επιφάνεια του γλυπτού που προκλήθηκαν κατά την κατασκευή του (Φωτογραφικό υλικό από προσωπικό αρχείο, Διονυσοπούλου, Πετρίδου, 2023)*

#### **8. Διάβρωση του μαρμάρου**

 Ο όρος διάβρωση σύμφωνα με το Διεθνές Συμβούλιο για τη Διάβρωση, της Ευρωπαϊκής Ομοσπονδίας Διάβρωσης και των RI-LEM, ICOMOS, UNESCO, IPAC, COIPM αναφέρεται στην αλλοίωση των τεχνητών και φυσικών υλικών με τον ακόλουθο τρόπο :

'' Διάβρωση είναι κάθε αυθόρμητη , ακόμη και εκβιασμένη, χημικής, ηλεκτροχημικής, φυσικής, μηχανικής, βιολογικής φύσης διεργασία αλλοίωσης της επιφάνειας, εξωτερικής και εσωτερικής (πόροι) των υλικών , που οδηγεί σε απώλεια υλικού '' *(Σκουλικίδης, 2000).*

 Το μάρμαρο είναι ένα υλικό το οποίο λόγω της ορυκτολογικής του σύστασης και των συγκεκριμένων χαρακτηριστικών του , σε περιπτώσεις που βρίσκεται εκτεθειμένο σε εξωτερικές περιβαλλοντικές συνθήκες μπορεί να υποστεί διαφορετικών ειδών διάβρωσης.

 Οι γενικές παράμετροι που επηρεάζουν και καθορίζουν αργότερα την μορφή διάβρωσης είναι η θερμοκρασία, η σχετική υγρασία , καιρικές συνθήκες όπως βροχοπτώσεις, άνεμοι και ηλιοφάνεια, σύσταση της ατμόσφαιρας και απόσταση από την θάλασσα.

 Από την άλλη οι μηχανισμοί φθοράς μπορεί να είναι χημικοί,, ηλεκτροχημικοί, φυσικοί και βιολογικοί *( Θεουλάκης, 2014).*

 Στην περίπτωση των μαρμάρινων υπαίθριων γλυπτών συνήθως συναντάμε κοινούς μηχανισμούς διάβρωσης. Ο πιο γνωστός παράγοντας φθοράς των λίθινων επιφανειών, και στην περίπτωσή μας των μαρμάρινων αγαλμάτων, είναι η ρύπανση της ατμόσφαιρας.

 Συγκεκριμένα το φαινόμενο της ρύπανσης αναφέρεται στην παρουσία νέων μικροοργανισμών όπως μικροβίων, βακτηρίων και ιών, από μετάλλαξη ( δηλαδή λόγω πειραμάτων Γενετικής Μηχανικής , χρήση αντιβιοτικών ή παλαιών μικροοργανισμών ) οι οποίες στο σύνολό τους βρίσκονται σε μεγαλύτερες

ποσότητες από τα φυσιολογικά πλαίσια. Αυτή η έλλειψη ισορροπίας στις ποσότητες οφείλεται σε ανθρώπινες δραστηριότητες όπως τα οργανικά απόβλητα *(Σκουλικίδης, 2000).*

 Σε γενικά πλαίσια η κύριες πηγές ρύπανσης στην πόλη της Αθήνας είναι οι βιομηχανίες όπως για παράδειγμα τα διυλιστήρια, οι σταθμοί ηλεκτροπαραγωγής , η κεντρική θέρμανση, τα αυτοκίνητα, τα αεροπλάνα και τέλος η μεταφερόμενη ρύπανση από άλλες πόλεις ή χώρες *( Σκουλικίδης, 2000).*

 Η συνήθης τυπολογία των φθορών που καλείται να ερευνήσει ο συντηρητής είναι η ακόλουθη:

#### *Επικαθήσεις*

Πρόκειται για επικαθήσεις αιθάλης, αλάτων και αιωρούμενων σωματιδίων (άργιλοι, οξείδια μετάλλων κλπ) που δημιουργούν ένα στρώμα σκούρου γκρι έως μαύρου χρώματος πάνω στη λίθινη επιφάνεια. Ανάλογα την περίπτωση το πάχος του στρώματος είναι διαφορετικό.

Συνήθως η παρουσία αυτών των σωματιδίων οφείλονται στην ατμοσφαιρική ρύπανση που συναντάμε στις πόλεις και αποτελούνται από οξείδια μετάλλων , θειικά και νιτρικά άλατα. Ωστόσο οι πιο συνηθισμένες ενώσεις είναι τα θειικά άλατα. ( Χαραλάμπους , 2007)

### *Μαύρες κρούστες*

Αυτές είναι προϊόντα οικιακών και βιομηχανικών καύσεων, όπως καυσαέρια, πίσσα και αιθάλη. Οι μαύρες κρούστες εμφανίζονται σε περιοχές προφυλαγμένες από το νερό της βροχής και συνήθως είναι διατεταγμένες σε στρώματα και μπορεί να είναι ομοιογενείς και συνδεδεμένες ισχυρά με την μαρμάρινη επιφάνεια. Η σύνηθης εμφάνιση τους είναι τραχιά και πορώδης. ( Χαραλάμπους, 2007)

## *Γυψοποίηση*

Αυτό το φαινόμενο οφείλεται στη μετατροπή των κρυστάλλων του ανθρακικού ασβεστίου, από το οποίο αποτελείται το μάρμαρο, σε γύψο. Προκαλείται η ταυτόχρονη δράση του διοξειδίου του θείου και της υγρασίας της ατμόσφαιρας. Λόγω της σύστασης της γύψου όταν έρχεται σε επαφή με το νερό και την βροχή διαλύεται με αποτέλεσμα να χάνονται σημαντικά στοιχεία που μπορεί να φέρει ένα έργο γλυπτικής. Σε τέτοιες περιπτώσεις είναι απαραίτητη η στερέωση της επιφάνειας πριν και μετά τον καθαρισμό.

Το πρόβλημα είναι ότι η γύψος είναι ευδιάλυτη στο νερό και έτσι με τη βροχή χάνονται τα στοιχεία του τυχόν γλυπτού διακόσμου. Γι΄ αυτό θα πρέπει να γίνει στερέωση των επιφανειών τόσο πριν όσο και μετά τον καθαρισμό. (Χαραλάμπους, 2007).

## *Ζαχαροποίηση*

Σε μαρμάρινες κυρίως βάσεις και σε επιφάνειες που εκτίθενται στη βροχή εμφανίζεται συχνά απώλεια της συνοχής του πετρώματος και απόσπαση κόκκων που μοιάζουν με κρυστάλλους ζάχαρης. Το φαινόμενο αυτό οφείλεται στη μερική

διάλυση της συνοχής του ανθρακικού ασβεστίου, από το οποίο αποτελείται το μάρμαρο, από το νερό της βροχής και ανακρυστάλλωση μετά την εξάτμιση του νερού. ( Χαραλάμπους, 2007).

## *Απολεπίσεις*

 Οι λίθινες βάσεις φέρουν συχνά ανάγλυφη ή εγχάρακτη διακόσμηση, η οποία μπορεί να υποστεί καταστροφές από φαινόμενα απολέπισης. Τα φαινόμενα αυτά μπορεί να είναι αποτέλεσμα υψηλής υγρασίας, μηχανικής καταπόνησης είτε από εξωγενή φορτία, δράσης αλάτων, προσβολής από όξινη βροχή, αλλά και απότομων θερμοκρασιακών μεταβολών.

# *Ρωγμές – θραύση τμημάτων*

Μπορεί να προκληθούν λόγω της μηχανικής καταπόνησης των βάσεων. Τα πιο ευαίσθητα σημεία συνήθως είναι αυτά που δέχονται το μεγαλύτερο φορτίο όπως και αυτά με αργιλοπυριτικές φλέβες. Στην δεύτερη περίπτωση όταν διογκωθούν προκαλούνται ρωγμές.

Κάποιοι άλλοι παράγοντες που είναι πιθανό να προκαλέσουν ρωγμές ή θραύσεις είναι η μεταβολή της θερμοκρασίας καθώς προκαλείται συστολή και διαστολή του υλικού, ο παγετός, οι δονήσεις από εξωγενείς παράγοντες, κ.α. *( Χαραλάμπους, 2000).*

## Βιολογικές επικαθήσεις

Ανάλογα με τις συνθήκες που παρουσιάζει ενα περιβάλλον θα αναπτυχθούν στην λίθινη επιφάνεια διαφορετικοί μικροοργανισμοί όπως βακτήρια, άλγη, λειχήνες και μύκητες που σύμφωνα με το είδος τους και τις συνθήκες υγρασίας και έκθεσης

στον ήλιο, εμφανίζονται σε διαφορετικά σημεία της επιφάνειας. ( Χαραλάμπους, 2000)

 Στην περίπτωση των βακτηρίων παρατηρείται η ανάπτυξή τους σε βασικό περιβάλλον με pH 8-8,5 σε αντίθεση με τους μύκητες που προτιμούν ένα πιο όξινο περιβάλλον με τιμές όπως 5,0 – 5,5.

Από την άλλη τα φύκη (κυανά, πράσινα και κόκκινα άλγη) προτιμούν λίθους με μεγάλο πορώδες και οι λειχήνες επιφάνειες με ασβεστόλιθο. *(Θεουλάκης, 2014)*

Τέλος ακόμα ένας επιβλαβής παράγοντας φθοράς είναι τα ζώα καθώς μπορούν να προκαλέσουν μεγάλα προβλήματα με τα περιττώματά τους (πηγή φωσφορικού και νιτρικού οξέος) υποβαθμίζοντας έτσι σε μεγάλο βαθμό το εκάστοτε έργο γλυπτικής ( Θεουλάκης, 2014).

 Η μηχανική φθορά προκαλείται από τις τάσεις που ασκούνται στους κρυστάλλους του μαρμάρου λόγω των ριζιδίων των μικροοργανισμών που διεισδύουν στο υλικό. Με αυτόν τον τρόπο προκαλούνται ρωγματώσεις και απολεπίσεις.

 Εν συνεχεία λόγω της χημικής διάβρωσης που οφείλεται στην παραγωγή ουσιών όπως τα οξαλικά οξέα, προκαλείται χρωματική αλλοίωση της επιφάνειας καθώς και απώλεια κόκκων.

Επίσης η παρουσία δένδρων , θάμνων και γενικά φυτών με ρίζες , μπορούν να προκαλέσουν μετακίνηση τμημάτων των λίθινων βάσεων ( Χαραλάμπους, 2007).

#### *Λιπαροί λεκέδες*

 Τέτοιου είδους λεκέδων συναντάμε συχνά σε περιπτώσεις όπου έχει προηγηθεί κάποια ανθρώπινη δραστηριότητα – παρέμβαση, όπως άγγιγμα με τα χέρια , αφήνοντας έτσι λιπαρή ουσία στην επιφάνεια του λίθου. Σε πολλές περιπτώσεις μεγάλη έκταση της επιφάνειας εμποτίζεται από την λιπαρή ουσία δημιουργώντας έτσι περιοχές κίτρινου και καφέ χρώματος . Αυτό το αποτέλεσμα οδηγεί σε σημαντική αλλοίωση της αισθητικής αξίας του υλικού.

Αξίζει επίσης να σημειωθεί ότι αυτή η δράση αποτελεί εστία έλξης αιωρούμενων σωματιδίων και αιθάλης , το οποίο επιδεινώνει την διαδικασία αλλοίωσης του χρώματος (Χαραλάμπους, 2007)

### **9. Παρουσίαση και περιγραφή της παθολογίας του έργου «Πάρις»**

 Το γλυπτό του Πάρη εμφανίζει πληθώρα επικαθίσεων και φθορών που οφείλονται κυρίως στην τοποθεσία του, που στην προκειμένη περίπτωση είναι σε εξωτερικό χώρο. Όπως αναπτύχθηκε σε προηγούμενο κεφάλαιο , τα υπαίθρια γλυπτά στην πόλη της Αθήνας εμφανίζουν συχνά κοινά χαρακτηριστικά όσον αφορά στην διάβρωσή τους.

 Σε αυτή την περίπτωση το γλυπτό είναι εκτεθειμένο στην ατμοσφαιρική ρύπανση , καθώς βρίσκεται σε άλσος δίπλα από κεντρικό δρόμο οπού η προσέλευση αυτοκινήτων είναι συνεχής. Επίσης βρίσκεται σε τοποθεσία οπού υπάρχει έντονη παρουσία βλάστησης (δένδρα, φυτά, κλπ.).

Μετά από μακροσκοπική παρατήρηση καταγράφηκαν οι παρακάτω φθορές :

-Επικαθίσεις όπως σκόνη , ιστοί αράχνης, υπολείμματα φύλων και κλαδιών,

-Βιολογικές επικαθίσεις που οφείλονται κυρίως σε περιττώματα πουλιών, υπολείμματα οργανικού υλικού από σφηκοφωλιά

-Ανάπτυξη μικροοργανισμών λόγω της υγρασίας όπως λειχήνες και μύκητες

-Απώλεια υλικού και θραύσεις

-Αποχρωματισμοί σε πολλά σημεία της μαρμάρινης επιφάνειας

- Επικαθίσεις μαύρου χρώματος ( μαύρες κρούστες )

Παρακάτω παρατίθεται φωτογραφικό υλικό των φθορών που εμφανίζει το γλυπτό του Πάριδος.

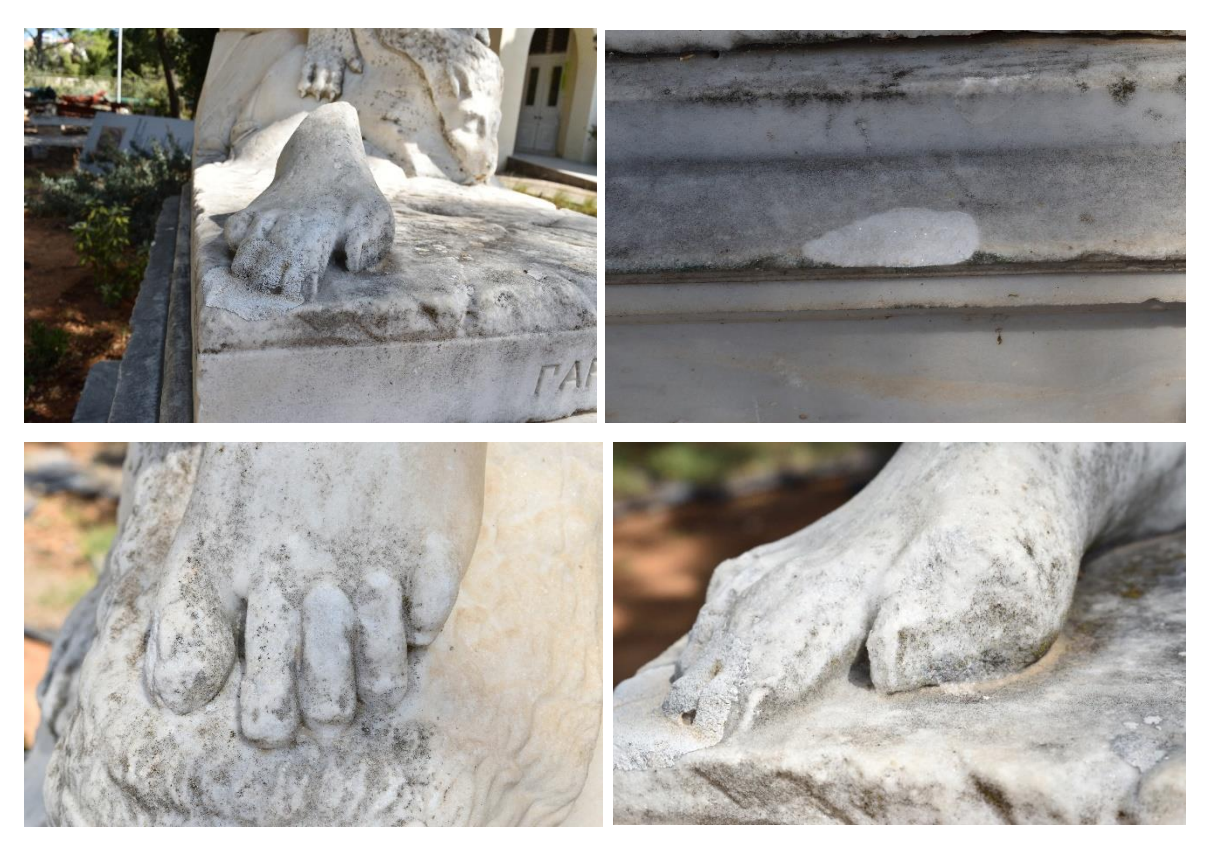

*Εικ.53. Τμήματα του γλυπτού με θραύσεις και απώλεια του υλικού, (Φωτογραφικό υλικό από προσωπικό αρχείο, Διονυσοπούλου, Πετρίδου, 2023)*

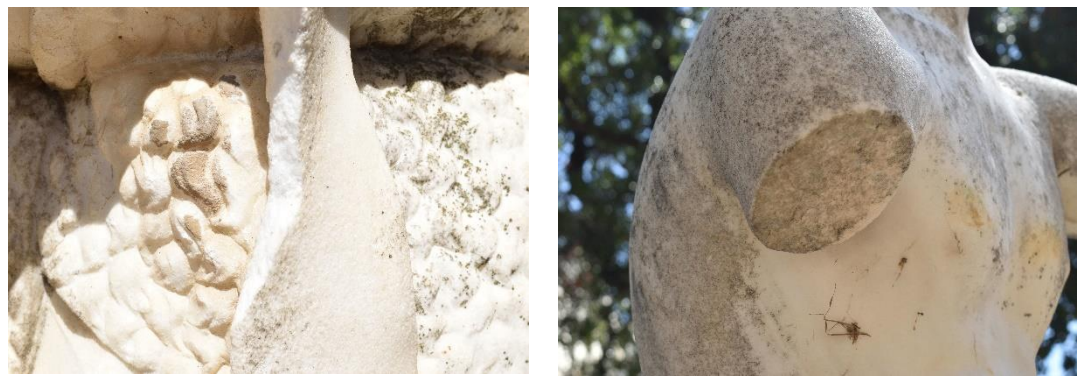

*Εικ.54. Τμήματα του γλυπτού με θραύσεις και απώλεια υλικού, (Φωτογραφικό υλικό από προσωπικό αρχείο, Διονυσοπούλου, Πετρίδου, 2023)*

Στις συγκεκριμένες φωτογραφίες απεικονίζονται κάποιες από τις επιπτώσεις του φαινομένου του βανδαλισμού. Παρατηρούνται ποικίλες θραύσεις σε πολλαπλά σημεία του αγάλματος καθώς και απώλεια του υλικού.

 Οι πιο ορατές απώλειες εντοπίζονται στα άκρα του γλυπτού (χέρια , πόδια και ακροδάχτυλα) και στην κεφαλή η οποία λείπει εντελώς. Παρατηρούνται επίσεις κάποιες θραύσεις στο βάθρο του γλυπτού και τμηματικά σε όλη την έκτασή του.

 Εν συνεχεία παρατίθενται κάποιες εικόνες όπου εντοπίζονται έντονες επικαθίσεις σκούρας απόχρωσης. Αυτές οι επικαθίσεις γκρι- μαύρου χρώματος καλύπτουν μεγάλη έκταση του γλυπτού του Πάριδος. Η παρουσία τους γίνεται αισθητή κυρίως στην ράχη – πλάτη του όπου έχει καλύψει μεγάλη έκταση της λίθινης επιφάνειας, δημιουργώντας έτσι ένα στρώμα γκρι-μαύρου χρώματος.

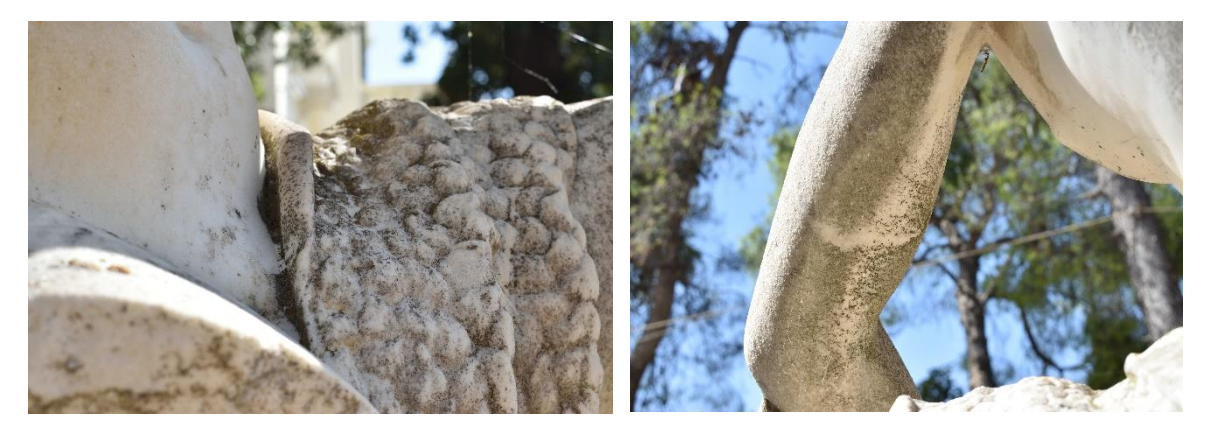

*Εικ.55. Επικαθίσεις γκρι- μαύρου χρώματος λόγω της ατμοσφαιρικής ρύπανσης, (Φωτογραφικό υλικό από προσωπικό αρχείο, Διονυσοπούλου, Πετρίδου, 2023)*

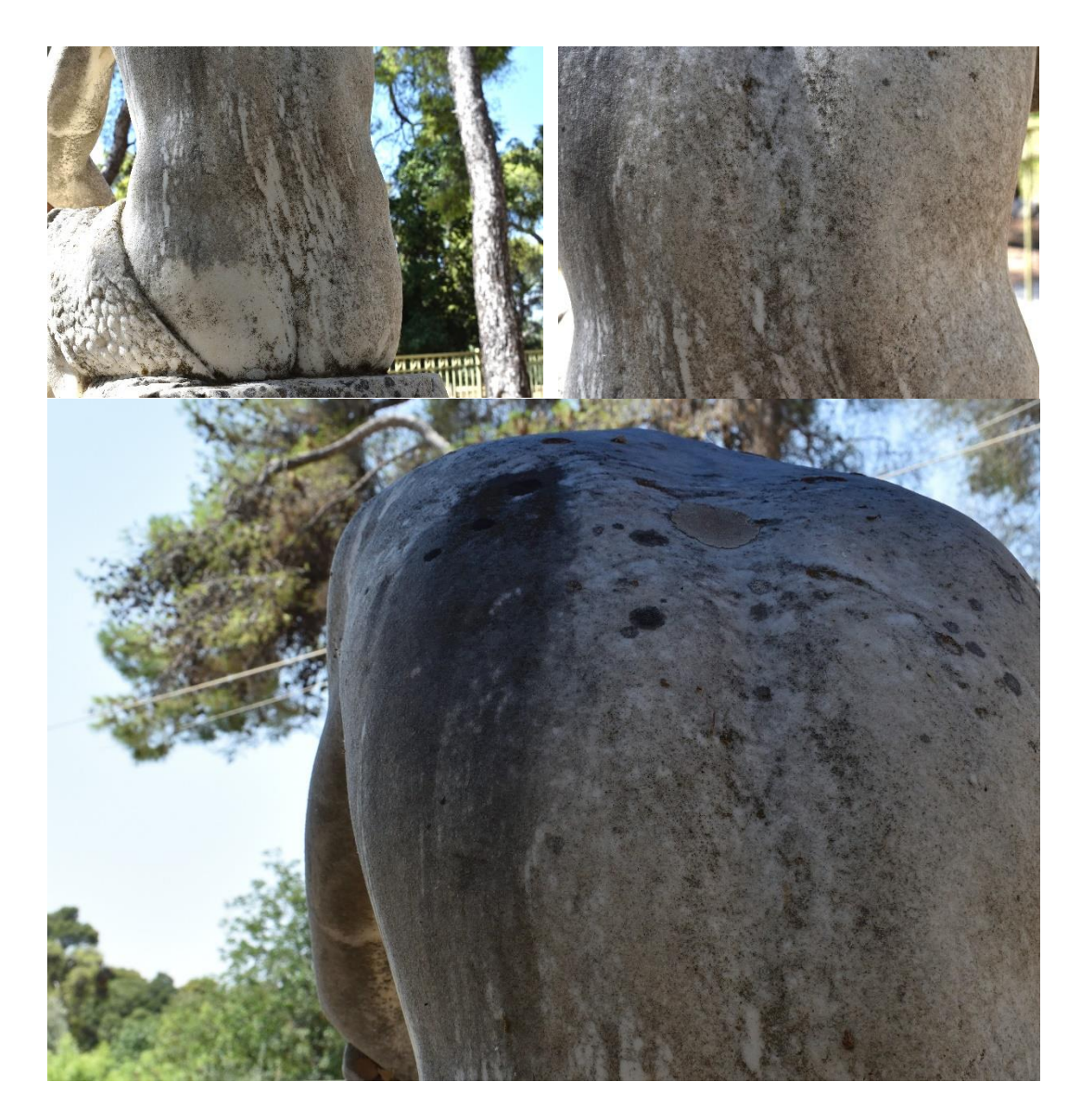

*Εικ.56. Έντονες επικαθίσεις γκρι-μαύρου χρώματος στην πίσω όψη του γλυπτού του ''Πάριδος'' λόγω της ατμοσφαιρικής ρύπανσης, (Φωτογραφικό υλικό από προσωπικό αρχείο, Διονυσοπούλου, Πετρίδου, 2023)*

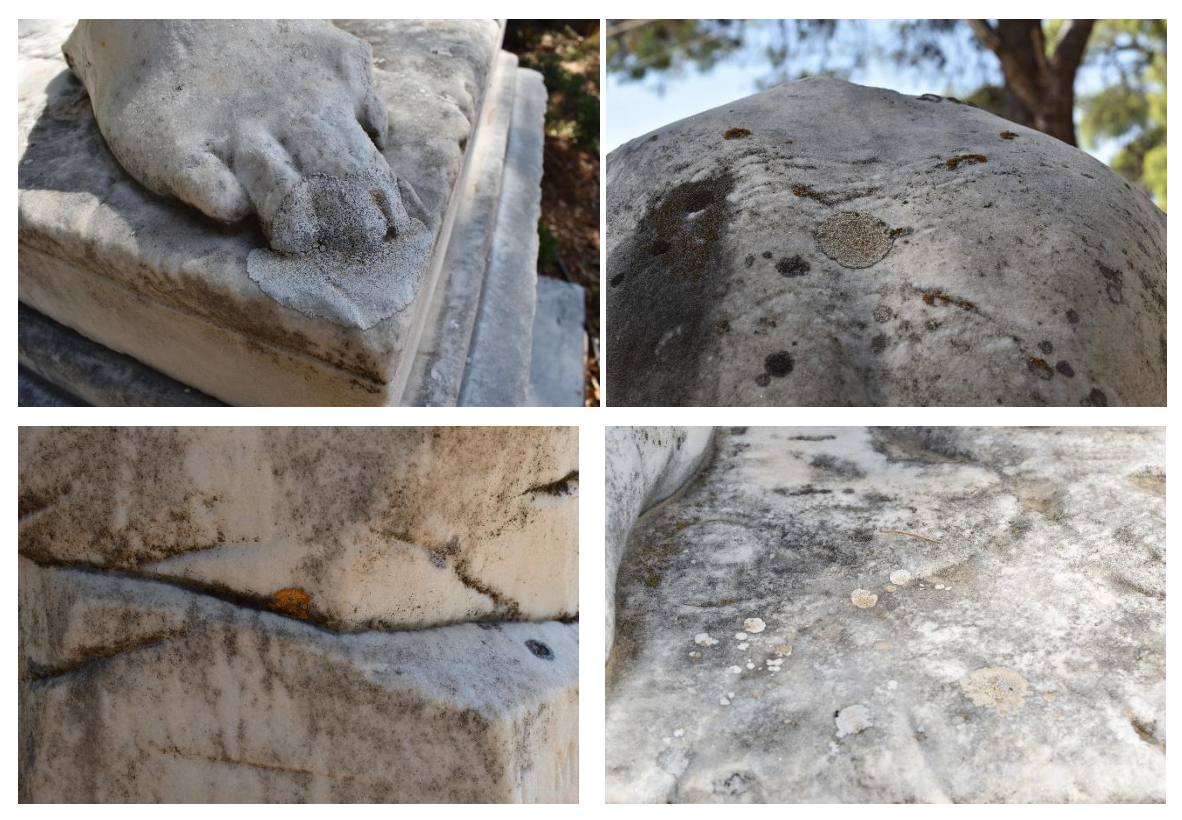

*Eικ.57. Βιολογικές επικαθίσεις που οφείλονται σε ανάπτυξη μικροοργανισμών και μυκήτων (λειχήνες), (Φωτογραφικό υλικό από προσωπικό αρχείο, Διονυσοπούλου, Πετρίδου, 2023)*

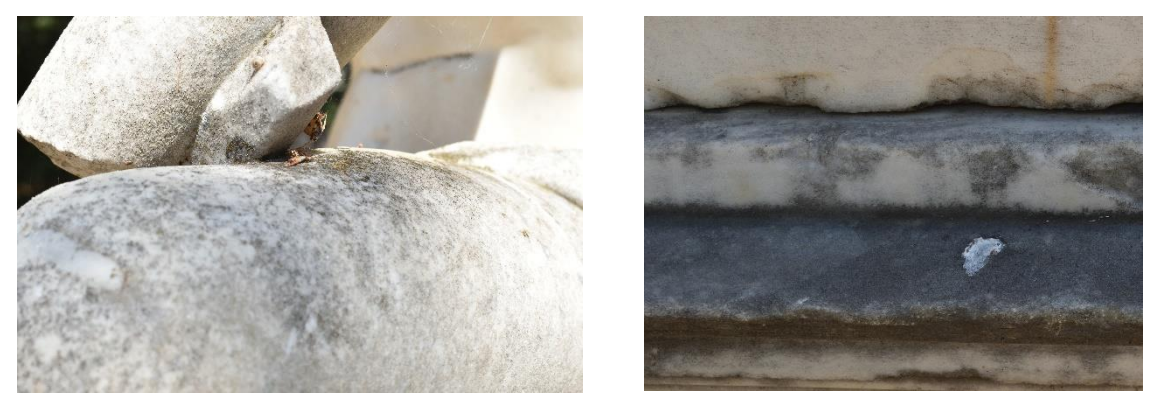

*Εικ.58. Λεπτομέρειες από βιολογικές επικαθίσεις, (Φωτογραφικό υλικό από προσωπικό αρχείο, Διονυσοπούλου, Πετρίδου, 2023)*

 Στην εικόνα 57 : Παρατηρείται ανάπτυξη λειχήνων και μυκήτων σε πολλά τμήματα της λίθινης επιφάνειας του γλυπτού. Αποτελούνται από ερυθρό , κίτρινο και λευκό χρώμα και η ανάπτυξή τους οφείλεται κυρίως στις περιβαλλοντικές συνθήκες ( ύπαρξη υγρασίας).
Τέλος στις εικ. Παρατηρούνται κάποιοι αποχρωματισμοί κίτρινου – πορτοκαλί χρώματος στο ανώτερο τμήμα του κορμού του γλυπτού και την περιοχή της κοιλιάς.

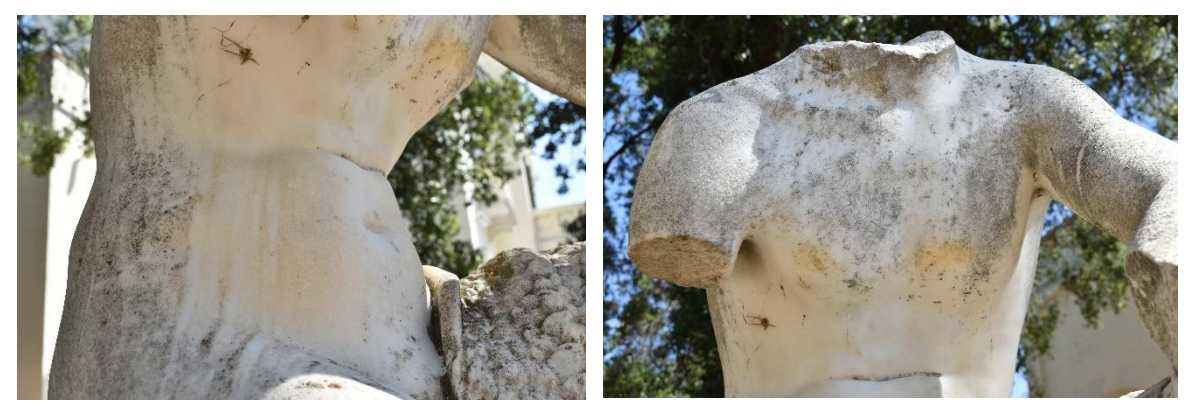

*Εικ.59. Εμφάνιση αποχρωματισμού της λίθινης επιφάνειας στο τμήμα του στέρνου και της κοιλιακής χώρας του γλυπτού του ''Πάριδος'',( Φωτογραφικό υλικό από προσωπικό αρχείο, (Φωτογραφικό υλικό από προσωπικό αρχείο, Διονυσοπούλου, Πετρίδου, 2023)*

## **Δελτίο συντήρησης του γλυπτού του «Πάριδος»**

### **Δελτίο Συντήρησης**

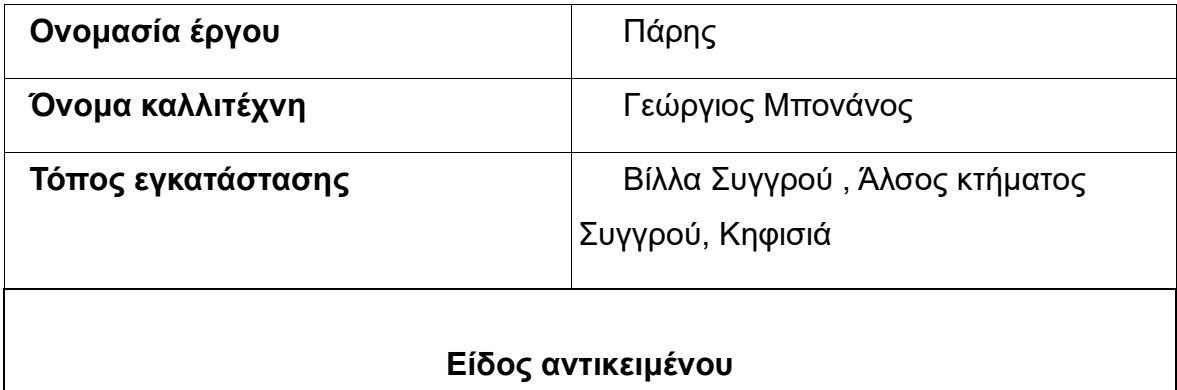

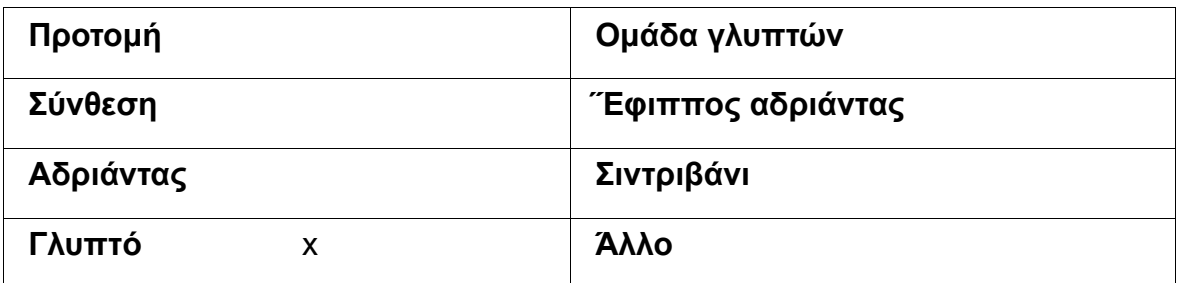

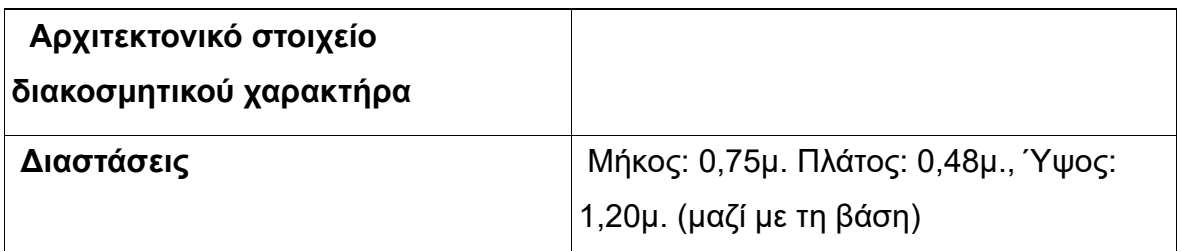

## **Περιγραφή**

 Πρόκειται για μαρμάρινο ανδριάντα νέου σε φυσικό μέγεθος τοποθετημένο πάνω σε βάθρο του ίδιου υλικού. Βρίσκεται σε υπαίθριο χώρο με περίφραξη ο οποίος είναι προσβάσιμος στους επισκέπτες. Το γλυπτό είναι αποσπασματικά σωζόμενο καθώς υπολείπονται τμήματα όπως η κεφαλή , τα χέρια και το δεξί πόδι. Δύο μόνο τμήματα του ποδιού βρέθηκαν και στεγάζονται στο κτήριο του Ανδρέα Συγγρού.

 **Ιδιοκτήτης :** Δήμος Αμαρουσίου

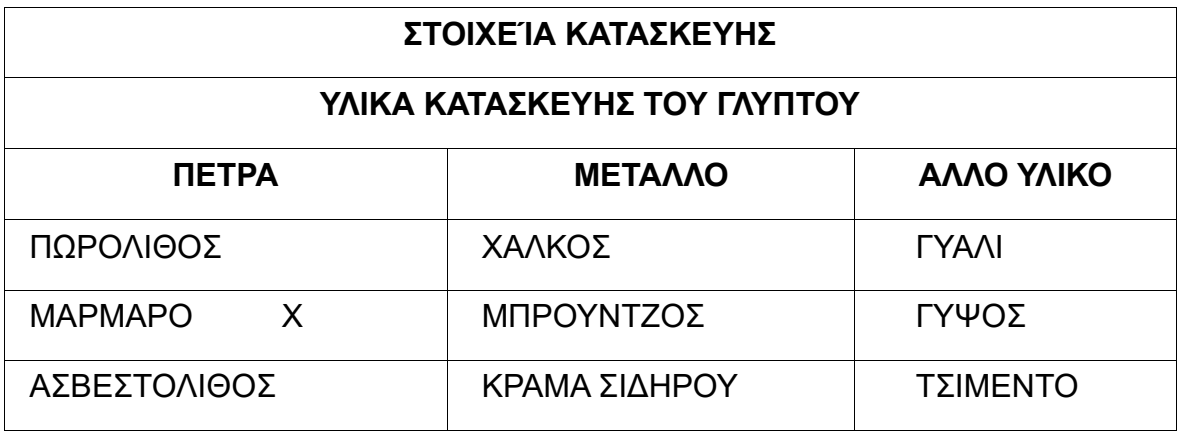

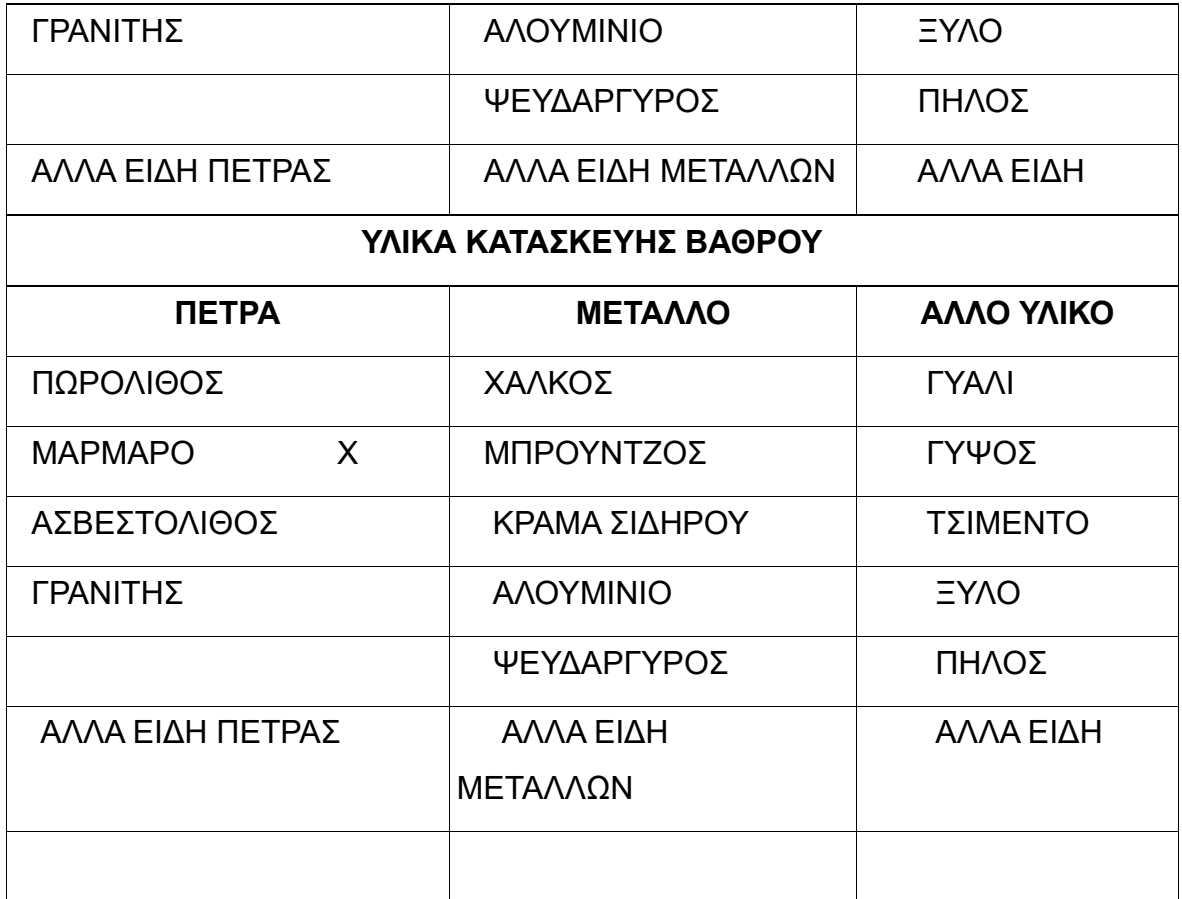

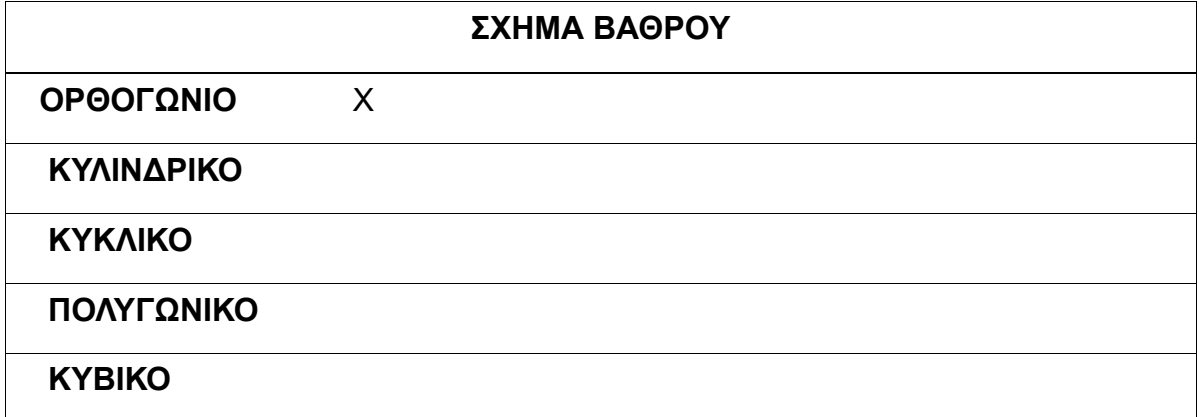

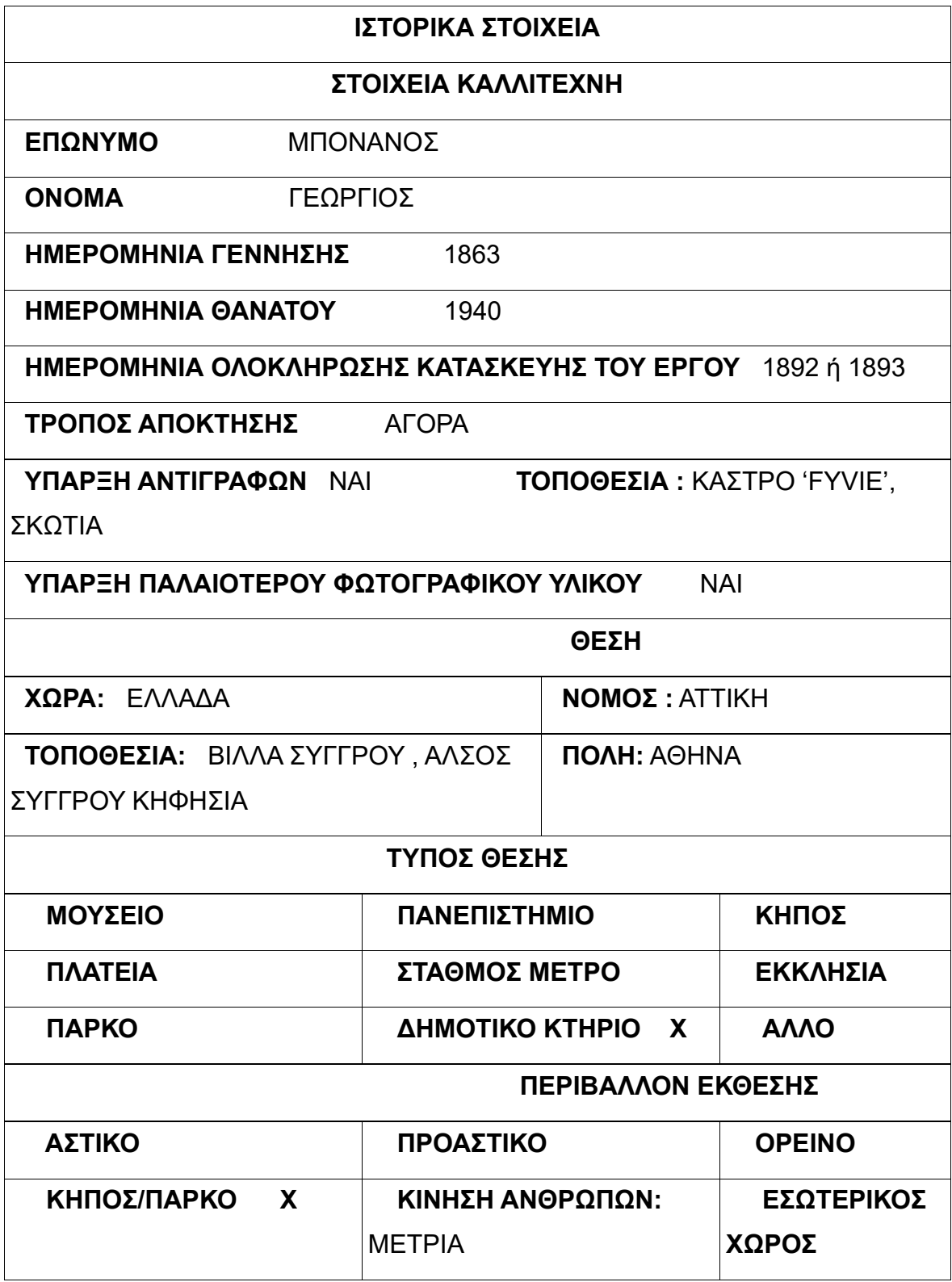

### **ΤΟΠΟΘΕΣΙΑ:** ΠΡΟΣΒΑΣΙΜΗ.

 Το γλυπτό είναι περιφραγμένο με μεταλλικά κάγκελα. Η πρόσβαση είναι εφικτή εντός ωραρίου λειτουργίας του κτηρίου.

 **ΠΡΟΣΤΑΣΙΑ ΓΛΥΠΤΟΥ ΑΠΟ ΠΕΡΙΒΑΛΛΟΝΤΙΚΕΣ ΣΥΝΘΗΚΕΣ (ΒΡΟΧΗ, ΧΙΟΝΙ, ΗΛΙΟ, ΚΛΠ ):** NAI: ΟΧΙ: Χ

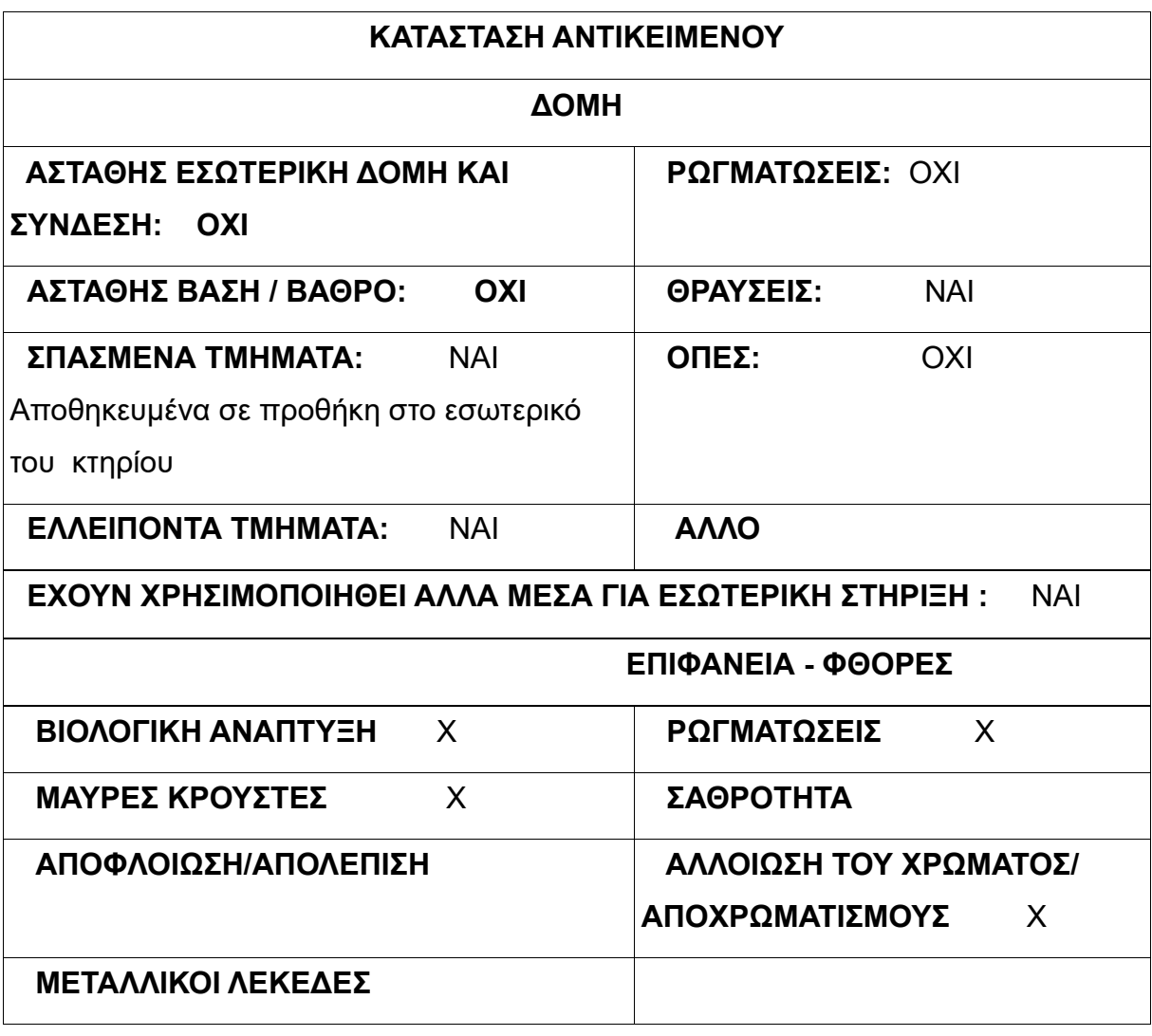

### **10.Πορεία – ημερολόγιο εργασιών**

### **Διαδικασία φωτογραφικής τεκμηρίωσης – φωτογραμμετρίας :**

- 15/ 11/22 Πρώτη επίσκεψη στον χώρο όπου στεγάζεται το γλυπτό και εξοικείωση με το έργο και το περιβάλλον. Πραγματοποιήθηκε οπτική – μακροσκοπική παρατήρηση της γενικής κατάστασης διατήρησης.

-Επόμενη επίσκεψη 13/6/23 και ώρα 14:30 – 15:30 : Καθώς το γλυπτό είχε μεταφερθεί σε διαφορετική τοποθεσία και σε σχετικά κοντινή απόσταση, πραγματοποιήθηκε λήψη γενικών φωτογραφιών του γλυπτού περιμετρικά, τριακόσες εξήντα μοίρες (360°), έτσι ώστε να προσαρμοστούν οι απαραίτητες ρυθμίσεις στην φωτογραφική μηχανή.

Η επιλογή των ρυθμίσεων έγινε σύμφωνα με τον φωτισμό και τις απαιτήσεις του εξωτερικού χώρου.

Λόγω καιρικών συνθηκών και συγκεκριμένα βροχόπτωσης , διακόπηκαν οι εργασίες.

-Επίσκεψη Ιούνιος 19/6/23 : μετάβαση στον χώρο όπου λόγω καιρικών συνθηκών (έντονης ηλιοφάνειας) και έλλειψης κατάλληλου εξοπλισμού δεν ήταν δυνατόν να διεξαχθεί η φωτογραφική τεκμηρίωση.

- Επίσκεψη 12/7/23 : επίσκεψη στον εξωτερικό χώρο όπου κρίθηκε αναγκαίο να ξεκινήσει η διαδικασία την φωτογραμμετρίας. Χρησιμοποιήθηκε εξοπλισμός όπως τρίποδο, ομπρέλα για την αποφυγή δημιουργίας φωτοσκιάσεων στην επιφάνεια του γλυπτού και φωτογραφική μηχανή.

 Αποφασίστηκε να πραγματοποιηθεί η φωτογράφιση σε τρεις ζώνες. Επίσης πάρθηκαν γενικές φωτογραφίες του γλυπτού , δηλαδή και των τεσσάρων όψεων καθώς και πληθώρα λήψεων των λεπτομερειών.

 Την ίδια μέρα : Μετάβαση στον εσωτερικό χώρο του κτηρίου όπου φυλάσσονται τα αποκομμένα τμήματα του αγάλματος (θραύσματα). Παρατήρηση και εξοικείωση με τις συνθήκες φωτισμού του χώρου καθώς και με τις συνθήκες φύλαξης των τμημάτων. Μετά από συνεννόηση με τους υπευθύνους του χώρου μετακινήθηκαν με προσοχή τα μαρμάρινα θραύσματα και ξεκίνησε η διαδικασία της φωτογραμμετρίας. Μεταφέρθηκαν από την ξύλινη προθήκη όπου και ήταν αποθηκευμένα , σε διπλανό δωμάτιο.

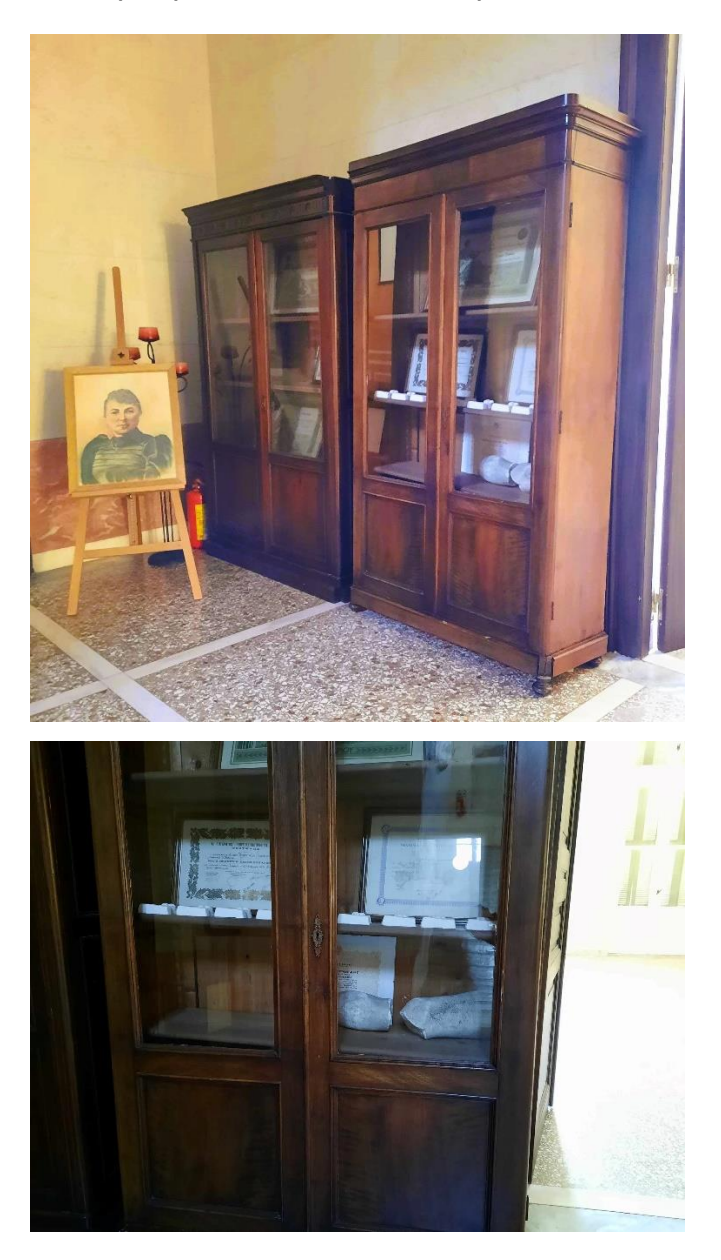

*Εικ.60. Η ξύλινη προθήκη όπου φυλάσσονται τα δύο μαρμάρινα τμήματα (Φωτογραφικό υλικό από προσωπικό αρχείο, Διονυσοπούλου, Πετρίδου, 2023)*

 Στην περίπτωση του πρώτου τμήματος, τοποθετήσαμε μια καρέκλα μπροστά από ένα παράθυρο μεγάλων διαστάσεων για πιο ευνοϊκές συνθήκες φωτισμού. Στην συνέχεια τοποθετήσαμε πάνω στην πλαστική καρέκλα η οποία είχε ελάχιστη κύρτωση, καμπύλη, μια στρογγυλή περιστρεφόμενη βάση από ξύλο.

Αυτή η βάση συνέβαλε στην σταθεροποίηση και την μετακίνηση του μαρμάρινου τμήματος έτσι ώστε η φωτογραφική μηχανή να βρίσκεται σε ακίνητη θέση, έτσι όπως ορίζει και η μεθοδολογία της φωτογραμμετρίας σε τέτοιες περιπτώσεις.

Ακολούθησε η λήψη φωτογραφιών από όλες τις όψεις του αντικειμένου με δυσκολία καθώς λόγω του σχήματός του δεν ήταν εύκολο να σταθεροποιηθεί. Διενεργήθηκε η ίδια διαδικασία και με το δεύτερο μαρμάρινο τμήμα.

-Επίσκεψη 12/9/23 : πραγματοποιήθηκε και άλλη επίσκεψη στον εσωτερικό χώρο του κτηρίου όπου πάρθηκε η απόφαση να μεταφερθούν και να φωτογραφηθούν τα δύο μαρμάρινα τμήματα σε εξωτερικό χώρο όπου ο φωτισμός ήταν πιο κατάλληλος.

Τοποθετήθηκε ξύλινο και επίπεδο τραπεζάκι στο μπαλκόνι του κτηρίου όπου οι συνθήκες φωτισμού ήταν υπό σκιά. Πάνω στο βοηθητικό τραπεζάκι τοποθετήθηκε η περιστρεφόμενη βάση με το ένα από τα δύο μαρμάρινα τμήματα. Με την κατάλληλα ρυθμισμένη φωτογραφική μηχανή, διεξάχθηκε η διαδικασία της φωτογραμμετρίας. Ακολούθησε η ίδια διαδικασία και με το άλλο τμήμα.

Αφού ολοκληρώθηκε η φωτογράφιση των δύο μελών , ακολούθησε η φωτογράφιση κάποιων σημείων του γλυπτού στον υπαίθριο χώρο όπου και βρίσκεται. Συγκεκριμένα πάρθηκαν φωτογραφίες της επιγραφής του γλύπτη καθώς στο λογισμικό δεν ήταν ευδιάκριτη η εικόνα της.

Επίσκεψη Τετάρτη 19/9/23 και ώρα 10:15 – 13:00 : επίσκεψη στον εσωτερικό χώρο του κτηρίου για την διεξαγωγή της φωτογραμμετρίας του δεύτερου και μικρότερου τμήματος του αποκομμένου τμήματος. Ήταν αναγκαία η επανάληψη αυτής της διαδικασίας καθώς δεν είχαμε το επιθυμητό αποτέλεσμα στην τρισδιάστατη αποτύπωση στο λογισμικό που χρησιμοποιήσαμε.

 Διενεργήθηκε η ίδια διαδικασία φωτογραμμετρίας με την μοναδική διαφορά του τι τοποθετήσαμε ένα τμήμα λευκού υφάσματος πάνω στο βοηθητικό τραπέζι . Αυτή η κίνηση ήταν απαραίτητη καθώς λόγω του φυσικού φωτισμού δημιουργήθηκαν αντανακλάσεις στην επιφάνεια του τραπεζιού.

Πραγματοποιήθηκαν τα απαραίτητα στάδια της φωτογραμμετρίας και ολοκληρώθηκε η διαδικασία. Αργότερα πραγματοποιήθηκαν μετρήσεις (κλιμάκωση) και των δύο μαρμάρινων τμημάτων. Συγκεκριμένα επιλέχθηκαν κάποια χαρακτηριστικά ευδιάκριτα σημεία στο κάθε θραύσμα και μετρήθηκαν με την βοήθεια χάρακα.

Τα ίδια στάδια διενεργήθηκαν και στο γλυπτό στον υπαίθριο χώρο όπου επιλέξαμε κάποια σημεία όπως το πέλμα – πόδι του αγάλματος καθώς και την βάση του. Καταγράφηκαν όλες οι διαστάσεις και οι εργασίες σε τετράδιο .

Εν συνεχεία πραγματοποιήθηκαν λήψεις για την καταγραφή των φθορών του γλυπτού.

### **10.1 Πειραματική διαδικασία της φωτογραμμετρίας**

 Η διαδικασία της φωτογραμμετρίας αποτελείται από δύο στάδια : την προετοιμασία του αντικειμένου, την προετοιμασία του περιβάλλοντος και την φωτογραφική τεκμηρίωση υπό συγκεκριμένες συνθήκες.

 Στο πρώτο στάδιο απομακρύνονται τυχόν επικαθίσεις του γλυπτού όπως σκόνη και χώμα και προετοιμάζεται το περιβάλλον στο οποίο βρίσκεται το αντικείμενο έτσι ώστε να είναι πιο εύκολη η διαδικασία της φωτογράφισης.

 Αρχικά πάρθηκαν κάποιες δοκιμαστικές λήψεις πρώτα για την ρύθμιση της φωτογραφικής μηχανής σύμφωνα με τις συνθήκες φωτισμού. Αφότου επιλέχθηκαν οι επιθυμητές ρυθμίσεις πραγματοποιήθηκε μια γενική φωτογράφιση των τεσσάρων όψεων του γλυπτού.

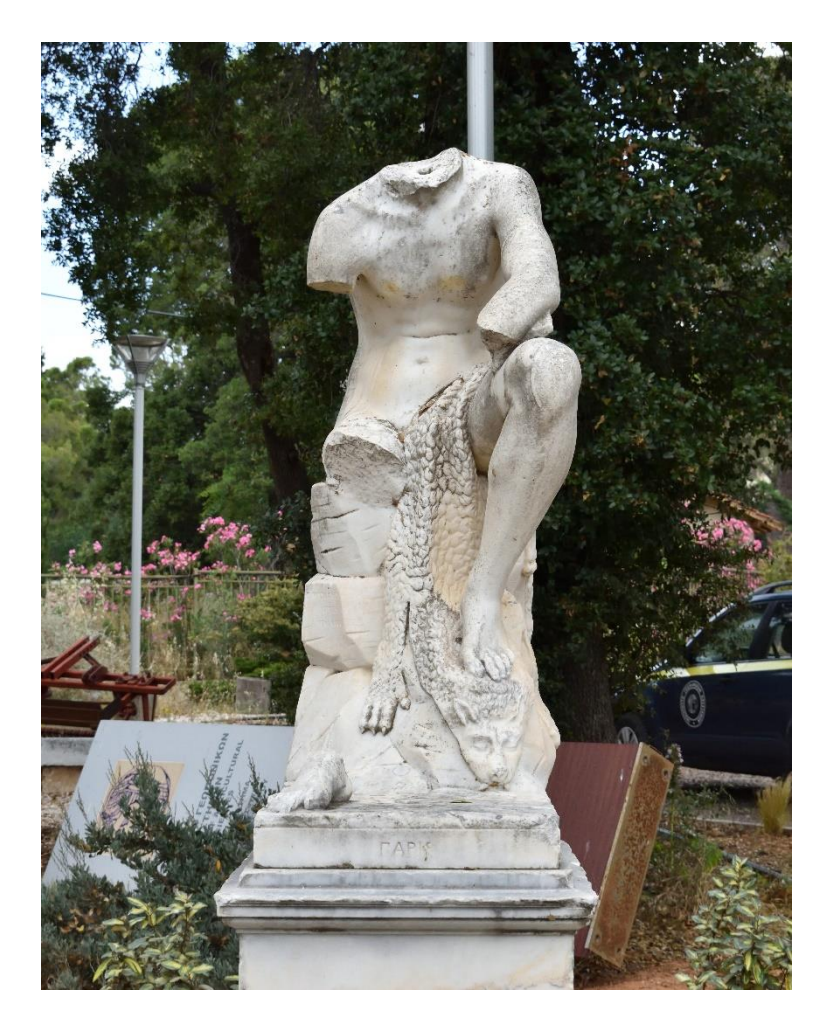

*Εικ.61. Φωτογραφία της μπροστινής όψης του μαρμάρινου γλυπτού «Πάρις» (φωτογραφικό υλικό από προσωπικό αρχείο, Διονυσοπούλου, Πετρίδου, 2023)*

 Έπειτα πραγματοποιήθηκαν εκτεταμένες λήψεις του γλυπτού σε τριακόσιες εξήντα μοίρες, 360 °. Ήταν απαραίτητη η χρήση της φωτογραφικής μηχανής σε συνδυασμό με την βοήθεια ομπρέλας μεγάλων διαστάσεων.

 Λόγω του μεγάλου μεγέθους του γλυπτού καθώς και των γλυπτικών του όγκων κρίθηκε αναγκαία η φωτογράφισή του σε τρεις διαφορετικές ζώνες. Σε αυτές τις περιπτώσεις είναι σημαντική η θέση της φωτογραφικής κάμερας καθώς πρέπει να βρίσκεται στο ίδιο ύψος σχετικά με το τμήμα που φωτογραφίζεται. Όταν αυτό δεν είναι εφικτό επιλέγεται όσο το δυνατόν το καλύτερο σημείο – ύψος.

 Επίσης για καλύτερη και πιο σωστή απόδοση της φωτογράφισης είναι αναγκαία η σωστή εστίαση , επιλέγοντας το κεντρικό σημείο του αντικειμένου.

 Η διαδικασία της φωτογραμμετρίας ξεκίνησε από την πρώτη ζώνη και από το κατώτερο σημείο του γλυπτού, δηλαδή του βάθρου. Εν συνεχεία η δεύτερη ζώνη αποτελούνταν από ένα τμήμα του βάθρου και της βάσης καθώς και μέρος των άκρων και του κορμού του γλυπτού.

 Τέλος, η τρίτη ζώνη αφορούσε μέρος του κορμού του γλυπτού και τους ώμους. Κάποια σημεία του αγάλματος , όπως η επιγραφή του καλλιτέχνη, χρειάστηκε να φωτογραφηθούν και υπό γωνία σαράντα πέντε μοιρών, (45°), για την καλύτερη καταγραφή και απόδοση καθώς τα γράμματα ήταν σκαλιστά και δημιουργούσαν εσοχές.

 Συνολικά οι φωτογραφίες που ελήφθησαν για το συγκεκριμένο γλυπτό ήταν 997. Ύστερα το σύνολο των φωτογραφιών αποθηκεύτηκε σε ειδικό φάκελο και εισήχθησαν σε δύο διαφορετικά λογισμικά προγράμματα και σε διαφορετικούς χρόνους. Πρώτα δοκιμάστηκε το Reality Capture (το οποίο δεν λειτούργησε καθώς απαιτεί υπολογιστές συγκεκριμένων προδιαγραφών), ακολούθησε δοκιμή σε προηγούμενη έκδοση του προγράμματος η οποία επίσης δεν ήταν συμβατή και αργότερα το Agisoft Metashape στο οποίο και επιτεύχθηκε η εξαγωγή του τρισδιάστατου μοντέλου.

 Τρέχοντας και παρατηρώντας τα δοκιμαστικά μοντέλα κρίθηκε απαραίτητη μια συμπληρωματική επίσκεψη στον χώρο του γλυπτού με σκοπό τη λήψη επιπλέον φωτογραφιών για τη λεπτομέρεια της επιγραφής. Συνεπώς, ο τελικός αριθμός των φωτογραφιών του γλυπτού ανήλθε σε 1049 φωτογραφίες.

 Όσον αφορά στην διαδικασία φωτογραμμετρίας των δύο μαρμάρινων θραυσμάτων ακολουθήσαμε διαφορετική προσέγγιση καθώς ήταν μικρών διαστάσεων και βρίσκονταν σε διαφορετικές συνθήκες φωτισμού.

 Η αρχική τους τοποθεσία ήταν σε ράφι ξύλινης προθήκης και τοποθετημένα στο εσωτερικό της χωρίς κάποια ιδιαίτερη συσκευασία και τρόπο αποθήκευσης.

 Με προσοχή μεταφέρθηκαν σε διαφορετικό δωμάτιο όπου και τοποθετήθηκαν σε επίπεδη ξύλινη επιφάνεια. Χρησιμοποιήθηκε εξοπλισμός όπως φωτογραφική κάμερα, βοηθητικό ξύλινο τραπεζάκι και περιστρεφόμενη στρογγυλή βάση από ξύλο.

 Τοποθετήθηκαν με προσοχή και τα δύο θραύσματα ξεχωριστά και φωτογραφήθηκαν. Στην περίπτωση του μικρότερου θραύσματος η διαδικασία της φωτογράφισης ήταν πιο δύσκολη καθώς λόγω του σχήματος και των θραύσεων η στήριξή του δεν ήταν εφικτή από όλες τις όψεις.

Κατά συνέπεια κρίθηκε αναγκαίο ένα άτομο να κρατάει και να μετακινεί το αντικείμενο όταν είναι απαραίτητο ενώ το άλλο υλοποιεί την φωτογράφιση.

 Όσον αφορά στον φωτισμό εκμεταλλευτήκαμε τον φυσικό φωτισμό που εισχωρούσε στο δωμάτιο καθώς οι φωτιστικές πηγές που διέθετε το δωμάτιο δεν εξυπηρετούσαν επαρκώς την διαδικασία της φωτογράφισης.

 Για όλες τις λήψεις σε εσωτερικό χώρο επιλέχθηκε ISO με τιμή 300 και διάφραγμα (f) 4 καθώς το δωμάτιο ήταν υποφωτισμένο. Οι φωτογραφίες αυτές απορρίφθηκαν καθώς αποδείχτηκε ότι η λήψη πραγματοποιήθηκε με εσφαλμένο τρόπο.

 Μετά το πέρας κάποιων ημερών πραγματοποιήθηκε και άλλη επίσκεψη καθώς όπως αναφέρθηκε οι λήψεις ήταν εσφαλμένες. Κρίθηκε αναγκαία η επανάληψη των εργασιών και για τα δύο μαρμάρινα τμήματα με σωστή τοποθέτηση του αντικειμένου σε σταθερή και επίπεδη επιφάνεια και τοποθέτηση της φωτογραφικής μηχανής σε ακίνητη θέση. Επίσης επιλέχθηκε εξωτερικός χώρος με πιο κατάλληλο φωτισμό ( φυσικό φως υπό σκιά).

 Πραγματοποιήθηκε φωτογράφιση των αντικειμένων πάνω στο βοηθητικό τραπεζάκι και πάνω σε περιστρεφόμενη κυκλική βάση. Η φωτογραμμετρία διεξήχθη σε μικρή απόσταση από τα αντικείμενα και με λήψη φωτογραφιών σε τρακόσιες εξήντα μοίρες (360°). Για το κάθε αντικείμενο ελήφθησαν δύο ομάδες φωτογραφιών, μία ομάδα με την κάμερα να βρίσκεται στην ευθεία των αντικειμένων και μια ομάδα με λήψη υπό γωνία 45°. Οι ρυθμίσεις της φωτογραφικής μηχανής που επιλέχθηκαν ήταν οι ακόλουθες : ISO 300 και διάφραγμα (f) 11.

 Υλοποιήθηκε εκ νέου η διαδικασία της φωτογραμμετρίας και σε άλλη επίσκεψη για το μικρό τμήμα της κνήμης, διενεργώντας την ίδια διαδικασία με την μοναδική διαφορά ότι τοποθετήσαμε ένα λευκό ύφασμα πάνω στο βοηθητικό τραπεζάκι για την αποφυγή εμφάνισης αντανακλάσεων.

 Την ίδια μέρα πραγματοποιήθηκε μέτρηση των αποκομμένων τμημάτων επιλέγοντας χαρακτηριστικά και ευδιάκριτα σημεία πάνω στην επιφάνεια των τμημάτων. Οι μετρήσεις υλοποιήθηκαν με χάρακα.

 Η ίδια διαδικασία διεξάχθηκε και στο γλυπτό σε δύο σημεία του, στο δεξί πέλμα και στην βάση του αγάλματος. Όλες οι διαστάσεις και οι εργασίες καταγράφηκαν σε τετράδιο.

### **Παρατηρήσεις**

 Χρειάστηκαν αρκετές επισκέψεις στον χώρο καθώς σε κάποιες από αυτές δεν υπήρχε ο κατάλληλος εξοπλισμός ούτε οι επιθυμητές καιρικές συνθήκες (συννεφιά).

Επίσης αντιμετωπίσαμε μια σειρά εμποδίων κατά τις φωτογραφίσεις.

 Στην περίπτωσή μας η φωτογράφιση παρουσίασε κάποιες δυσκολίες καθώς η αρχική τοποθεσία του γλυπτού άλλαξε με αποτέλεσμα το νέο περιβάλλον να είναι πιο δύσκολο όσον αφορά στην πρόσβαση.

 Άλλες δυσκολίες που αντιμετωπίσαμε ήταν τα φυτά που βρίσκονταν γύρω από το γλυπτό καθώς και η ανώμαλη επιφάνεια του εδάφους. Πολλές φορές τα φυτά ήταν ποτισμένα με αποτέλεσμα το χώμα να μετατρέπεται σε λάσπη. Οι παραπάνω συνθήκες δεν μάς επέτρεψαν τη χρήση τριπόδου.

 Εν τέλει, αποφασίστηκε να πραγματοποιήσουμε την φωτογράφιση χωρίς την βοήθεια του τρίποδου αλλά με όσο το δυνατό σταθερότερη θέση κάμερας.

 Επιπλέον το γλυπτό τοποθετήθηκε σε σημείο όπου γύρω του υπήρχε μεγάλος αριθμός δέντρων και βλάστησης με αποτέλεσμα να δημιουργούνται έντονες φωτοσκιάσεις. Κατά συνέπεια η χρήση ομπρέλας ήταν καθοριστικής σημασίας σε ημέρες όπου υπήρχε έντονη ηλιοφάνεια, καθώς κατά την διάρκεια καλοκαιρινών μηνών οι μέρες με συννεφιά είναι ελάχιστες.

 Συγκεκριμένα, στην πρώτη και δεύτερη διαδικασία φωτογραμμετρίας το διάφραγμα (f) και το ISO που επιλέχθηκαν δεν ήταν τα πιο κατάλληλα για την δημιουργία του μοντέλου. Ωστόσο κατά την εισαγωγή του φωτογραφικού υλικού στο λογισμικό Reality Capture που διενεργήθηκε από τον υπεύθυνο καθηγητή της πτυχιακής εργασίας , η εξαγωγή του μοντέλου ήταν εφικτή.

 Στην περίπτωση των θραυσμάτων, στην πρώτη απόπειρα φωτογραμμετρίας και κατά την εισαγωγή των λήψεων στο λογισμικό παρατηρήθηκαν προβλήματα στην απόδοση με αποτέλεσμα να πρέπει να επαναληφθείς όλη η διαδικασία. Οι λήψεις των φωτογραφιών δεν ήταν συνεχόμενες, οι γωνίες λήψεις ήταν εσφαλμένες καθώς επίσης και ο φωτισμός.

# **Εξοπλισμός για την παθητική μέθοδο της φωτογραμμετρίας και δημιουργία 3D μοντέλων**

 Ο εξοπλισμός που χρησιμοποιήθηκε για την διεκπεραίωση της Παθητικής μεθόδου ήταν ο ακόλουθος:

Ψηφιακή φωτογραφική μηχανή Nikon D5600

- Αισθητήρας DX, CMOS 23,5 mm x 15,6 mm
- Standard φακός Zoom τύπου AF-P NIKKOR 18-55 mm 1:3,5 5.6 G
- Ανάλυση Pixels, 24,78 εκατομμύρια
- Τύπος αρχείων, ΝEF 6000 x 4000 και JPEG 6000 x 4000
- Τιμή εστίασης, 18

Ομπρέλα Θαλάσσης (για τις μέρες με ηλιοφάνεια)

Κυκλική περιστρεφόμενη βάση (οικιακό σκεύος τοποθέτησης αλλαντικών ή φρούτων)

Dell φορητός σταθμός επεξεργασίας

- Επεξεργαστής: Intel® Xeon W-11955M, μνήμη cache 16 MB, οκταπύρηνος, 2,40 GHz έως 5,30 GHz, 45 W, vPro

- Κάρτα γραφικών: NVIDIA® Quadro® RTX A4000, 8 GB,

GDDR6.

- Μνήμη: 32 GB, 2 x 16 GB, DDR4 non ECC, 2933 MHz Dell precision M6800 φορητός σταθμός επεξεργασίας

- Intel® Core i7-4810qm, μνήμη cache 6 MB, οκταπύρηνος, 2,8 GHz έως 3,8 GHz, 47 W

- Κάρτα γραφικών: NVIDIA®, Quadro® K3100M, 4GB, GDDR5

Παρατίθενται συνολικά όλα τα στοιχεία της διαδικασίας της φωτογραμμετρίας στον παρακάτω πίνακα:

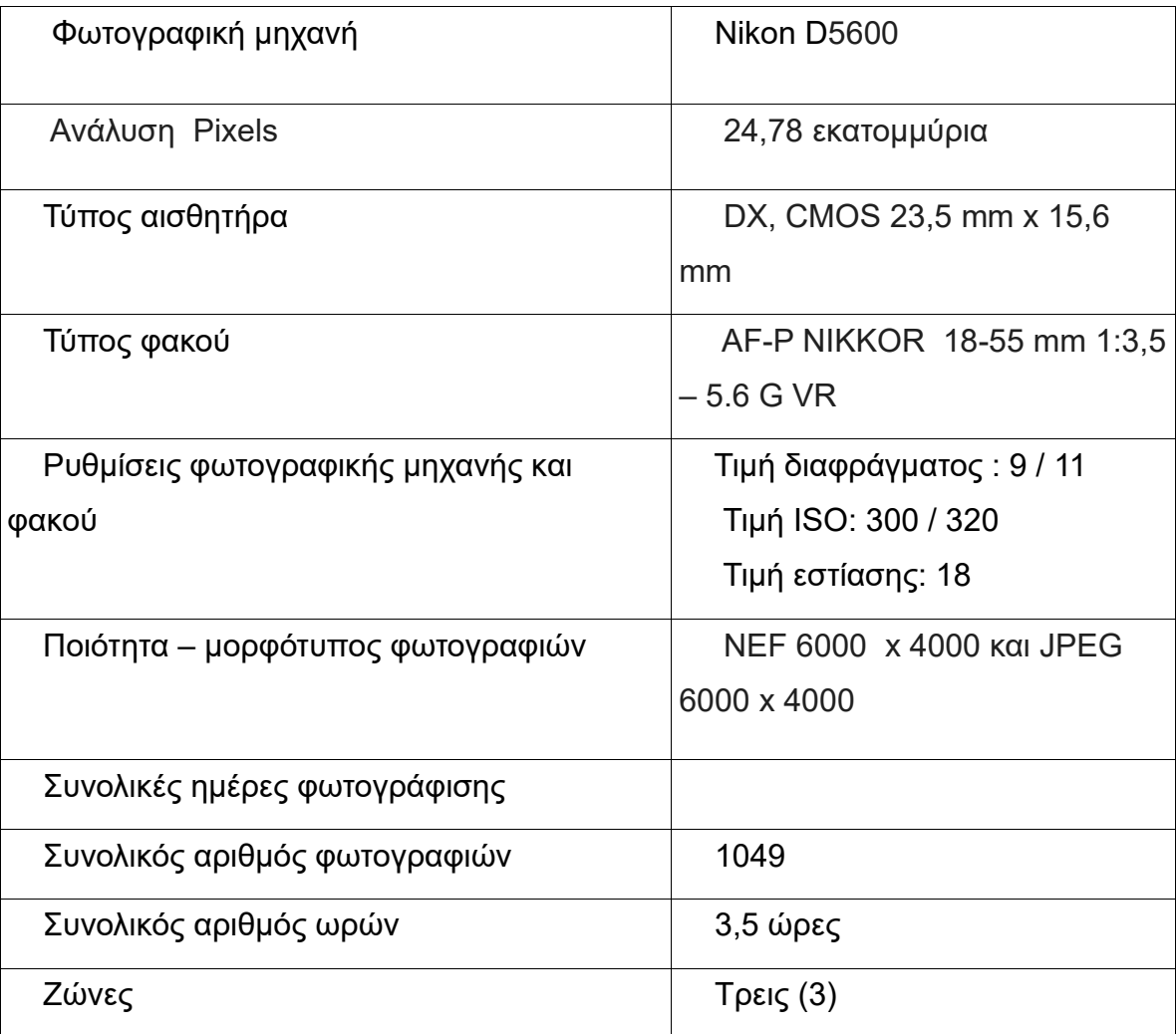

## **Φωτογραμμετρία**

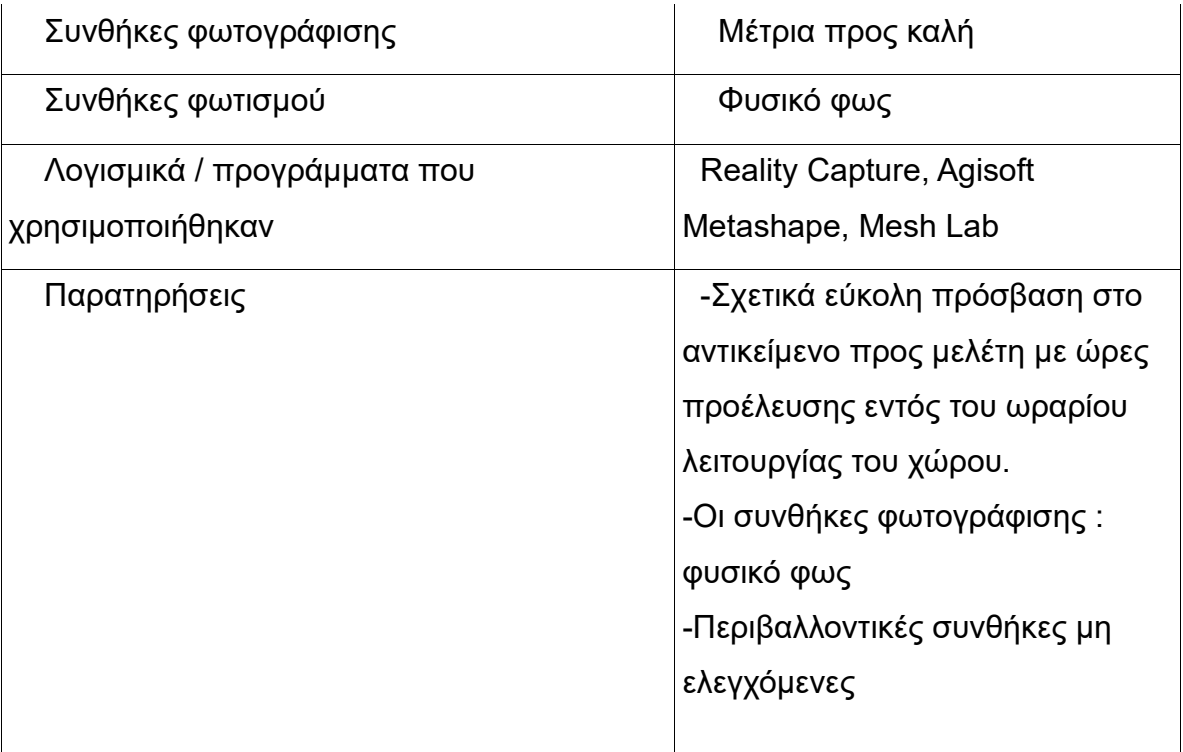

# **10.2 Τρισδιάστατη αποτύπωση με χρήση λογισμικών προγραμμάτων**

Πρώτη εργασία με την χρήση λογισμικού : Αφού συγκεντρώθηκαν όλες οι απαραίτητες φωτογραφίες του γλυπτού σε ειδικό φάκελο, ξεκίνησε η μεταφορά τους σε λογισμικά.

Αρχικά έγινε απόπειρα εγκατάστασης του λογισμικού του Reality Capture όπου και πραγματοποιήθηκε η εισαγωγή του φωτογραφικού υλικού.

Στην συνέχεια αντιμετωπίσαμε μια σειρά δυσκολιών καθώς το λογισμικό μας επέτρεπε να φτάσουμε μέχρι ένα συγκεκριμένο στάδιο της απαιτούμενης διαδικασίας.

## *Δημιουργία τρισδιάστατων μοντέλων*

Η αρχική μας ιδέα ήταν να χρησιμοποιήσουμε το πρόγραμμα δημιουργίας τρισδιάστατων γραφικών Reality Capture για τη δημιουργία και εξαγωγή των τρισδιάστατων μοντέλων. Ωστόσο στην πορεία αποδείχτηκε πως οι δύο διαθέσιμοι υπολογιστές μας δεν ανταποκρίνονταν στις απαιτήσεις του συγκεκριμένου

προγράμματος. Ενώ οι υπολογιστές φαίνονταν πως μπορούσαν να υποστηρίξουν το Reality Capture (ήταν ικανοί να το εκτελέσουν και να το τρέξουν) στην πορεία το πρόγραμμα δεν μπορούσε να εκτελέσει την εντολή δημιουργίας τρισδιάστατων απεικονίσεων. Το εν λόγω πρόβλημα φαίνεται πως σχετίζεται με μη συμβατές εκδόσεις των καρτών γραφικών ή κάποια ακατάλληλη αναβάθμιση των Windows.

Για την επίλυση αυτού του προβλήματος επιστρατεύτηκε στην πορεία και το λογισμικό πρόγραμμα Agisoft Metashape το οποίο ήταν πιο συμβατό με τα στάνταρ των διαθέσιμων φορητών υπολογιστών μας. Τα τρισδιάστατα μοντέλα από το Reality Capture εν τέλει δημιουργήθηκαν σε υπολογιστή του πανεπιστημίου με τη βοήθεια του επιβλέποντα καθηγητή. Τα μοντέλα αυτά δημιουργήθηκαν με αρχεία NEF.

Η δημιουργία τρισδιάστατων μοντέλων απαιτεί μια σειρά συγκεκριμένων εντολών. Αρχικά, θα πρέπει να φορτωθούν οι επιλεγμένες φωτογραφίες στο πρόγραμμα από την εντολή Workflow – Add photos που βρίσκεται στη γραμμή εργαλείων. Αφού φορτωθούν οι φωτογραφίες ο χρήστης έχει τη δυνατότητα να επιλέξει τις εικόνες με τις οποίες θα δουλέψει το λογισμικό πρόγραμμα χρησιμοποιώντας τις εντολές enable, disable ή remove photo που υπάρχουν στην κορυφή της λίστας των φωτογραφιών.

Συνολικά δημιουργήθηκαν τρία τρισδιάστατα μοντέλα: το κεντρικό μοντέλο τού «Πάρη» και τα μοντέλα των δύο αποσπασμένων τμημάτων.

Τα μοντέλα που εκτελέστηκαν στο Agisoft Metashape δημιουργήθηκαν με αρχεία JPEG καθότι το πρόγραμμα ήταν πολύ «βαρύ» για τα δεδομένα του διαθέσιμου φορητού υπολογιστή και η διαδικασία εκτέλεσής τους πολύ χρονοβόρα. Η δημιουργία μοντέλων, ωστόσο, με αρχεία JPEG επέφερε προβλήματα στην ποιότητά τους καθώς κατά την μετατροπή των εικόνων υποβαθμίστηκε η ποιότητά τους.

### **10.3 Διαδικασία ψηφιοποίησης στο Agisoft Metashape**

Το πρώτο στάδιο για την εκτέλεση του μοντέλου είναι η συσχέτιση των επιλεγμένων εικόνων. Το στάδιο αυτό πραγματοποιείται μέσω της εντολής align photos η οποία βρίσκεται στο πεδίο Workflow. Σε αυτό το βήμα το πρόγραμμα δημιουργεί αρχικά ένα αραιό νέφος του μοντέλου προς δημιουργία. Αφού δημιουργηθεί το νέφος ο χρήστης έχει τη δυνατότητα να χρησιμοποιήσει τις εντολές move/ rotate object ώστε να προσανατολίσει το αντικείμενο καθώς και τις εντολές move/rotate/resize region για να συμπεριληφθούν ή να απορριφθούν στοιχεία εντός των ορίων του χώρου του νέφους. Στο επόμενο στάδιο είναι απαραίτητη η εντολή build point cloud η οποία προσδίδει μεγαλύτερη ακρίβεια στο μοντέλο που θα δημιουργηθεί.

Τέλος, αφού πλέον έχει δοθεί το πυκνότερο νέφος της εντολής build point cloud το πρόγραμμα είναι έτοιμο να δεχτεί την εντολή δημιουργίας τρισδιάστατης απεικόνισης του αντικειμένου μέσω της εντολής build mesh. Αυτή η εντολή θα δώσει το τελικό προϊόν με βάση τις φωτογραφίες, το νέφος και τις ρυθμίσεις που έχουν δοθεί στο πρόγραμμα. Για την οποιαδήποτε επεξεργασία είναι προτιμότερα τα λογισμικά προγράμματα Mesh Lab και Mesh Mixer.

Ο χρόνος εκτέλεσης της διαδικασίας εξαρτάται από τις φωτογραφίες, την ποιότητα και τις ρυθμίσεις που θα επιλεχτούν για τη δημιουργία του αντικειμένου καθώς και από τις ικανότητες του μοντέλου του υπολογιστή που χρησιμοποιείται. Καθώς όμως το Agisoft Metashape είναι ένα βαρύ πρόγραμμα το οποίο έχει ορισμένες ιδιομορφίες η όλη διαδικασία δημιουργίας των τρισδιάστατων αντικειμένων ήταν αρκετά χρονοβόρα.

**Πίνακας 1: Ψηφιοποίηση και εξαγωγή τρισδιάστατου μοντέλου του «Πάριδος»**

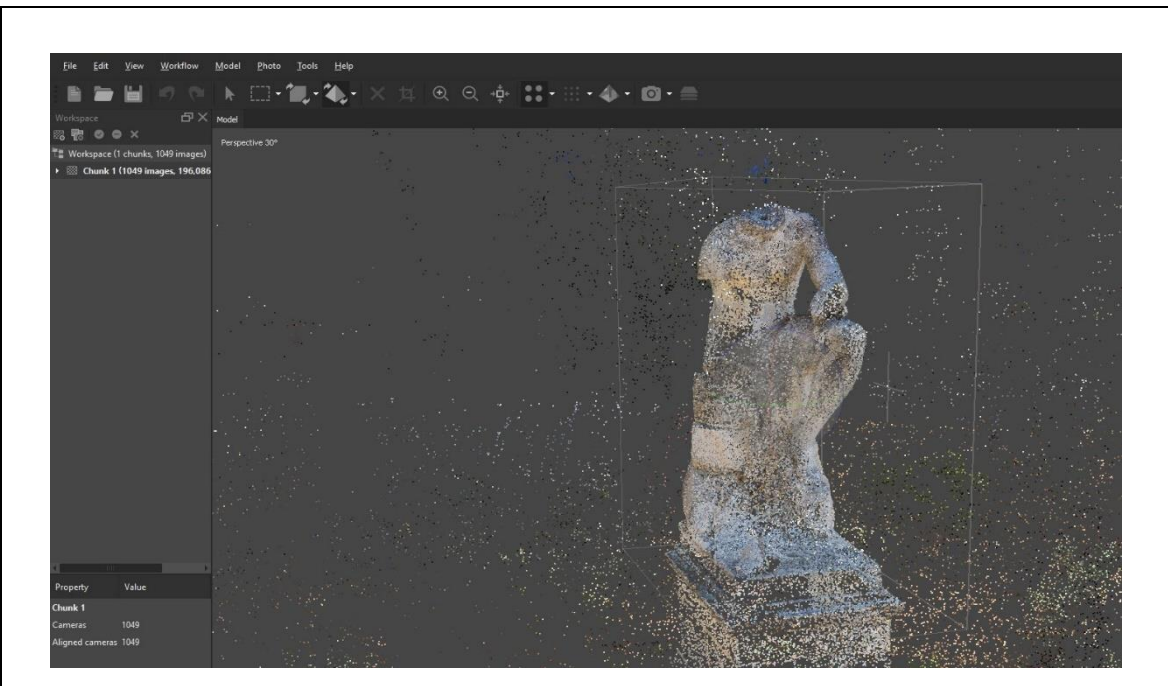

*Εικ.62. Το «νέφος», που δόθηκε από την εντολή align photos, (εικόνα Printscreen από υπολογιστή τύπου Dell, Διονυσοπούλου, Πετρίδου)*

Οι φωτογραφίες έχουν φορτωθεί στο Metashape και συσχετιστεί με την εντολή align photos, οι φωτογραφίες είναι 1.049 στον αριθμό τους επειδή προστέθηκαν ορισμένες νέες για καλύτερη απόδοση της λεπτομέρειας της επιγραφής.

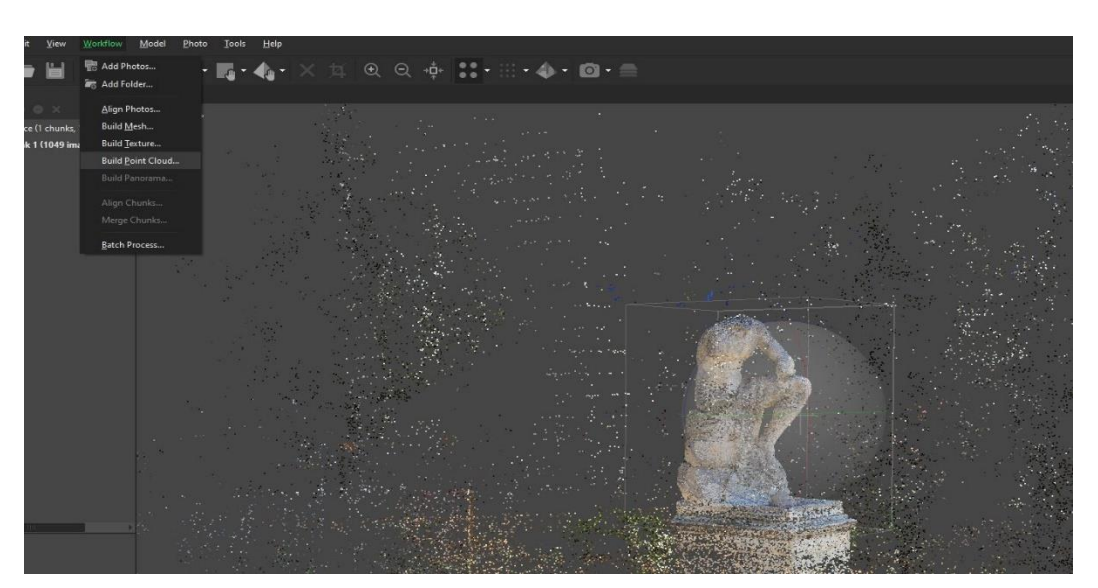

*Εικ.63. Δίνεται στο πρόγραμμα η εντολή Build Point Cloud, (εικόνα Printscreen από υπολογιστή τύπου Dell, Διονυσοπούλου, Πετρίδου)*

Η εντολή Build Point Cloud δίνεται με σκοπό να δημιουργηθεί ένα πιο πυκνό νέφος πριν από την εντολή δημιουργίας τρισδιάστατου μοντέλου. Ωστόσο δεν παρατηρήθηκαν ιδιαίτερες διαφορές μετά την εκτέλεση της εντολής στο Metashape.

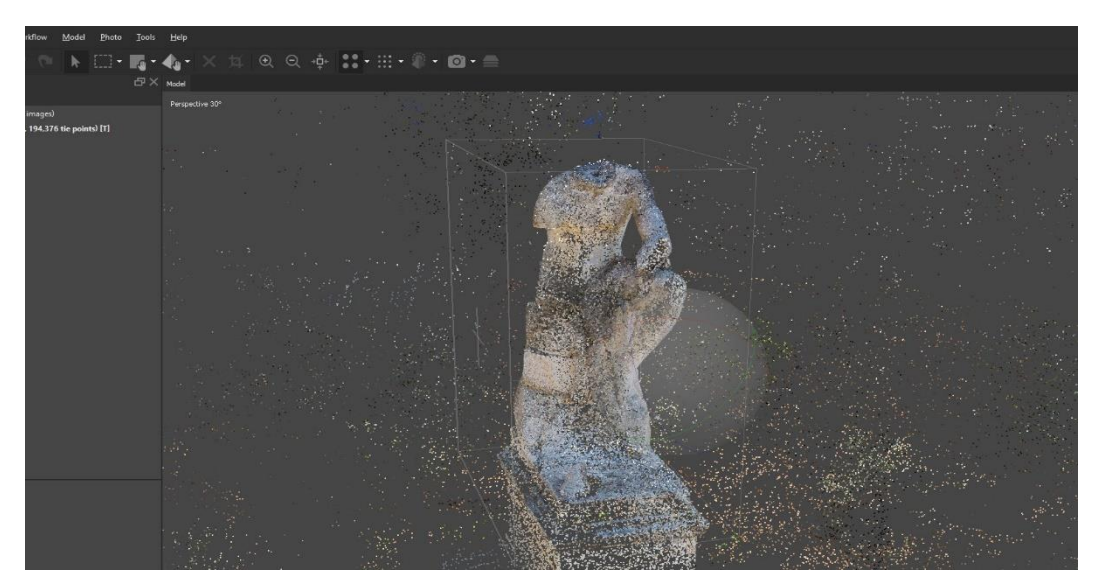

 *Εικ.64. Νέφος Point Cloud, (εικόνα Printscreen από υπολογιστή τύπου Dell, Διονυσοπούλου, Πετρίδου)*

Αυτή είναι η εικόνα του νέφους μετά την εντολή Build Point Cloud, όπως προαναφέρθηκε δεν παρατηρούνται ιδιαίτερες διαφορές. Σε αυτό το σημείο δίνεται η δυνατότητα προσαρμογής του τετράγωνου πλέγματος γύρο από το νέφος ώστε να συμπεριληφθούν ή να απορριφθούν στοιχεία. Το τελικό μοντέλο θα περιλαμβάνει μόνο τα στοιχεία που βρίσκονται εντός των ορίων.

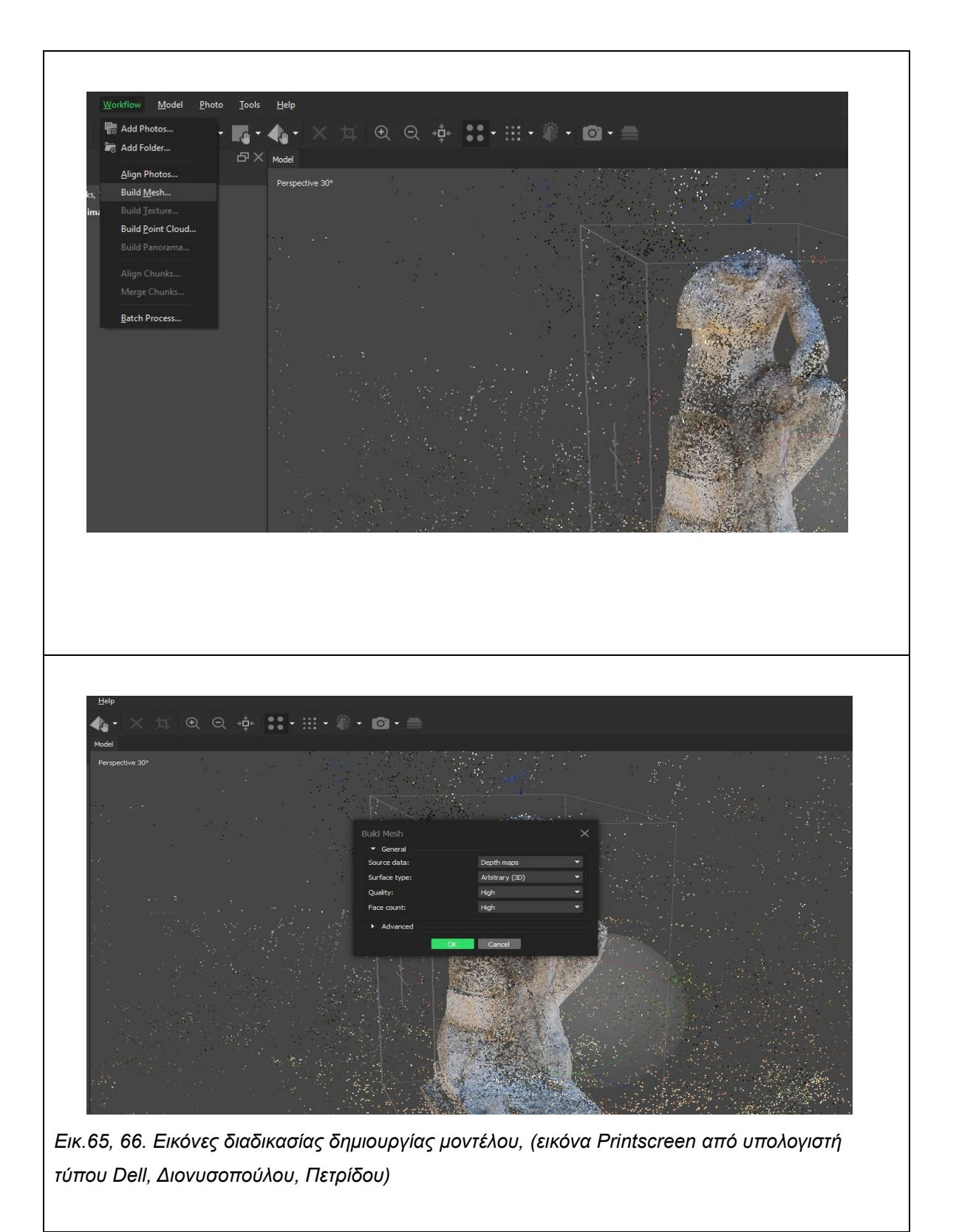

*Δίνεται η εντολή δημιουργίας μοντέλου, η εντολή αυτή θα δημιουργήσει την τρισδιάστατη απεικόνιση με βάση τις εικόνες, τις ρυθμίσεις και τις προηγούμενες εντολές που έχει λάβει τον πρόγραμμα, αν τα προηγούμενα βήματα έχουνεκτελεστεί σωστά θα πρέπει να δοθεί ένα ευδιάκριτο, καλής ποιότητας* 

*εικόνας, μοντέλο. (εικόνα Printscreen από υπολογιστή τύπου Dell, Διονυσοπούλου, Πετρίδου)*

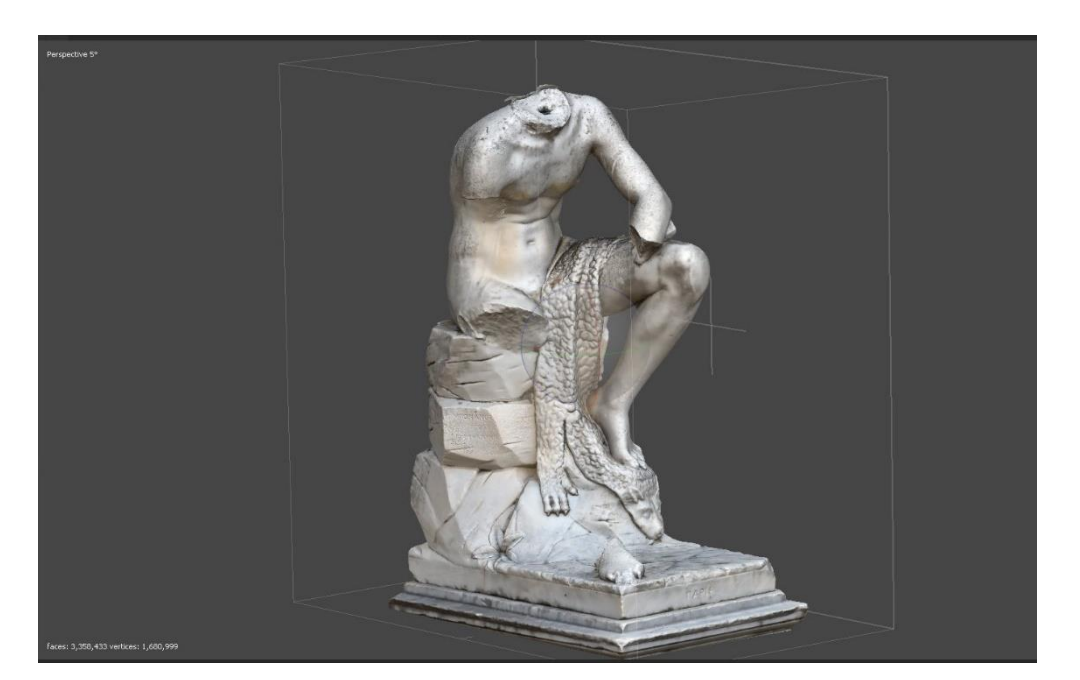

*Εικ.67. Το τρισδιάστατο μοντέλο του Metashape, (εικόνα Printscreen από υπολογιστή τύπου Dell, Διονυσοπούλου, Πετρίδου)* 

Το μοντέλο που δόθηκε φαίνεται πως έχει αναπαραστήσει σε μεγάλο βαθμό την ανάγλυφη επιφάνεια του φυσικού αντικειμένου. Οι λεπτομέρειες αποδόθηκαν σε μεγάλο βαθμό, ωστόσο η επιγραφή που βρίσκεται στη μεσαία «πέτρα» είναι αμυδρώς ευδιάκριτη. Το συγκεκριμένο μοντέλο αναπαριστά μόνο το ανάγλυφο και όχι την υφή της επιφάνειας.

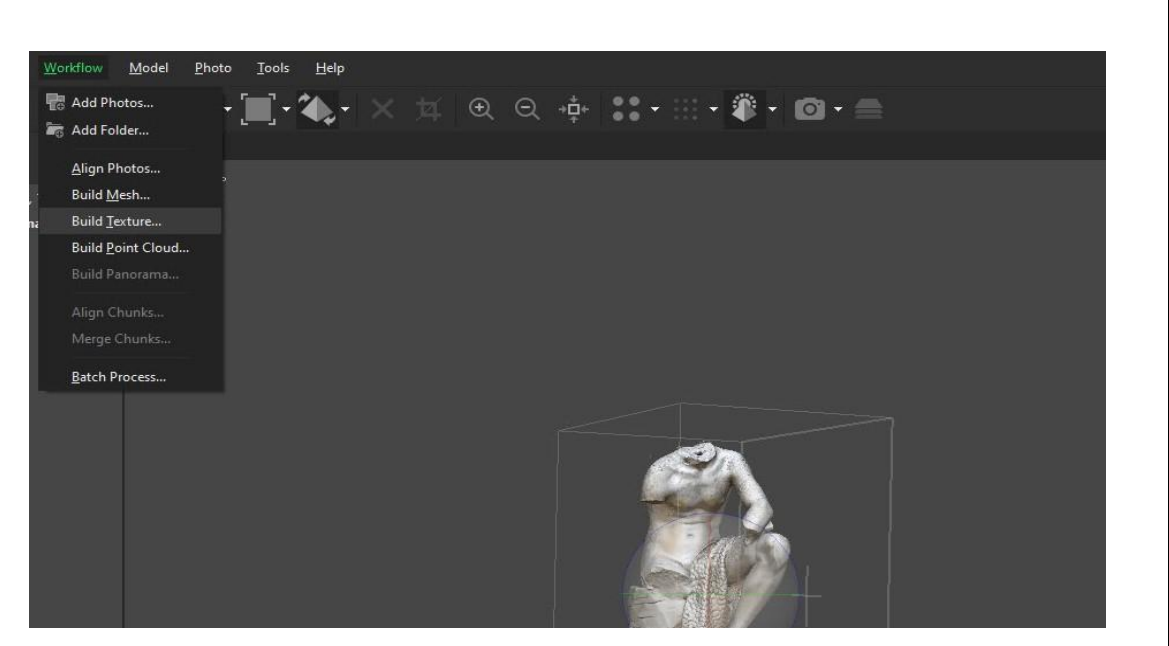

*Εικ.68. Εκτέλεση εντολής Build Texture, (εικόνα Printscreen από υπολογιστή τύπου Dell, Διονυσοπούλου, Πετρίδου)*

Για να αναπαρασταθεί η υφή και το χρώμα θα πρέπει να δοθεί μια ξεχωριστή εντολή που λέγεται Build Texture. Η εντολή αυτή είναι διαθέσιμη στο Workflow όπως και οι προηγούμενες. Μετά την εκτέλεση της εντολής η επιφάνεια θα αντιγράφει την αδρή υφή της επιφάνειας και τις δυσχρωμίες του φυσικού αντικειμένου.

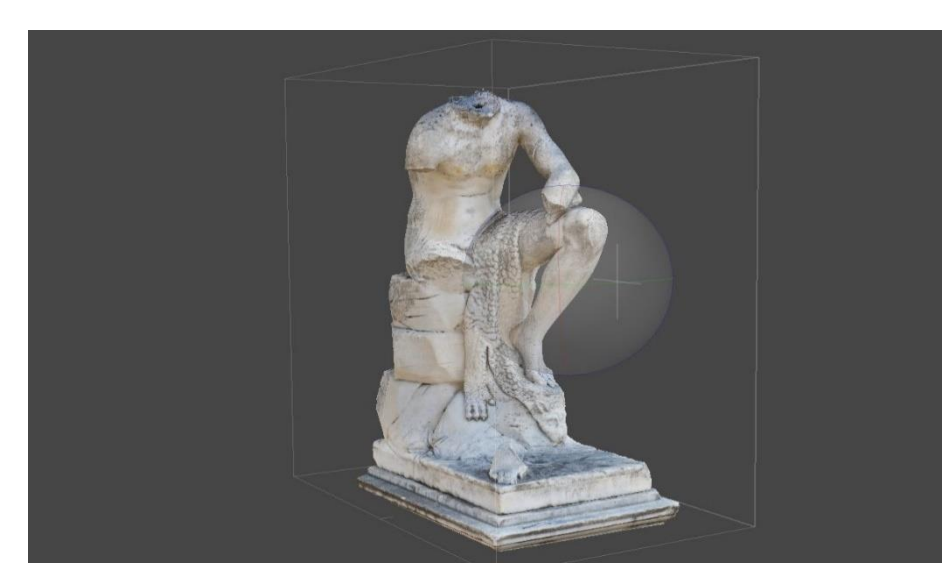

*Εικ.69. Το τελικό μοντέλο του Metashape, (εικόνα Printscreen από υπολογιστή τύπου Dell, Διονυσοπούλου, Πετρίδου)*

Αυτό είναι το τελικό μοντέλο μετά την εντολή Build Texture. Στην επιφάνεια έχουν αποτυπωθεί οι αποχρωματισμοί και οι βιολογικές αναπτύξεις που παρατηρήθηκαν στο φυσικό αντικείμενο.

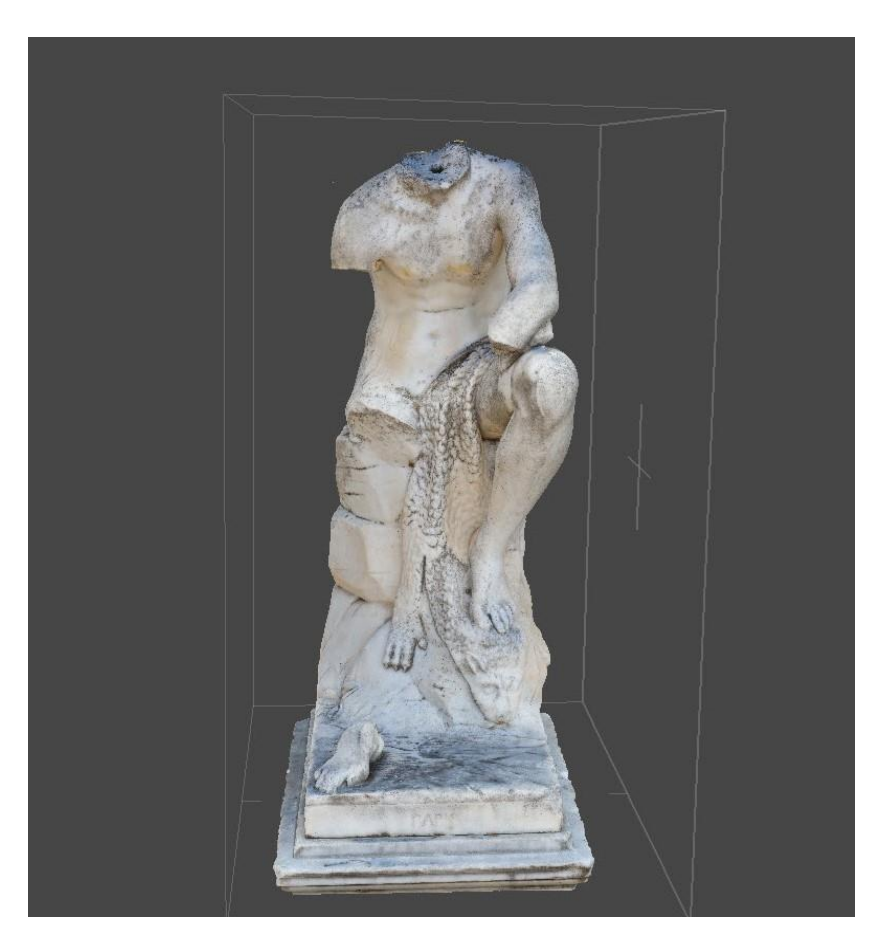

*Εικ.70. Η μπροστινή όψη του μοντέλου, γενική άποψη, (εικόνα Printscreen από υπολογιστή τύπου Dell, Διονυσοπούλου, Πετρίδου)*

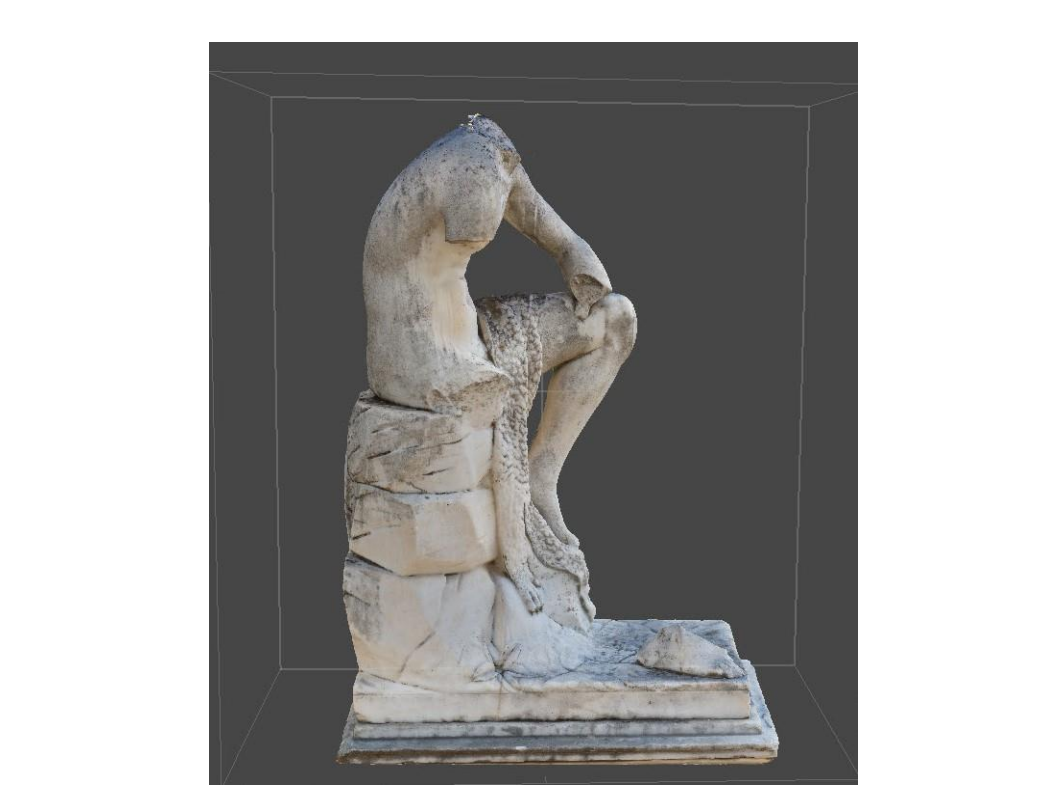

*Εικ.71. Η αριστερή όψη του μοντέλου, γενική άποψη, (εικόνα Printscreen από υπολογιστή τύπου Dell, Διονυσοπούλου, Πετρίδου)*

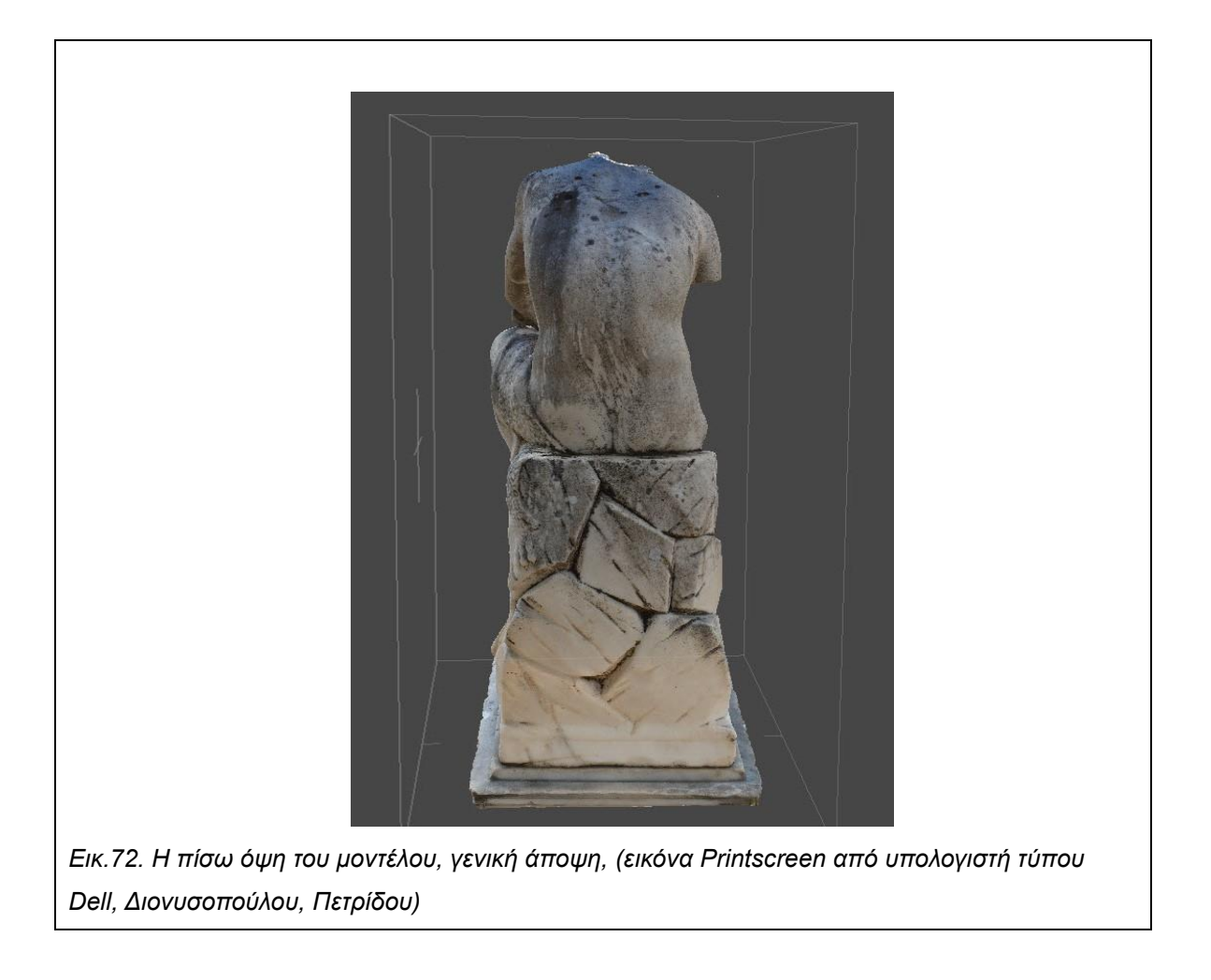

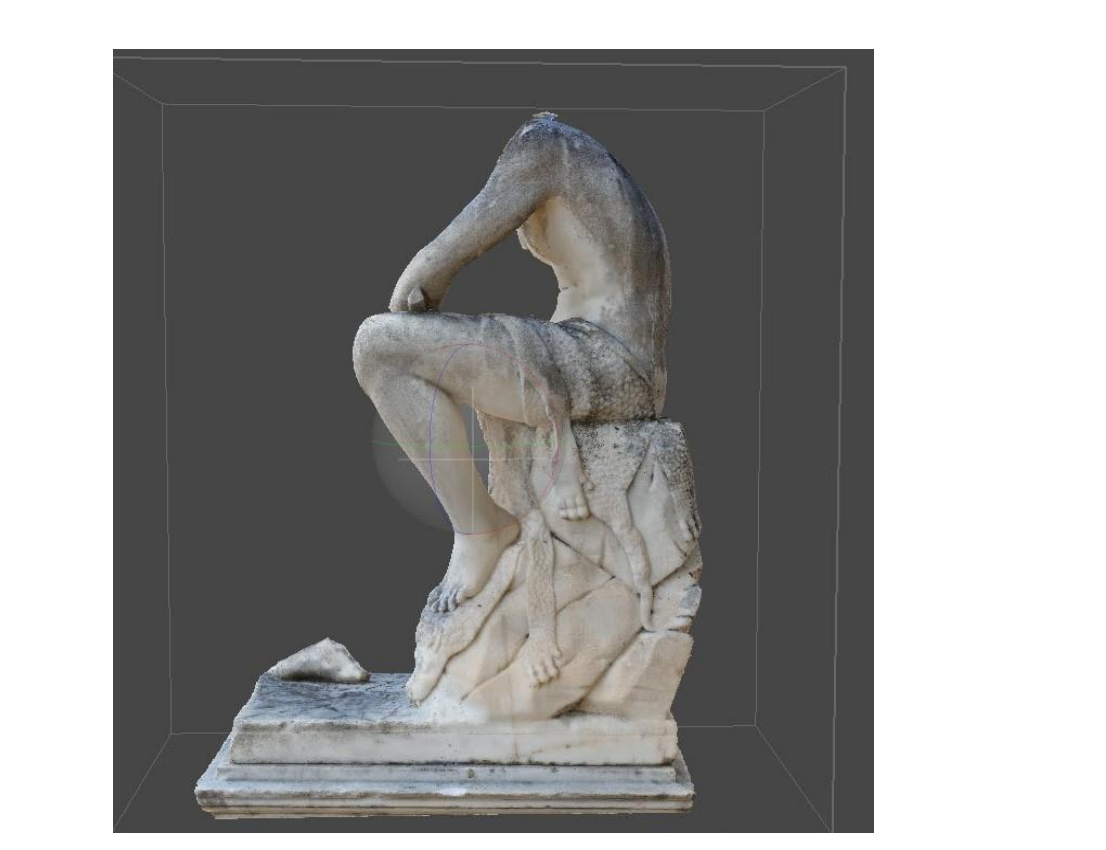

*Εικ.73. Η δεξιά όψη του μοντέλου, γενική άποψη, (εικόνα Printscreen από υπολογιστή τύπου Dell, Διονυσοπούλου, Πετρίδου)*

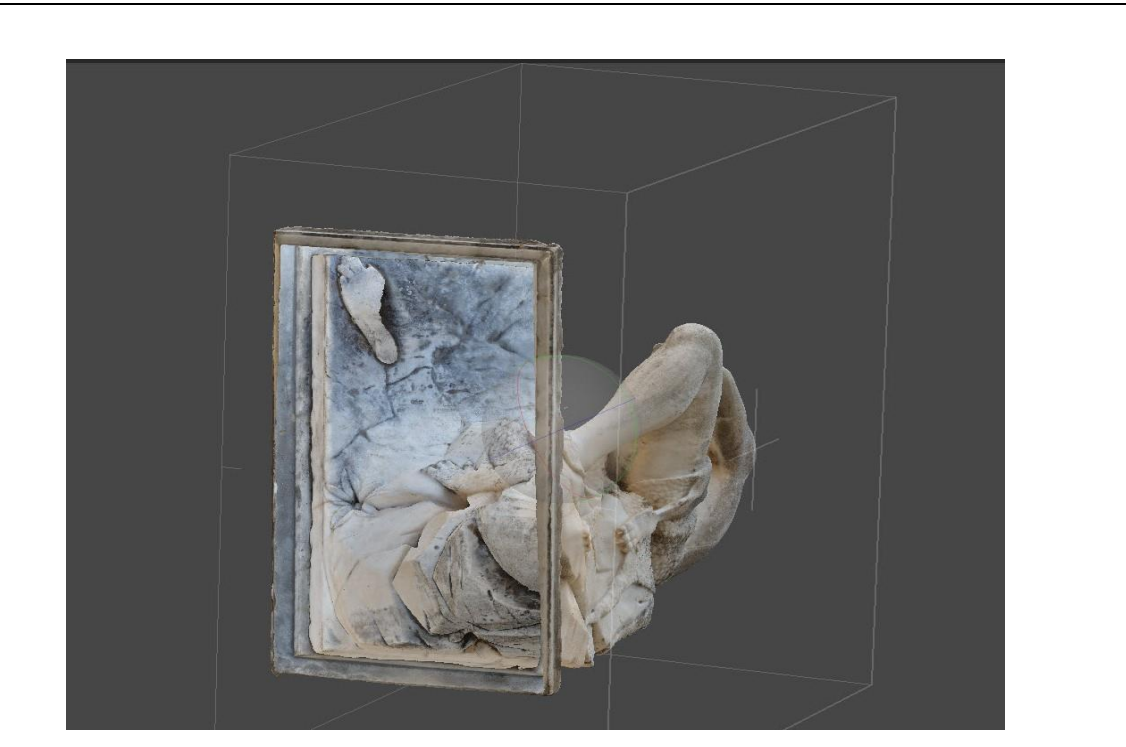

*Εικ.74. Το κάτωθεν τμήμα του μοντέλου φέρει μια μεγάλη οπή, (εικόνα Printscreen από υπολογιστή τύπου Dell, Διονυσοπούλου, Πετρίδου)*

Καθότι δεν ήταν δυνατό να γίνει λήψη φωτογραφιών στην κάτωθεν όψη, το πρόγραμμα αφήνει αυτό το σημείο με μια οπή. Η σημειακή αυτή ατέλεια ήταν αναμενόμενη και μπορεί να διορθωθεί με την εντολή close holes από το πεδίο Tools.

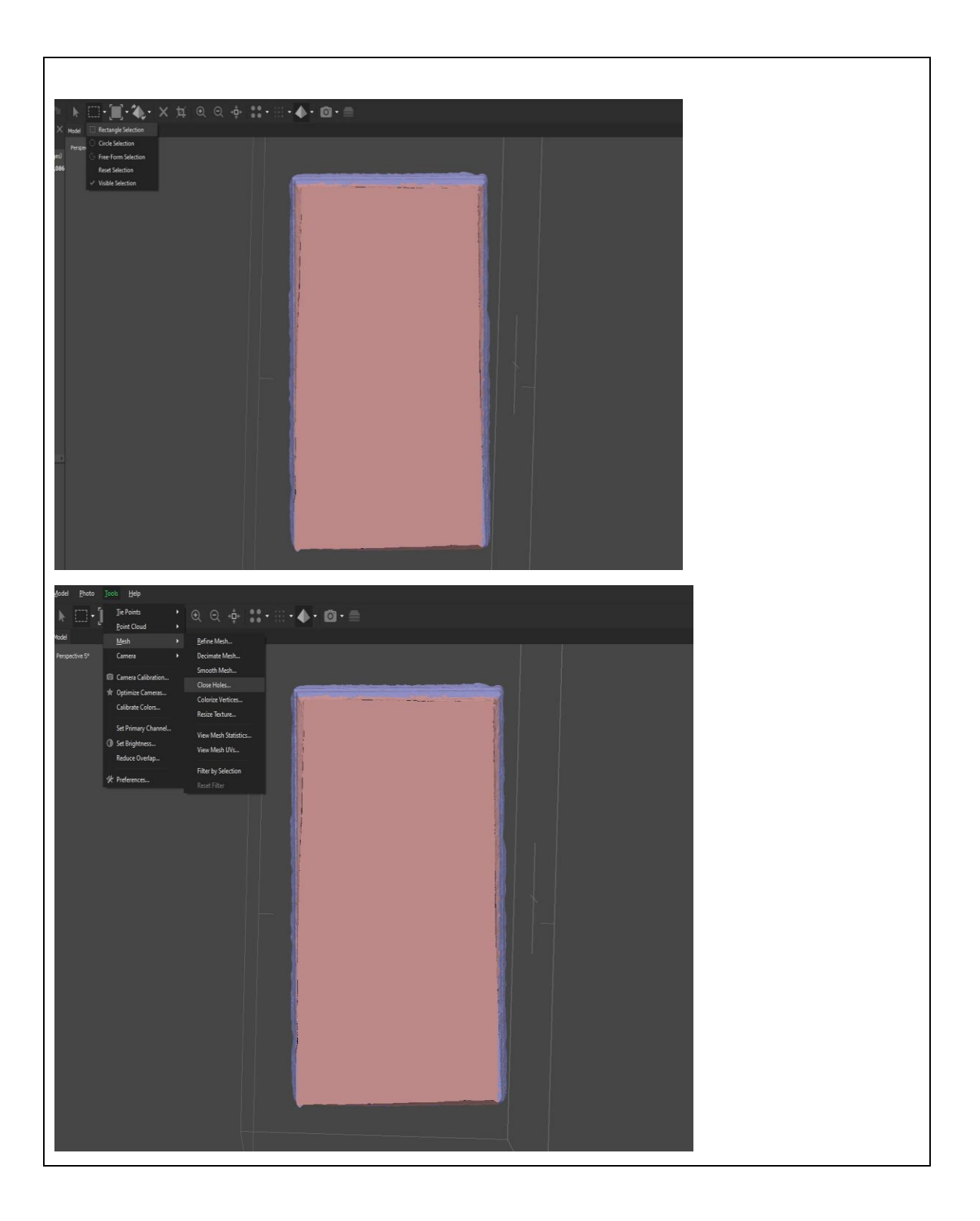

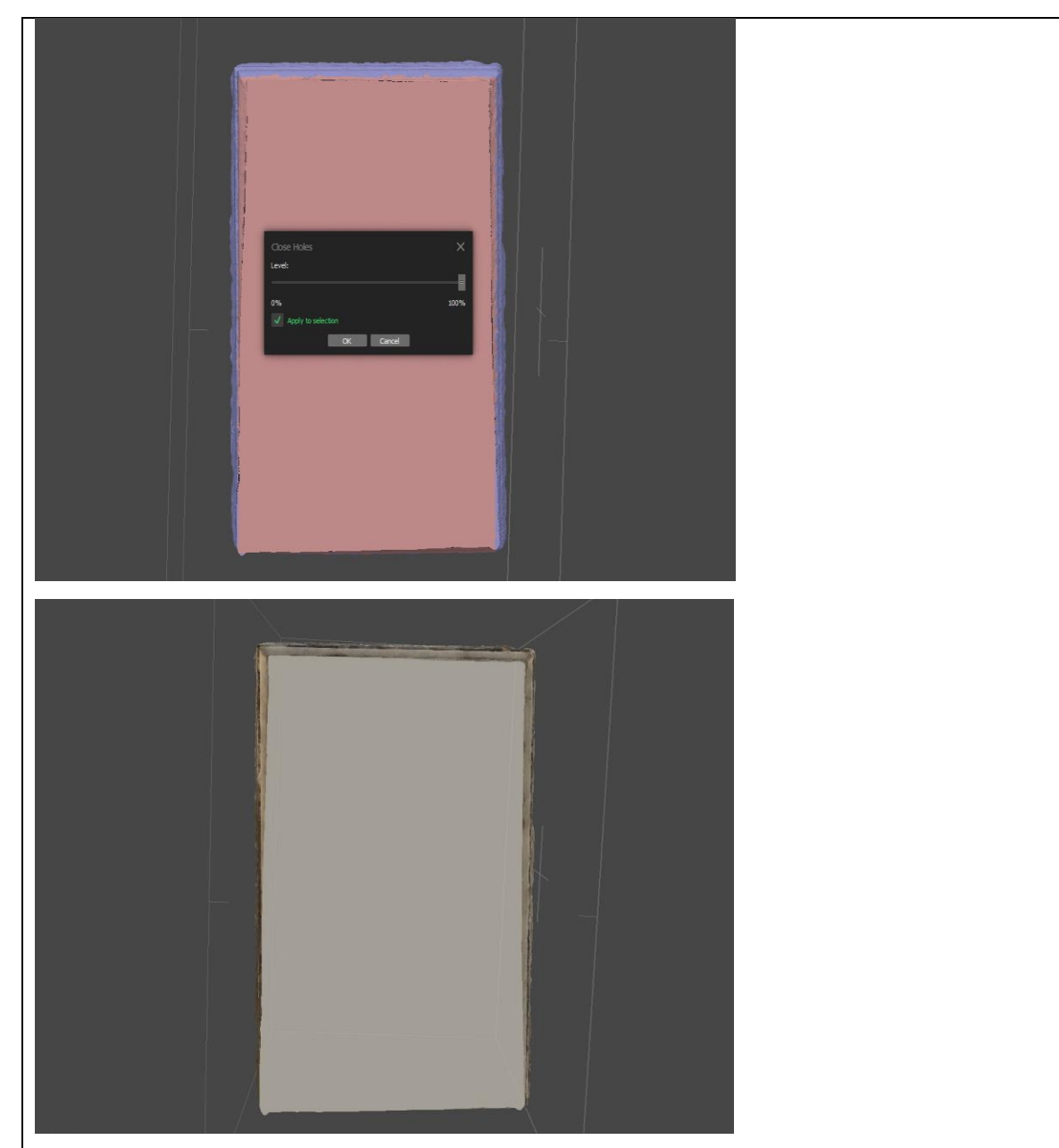

*Εικ.75. Διαδικασία κλεισίματος της οπής, (εικόνα Printscreen από υπολογιστή τύπου Dell, Διονυσοπούλου, Πετρίδου)*

Αρχικά επιλέχτηκε η περιοχή με την οπή, η οποία πρόκειται να γεμιστεί με το εργαλείο selection. Το ορθογώνιο εργαλείο επιλογής ήταν κατάλληλο για την συγκεκριμένη περιοχή. Έπειτα στο πεδίο Tools επιλέγεται η εντολή close holes, στο αναδυόμενο παράθυρο επιλέγεται το πεδίο apply to selection. Η οπή καλύφθηκε με χρώμα παρόμοιο με αυτό του μοντέλου. Οποιαδήποτε άλλη επεξεργασία θα πραγματοποιηθεί στο Meshlab

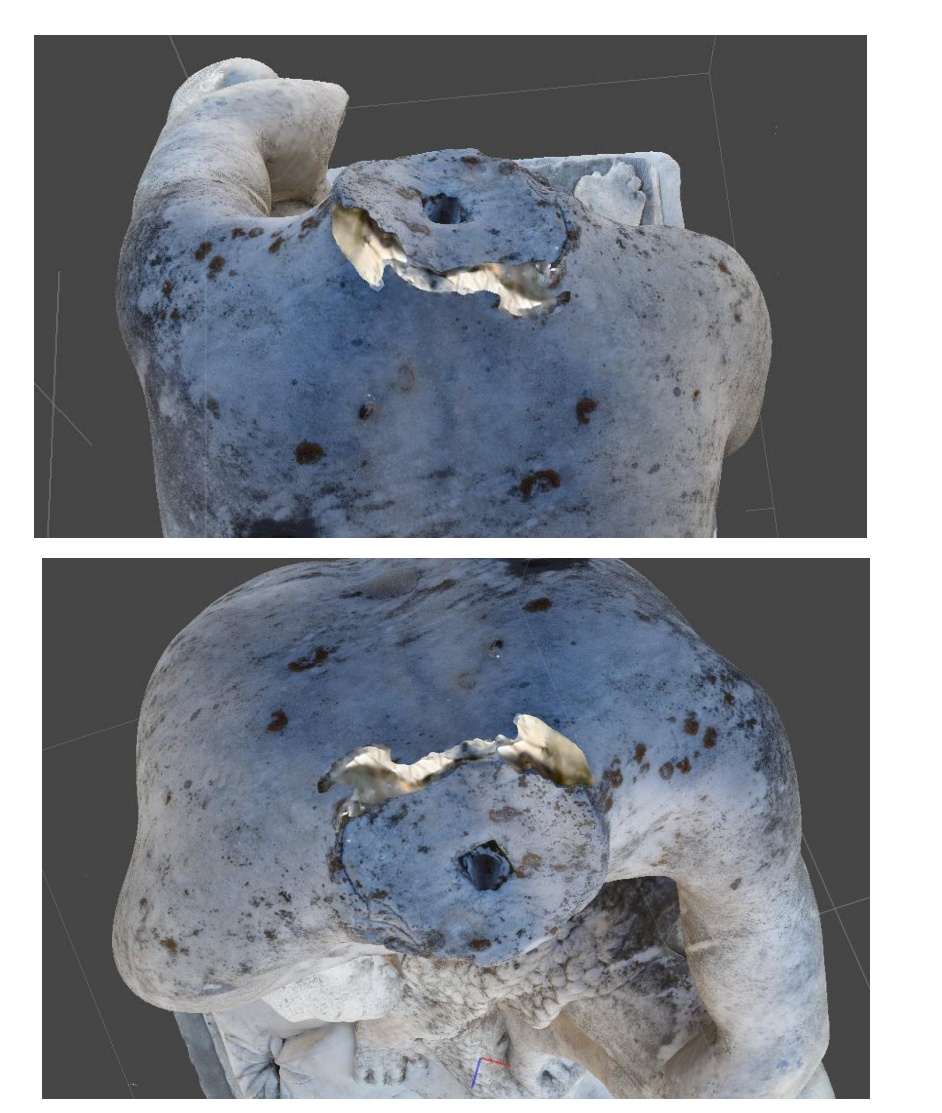

*Εικ.76. Σημειακές ατέλειες του μοντέλου, (εικόνα Printscreen από υπολογιστή τύπου Dell, Διονυσοπούλου, Πετρίδου)* 

Κατά την εκτέλεση δημιουργίας του μοντέλου δημιουργήθηκαν ορισμένες σημειακές αστοχίες στην τομή του λαιμού, αυτό πιθανότατα συνέβη λόγω ανεπαρκούς φωτογραφικού υλικού για το συγκεκριμένο ή λόγω λανθασμένης λήψης φωτογραφιών.

### *Ψηφιοποίηση αποσπασμένων τμημάτων*

Η ψηφιοποίηση των τμημάτων επιχειρήθηκε και στα δύο προγράμματα. Στο Agisoft Metashape, ωστόσο, η δημιουργία ήταν μια ανεπιτυχής διαδικασία καθότι οι φωτογραφίες του μικρότερου τμήματος της κνήμης για τους οποιουσδήποτε λόγους δεν αναγνωρίζονταν από το πρόγραμμα. Για τον λόγο αυτό πραγματοποιήθηκε εκ νέου φωτογράφιση στο συγκεκριμένο τμήμα. Παρά την προσπάθεια, ωστόσο, καλύτερης λήψης το πρόγραμμα και στις δύο περιπτώσεις φαινόταν ότι το πρόγραμμα δεν μπορούσε να αναγνωρίσει το αντικείμενο. Συγκεκριμένα, μετά την εντολή align photos εμφανιζόταν ένα σκόρπιο νέφος χωρίς να μπορεί να προσδιοριστεί μορφή.

Από τις φωτογραφίες του μεγάλου τμήματος του μηρού δημιουργήθηκε ένα μοντέλο μέτριας ανάλυσης το οποίο έχρηζε επεξεργασίας καθώς δημιουργήθηκε μαζί με τμήματα του κυκλικού δίσκου στον οποίο είχε τοποθετηθεί. Η επεξεργασία πραγματοποιήθηκε στο ίδιο το Agisoft Metashape με τις εντολές Selection – Free form Selection – Delete. Η διαδικασία αυτή, ωστόσο, επέφερε προβλήματα καθώς δημιούργησε δύο μικρές οπές στην επιφάνεια του μοντέλου οι οποίες αποκαταστάθηκαν με την εντολή close holes.

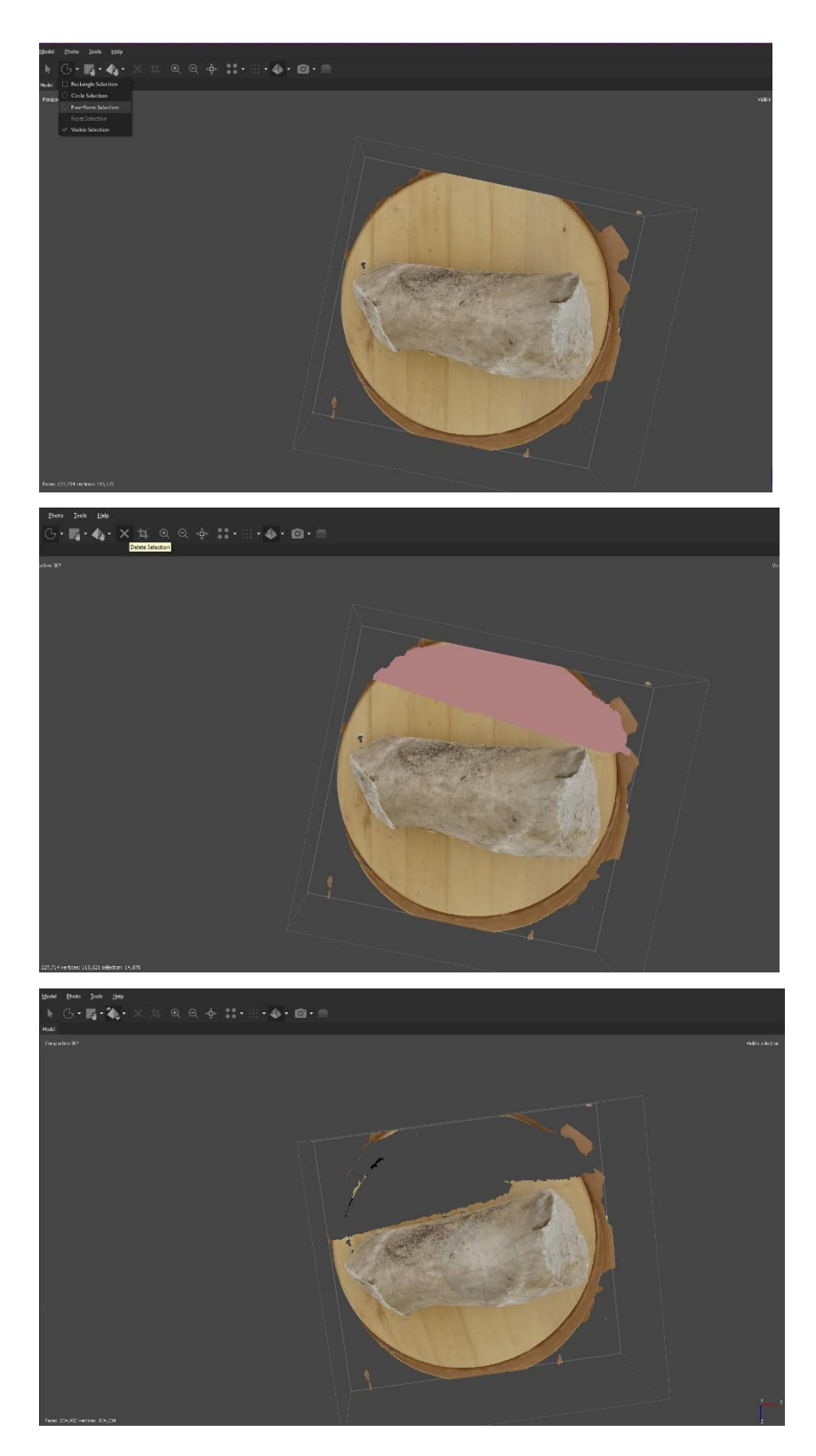

*Εικ.77.Το μοντέλο του μηρού όπως δόθηκε από το Metashape και η επεξεργασία του για την αφαίρεση των περιττών στοιχείων, (εικόνα Printscreen από υπολογιστή τύπου Dell, Διονυσοπούλου, Πετρίδου)*

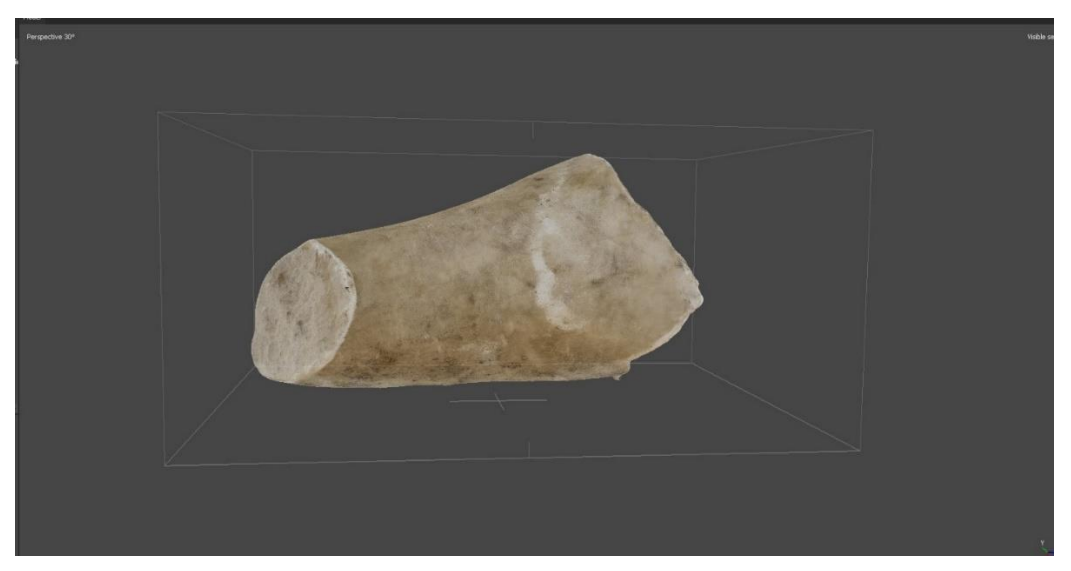

*Εικ.78. Το τελικό μοντέλο του Agisoft Metashape μετά την επεξεργασία, (εικόνα Printscreen από υπολογιστή τύπου Dell, Διονυσοπούλου, Πετρίδου)*

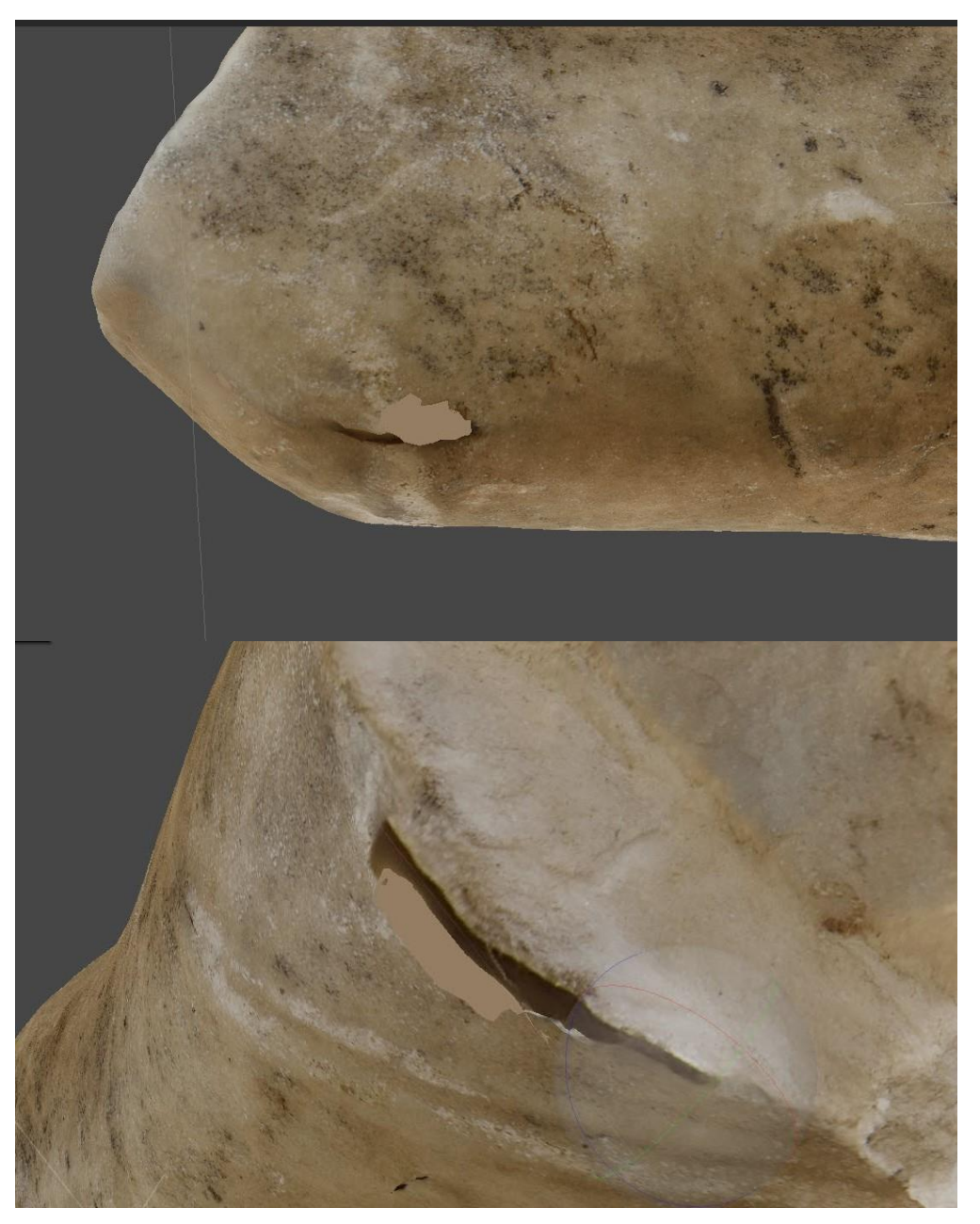

*Εικ.79. Οι σημειακές ατέλειες (οπές) που δημιουργήθηκαν μετά την επεξεργασία, συμπληρώθηκαν με την εντολή close holes, (εικόνα Printscreen από υπολογιστή τύπου Dell, Διονυσοπούλου, Πετρίδου)*

### **10.4 Ψηφιοποίηση με το Reality Capture**

 Παρόμοια ήταν η πορεία δημιουργίας τρισδιάστατων μοντέλων και στο Reality Capture. Οι φωτογραφίες σε μορφή NEF φορτώθηκαν στο πρόγραμμα, και ακολουθήθηκε η σειρά εντολών align – build point cloud – build Mesh – build

Texture. Η διαδικασία ψηφιοποίησης πραγματοποιήθηκε με τις βέλτιστες δυνατές αναλύσεις σε υπολογιστή του Πανεπιστημίου και διεξήχθησαν σε μορφή obj.

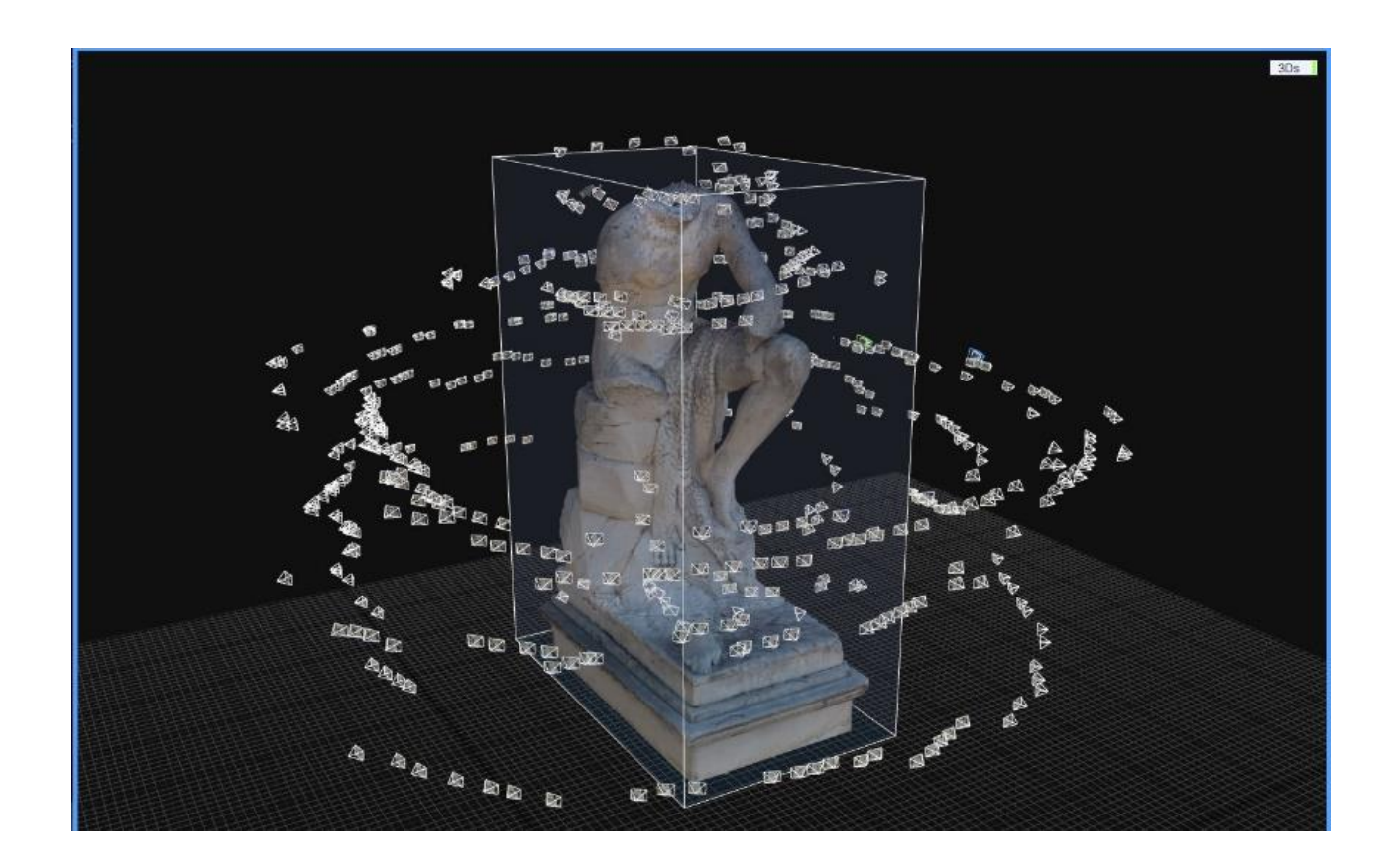
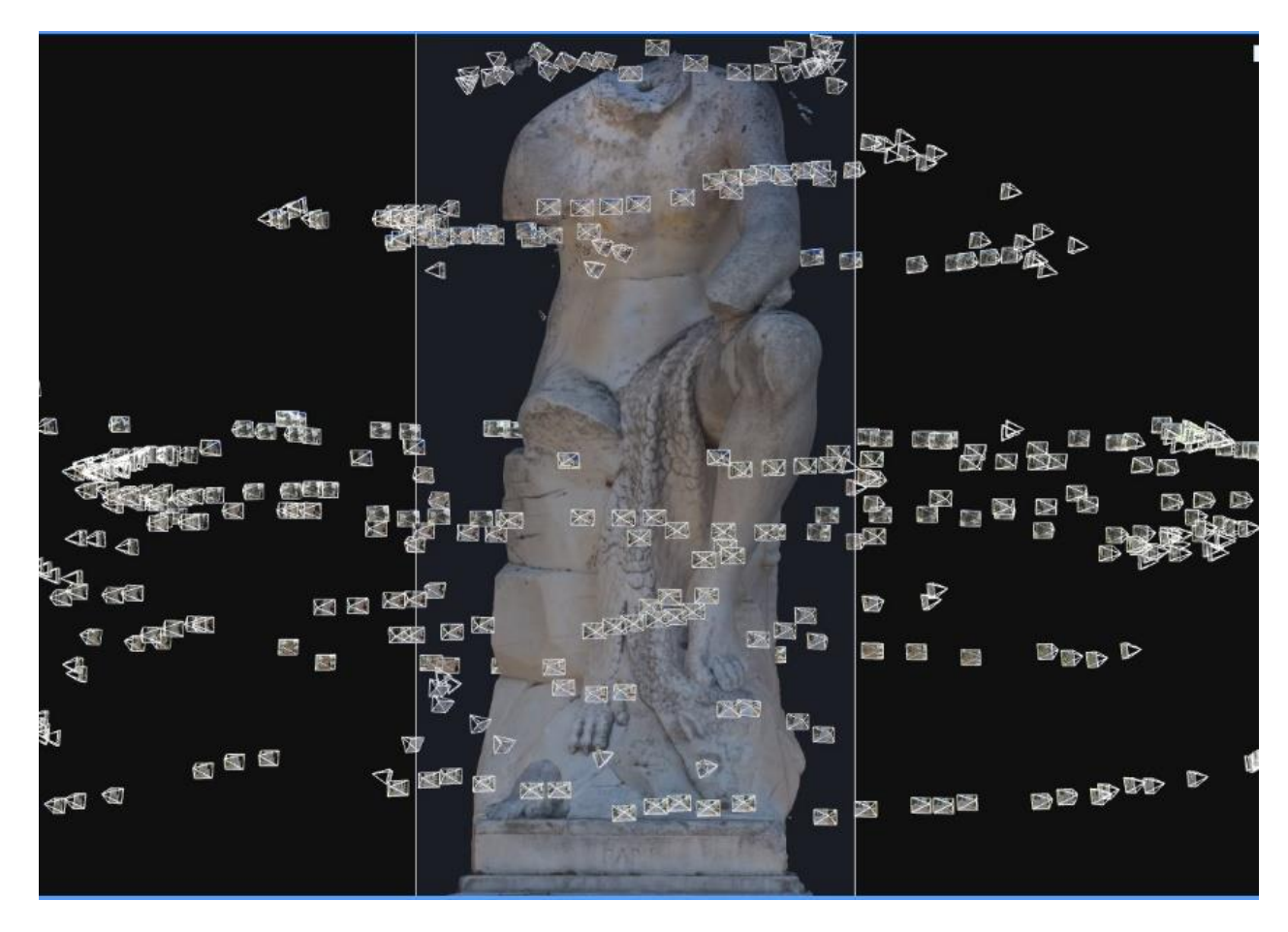

*Εικ.80. Το μοντέλο του «Πάρη» σε προβολή στο Reality Capture, στις εικόνες διακρίνονται οι θέσεις λήψης της κάμερας, (εικόνα Printscreen υπολογιστή, Μακρής, 2023)*

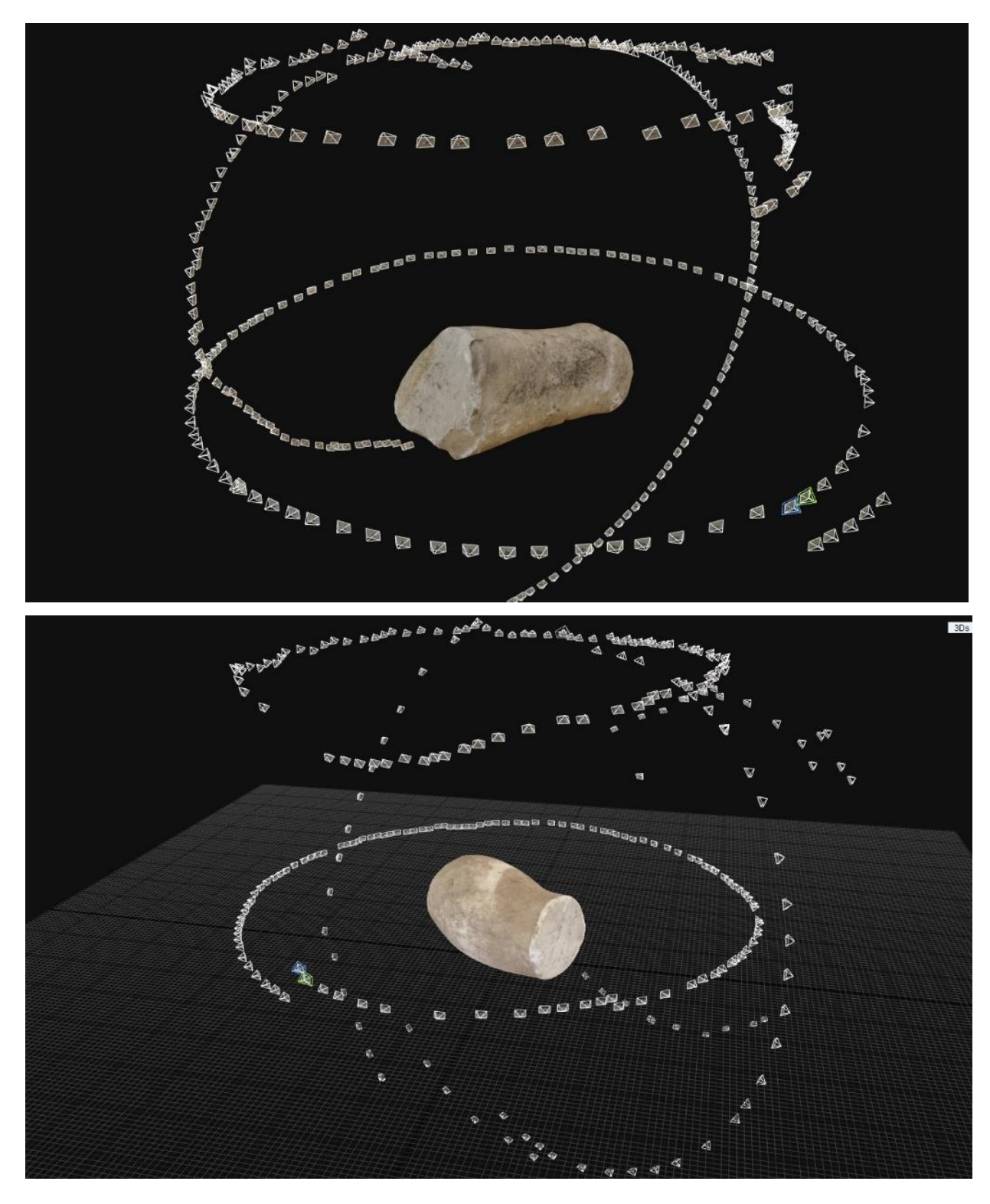

*Εικ.81. Τα δύο τμήματα σε προβολή στο Reality Capture, στις εικόνες διαφαίνονται οι θέσεις της κάμερας, (εικόνα Printscreen υπολογιστή, Μακρής, 2023)*

### **10.5 Τρισδιάστατα μοντέλα από το Reality Capture**

 Καλύτερης ποιότητας μοντέλα δόθηκαν από το πρόγραμμα του Reality Capture καθότι οι εικόνες που εισήχθησαν στο πρόγραμμα ήταν αρχεία NEF τα οποία κρατάνε τη βέλτιστη ποιότητα.

 Η ανάλυση του μοντέλου τού «Πάρη» είναι ανώτερη σε σύγκριση με το μοντέλο που εξήχθη από το Agisoft Metashape. Το μοντέλο του Reality Capture αποτελείται συνολικά από 9.000.000 τρίγωνα (vertices) και από 18.000.000 επιφάνειες (faces). Αντίθετα, το μοντέλο που εξήχθη από το Agisoft Metashape είχε μόλις 1.951.427 τρίγωνα και 3.901.021 επιφάνειες.

 Το πρόγραμμα δεν παρουσίασε δυσκολία ούτε στην αναγνώριση του μικρότερου τμήματος (κνήμη) από τις εικόνες τις δεύτερης φωτογράφισης, όπως συνέβη στο Metashape. Προβλήματα, ωστόσο, παρουσίασε απροσδόκητα το μεγαλύτερο αντικείμενο (τμήμα του μηρού) καθώς το πρόγραμμα φαίνεται να δυσκολευόταν να το αναγνωρίζει. Για τον λόγο αυτό αποφασίστηκε να τοποθετηθούν φίλτρα «μάσκας» στις φωτογραφίες αντί να πραγματοποιηθεί μια ακόμα φωτογράφιση.

 Η τοποθέτηση φίλτρων μάσκας πραγματοποιήθηκε με το πρόγραμμα του Adobe Photoshop με τις εντολές selection – Ctrl + Shift + I – Blur. Τέλος η εξαγωγή πραγματοποιήθηκε με τις υψηλότερες δυνατές αναλύσεις.

Το μοντέλο του μηρού διεξήχθη κανονικά μετά από αυτή τη διαδικασία.

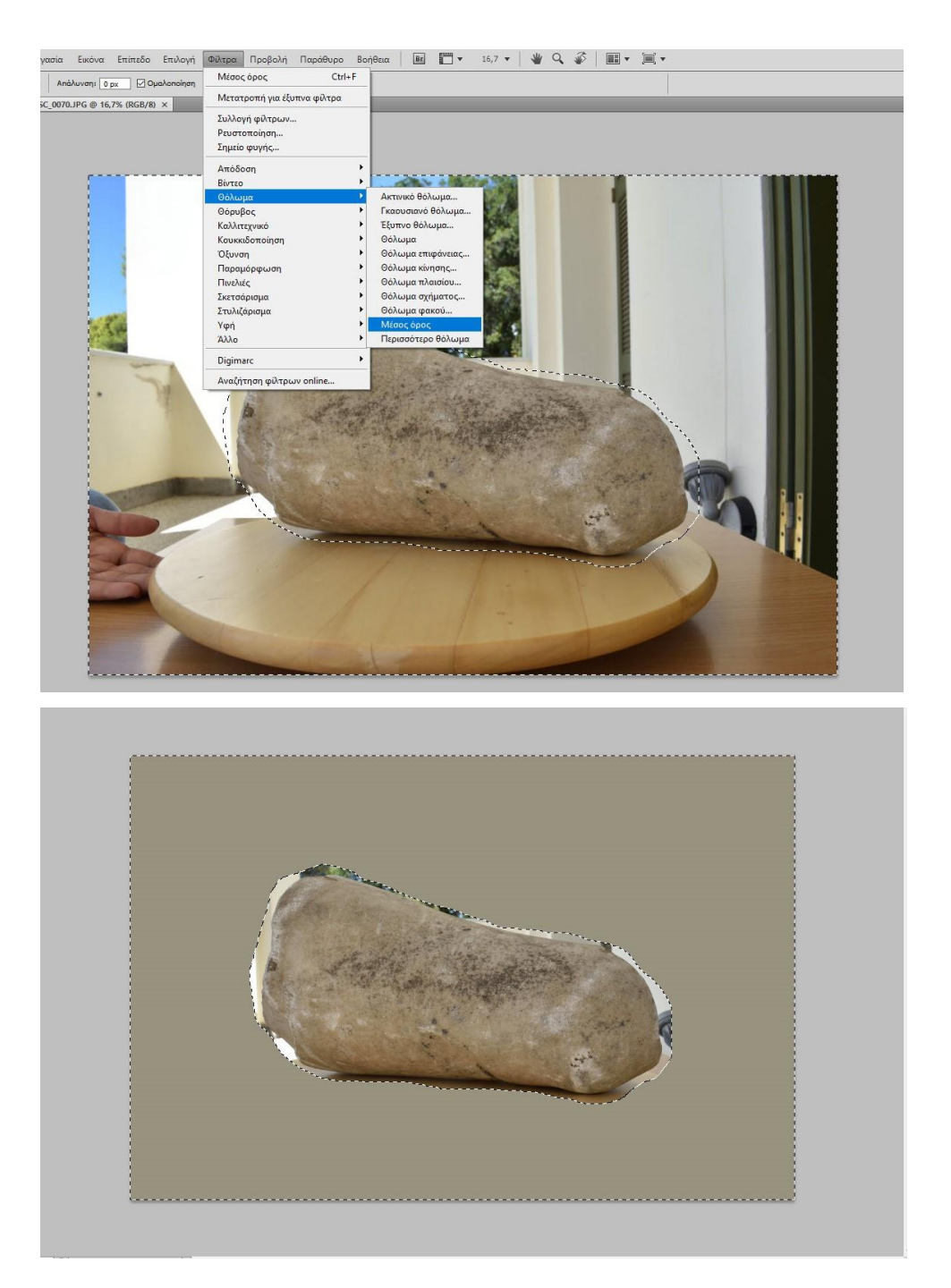

*Εικ.82. Επεξεργασία εικόνων στο Photoshop, (εικόνα Printscreen από υπολογιστή τύπου Dell, Διονυσοπούλου, Πετρίδου)*

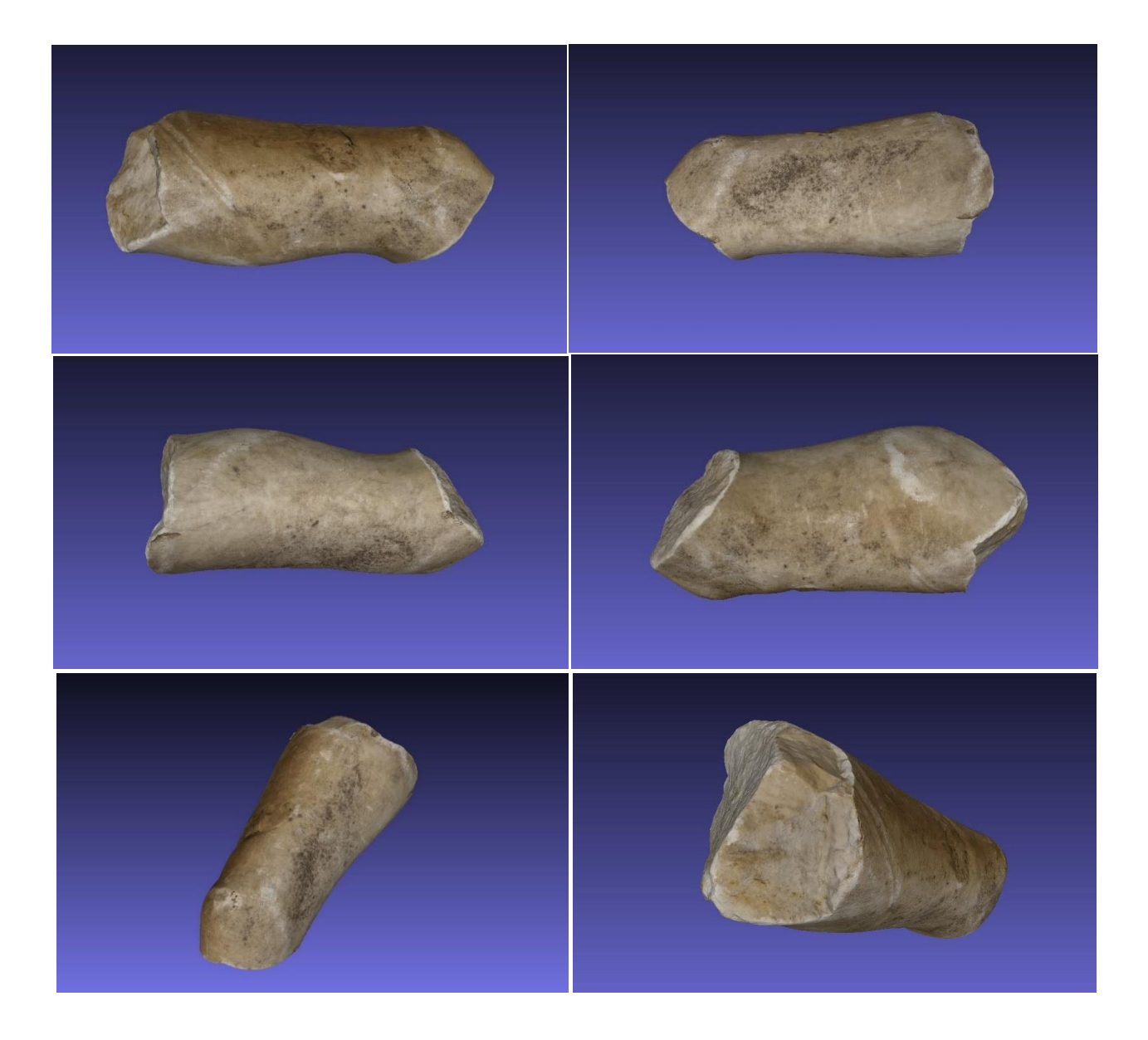

*Εικ.83. Διάφορες όψεις του τμήματος του μηρού, μοντέλο Reality Capture, προβολή στο Meshlab, (εικόνα Printscreen από υπολογιστή τύπου Dell, Διονυσοπούλου, Πετρίδου)*

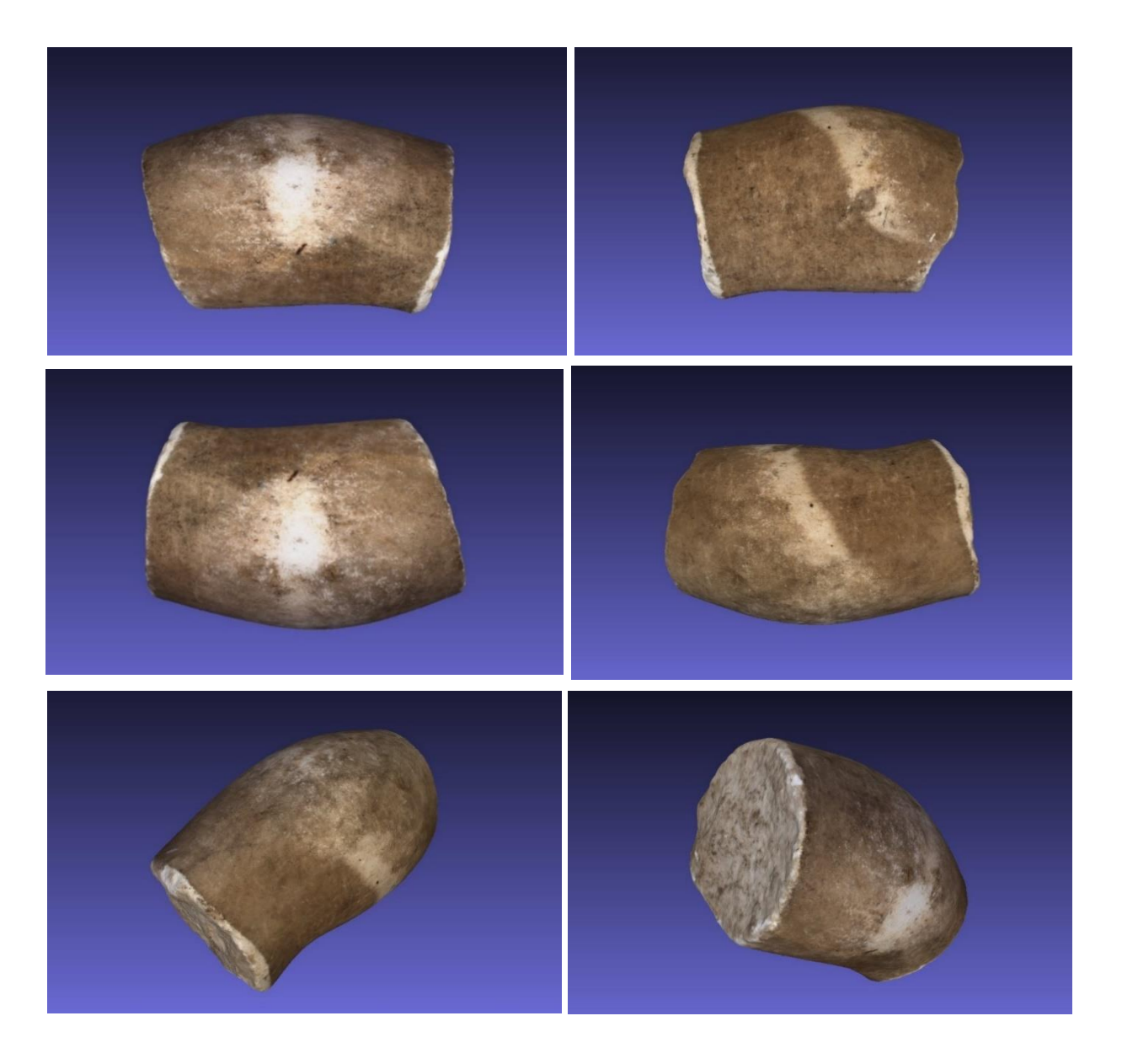

*Εικ.84. Διάφορες όψεις του τμήματος της κνήμης, μοντέλο Reality Capture, προβολή στο Meshlab, (εικόνα Printscreen από υπολογιστή τύπου Dell, Διονυσοπούλου, Πετρίδου)*

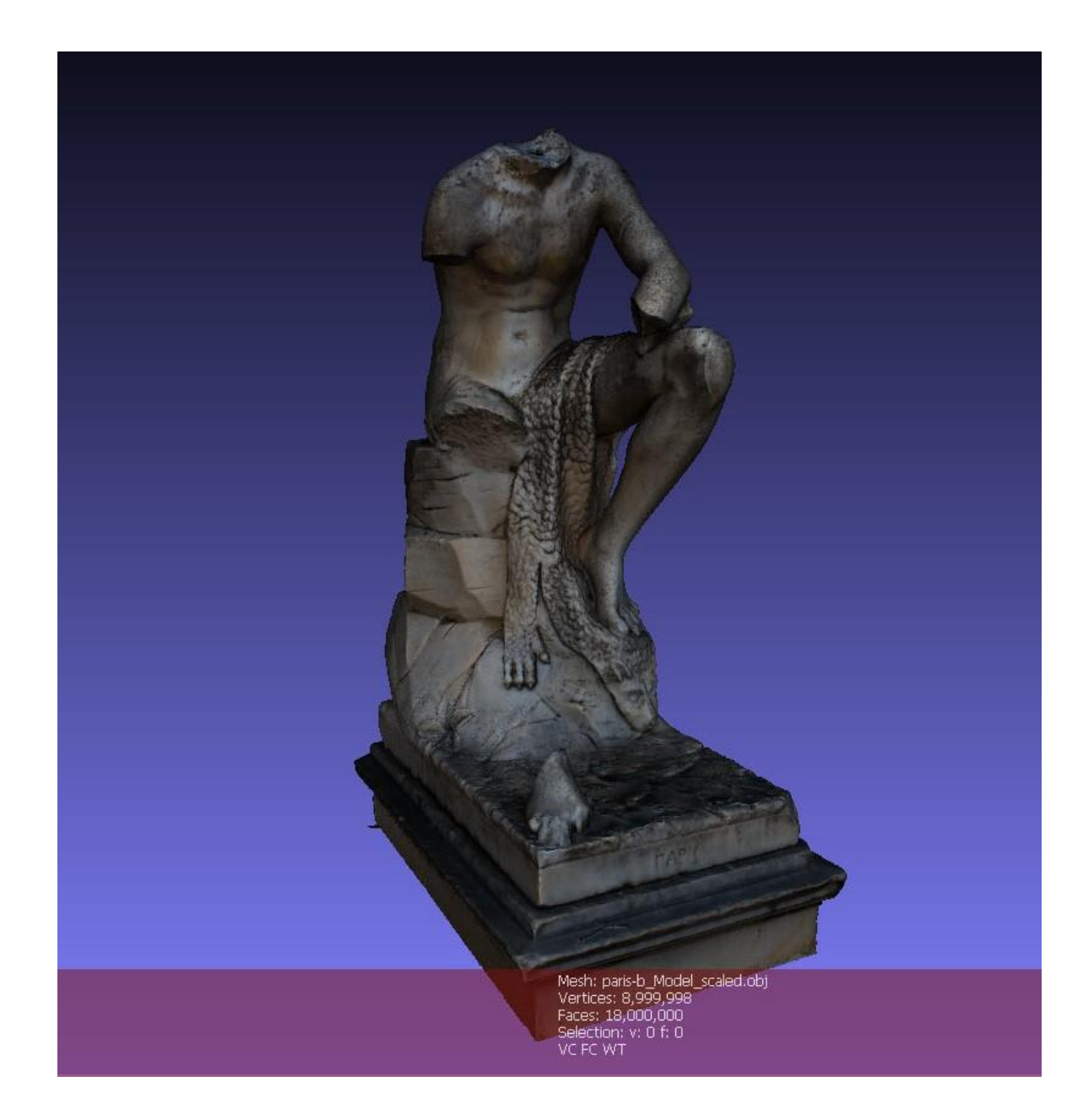

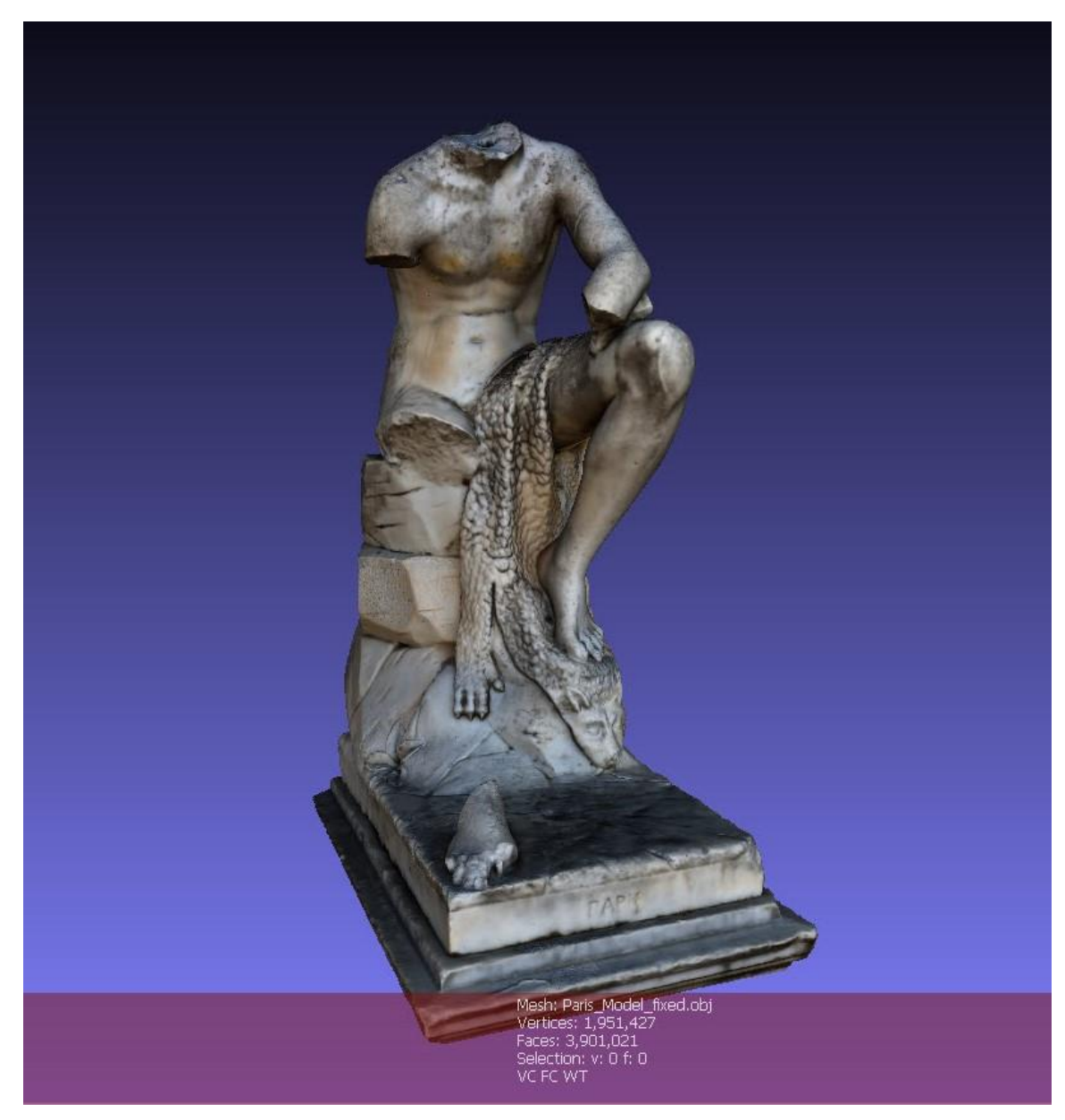

*Εικ.85. Τα δύο μοντέλα του Πάρη, επάνω το μοντέλο του Reality Capture, κάτω το μοντέλο του Metashape, (εικόνα Printscreen φορητού υπολογιστή τύπου Dell, Διονυσοπούλου, Πετρίδου)*

# **10.6 Πειραματική διαδικασία στο Meshlab, διαδικασία κλιμάκωσης, προσανατολισμός στους άξονες, χαρτογράφηση φθορών**

# *Κλιμάκωση*

 Σε επεξεργασίες στο Meshlab υποβλήθηκαν τα μοντέλα από το Reality Capture. Το μοντέλο εισήχθη στο πρόγραμμα του Meshlab σε μορφή obj. Το πρώτο βήμα

που πραγματοποιήθηκε ήταν η κλιμάκωση τού γλυπτού ώστε να λάβει την πραγματική του κλίμακα. Αρχικά, με την εντολή point to point measurement λαμβάνεται η μη πραγματική μέτρηση της περιοχής που επιθυμούμε να μετρήσουμε. Αυτή η μέτρηση διαιρείται με την πραγματική μέτρηση, η οποία έχει ληφθεί από το αναλογικό αντικείμενο.

 Έπειτα, στο πεδίο Filters/ Normals, Curvatures, Orientations επιλέγεται η εντολή για τη μετατροπή της κλίμακας. Ο λόγος που δόθηκε από τη διαίρεση προστίθεται στο πεδίο του άξονα Χ. Η εντολή ολοκληρώνεται με την εντολή apply. Μετά την εκτέλεση της εντολής θα πρέπει να λαμβάνεται μέτρηση της φυσικής κλίμακας σε mm<sup>10</sup>.

 Οι τιμές που διαιρέσαμε ήταν η φυσική μέτρηση του πλάτους του βάθρου, 0,48μ. ή 480mm προς την υποθετική τιμή που δόθηκε από το πρόγραμμα, 11,6093. Μετά την εφαρμογή του λόγου της διαίρεσης δόθηκε στο μοντέλο η φυσική κλίμακα.

 Το μοντέλο αποθηκεύτηκε με τη μορφή αρχείου obj έχοντας τη φυσική του κλίμακα.

 Κλιμάκωση πραγματοποιήθηκε και στα δύο θραύσματα ώστε να επιχειρηθεί μία ψηφιακή αναδιάταξη σε επόμενο βήμα.

## *Προσανατολισμός επάνω στην αρχή των αξόνων*

 Η εντολή αυτή δίνεται ώστε το μοντέλο να βρίσκεται και να μετακινείται στον χώρο τού προγράμματος με βάση τους άξονες των τριών διαστάσεων. Τα μοντέλα που δημιουργούνται ή φορτώνονται στα λογισμικά προγράμματα τρισδιάστατης απεικόνισης συνήθως δεν βρίσκονται επάνω στους άξονες. Για τον λόγο αυτό ακολουθεί μια σειρά εντολών.

<sup>10</sup> *Στο Meshlab οι τιμές της κλίμακας μπορούν να δοθούν μόνο σε mm, δεν μπορεί να πραγματοποιηθεί μετατροπή σε άλλη μονάδα μέτρησης όπως cm ή μ.*

 Στην περίπτωση του προγράμματος Meshlab οι εντολές αυτές δίνονται από το πεδίο manipulator tools. Μέσα από αυτό το πεδίο ο χρήστης έχει τη δυνατότητα μετακίνησης ή περιστροφής του αντικειμένου σύμφωνα πάντα με τους τρεις άξονες X, Y, Z. Οι άξονες γίνονται ορατοί με το «κλειδί» των αξόνων επάνω στη γραμμή εργαλείων.

 Το μοντέλο μετακινήθηκε και ευθυγραμμίστηκε ώστε να έρθει στην αρχή των αξόνων, με τον άξονα Z να είναι το ύψος του.

## *Χαρτογράφηση φθορών*

 Η διαδικασία της χαρτογράφησης των φθορών πραγματοποιήθηκε, επίσης, στο Meshlab. Για την χαρτογράφηση των φθορών το μοντέλο μετατράπηκε σε αρχείο ply. Για την κάθε διαφορετική φθορά δημιουργήθηκε από ένα ξεχωριστό επίπεδο στο οποίο μεταφέρονταν επιφάνειες που επιλέγονταν με το εργαλείο του πινέλου. Οι απομονωμένες περιοχές χρωματίστηκαν με διαφορετικό χρώμα το οποίο διευκρινίζεται παρακάτω σε υπόμνημα.

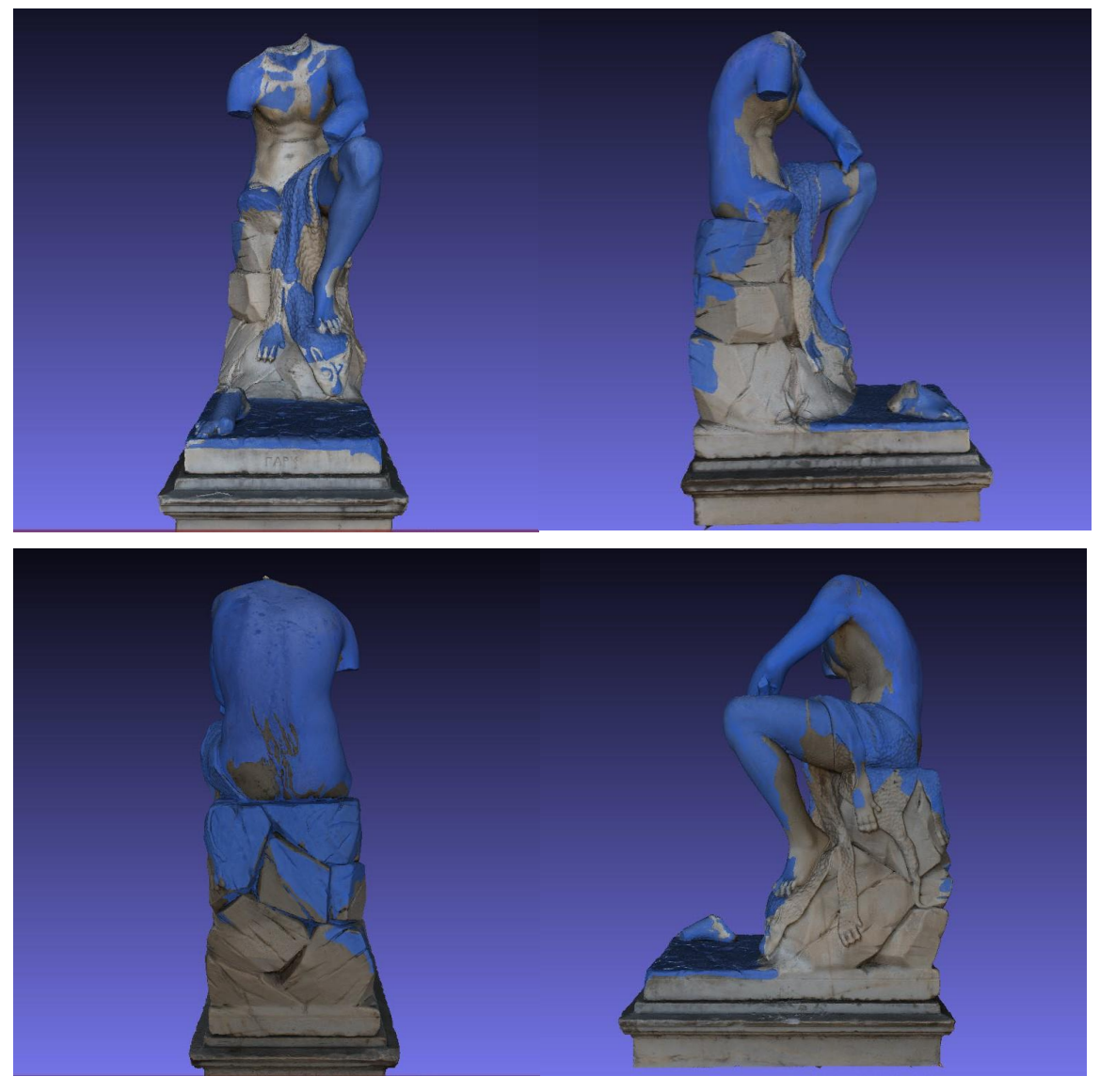

*Εικ.86. Χαρτογράφηση των περιβαλλοντικών επικαθίσεων με μπλε χρώμα, (εικόνα Printscreen φορητού υπολογιστή τύπου Dell, Διονυσοπούλου, Πετρίδου)*

Οι μπλε περιοχές αντιστοιχούν στα τμήματα του γλυπτού όπου υπάρχουν περιβαλλοντικές επικαθίσεις σε συνδυασμό με δράση μικροργανισμών και κατά συνέπεια έχουν δημιουργηθεί κρούστες έντονου γκρι χρώματος. Οι επικαθίσεις αυτές εκτείνονται σε μεγάλα τμήματα της επιφάνειας του γλυπτού.

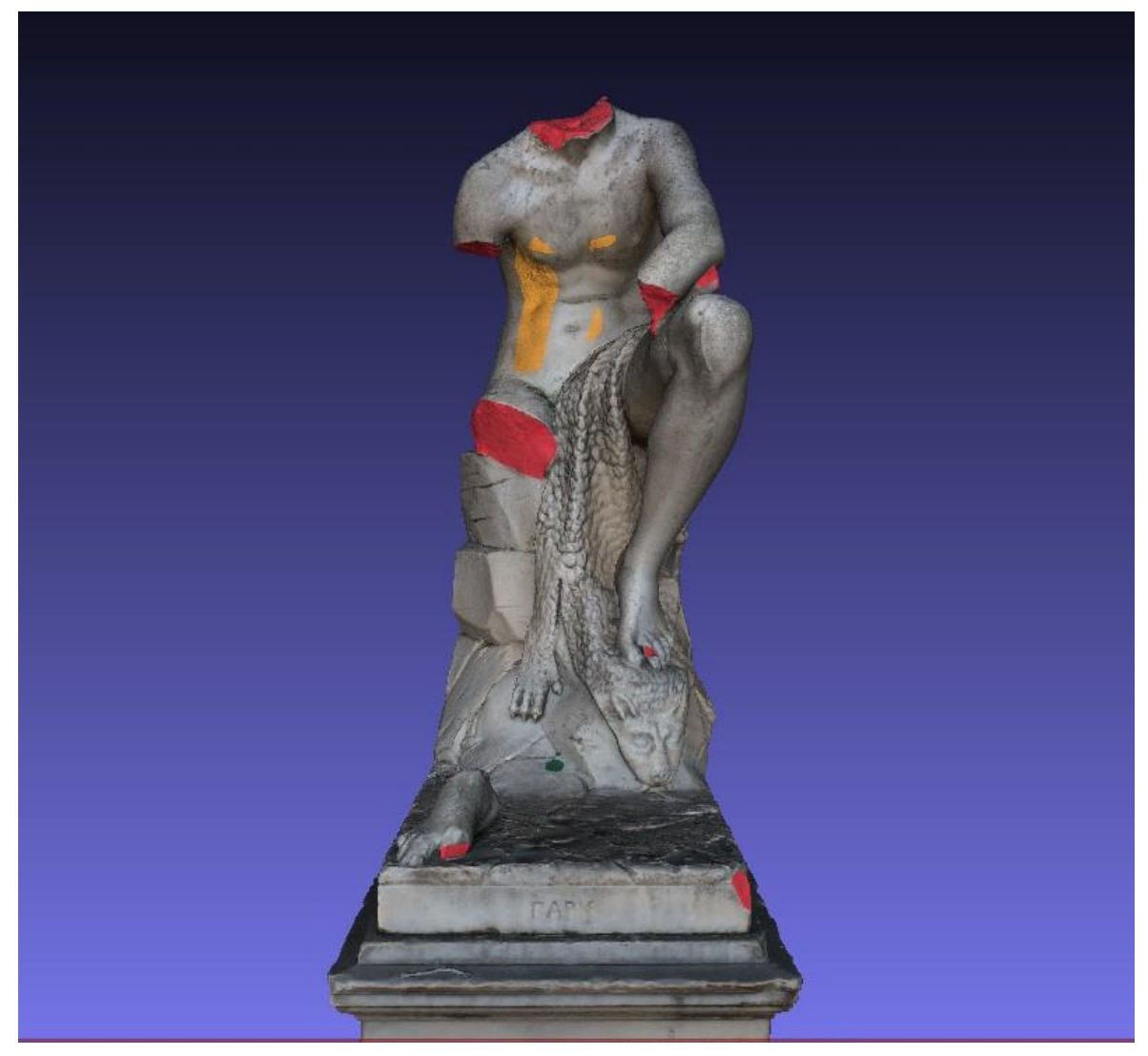

*Εικ.87. Χαρτογράφηση των περιοχών θραύσης και αποχρωματισμού, σημειώθηκαν με κόκκινο και κίτρινο – καφέ χρώμα αντίστοιχα (εικόνα Printscreen φορητού υπολογιστή τύπου Dell, Διονυσοπούλου, Πετρίδου)*

Στην παραπάνω εικόνα αποτυπώνεται το σύνολο των θραύσεων που προκλήθηκαν από τις βανδαλιστικές επιθέσεις. Σημειώθηκαν επίσης περιοχές που παρουσιάζουν αποχρωματισμούς υποκίτρινου χρώματος.

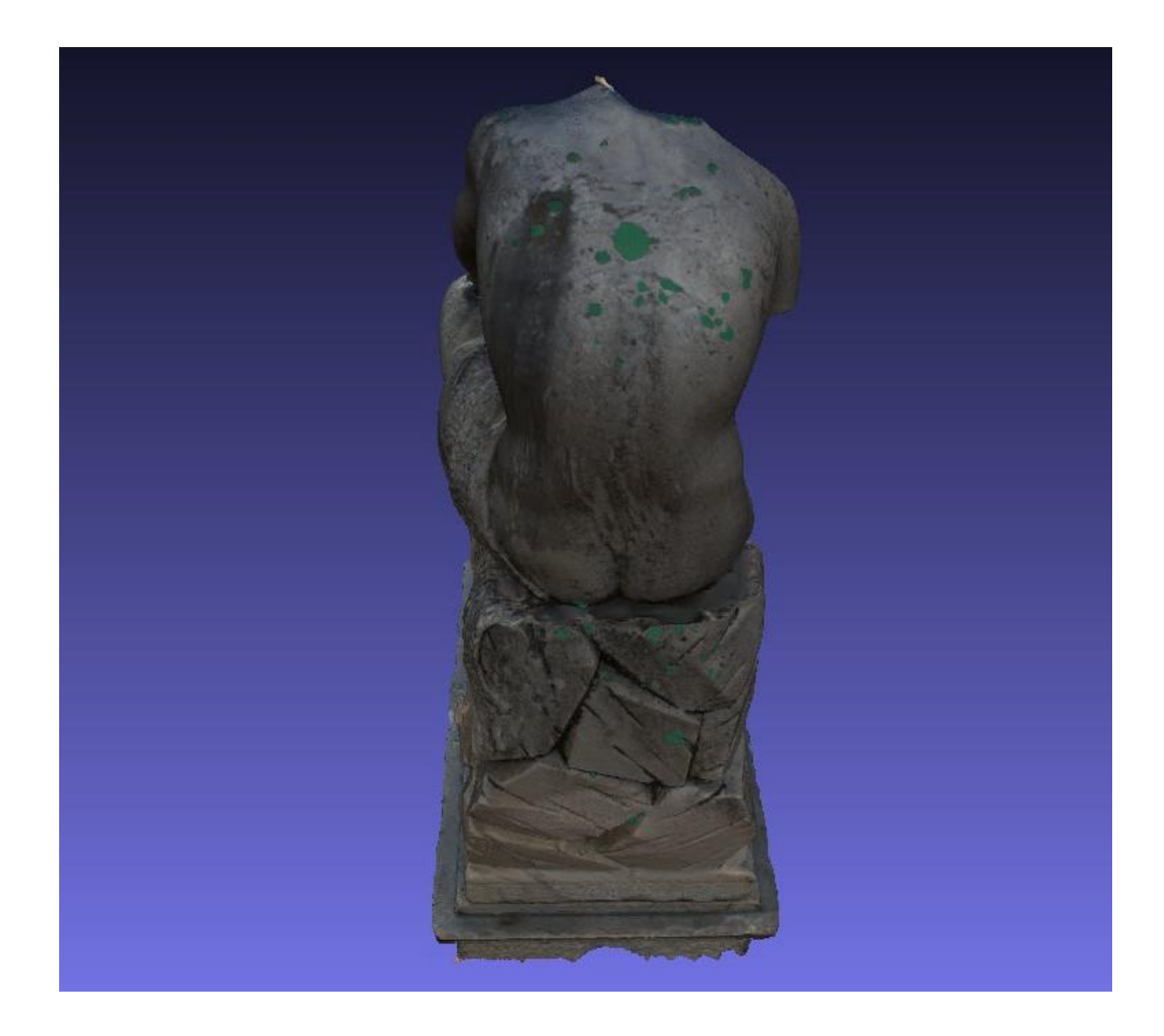

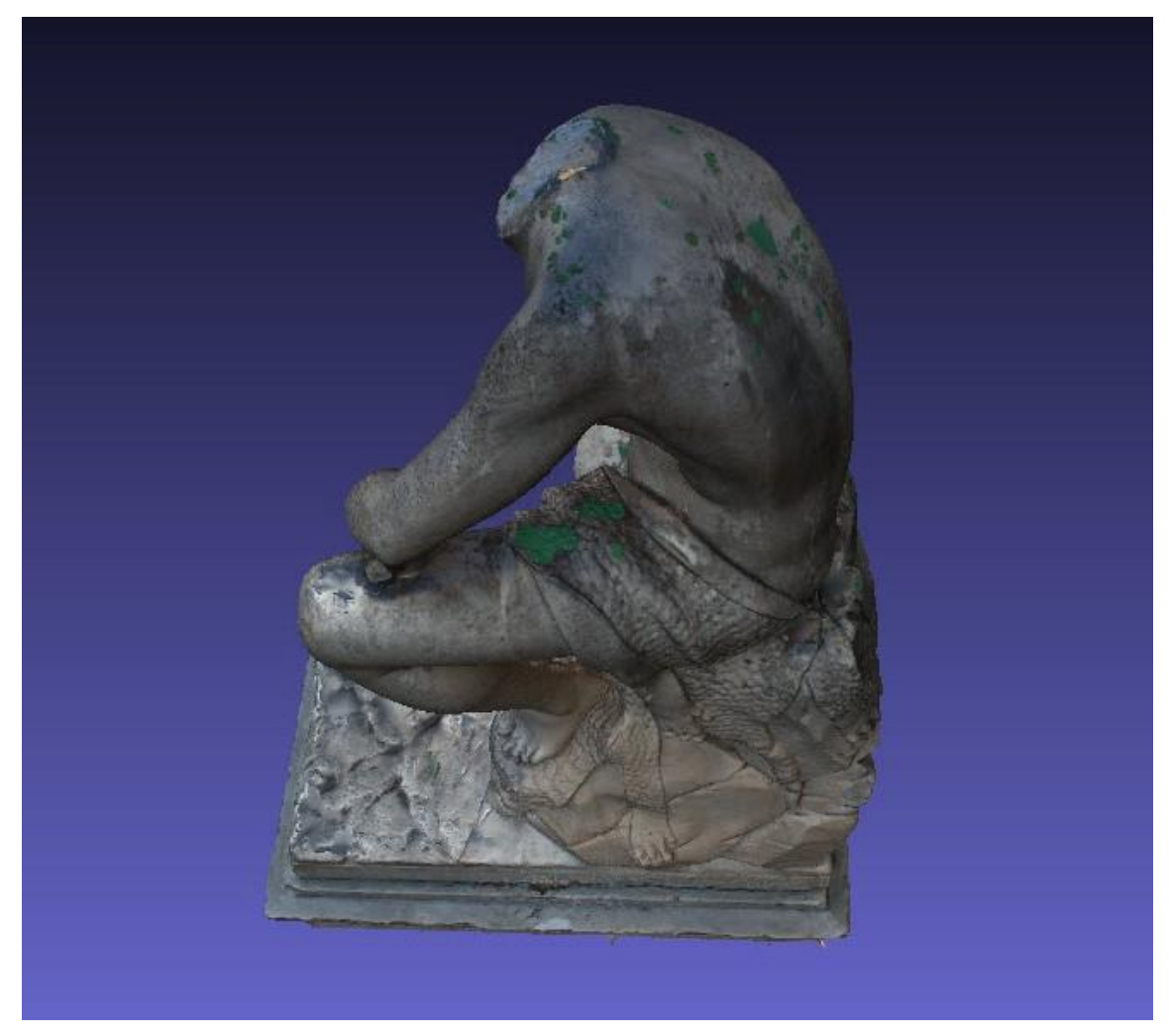

*Εικ.88. Οι περιοχές με βιολογικές αναπτύξεις σημειώνονται με πράσινο χρώμα (εικόνα Printscreen φορητού υπολογιστή τύπου Dell, Διονυσοπούλου, Πετρίδου)*

Στις περιοχές πράσινου χρώματος παρατηρείται ανάπτυξη βρύων ή λειχήνων τα οποία έχουν δημιουργήσει τοπικές χρωματικές αλλοιώσεις.

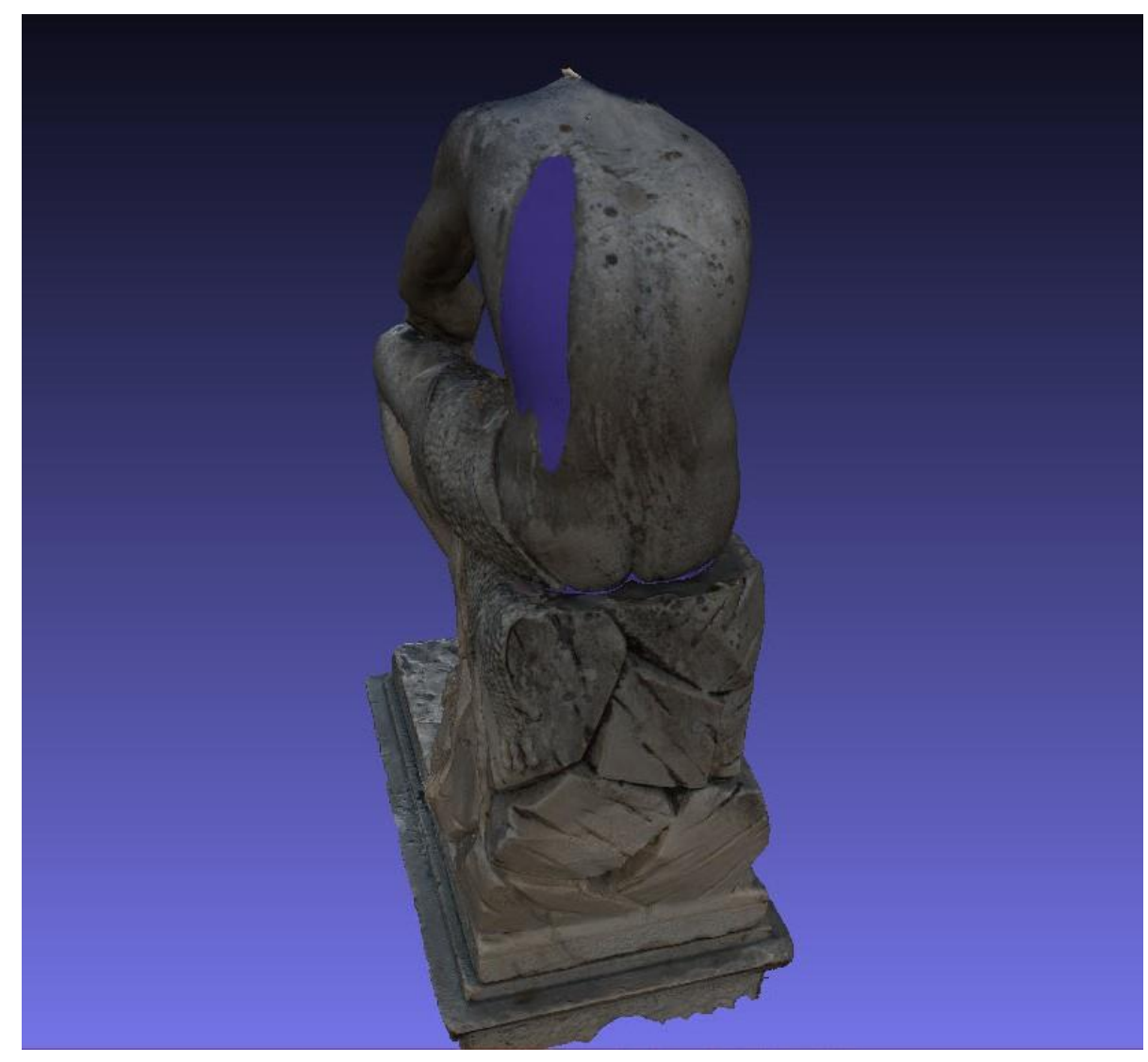

*Εικ.89. Χαρτογράφηση της περιοχής με σκούρο μπλε χρώμα όπου παρατηρήθηκαν μαύρα «τρεξίματα», (εικόνα Printscreen φορητού υπολογιστή τύπου Dell, Διονυσοπούλου, Πετρίδου)*

 Στην παραπάνω εικόνα σημειώθηκε μια περιοχή της αριστερής ωμοπλάτης του «Πάρη» στην όποια εντοπίζονται έντονες μαύρες επικαθίσεις. Η μορφολογία τους παραπέμπει σε «τρεξίματα» τα οποία πιθανότατα δημιουργήθηκαν από περιβαλλοντική ρύπανση σε συνδυασμό με συσσώρευση υγρασίας.

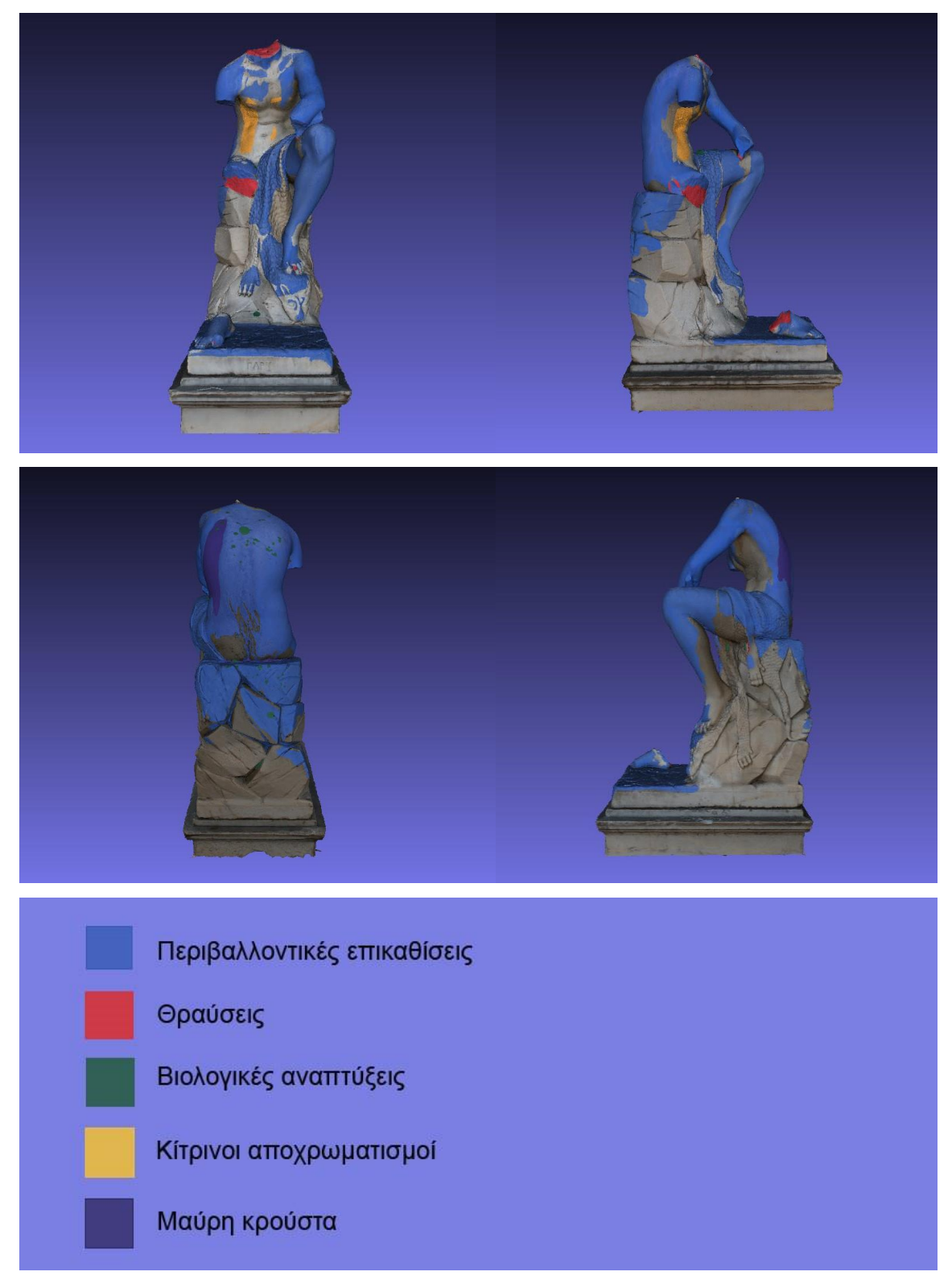

*Εικ.90. Εικόνες από τις τέσσερις όψεις του γλυπτού όπου προβάλλονται συνολικά όλα τα επίπεδα των φθορών που δημιουργήθηκαν στο Meshlab (εικόνα Printscreen φορητού υπολογιστή τύπου Dell, Διονυσοπούλου, Πετρίδου)*

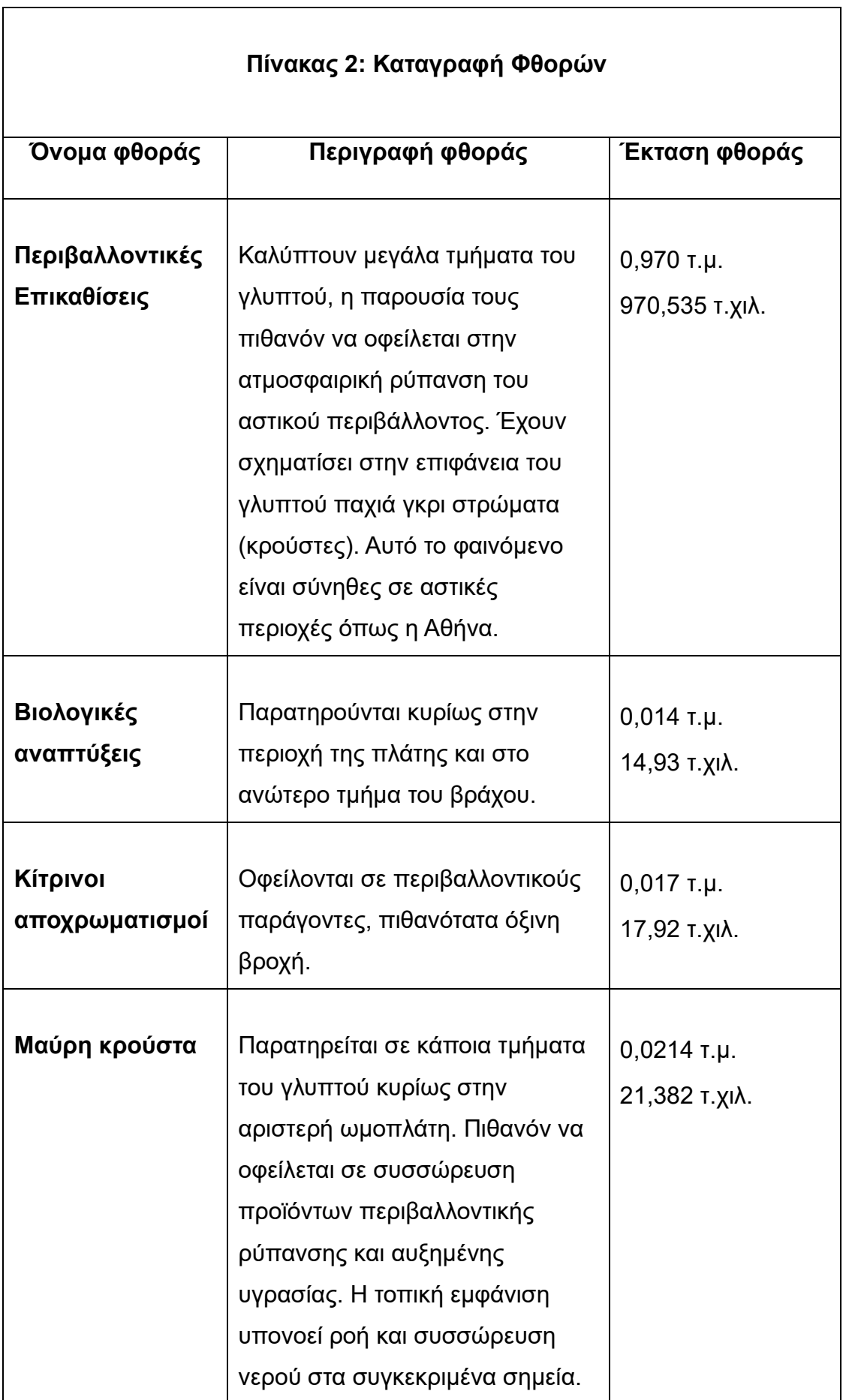

r

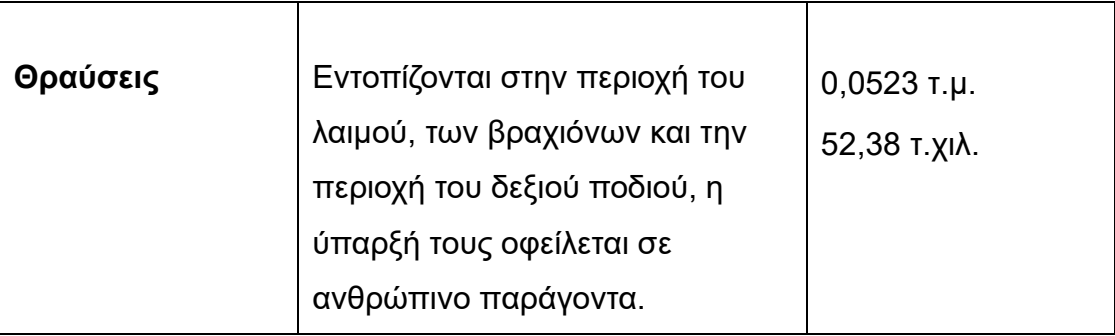

# **10.7 Πρόταση υποθετικής αναδιάταξης των τμημάτων**

 Η αναδιάταξη των σωζόμενων τμημάτων δεν είναι απλή υπόθεση. Αφενός δεν υπάρχει συνοχή μεταξύ του κυρίου γλυπτού και των δύο τμημάτων καθώς οι ακμές έχουν θραυτεί και αφετέρου λόγω έλλειψης κατάλληλου φωτογραφικού υλικού όπου το άγαλμα απεικονίζεται ακέραιο δεν είμαστε σε θέση να γνωρίζουμε την ακριβή θέση τους.

 Από το μεγάλο τμήμα του μηρού ,το οποίο φτάνει μέχρι την αρχή του γονάτου, υπολείπονται μικρά θραύσματα που θα αποτελούσαν τη συνοχή με το σώμα του γλυπτού. Το ίδιο ισχύει και για το τμήμα της κνήμης το οποίο τοποθετείται σε κάποιο σημείο του άνω τμήματος του ποδιού.

 Συνεπώς, μπορεί να δοθεί μόνο μια υποθετική θέση προσανατολισμού τους επάνω στο γλυπτό. Η διάταξη των μελών πραγματοποιήθηκε με οδηγό την μοναδική φωτογραφία όπου το γλυπτό απεικονίζεται ακέραιο.

Μέσω των εργαλείων προσανατολισμού του Meshlab δοκιμάστηκαν διάφορες θέσεις και κλίσεις έως ότου βρεθούν οι πιο συμβατές, κατά προσέγγιση, με την πραγματικότητα. Δεν επιχειρήθηκε μορφολογική αποκατάσταση καθώς χωρίς τη γνώση της επακριβούς θέσης των θραυσμάτων, αυτή η ενέργεια θα μπορούσε να οδηγήσει σε παραμόρφωση της εικόνας του μοντέλου.

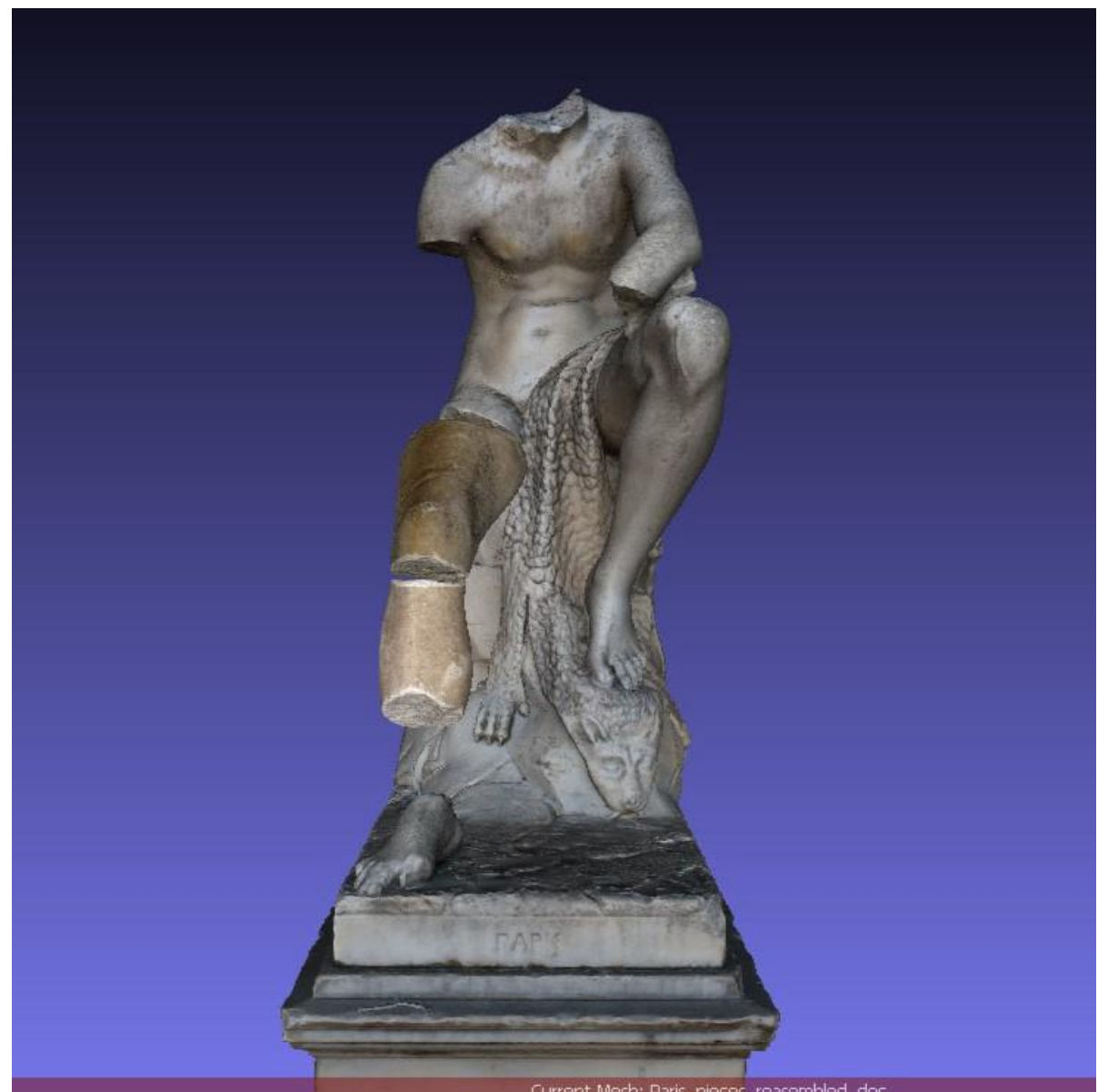

*Εικ.91. Εικόνες από την υποθετική αναδιάταξη στο Meshlab,,(εικόνα Printscreen φορητού υπολογιστή τύπου Dell)*

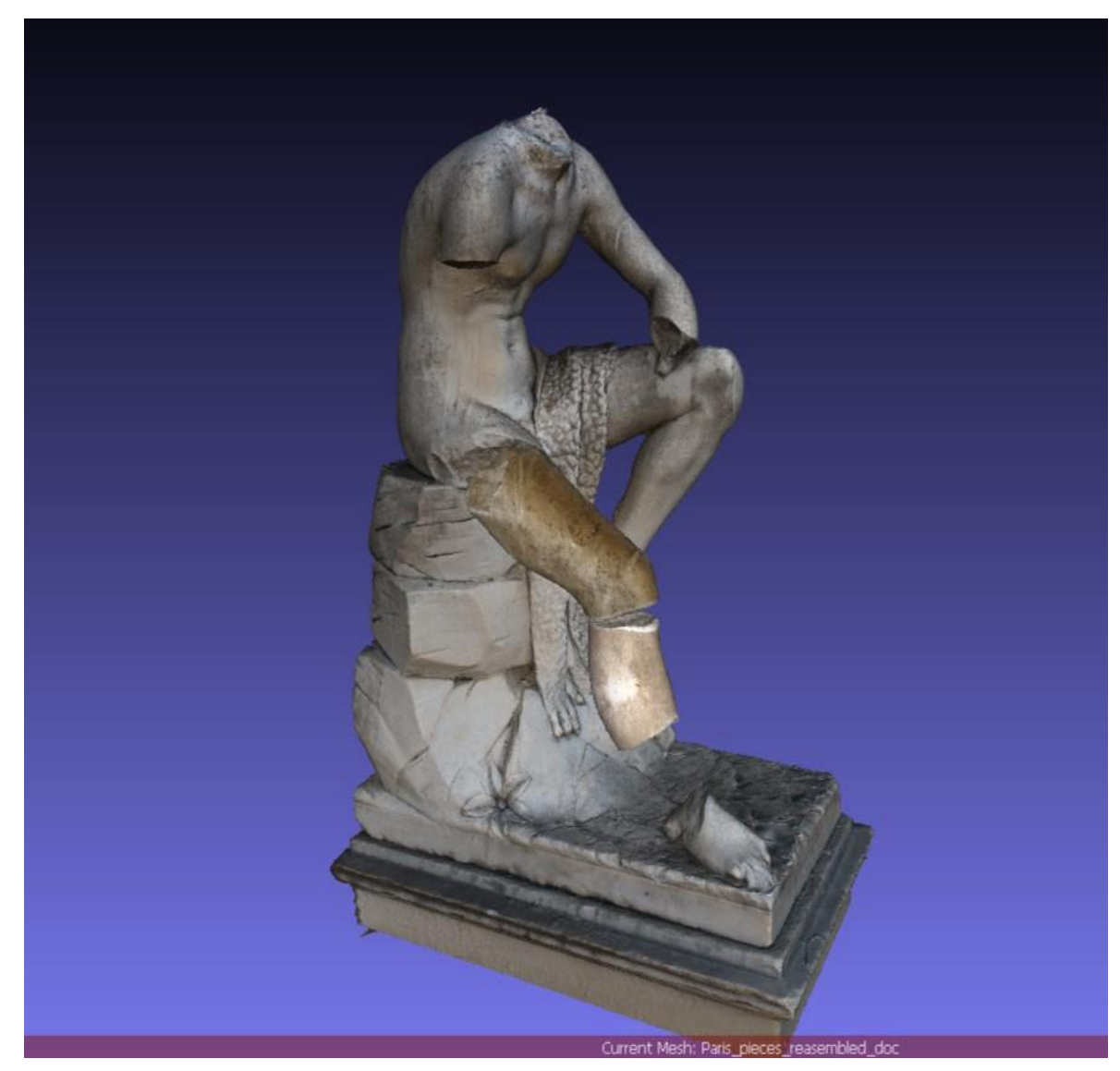

*Εικ.92. Εικόνες από την υποθετική αναδιάταξη στο Meshlab,,(εικόνα Printscreen φορητού υπολογιστή τύπου Dell)*

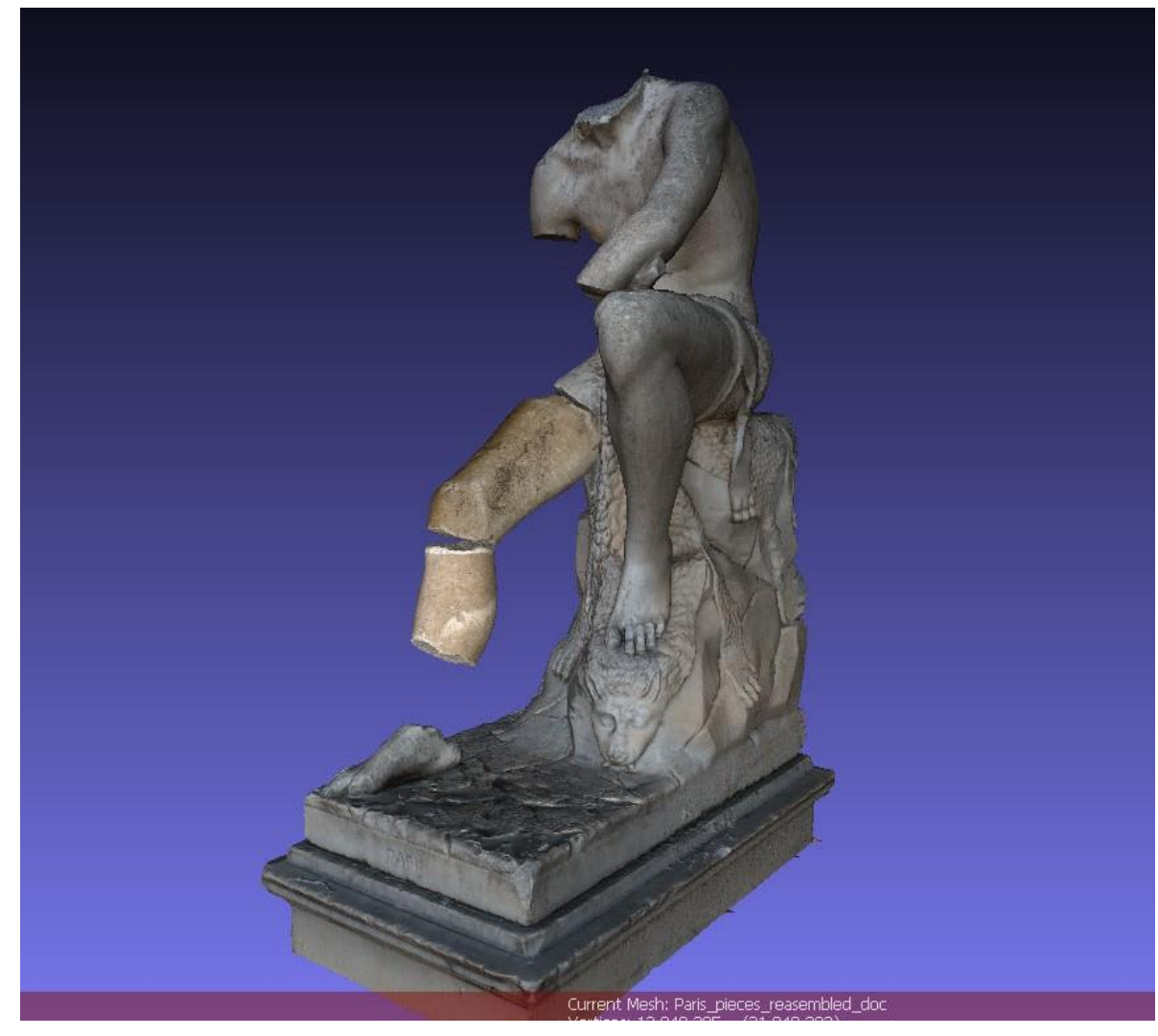

*Εικ.93. Εικόνες από την υποθετική αναδιάταξη στο Meshlab,,(εικόνα Printscreen φορητού υπολογιστή τύπου Dell)*

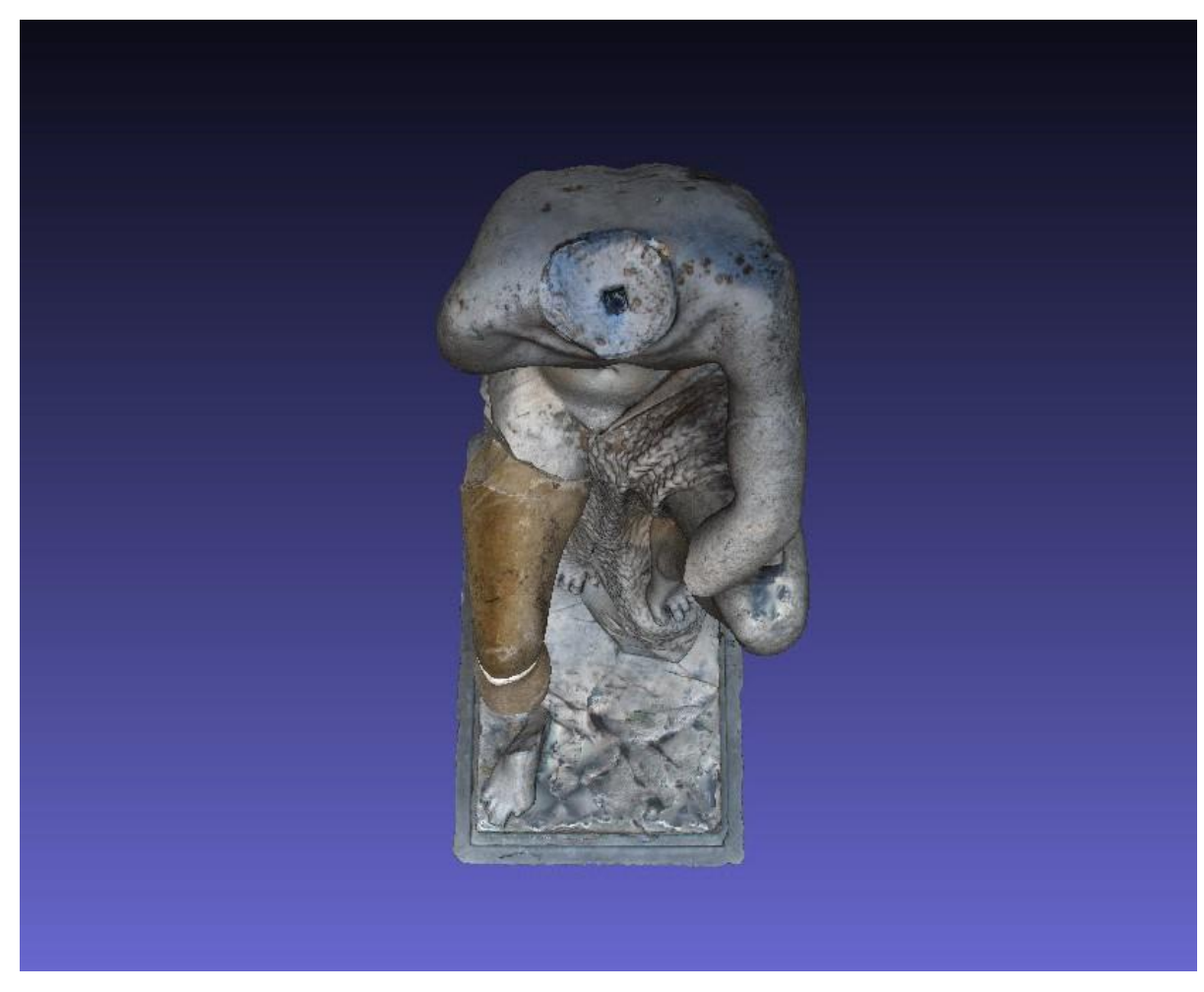

*Εικ.94. Εικόνες από την υποθετική αναδιάταξη στο Meshlab, (εικόνα Printscreen φορητού υπολογιστή τύπου Dell)*

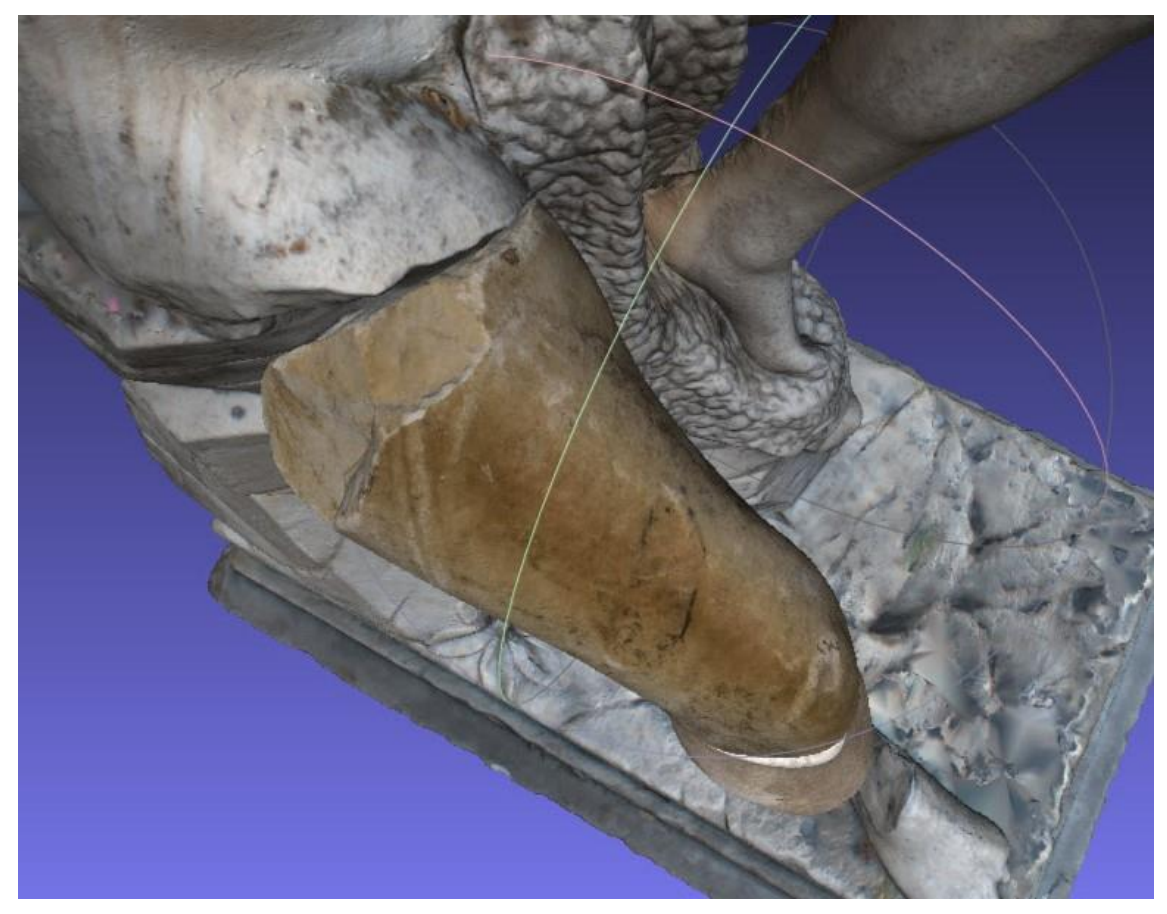

*Εικ.95. Λεπτομέρεια από την περιοχή αναδιάταξης, οι ασυνέχειες δεν επιτρέπουν την ακριβή εφαρμογή μεταξύ των τμημάτων, (εικόνα Printscreen φορητού υπολογιστή τύπου Dell)*

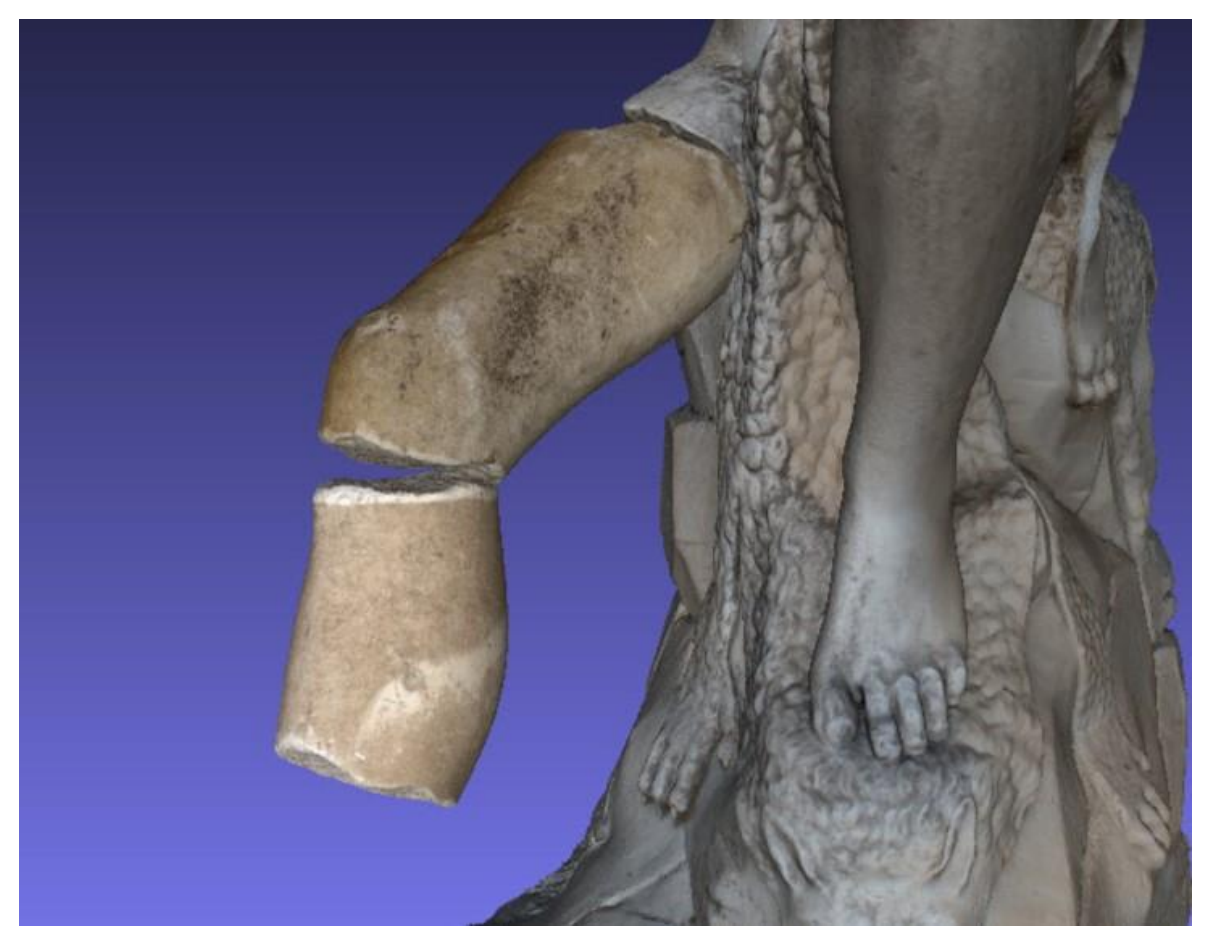

*Εικ.96. Λεπτομέρεια από την περιοχή αναδιάταξης, οι ασυνέχειες δεν επιτρέπουν την ακριβή εφαρμογή μεταξύ των τμημάτων, (εικόνα Printscreen φορητού υπολογιστή τύπου Dell)*

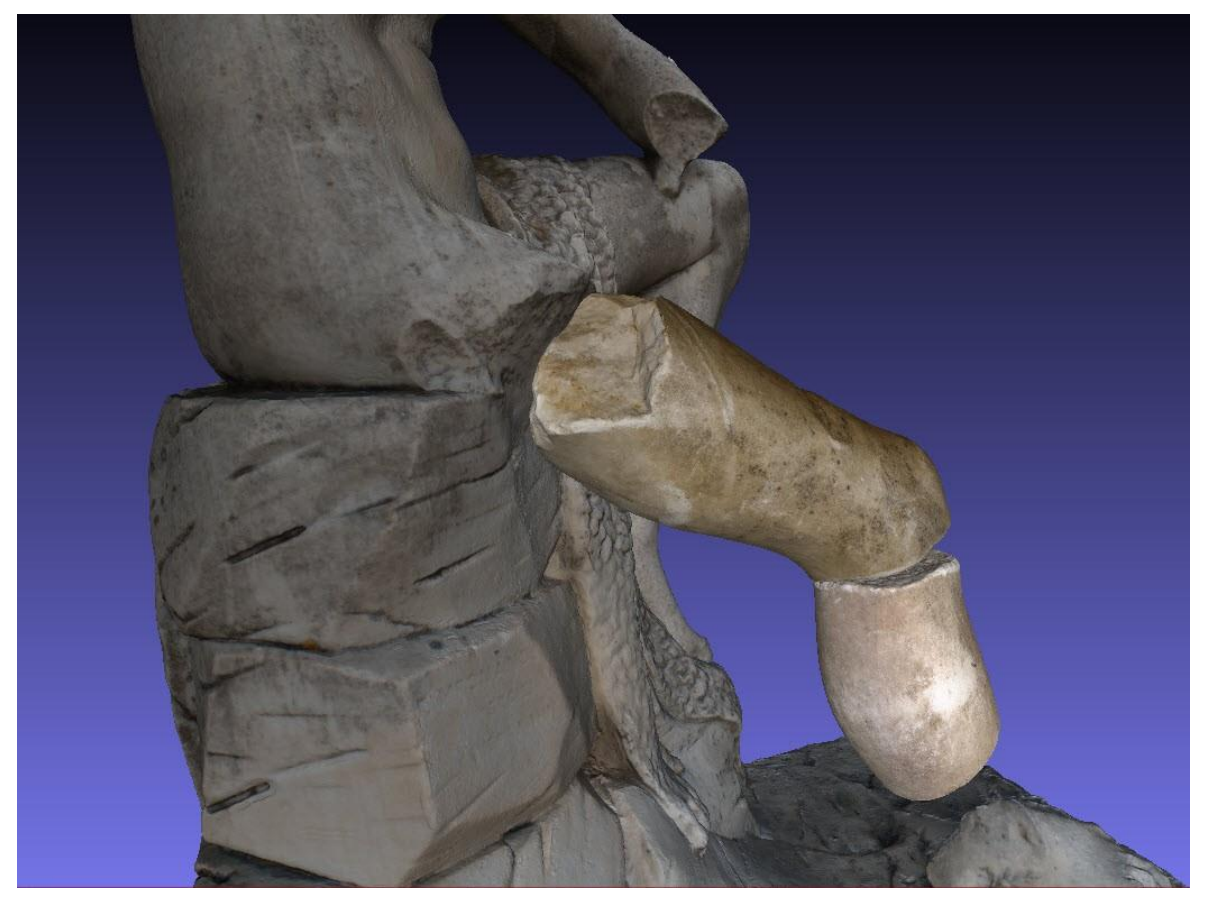

*Εικ.97. Λεπτομέρεια από την περιοχή αναδιάταξης, οι ασυνέχειες δεν επιτρέπουν την ακριβή εφαρμογή μεταξύ των τμημάτων, (εικόνα Printscreen φορητού υπολογιστή τύπου Dell)*

 Οι ασυνέχειες μεταξύ των τμημάτων αλλοιώνουν την εικόνα του γλυπτού και δεν είναι βοηθητικές ώστε ο θεατής να μπορέσει να κατανοήσει την πλήρη εικόνα του αγάλματος.

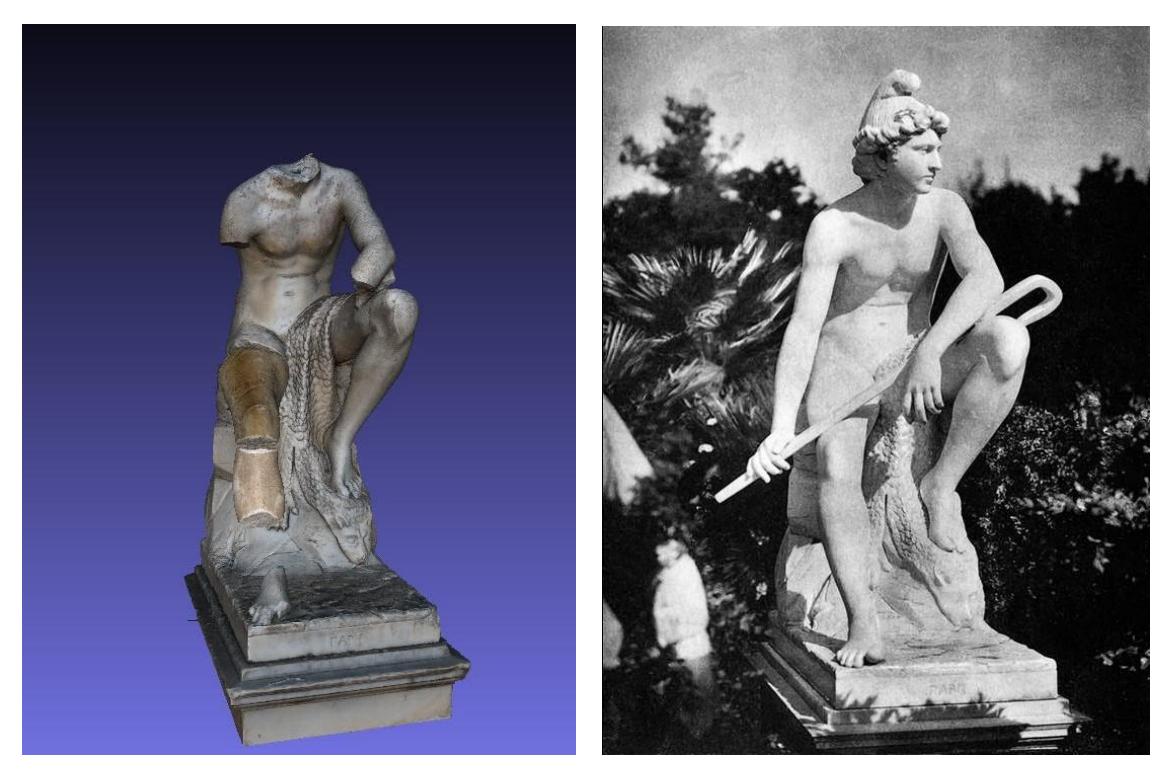

*Εικ.98. Το μοντέλο σε σύγκριση με την ακέραια μορφή του αγάλματος, (εικόνα Printscreen φορητού υπολογιστή τύπου Dell, Διονυσοπούλου, Πετρίδου, εικόνα ιστοτόπου, blod.gr, 2015)*

## **11.Προτάσεις συντήρησης, μορφολογικής αποκατάστασης και έκθεσης**

Σε περιπτώσεις συντήρησης υπαίθριων γλυπτών, όπως αυτή του «Πάρη» το εύρος επιλογών εργασιών συντήρησης ή αποκατάστασης είναι περιορισμένο. Καθώς βρίσκονται σε εξωτερικούς χώρους είναι συνεχώς εκτεθειμένα σε καιρικές συνθήκες. Επιπρόσθετα, σε χώρους οι οποίοι είναι εύκολα προσβάσιμοι είναι εκτεθειμένα και σε παρεμβάσεις από ανθρώπινο παράγοντα.

 Για την περίπτωση του γλυπτού του «Πάρη» προτείνεται, σε ένα πρώτο στάδιο, ήπιος επιφανειακός καθαρισμός ώστε να αφαιρεθούν οι χαλαρές περιβαλλοντικές επικαθίσεις. Οι επιφανειακοί καθαρισμοί πραγματοποιούνται συνήθως με ήπιους τασσιενεργούς παράγοντες ή με επιθέματα μιγμάτων (εφαρμογή πάστας) που έχουν βάση τον σηπιόλιθο. Για αφαίρεση σκληρότερων επικαθίσεων (σκληρών αλάτων και κρουστών) θα πρέπει πρώτα να διεξαχθεί μελέτη της μορφολογίας και της φύσης τους. Προτείνεται, επίσης, καθαρισμός των βιολογικών παραγόντων με

μυκητοκτόνα που θα δράσουν και ως απολυμαντικοί παράγοντες. Σε κάθε περίπτωση ο καθαρισμός δεν θα πρέπει να φτάσει την επιφάνεια του μαρμάρου. Καθότι το γλυπτό θα παραμείνει σε εξωτερικό χώρο θα πρέπει να διατηρηθεί ένα λεπτό ομοιόμορφο στρώμα των επικαθίσεων το οποίο θα εμποδίσει το μάρμαρο να ξεκινήσει νέο κύκλο διάβρωσης.

 Όσον αφορά την έκθεση και ταυτόχρονα την ασφάλεια του γλυπτού προτείνεται να παραμείνει προς το παρόν στον προαύλιο χώρο του κτιρίου Συγγρού όπου διατίθεται περίφραξη και καλύτερη φύλαξη. Με αυτόν τον τρόπο το γλυπτό θα προφυλάσσεται από περεταίρω καταπονήσεις από ανθρώπινο παράγοντα αλλά ταυτόχρονα θα μπορεί να είναι επισκέψιμο από τον κόσμο τις ώρες λειτουργίας του χώρου.

 Σε περίπτωση περεταίρω και πιο σοβαρής διάβρωσης τής επιφάνειας προτείνεται μεταφορά του έργου σε εσωτερικό χώρο έως ότου ληφθούν μέτρα αναστολής των μηχανισμών διάβρωσης.

 Σχετικά με το θέμα της μορφολογικής αποκατάστασης, οποιαδήποτε επέμβαση συμπλήρωσης ή προσθήκης νέων τμημάτων θα πρέπει να διενεργείται με προσοχή και σεβασμό προς το πρωτότυπο έργο αλλά και τον ίδιο τον καλλιτέχνη. Τα τελευταία χρόνια, στον τομέα της συντήρησης σπανίως πραγματοποιούνται πλήρεις αποκαταστάσεις. Συμπληρώσεις τμημάτων γίνονται αφαιρετικά με χρήση ευτελέστερων υλικών όπως η γύψος. Λεπτομέρειες αποτυπώνονται μόνο εφόσον είναι γνωστή η μορφολογία των περιοχών του αντικειμένου πριν υποστούν φθορά.

 Στον παρόντα χρόνο δεν προτείνεται καμία εκτεταμένη επέμβαση συμπλήρωσης λόγω ανεπαρκούς φωτογραφικού υλικού. Μια πιθανή πρόταση που μπορεί να δοθεί για την αναδιάταξη των αποσπασμένων τμημάτων είναι η σύνδεσή τους με μεταλλικούς πύρους ανοξείδωτου κράματος και αφαιρετική συμπλήρωση των κενών με πληρωτικό υλικό το οποίο θα είναι σχετικά ανθεκτικό σε μη ελεγχόμενες περιβαλλοντικές συνθήκες.

#### *Μια τελική πρόταση για εύρεση επαρκούς φωτογραφικού υλικού:*

 Μετά από επικοινωνία μας με την κ. Σοφία Μπονάνου<sup>11</sup> λάβαμε την πληροφορία πως υπάρχει ακριβές αντίγραφο του γλυπτού από μάρμαρο το οποίο

<sup>11</sup> *Η Σοφία Μπονάνου είναι εγγονή του γλύπτη Γεωργίου Μπονάνου και μία από τους συγγραφείς της μονογραφίας «Γεώργιος Μπονάνος Κεφαλλήν Εποίει».* 

στεγάζεται στον προαύλιο χώρο του κάστρου Fyvie της Σκωτίας. Σε μία πιθανή συνεργασία του τμήματος συντήρησης με τους υπεύθυνους του κτίσματος θα μπορούσε να πραγματοποιηθεί λήψη φωτογραφικού υλικού από αυτό το αντίγραφο με σκοπό να δημιουργηθεί ένα πλήρες τρισδιάστατο ψηφιακό μοντέλο. Το μοντέλο αυτό μπορεί να καταχωρηθεί ως αρχείο σε βάση δεδομένων και να ανακληθεί αν παρθεί απόφαση κάποιας δράσης αποκατάστασης επάνω στο γλυπτό του Άλσους Συγγρού.

#### **12.Συμπεράσματα**

 Η παρούσα μελέτη επικεντρώθηκε στην σημασία των εφαρμογών της ψηφιακής αποτύπωσης μέσω της χρήσης ορισμένων λογισμικών προγραμμάτων. Η εκτέλεση ωστόσο των διαδικασιών συνάντησε αρκετές δυσκολίες καθώς τον αντικείμενο προς μελέτη βρισκόταν σε εξωτερικό χώρο όπου οι συνθήκες ήταν μη ελεγχόμενες και ο διαθέσιμος από εμάς εξοπλισμός δεν ήταν επαρκής. Η διαδικασία αποτύπωσης ενός υπαίθριου γλυπτού δεν αποτελεί πάντοτε εύκολη υπόθεση καθώς απαιτεί η διεκπεραίωση των εργασιών να πραγματοποιείται κάτω από ορισμένες συνθήκες. Οι ιδανικότερες συνθήκες για την εκτέλεση των εργασιών θα ήταν η μειωμένη ηλιοφάνεια ή η παροχή στεγάστρου για δημιουργία κατάλληλου φωτισμού.

 Η ομπρέλα θαλάσσης που χρησιμοποιήθηκε κατά τη μέθοδο της φωτογραμμετρίας αποτέλεσε ένα βοηθητικό μέσο, αποδείχτηκε, ωστόσο ανεπαρκής ώστε να καλύψει όλη την επιφάνεια του γλυπτού από την ηλιοφάνεια. Κατά συνέπεια ορισμένα σημεία των μοντέλων αποδόθηκαν «σκιασμένα» αλλοιώνοντας, ελάχιστα, το τελικό αποτέλεσμα της όψης του μοντέλου.

 Οι σωστές ρυθμίσεις της φωτογραφικής μηχανής αποτελούν επίσης έναν πολύ σημαντικό παράγοντα. Λανθασμένες ρυθμίσεις κάμερας και λήψεις φωτογραφιών ενδέχεται να αποδώσουν εσφαλμένα, παραμορφωμένα ή και καθόλου, μοντέλα.

 Η μέθοδος του Laser Scanner χρησιμοποιείται εξίσου για την αποτύπωση των τρισδιάστατων αντικειμένων, στην περίπτωσή μας ωστόσο δεν ήταν εφικτό να υλοποιηθεί λόγω της τοποθεσίας και των διαστάσεων του αντικειμένου. Ο «Πάρις» που βρίσκεται στον περίβολο του κτιρίου Συγγρού θα απαιτούσε ένα scanner μεγάλων διαστάσεων το οποίο δεν ήταν δυνατό να διατεθεί.

 Για την υλοποίηση της ψηφιοποίησης με μεγάλα προγράμματα όπως το Reality Capture και το Agisoft Metashape απαιτούνται υπολογιστές υψηλών προδιαγραφών. Οι διαθέσιμοι από πλευράς μας φορητοί υπολογιστές δεν πληρούσαν τις συγκεκριμένες προδιαγραφές ώστε να εκτελέσουν το πρόγραμμα Reality Capture. Συνεπώς τα μοντέλα που εξήχθησαν και χρησιμοποιήθηκαν από αυτό το πρόγραμμα εκτελέστηκαν, εν τέλει, στον υπολογιστή του επιβλέποντα καθηγητή, κ. Δημητρίου Μακρή. Τα μοντέλα, εν τέλει που δόθηκαν από το Reality Capture ήταν μεγίστης ανάλυσης και ακρίβειας.

 Το πρόγραμμα του Agisoft Metashape χρησιμοποιήθηκε για την εξαγωγή μοντέλων σε έναν από τους δικούς μας διαθέσιμους υπολογιστές. Το πρόγραμμα ήταν επίσης μεγάλο για τις προδιαγραφές του υπολογιστή και συνεπώς καθυστερούσε να εκτελέσει τις εντολές εκπόνησης μοντέλων με τις βέλτιστες αναλύσεις. Ο προδιαγραμμένος χρόνος εκπόνησης μπορούσε να φτάσει ακόμα και τις δύο μέρες, ένας χρόνος ο οποίος δεν μπορούσε να διατεθεί. Συνεπώς τα μοντέλα που εξήχθησαν από το πρόγραμμα δημιουργήθηκαν με αρχεία JPEG και είναι χαμηλότερης ανάλυσης. Τα μοντέλα αυτά δεν είναι κατάλληλα για αρχειοθέτηση ή μελέτη.

 Τα λογισμικά προγράμματα της τρισδιάστατης αποτύπωσης, τα οποία χρησιμοποιούνται πολύ τα τελευταία χρόνια, αποτελούν χρήσιμα εργαλεία που βρίσκουν πολλές εφαρμογές στον κλάδο της συντήρησης. Με τις κατάλληλες προδιαγραφές μπορούν να δοθούν άριστης ποιότητας μοντέλα τα οποία μπορούν να χρησιμοποιηθούν ως προμελέτες και αρχειακά υλικά. Η καταγραφή και αρχειοθέτησή τους σε βάση δεδομένων συμβάλει στη διατήρηση και επέκταση της ζωής των φυσικών έργων από τα οποία προέρχονται. Ο βασικός τους περιορισμός είναι ότι μπορούν να χρησιμοποιηθούν μόνο για μακροσκοπική παρατήρηση και δεν παρέχουν τη δυνατότητα δειγματοληψίας για αναλύσεις.

 Ωστόσο η σχετικά ελεύθερη παροχή αυτών των προγραμμάτων μπορεί να επιφέρει και προβλήματα. Η πλήρης ψηφιακή αποτύπωση της επιφάνειας και των λεπτομέρειών ενός έργου τέχνης μπορεί να οδηγήσει σε μαζική αναπαραγωγή πλαστών προϊόντων από επιτήδειους. Τον τελευταίο καιρό παρατηρείται πώληση ψηφιακών μοντέλων γνωστών έργων σε ηλεκτρονικούς ιστοτόπους.

# *13.Βιβλιογραφία*

## *Ελληνόγλωσση*

Αθηνάκης, Δ. (2023). *Απρόσεκτοι θεατές, αφηρημένοι υπάλληλοι καθαρισμού, αυτοκαταστροφικοί καλλιτέχνες – Έργα τέχνης… στα σκουπίδια*, Η Καθημερινή. Αργυροπούλου, Β. & Πολυκρέτη, Κ. & Χαραλάμπους, Δ. (2007). *Οδηγός Καλής Πρακτικής για την Προστασία των Υπαίθριων Μπρούντζινων Μνημείων στην Ελλάδα.* Πανεπιστήμιο Δυτικής Αττικής, Αθήνα.

Γαβρίλη, Μ.Α.& Μπονάνου, Σ & Μπονάνος, Σ. (2014). *Γεώργιος Μπονάνος Κεφαλλήν Εποιεί.* Αθήνα.

Γερογιαννάκης, Δ. (2023). *Η συμβολή της Υπολογιστικής Φωτογραφίας στη Σύγχρονη Φωτογραμμετρία.* Εθνικό Μετσόβειο Πολυτεχνείο, Αθήνα.

Θεουλάκης, Π. *Ο βιολογικός παράγοντας στη διάβρωση των λίθων.* Πανεπιστήμιο Δυτικής Αττικής.

Κιτσάκης, Δ. (2011). *Συγκριτική Αγιολόγηση Φωτογραμμετρικών Μεθόδων Συλλογής Τρισδιάστατης Πληροφορίας.* Εθνικό Μετσόβειο Πολυτεχνείο, Αθήνα.

Λιανός, Ν. (2013). *Η χρήση της τρισδιάστατης ψηφιακής μεθοδολογίας, στη μελέτη, προστασία και ανάδειξη μνημείων και ιστορικών συνόλων*, 2ο Συνέδριο Ιστορίας Δομικών Κατασκευών, Ξανθη 5-7 Δεκεμβριου

Λυκουδη, Ε , (2005). *Πετρώματα -Πετρολογικός κύκλος*, Αθηνα.

Μαραβελάκης, Ν. & Μπιλάλης, Ν. (2020). *Συστήματα CAD/CAM και Τρισδιάστατη Μοντελοποίηση,* Εκδόσεις Κριτική, Αθήνα.

Μαρκάτου, Θ. (1992). *Ο γλύπτης Γεώργιος Μπονάνος- Η ζωή και το έργο του*, Αριστοτέλειο Πανεπιστήμιο Θεσσαλονίκης, Θεσσαλονίκη

Μοροπούλου, Α. (2010). Περιβαλλοντικά Αίτια–Φαινόμενα και Μηχανισμοί της Φθοράς–Σχέση Φθοράς και Παθολογίας.

Ορφανίδης, Δ. (2016). *Υπαίθρια γλυπτά της Θεσσαλονίκης, παράμετροι υποβάθμισης και φθοράς των υλικών τους*. Αριστοτέλειο Πανεπιστήμιο Θεσσαλονίκης, Θεσσαλονίκη

Παναγιωτοπούλου, Α. & Χλουβεράκη, Σ. (2006). *Γύψος: Ιδιότητες και χρήση στην εκμάγευση*.

Πατιάς, Π. (2019). *Φωτογραμμετρία και Τεκμηρίωση Αρχαιολογικών Χώρων και Ευρημάτων με απλά λόγια.* Δελαπόρτα Κ.Π. (2005), Υποβρύχια αρχαιολογική κληρονομιά στην Ελλάδα: Νομική προστασία και διαχείριση

Πολυδεράς, Π. (2021). *Ιστορική αναδρομή των εκμεταλλεύσεων μαρμάρων στην Ελλάδα και μελλοντικές προοπτικές.* Εθνικό Μετσόβειο Πολυτεχνείο, Αθήνα.

Ραβανή, Ν. (2018). *Τρισδιάστατη Μοντελοποίηση με Χρήση Ψηφιακών Εικόνων.* Εθνικό Μετσόβειο Πολυτεχνέιο, Αθήνα.

Σκουλικίδης, Θ. (2000). *Διάβρωση και Συντήρηση των δομικών υλικών των Μνημείων*. Ηράκλειο: Πανεπιστημιακές Εκδόσεις Κρήτης.

Σκουλικίδης, Θ. (1997). *Μέθοδοι και υλικά συντήρησης αρχαίων και νεότερων μνημείων*. 10ο σεμινάριο για την προστασία του περιβάλλοντος- Περιβάλλον και πολιτιστική κληρονομιά, Θεσσαλονίκη 1997.

Σκουλουδάκης, Α. (2020). *Τα γλυπτά της Αθήνας, η σημασία και η τουριστική αξιοποίησή τους. Καταγραφή, ανάδειξη και ανάλυση των σημαντικότερων έργων γλυπτικής τέχνης που φιλοξενούνται σε πλατείες, μετρό, και κήπους σημαντικών κτηρίων της Ελληνικής πρωτεύουσας*, Ελληνικό Ανοιχτό Πανεπιστήμιο, Ηράκλειο. Σταυρουλάκης, Γ. (2019). *Η Επιστήμη της Φωτογραμμετρίας και η Συμβολή της στην Ανάπτυξη της Τεχνολογίας.* Αριστοτέλειο Πανεπιστήμιο Θεσσαλονίκης, Θεσσαλονίκη.

Συντακτική Επιτροπή Περιοδικού Αρχαιολογίας. (1998). *Αρχαιολογικά Νέα*. Αρχαιολογία και Τέχνες, Τεύχος 65, σελ.: 123-124.

Τσάκαλη, Π. (2018). *Φωτογραμμετρία και Επεξεργασία Ψηφιακών Εικόνων.* Πανεπιστήμιο Δυτικής Αττικής, Αθήνα.

# *Ξενόγλωσση:*

Bosse Lagerqvist, *A System Approach to Conservation and Cultural Resources Management. Photogrammetry as a Base for Designing Documentation Models.* Journal of Conservation Department.

Lucia Arbacea, Elisabetta Sonnino b, Marco Callieri c, Matteo Dellepianec, Matteo Fabbri d, Antonio Iaccarino Idelsone, Roberto Scopignoc, *Innovative uses of 3D digital technologies to assist the restoration of a fragmented terracotta statue*. Journal of Cultural Heritage 14, El Sevier (2013) 332-345.

Hofmann, Paul. *Pieta Damaged in Hammer Attack, Journal of New York Times*, Μάιος 2022, 1972, σ: 1.

Riccardelli Carolyn & Wheeler George. (2014). *The Treatment of Tullio Lombardos Adam: a New Approach to the Conservation of Monumental Marble Scultpure*, Article in Metropolitan Museum Journal. Σελ: 49-109.

Schenk, Τ. (2005). *Introduction to Photogrammetry*. Department of Civil and Environmental Engineering and Geodetic Science The Ohio State University Wass Michael & Zell David, *Practical 3D photogrammetry for the conservation and documentation of Cultural Heritage*. Journal of International Conference on Cultural Heritage and New Technologies (2013) σελ.: 5-10.

# *Διαδικτυακές πηγές:*

*<https://www.agisoft.com/>*

*[https://www.archaiologia.gr/%CE%B1%CF%81%CF%87%CE%B5%CE%AF%CE](https://www.archaiologia.gr/αρχείο-τευχών/?fc=1139&is=1649) [%BF-](https://www.archaiologia.gr/αρχείο-τευχών/?fc=1139&is=1649)*

*[%CF%84%CE%B5%CF%85%CF%87%CF%8E%CE%BD/?fc=1139&is=1649](https://www.archaiologia.gr/αρχείο-τευχών/?fc=1139&is=1649)*

*<https://www.bbc.com/news/world-europe-40293396>*

*<https://www.blod.gr/lectures/o-glyptis-georgios-mponanos-o-marmarofagos/>*

*[https://www.businessinsider.com/destroyed-art-2011-5#the-little-mermaid-by](https://www.businessinsider.com/destroyed-art-2011-5#the-little-mermaid-by-edvard-eriksen-1913-7)[edvard-eriksen-1913-7](https://www.businessinsider.com/destroyed-art-2011-5#the-little-mermaid-by-edvard-eriksen-1913-7)*

*<https://www.capturingreality.com/>*

*<https://cleveland101.com/cleveland-101-arts-culture/the-thinker/>*

*[https://www.clevelandart.org/research/in-the-library/how-to-research/rodins-the](https://www.clevelandart.org/research/in-the-library/how-to-research/rodins-the-thinker)[thinker](https://www.clevelandart.org/research/in-the-library/how-to-research/rodins-the-thinker)*

<https://www.blod.gr/lectures/o-glyptis-georgios-mponanos-o-marmarofagos/> *[https://dasosygrou.gr/dasossyggrou/?fbclid=IwAR17dLJnedcEr9Un33KdGis56doo](https://dasosygrou.gr/dasossyggrou/?fbclid=IwAR17dLJnedcEr9Un33KdGis56dooysFASqQUT1kjMQ5cr3s8KrI1IIalLAw) [ysFASqQUT1kjMQ5cr3s8KrI1IIalLAw](https://dasosygrou.gr/dasossyggrou/?fbclid=IwAR17dLJnedcEr9Un33KdGis56dooysFASqQUT1kjMQ5cr3s8KrI1IIalLAw)*

<https://www.blod.gr/lectures/o-glyptis-georgios-mponanos-o-marmarofagos/>

*[https://docplayer.gr/725563-Gypsos-idiotites-kai-hrisi-toy-stin-ekmagesi-1](https://docplayer.gr/725563-Gypsos-idiotites-kai-hrisi-toy-stin-ekmagesi-1-gypsos.html) [gypsos.html](https://docplayer.gr/725563-Gypsos-idiotites-kai-hrisi-toy-stin-ekmagesi-1-gypsos.html)*

*[https://www.ige.gr/el/node/1?fbclid=IwAR06K0o5zw-](https://www.ige.gr/el/node/1?fbclid=IwAR06K0o5zw-TN7OzImhNy156Xpg_Zxr7f4uOvgMqATu43GSHKmZIZ3qy1NI)[TN7OzImhNy156Xpg\\_Zxr7f4uOvgMqATu43GSHKmZIZ3qy1NI](https://www.ige.gr/el/node/1?fbclid=IwAR06K0o5zw-TN7OzImhNy156Xpg_Zxr7f4uOvgMqATu43GSHKmZIZ3qy1NI)*

*[https://www.kathimerini.gr/culture/562398571/aprosektoi-theates-afirimenoi](https://www.kathimerini.gr/culture/562398571/aprosektoi-theates-afirimenoi-ypalliloi-katharismoy-aytokatastrofikoi-k)[ypalliloi-katharismoy-aytokatastrofikoi-k](https://www.kathimerini.gr/culture/562398571/aprosektoi-theates-afirimenoi-ypalliloi-katharismoy-aytokatastrofikoi-k)[allitechnes-erga-technis-sta-skoypidia/](https://www.kathimerini.gr/culture/562398571/aprosektoi-theates-afirimenoi-ypalliloi-katharismoy-aytokatastrofikoi-kallitechnes-erga-technis-sta-skoypidia/)*

*<https://meshmixer.com/>*

*<https://www.meshlab.net/>*

*[https://www.mutualart.com/Article/How-and-Why-Do-Vandals-Attack-Art--](https://www.mutualart.com/Article/How-and-Why-Do-Vandals-Attack-Art--/29FF03B6DB34360C) [/29FF03B6DB34360C](https://www.mutualart.com/Article/How-and-Why-Do-Vandals-Attack-Art--/29FF03B6DB34360C)*

*[https://www.nytimes.com/1972/05/22/archives/pieta-damaged-in-hammer-attack](https://www.nytimes.com/1972/05/22/archives/pieta-damaged-in-hammer-attack-assailant-with-hammer-damages-the.html)[assailant-with-hammer-damages-the.html](https://www.nytimes.com/1972/05/22/archives/pieta-damaged-in-hammer-attack-assailant-with-hammer-damages-the.html)* <https://www.blod.gr/lectures/o-glyptis-georgios-mponanos-o-marmarofagos/> *[https://slpress.gr/politismos/vandalismoi](https://slpress.gr/politismos/vandalismoi-glypta/?fbclid=IwAR271VtHT6eKy_3U4cOyFgt3yodX6e6N70fkMgGgIGLgQVDfmbFX-wFo3xY)[glypta/?fbclid=IwAR271VtHT6eKy\\_3U4cOyFgt3yodX6e6N70fkMgGgIGLgQVDfmb](https://slpress.gr/politismos/vandalismoi-glypta/?fbclid=IwAR271VtHT6eKy_3U4cOyFgt3yodX6e6N70fkMgGgIGLgQVDfmbFX-wFo3xY) [FX-wFo3xY](https://slpress.gr/politismos/vandalismoi-glypta/?fbclid=IwAR271VtHT6eKy_3U4cOyFgt3yodX6e6N70fkMgGgIGLgQVDfmbFX-wFo3xY)*

## **14.Κατάλογος εικόνων**

Φωτογραφίες εξωφύλλου: *Εικόνες του «Πάρη» από τη διάλεξη του Στέλιου Ληδάκη, Γεώργιος Μπονάνος, ο μαρμαροφάγος γλύπτης, (2015), [https://www.blod.gr/lectures/o](https://www.blod.gr/lectures/o-glyptis-georgios-mponanos-o-marmarofagos/)[glyptis-georgios-mponanos-o-marmarofagos/](https://www.blod.gr/lectures/o-glyptis-georgios-mponanos-o-marmarofagos/)*

*Φωτογραφίες του καλλιτέχνη σε νεαρή και μεγαλύτερη ηλικία, (εικόνες από την ηλεκτρονική σελίδα ArtViews,2021, [https://artviews.gr/georgios-bonanos-o-marmarofagos-gl/\)](https://artviews.gr/georgios-bonanos-o-marmarofagos-gl/)*

*Εικ.1. Πανοραμική φωτογραφία της βίλας Συγγρού, (διαδικτυακή σελίδα Ενυπόγραφα, 2020, [https://enypografa.gr/wp-content/uploads/2020/07/forestsyggrou.jpg\)](https://enypografa.gr/wp-content/uploads/2020/07/forestsyggrou.jpg)*

*Εικ.2. Η «Νανά», ένα από τα πιο χαρακτηριστικά έργα του Μπονάνου, (Ιστότοπος Εθνικής πινακοθήκης, 2023, <https://www.nationalgallery.gr/artist/bonanos-georgios/> )*

*Εικ.3 . Το σπίτι του γλύπτη επί της οδού Μεσογείων. Το εργαστήριο ήταν ανεξάρτητο κτίσμα στο βάθος του κήπου ( Εικόνα βιβλίου, Γεώργιος Μπονάνος Κεφαλλήν Εποίει, 2014)*

Εικ.4. Ο γλύπτης Γεώργιος Μπονάνος εν ώρα εργασίας σε συνεργασία με τον βοηθό του, *εικόνα από τη διάλεξη του Σ. Λυδάκη, Ο Γλύπτης Γεώργιος Μπονάνος, ο μαρμαροφάγος, (εικόνα διαδικτυακής σελίδας Ιδρύματος Μποδοσάκη, 2015, [https://www.blod.gr/lectures/o](https://www.blod.gr/lectures/o-glyptis-georgios-mponanos-o-marmarofagos/)[glyptis-georgios-mponanos-o-marmarofagos/](https://www.blod.gr/lectures/o-glyptis-georgios-mponanos-o-marmarofagos/) )* 

*Εικ.5, 6. Φωτογραφικό υλικό του εργαστηρίου και ορισμένων χαρακτηριστικών έργων, (διαδικτυακή σελίδα eKefalonia.gr, 2017, [https://ekefalonia.gr/petychimeni-i-ekdilosi-gia](https://ekefalonia.gr/petychimeni-i-ekdilosi-gia-ton-glypti-giorgo-mponano-sta-mantzavinata/)[ton-glypti-giorgo-mponano-sta-mantzavinata/](https://ekefalonia.gr/petychimeni-i-ekdilosi-gia-ton-glypti-giorgo-mponano-sta-mantzavinata/) )*

*Εικ.7& 9. Ο «Πάρις» του Μπονάνου όπως ήταν στην αρχική του μορφή, εικόνα από τη διάλεξη του Σ. Λυδάκη σχετικά με τον Μπονάνο (διαδικτυακή σελίδα Ιδρύματος Μποδοσάκη, 2015, [https://www.blod.gr/lectures/o-glyptis-georgios-mponanos-o](https://www.blod.gr/lectures/o-glyptis-georgios-mponanos-o-marmarofagos/)[marmarofagos/](https://www.blod.gr/lectures/o-glyptis-georgios-mponanos-o-marmarofagos/) )*

*Εικ.8. Το γλυπτό του Έλληνα Δούλου σε έκθεση στο Παρίσι, (διαδικτυακή σελίδα ArtViews, 2021, <https://artviews.gr/georgios-bonanos-o-marmarofagos-gl/> )*

*Εικ.10. O «μικρός βοσκός» του B. Thorvaldsen, (από τη διαδικτυακή σελίδα του Bertel Thorvaldsen's Art and Collections, 2023 [https://kataloget.thorvaldsensmuseum.dk/en/A895\)](https://kataloget.thorvaldsensmuseum.dk/en/A895)*

*Εικ.11. Το σύμπλεγμα του Γανυμήδη και του αετού, (από τη διαδικτυακή σελίδα του Bertel Thorvaldsen's Art and Collections, 2023 [https://kataloget.thorvaldsensmuseum.dk/en/A895\)](https://kataloget.thorvaldsensmuseum.dk/en/A895)* 

*Εικ.12, 13. Λεπτομέρειες του συμπλέγματος, (από τη διαδικτυακή σελίδα του Bertel Thorvaldsen's Art and Collections, 2023 [https://kataloget.thorvaldsensmuseum.dk/en/A895\)](https://kataloget.thorvaldsensmuseum.dk/en/A895)*

*Εικ.14. Ο Ερμής του γλύπτη B. Thorvaldsen, (από τη διαδικτυακή σελίδα του Bertel Thorvaldsen's Art and Collections, 2023 [https://kataloget.thorvaldsensmuseum.dk/en/A895\)](https://kataloget.thorvaldsensmuseum.dk/en/A895)*

*Εικ.15. Προτομή «Πάριδος» του A. Canova, 1809, (από διαδυκτιακή σελίδα του Art Institute of Cicago, 2023,<https://www.artic.edu/artworks/102591/bust-of-paris>*

*Εικ.16. ανδριάντας ρωμαϊκής εποχής του «Πάριδος» από το Μουσείο του Βατικανού, (από διαδικτυακό ιστότοπο Wikimedia, 2023, [https://upload.wikimedia.org/wikipedia/commons/7/7f/Paris\\_%28Rom%29.jpg\)](https://upload.wikimedia.org/wikipedia/commons/7/7f/Paris_%28Rom%29.jpg)*

*Εικ.17. Γεωργίου Ν. Βιτάλη, ανδριάντας του Gladstone, 1888 – 1900, μάρμαρο, προαύλιο Πανεπιστημίου Αθηνών (εικόνα ιστοτόπου Sl Press, 2020 [https://slpress.gr/politismos/vandalismoi-glypta/\)](https://slpress.gr/politismos/vandalismoi-glypta/)*

*Εικ.18. Το άγαλμα μετά τις επιθέσεις βανδαλισμού, (εικόνα από τη σελίδα Mynews, 2023, [https://www.mynews.gr/athina-apokefalisan-to-koritsi-sto-parko-toy-eyaggelismoy-vid/\)](https://www.mynews.gr/athina-apokefalisan-to-koritsi-sto-parko-toy-eyaggelismoy-vid/)*

*Εικ.19. Εργασίες αποκατάστασης για την συγκόλληση της κεφαλής του αγάλματος (εικόνα από τη σελίδα Athens Sculptures, 2023, [http://www.athenssculptures.com/2014/01/little](http://www.athenssculptures.com/2014/01/little-girl.html)[girl.html\)](http://www.athenssculptures.com/2014/01/little-girl.html)* 

*Εικ.20. Το κοριτσάκι του γλύπτη Αντωνίου Σώχου στο πάρκο του Ευαγγελισμού, μετά τις εργασίες αποκατάστασης (εικόνα από σελίδα Γλυπτά της Αθήνας, 2014, [http://www.athenssculptures.com/2014/01/little-girl.html\)](http://www.athenssculptures.com/2014/01/little-girl.html),)*
*Εικ.21. «Χάρι Τρούμαν» του Felix Welton (1963), (εικόνα από τη σελίδα Huffpost, 2018, [https://www.huffingtonpost.gr/entry/i-glyptiki-sti-dimosia](https://www.huffingtonpost.gr/entry/i-glyptiki-sti-dimosia-zoi_gr_5a570cdbe4b03bc4d03e158e)[zoi\\_gr\\_5a570cdbe4b03bc4d03e158e](https://www.huffingtonpost.gr/entry/i-glyptiki-sti-dimosia-zoi_gr_5a570cdbe4b03bc4d03e158e) )*

*Εικ.22. Η «Βόρεια Ήπειρος του Κ. Σεφερλή με γκράφιτι, (εικόνα από τη σελίδα Huffpost, 2018, [https://www.huffingtonpost.gr/entry/i-glyptiki-sti-dimosia](https://www.huffingtonpost.gr/entry/i-glyptiki-sti-dimosia-zoi_gr_5a570cdbe4b03bc4d03e158e)[zoi\\_gr\\_5a570cdbe4b03bc4d03e158e](https://www.huffingtonpost.gr/entry/i-glyptiki-sti-dimosia-zoi_gr_5a570cdbe4b03bc4d03e158e) )*

*Εικ.23. Η «Βόρεια Ήπειρος» ακρωτηριασμένη, (εικόνα από τη σελίδα Huffpost, 2018, [https://www.huffingtonpost.gr/entry/i-glyptiki-sti-dimosia](https://www.huffingtonpost.gr/entry/i-glyptiki-sti-dimosia-zoi_gr_5a570cdbe4b03bc4d03e158e)[zoi\\_gr\\_5a570cdbe4b03bc4d03e158e](https://www.huffingtonpost.gr/entry/i-glyptiki-sti-dimosia-zoi_gr_5a570cdbe4b03bc4d03e158e) )*

*Eικ.23. Η «Μικρή Γοργόνα», Κοπεγχάγη, (από την ηλεκτρονική σελίδα Have Camera Will Travell, 2017, [https://havecamerawilltravel.com/places/copenhagen-denmark-little](https://havecamerawilltravel.com/places/copenhagen-denmark-little-mermaid-statue/)[mermaid-statue](https://havecamerawilltravel.com/places/copenhagen-denmark-little-mermaid-statue/)*/*)*

*Εικ.24. Αναζητήσεις για το κεφάλι της μικρής γοργόνας, 1964 (εικόνα από ηλεκτρονική σελίδα, BBC – News, 2017, <https://www.bbc.com/news/world-europe-40293396> )*

*Εικ.25. Το χέρι της γοργόνας έχει αφαιρεθεί, 1984, (εικόνα από ηλεκτρονική σελίδα, BBC – News, 2017, <https://www.bbc.com/news/world-europe-40293396> )*

*Εικ.26. Το κεφάλι αποκόπηκε για δεύτερη φορά το 1998, (εικόνα από την ηλεκτρονική σελίδα Beyond the Bay, 2023, [https://www.beyondthebay.co/denmark/denmark-mermaid](https://www.beyondthebay.co/denmark/denmark-mermaid-statue)[statue](https://www.beyondthebay.co/denmark/denmark-mermaid-statue) )*

*Εικ.27. Ο «Στοχαστής» στην είσοδο του Μουσείου Καλών Τεχνών του Κλίβελαντ (εικόνα ηλεκτρονικής σελίδας, Cleveland Historical, 2023, [https://clevelandhistorical.org/items/show/575\)](https://clevelandhistorical.org/items/show/575)*

*Εικ.28. Εικόνα μετά τη βομβιστική ενέργεια του 1970, ( εικόνα ηλεκτρονικής σελίδας, Cleveland Historical, 2023,<https://clevelandhistorical.org/items/show/575> )*

*Εικ.29. Η σημερινή κατάσταση του γλυπτού, οι ζημιές που υπέστη στα πόδια και στο βάθρο είναι εμφανείς, ( εικόνα ηλεκτρονικής σελίδας, The Cleveland Museum of Art, 2023, [https://www.clevelandart.org/research/in-the-library/how-to-research/rodins-the-thinker\)](https://www.clevelandart.org/research/in-the-library/how-to-research/rodins-the-thinker)* 

*Εικ.30. Η Pieta του Μιχαήλ Αγγέλου, καθεδρικός Αγίου Πέτρου, Βατικανό, ( εικόνα ηλεκτρονικής σελίδας, Italian Art Society, 2016, [https://www.italianartsociety.org/2016/05/forty-four-years-ago-on-21-may-1972-](https://www.italianartsociety.org/2016/05/forty-four-years-ago-on-21-may-1972-michelangelos-pieta-was-vandalized-by-laszlo-toth-an-hungarian-born-australian-geologist/)*

*[michelangelos-pieta-was-vandalized-by-laszlo-toth-an-hungarian-born-australian](https://www.italianartsociety.org/2016/05/forty-four-years-ago-on-21-may-1972-michelangelos-pieta-was-vandalized-by-laszlo-toth-an-hungarian-born-australian-geologist/)[geologist/](https://www.italianartsociety.org/2016/05/forty-four-years-ago-on-21-may-1972-michelangelos-pieta-was-vandalized-by-laszlo-toth-an-hungarian-born-australian-geologist/) )*

*Εικ.31. Το άγαλμα μετά την επίθεση το 1972, (εικόνα ηλεκτρονικής σελίδας, Italian Art Society, 2016, [https://www.italianartsociety.org/2016/05/forty-four-years-ago-on-21-may-](https://www.italianartsociety.org/2016/05/forty-four-years-ago-on-21-may-1972-michelangelos-pieta-was-vandalized-by-laszlo-toth-an-hungarian-born-australian-geologist/)[1972-michelangelos-pieta-was-vandalized-by-laszlo-toth-an-hungarian-born-australian](https://www.italianartsociety.org/2016/05/forty-four-years-ago-on-21-may-1972-michelangelos-pieta-was-vandalized-by-laszlo-toth-an-hungarian-born-australian-geologist/)[geologist/](https://www.italianartsociety.org/2016/05/forty-four-years-ago-on-21-may-1972-michelangelos-pieta-was-vandalized-by-laszlo-toth-an-hungarian-born-australian-geologist/) )*

*Εικ.32. Επεμβάσεις αποκατάστασης για το πρόσωπο της Θεοτόκου (εικόνα ηλεκτρονικής σελίδας, Reuters, 2023, [https://www.reuters.com/article/us-vatican-pieta](https://www.reuters.com/article/us-vatican-pieta-idUSBRE94K0KU20130521)[idUSBRE94K0KU20130521](https://www.reuters.com/article/us-vatican-pieta-idUSBRE94K0KU20130521) )*

*Eικ.33. Εφαρμογές της φωτογραμμετρίας, (εικόνα άρθρου, Πατιάς, 2019)*

*Εικ.34. Σύγκριση διαγραμμάτων μεθοδολογίας συμβατικής (άμεσης) και ψηφιακής (έμμεσης) τεκμηρίωσης. (εικόνα άρθρου, Λιανός, 2013).*

*Εικ,35. Απεικόνιση της γεωμετρίας αναγνώρισης και ταύτισης κοινών σημείων (ΧΥΖ) στην επιφάνεια ενός αντικειμένου με την εφαρμογή ψηφιακής φωτογραμμετρίας ( εικόνα άρθρου, Λιανός, 2013 ).*

*Εικ.36. Συνένωση φωτογραφιών ,εμφάνιση των σημείων και παραγωγή αραιού νέφους με τις θέσεις των λήψεων στο πρόγραμμα (εικόνα άρθρου, Λιανός, 2013)* 

*Εικ.37. Παραγωγή πυκνού νέφους σημείων με το σύνολο των πληροφοριών του αντικειμένου (εικόνα άρθρου, Λιανός, 2013)*

*Εικ.38 Παραγωγή τρισδιάστατου στερεού έτοιμο προς εκτύπωση (εικόνα άρθρου, Λιανός, 2013)*

*Εικ.39 Παράδειγμα απεικόνισης αραιού νέφους (εικόνα άρθρου, Ραβανή, 2018)*

*Εικ.40. Ο Αδάμ του γλύπτη Tullio Lombardo (εικόνα ηλεκτρονικής σελίδας, The Met, 2023, [https://www.metmuseum.org/art/collection/search/197822\)](https://www.metmuseum.org/art/collection/search/197822)* 

*Εικ.41. Μερικά από τα βασικά θραύσματα του γλυπτού, (εικόνα άρθρου, Ricardelli, Wheeler, 2014)*

*Εικόνα.42. Τα τρισδιάστατα μοντέλα του Αδάμ, (εικόνα άρθρου, Ricardelli, Wheeler, 2014)*

*Εικ.43. Η Madonna di Pietranico, όπως εκτίθεται στον καθεδρικό ναό του San Rocco (εικόνα ιστοτόπου,*

*[https://it.m.wikipedia.org/wiki/File:La\\_Madonna\\_di\\_Pietranico\\_%282018%29.png](https://it.m.wikipedia.org/wiki/File:La_Madonna_di_Pietranico_%282018%29.png) )*

*Εικ.44. Τα μεγαλύτερα θραύσματα του γλυπτού μετά την κατάρρευση από τον σεισμό, (εικόνα άρθρου, Arbace, Sonnino, Callieri, Dellepiane, Fabbri, Idelson, Scopigno, 2012 )*

*Εικ.45, 46. Ψηφιακή αναδιάταξη των τμημάτων που πραγματοποιήθηκε με το πρόγραμμα Meshlab (εικόνα από ιστότοπο,<https://vcg.isti.cnr.it/~pietroni/reassembly/results.html> , εικόνα άρθρου, Arbace, Sonnino, Callieri, Dellepiane, Fabbri, Idelson, Scopigno, 2012)*

*Εικ.47. Ψηφιακή δημιουργία υποστηρικτικού μηχανισμού (εικόνα άρθρου, Arbace, Sonnino, Callieri, Dellepiane, Fabbri, Idelson, Scopigno, 2012)*

*Εικ.48. Το ψηφιακό μοντέλο του μηχανισμού και το μοντέλο που δημιουργήθηκε με το Rapid Prototype (εικόνα άρθρου, Arbace, Sonnino, Callieri, Dellepiane, Fabbri, Idelson, Scopigno, 2012)*

*Εικ.49. Μεταμορφωσιγενή πετρώματα (εικόνες ιστοτόπων, [https://docplayer.gr/7611594-](https://docplayer.gr/7611594-Petromata-petrologikos-) [Petromata-petrologikos-](https://docplayer.gr/7611594-Petromata-petrologikos-) ,<https://chem.noesis.edu.gr/node/412> , 2022)* 

*Εικ.50, 51. Εργαλεία και εξαρτήματα μαρμαρογλυπτικής για την λάξευση του μαρμάρου (εικόνα σελίδας, Metal and Art, 2023, [https://metalandart.gr/siderenia-ergaleia](https://metalandart.gr/siderenia-ergaleia-marmaroglyptikhs/)[marmaroglyptikhs/,](https://metalandart.gr/siderenia-ergaleia-marmaroglyptikhs/) εικόνα σελίδας, ΔΗΜΗΤΡΙΟΣ ΚΟΛΛΑΡΟΣ, 2023, <https://www.kollaros.gr/> )*

*Εικ.52.. Ίχνη εργαλείων μαρμαρογλυπτικής στην επιφάνεια του γλυπτού που προκλήθηκαν κατά την κατασκευή του (Φωτογραφικό υλικό από προσωπικό αρχείο, Διονυσοπούλου, Πετρίδου, 2023)*

*Εικ.53. Τμήματα του γλυπτού με θραύσεις και απώλεια του υλικού, (Φωτογραφικό υλικό από προσωπικό αρχείο, Διονυσοπούλου, Πετρίδου, 2023)*

*Εικ.54. Τμήματα του γλυπτού με θραύσεις και απώλεια υλικού, (Φωτογραφικό υλικό από προσωπικό αρχείο, Διονυσοπούλου, Πετρίδου, 2023)*

*Εικ.55. Επικαθίσεις γκρι- μαύρου χρώματος λόγω της ατμοσφαιρικής ρύπανσης, (Φωτογραφικό υλικό από προσωπικό αρχείο, Διονυσοπούλου, Πετρίδου, 2023)*

*Εικ.56. Έντονες επικαθίσεις γκρι-μαύρου χρώματος στην πίσω όψη του γλυπτού του ''Πάριδος'' λόγω της ατμοσφαιρικής ρύπανσης, (Φωτογραφικό υλικό από προσωπικό αρχείο, Διονυσοπούλου, Πετρίδου, 2023)*

*Eικ.57. Βιολογικές επικαθίσεις που οφείλονται σε ανάπτυξη μικροοργανισμών και μυκήτων (λειχήνες), (Φωτογραφικό υλικό από προσωπικό αρχείο, Διονυσοπούλου, Πετρίδου, 2023)*

*Εικ.58. Λεπτομέρειες από βιολογικές επικαθίσεις, (Φωτογραφικό υλικό από προσωπικό αρχείο, Διονυσοπούλου, Πετρίδου, 2023)*

*Εικ.59. Εμφάνιση αποχρωματισμού της λίθινης επιφάνειας στο τμήμα του στέρνου και της κοιλιακής χώρας του γλυπτού του ''Πάριδος'',( Φωτογραφικό υλικό από προσωπικό αρχείο, (Φωτογραφικό υλικό από προσωπικό αρχείο, Διονυσοπούλου, Πετρίδου, 2023)* 

*Εικ.60. Η ξύλινη προθήκη όπου φυλάσσονται τα δύο μαρμάρινα τμήματα (Φωτογραφικό υλικό από προσωπικό αρχείο, Διονυσοπούλου, Πετρίδου, 2023)*

*Εικ.61. Φωτογραφία της μπροστινής όψης του μαρμάρινου γλυπτού «Πάρις» (φωτογραφικό υλικό από προσωπικό αρχείο, Διονυσοπούλου, Πετρίδου, 2023)*

*Εικ.62. Το «νέφος», που δόθηκε από την εντολή align photos, (εικόνα Printscreen από υπολογιστή τύπου Dell, Διονυσοπούλου, Πετρίδου)*

*Εικ.63. Δίνεται στο πρόγραμμα η εντολή Build Point Cloud, (εικόνα Printscreen από υπολογιστή τύπου Dell, Διονυσοπούλου, Πετρίδου)*

*Εικ.64. Νέφος Point Cloud, (εικόνα Printscreen από υπολογιστή τύπου Dell, Διονυσοπούλου, Πετρίδου)*

*Εικ.65, 66. Εικόνες διαδικασίας δημιουργίας μοντέλου, (εικόνα Printscreen από υπολογιστή τύπου Dell, Διονυσοπούλου, Πετρίδου)*

*Εικ.67. Το τρισδιάστατο μοντέλο του Metashape, (εικόνα Printscreen από υπολογιστή τύπου Dell, Διονυσοπούλου, Πετρίδου)* 

*Εικ.68. Εκτέλεση εντολής Build Texture, (εικόνα Printscreen από υπολογιστή τύπου Dell, Διονυσοπούλου, Πετρίδου)*

*Εικ.69. Το τελικό μοντέλο του Metashape, (εικόνα Printscreen από υπολογιστή τύπου Dell, Διονυσοπούλου, Πετρίδου)*

*Εικ.70. Η μπροστινή όψη του μοντέλου, γενική άποψη, (εικόνα Printscreen από υπολογιστή τύπου Dell, Διονυσοπούλου, Πετρίδου)*

*Εικ.71. Η αριστερή όψη του μοντέλου, γενική άποψη, (εικόνα Printscreen από υπολογιστή τύπου Dell, Διονυσοπούλου, Πετρίδου)*

*Εικ.72. Η πίσω όψη του μοντέλου, γενική άποψη, (εικόνα Printscreen από υπολογιστή τύπου Dell, Διονυσοπούλου, Πετρίδου)*

*Εικ.73. Η δεξιά όψη του μοντέλου, γενική άποψη, (εικόνα Printscreen από υπολογιστή τύπου Dell, Διονυσοπούλου, Πετρίδου)*

*Εικ.74. Το κάτωθεν τμήμα του μοντέλου φέρει μια μεγάλη οπή, (εικόνα Printscreen από υπολογιστή τύπου Dell, Διονυσοπούλου, Πετρίδου)*

*Εικ.75. Διαδικασία κλεισίματος της οπής, (εικόνα Printscreen από υπολογιστή τύπου Dell, Διονυσοπούλου, Πετρίδου)*

*Εικ.76. Σημειακές ατέλειες του μοντέλου, (εικόνα Printscreen από υπολογιστή τύπου Dell, Διονυσοπούλου, Πετρίδου)* 

*Εικ.77.Το μοντέλο του μηρού όπως δόθηκε από το Metashape και η επεξεργασία του για την αφαίρεση των περιττών στοιχείων, (εικόνα Printscreen από υπολογιστή τύπου Dell, Διονυσοπούλου, Πετρίδου)*

*Εικ.78. Το τελικό μοντέλο του Agisoft Metashape μετά την επεξεργασία, (εικόνα Printscreen από υπολογιστή τύπου Dell, Διονυσοπούλου, Πετρίδου)*

*Εικ.79. Οι σημειακές ατέλειες (οπές) που δημιουργήθηκαν μετά την επεξεργασία, συμπληρώθηκαν με την εντολή close holes, (εικόνα Printscreen από υπολογιστή τύπου Dell, Διονυσοπούλου, Πετρίδου)*

*Εικ.80. Το μοντέλο του «Πάρη» σε προβολή στο Reality Capture, στις εικόνες διακρίνονται οι θέσεις λήψης της κάμερας, (εικόνα Printscreen υπολογιστή, Μακρής, 2023)*

*Εικ.81. Τα δύο τμήματα σε προβολή στο Reality Capture, στις εικόνες διαφαίνονται οι θέσεις της κάμερας, (εικόνα Printscreen υπολογιστή, Μακρής, 2023)*

*Εικ.82. Επεξεργασία εικόνων στο Photoshop, (εικόνα Printscreen από υπολογιστή τύπου Dell, Διονυσοπούλου, Πετρίδου)*

*Εικ.83. Διάφορες όψεις του τμήματος του μηρού, μοντέλο Reality Capture, προβολή στο Meshlab, (εικόνα Printscreen από υπολογιστή τύπου Dell, Διονυσοπούλου, Πετρίδου)*

*Εικ.84. Διάφορες όψεις του τμήματος της κνήμης, μοντέλο Reality Capture, προβολή στο Meshlab, (εικόνα Printscreen από υπολογιστή τύπου Dell, Διονυσοπούλου, Πετρίδου)*

*Εικ.85. Τα δύο μοντέλα του Πάρη, επάνω το μοντέλο του Reality Capture, κάτω το μοντέλο του Metashape, (εικόνα Printscreen φορητού υπολογιστή τύπου Dell, Διονυσοπούλου, Πετρίδου)*

*Εικ.86. Χαρτογράφηση των περιβαλλοντικών επικαθίσεων με μπλε χρώμα, (εικόνα Printscreen φορητού υπολογιστή τύπου Dell, Διονυσοπούλου, Πετρίδου)*

*Εικ.87. Χαρτογράφηση των περιοχών θραύσης και αποχρωματισμού, σημειώθηκαν με κόκκινο και κίτρινο – καφέ χρώμα αντίστοιχα (εικόνα Printscreen φορητού υπολογιστή τύπου Dell, Διονυσοπούλου, Πετρίδου)*

*Εικ.88. Οι περιοχές με βιολογικές αναπτύξεις σημειώνονται με πράσινο χρώμα (εικόνα Printscreen φορητού υπολογιστή τύπου Dell, Διονυσοπούλου, Πετρίδου)*

*Εικ.89. Χαρτογράφηση της περιοχής με σκούρο μπλε χρώμα όπου παρατηρήθηκαν μαύρα «τρεξίματα», (εικόνα Printscreen φορητού υπολογιστή τύπου Dell, Διονυσοπούλου, Πετρίδου)*

*Εικ.90. Εικόνες από τις τέσσερις όψεις του γλυπτού όπου προβάλλονται συνολικά όλα τα επίπεδα των φθορών που δημιουργήθηκαν στο Meshlab (εικόνα Printscreen φορητού υπολογιστή τύπου Dell, Διονυσοπούλου, Πετρίδου)*

*Εικ.91 - 94. Εικόνες από την υποθετική αναδιάταξη στο Meshlab,,(εικόνα Printscreen φορητού υπολογιστή τύπου Dell)*

*Εικ.95 - 97. Λεπτομέρεια από την περιοχή αναδιάταξης, οι ασυνέχειες δεν επιτρέπουν την ακριβή εφαρμογή μεταξύ των τμημάτων, (εικόνα Printscreen φορητού υπολογιστή τύπου Dell)*

*Εικ.98. Το μοντέλο σε σύγκριση με την ακέραια μορφή του αγάλματος, (εικόνα Printscreen φορητού υπολογιστή τύπου Dell, Διονυσοπούλου, Πετρίδου, εικόνα ιστοτόπου, blod.gr, 2015)*